| CMS Manual System                   | Department of Health &<br>Human Services (DHHS)   |
|-------------------------------------|---------------------------------------------------|
| Pub 100-05 Medicare Secondary Payer | Centers for Medicare &<br>Medicaid Services (CMS) |
| Transmittal 12304                   | Date: October 19, 2023                            |
|                                     | Change Request 13395                              |

SUBJECT: Changes to The Electronic Correspondence Referral System (ECRS) Web, Including Modified Medicare Secondary Payer (MSP) Health Insurance Master Record (HIMR) Screen and Remote Identity Process (RIDP) Updates

**I. SUMMARY OF CHANGES:** The purpose of this Change Request (CR) is to notify the Medicare Administrative Contractors (MACs) of modifications to the Electronic Correspondence Referral System (ECRS) Web. These changes include modification to the HIMR screen and updates to the RIDP process.

**EFFECTIVE DATE: November 21, 2023** *\*Unless otherwise specified, the effective date is the date of service.* **IMPLEMENTATION DATE: November 21, 2023** 

Disclaimer for manual changes only: The revision date and transmittal number apply only to red italicized material. Any other material was previously published and remains unchanged. However, if this revision contains a table of contents, you will receive the new/revised information only, and not the entire table of contents.

**II. CHANGES IN MANUAL INSTRUCTIONS:** (N/A if manual is not updated) R=REVISED, N=NEW, D=DELETED-*Only One Per Row.* 

| R/N/D | CHAPTER / SECTION / SUBSECTION / TITLE                                               |
|-------|--------------------------------------------------------------------------------------|
| R     | 5/10/10.2/Attachment 1 - ECRS Web User Guide, Software Version 7.4<br>2023/October 2 |
| R     | 5/10/10.2/Attachment 2 - ECRS Web Quick Reference Card Version 7.4<br>2023/October 2 |

### **III. FUNDING:**

### For Medicare Administrative Contractors (MACs):

The Medicare Administrative Contractor is hereby advised that this constitutes technical direction as defined in your contract. CMS does not construe this as a change to the MAC Statement of Work. The contractor is not obligated to incur costs in excess of the amounts allotted in your contract unless and until specifically authorized by the Contracting Officer. If the contractor considers anything provided, as described above, to be outside the current scope of work, the contractor shall withhold performance on the part(s) in question and immediately notify the Contracting Officer, in writing or by e-mail, and request formal directions regarding continued performance requirements.

### **IV. ATTACHMENTS:**

Business Requirements Manual Instruction

## **Attachment - Business Requirements**

| Γ | Pub. 100-05 | Transmittal: 12304 | Date: October 19, 2023 | Change Request: 13395 |
|---|-------------|--------------------|------------------------|-----------------------|
|   |             |                    | ,                      |                       |

SUBJECT: Changes to The Electronic Correspondence Referral System (ECRS) Web, Including Modified Medicare Secondary Payer (MSP) Health Insurance Master Record (HIMR) Screen and Remote Identity Process (RIDP) Updates

#### **EFFECTIVE DATE:** November 21, 2023

\*Unless otherwise specified, the effective date is the date of service. IMPLEMENTATION DATE: November 21, 2023 I. GENERAL INFORMATION

**A. Background:** The purpose of this CR is to inform the MACs and other users of modifications to the ECRS Web. To provide the MACS with the ability to identify deleted HIMR records more efficiently, CMS has modified the sorting and display of records on the ECRS HIMR MSP Data List screen. As a result, the deleted and deactivated HIMR will show at the bottom of the listing. The selection criteria process has not been changed. (Section 3.4.1)

The RIDP is used to provide access and establish roles within the ECRS application. CMS, in collaboration with Experian, has developed the Risk Based Alternative (RBA) solution to provide a more secure online process for IDM's identity proofing service. CMS' requirements for current users are unaffected. (Chapter 9).

No changes have been made to the ECRS Web Quick Reference Card.

**B. Policy:** All A/B MACs and Durable Medical Equipment Medicare Administrative Contractors (DME MACs) shall use the 7.4 version of the ECRS Web User Guide and ECRS Quick Reference Card, when submitting ECRS requests.

#### II. BUSINESS REQUIREMENTS TABLE

"Shall" denotes a mandatory requirement, and "should" denotes an optional requirement.

| Number  | Requirement                                          | Responsibility |   |   |     |         |   |             |   |             |  |  |   |  |  |  |  |  |  |  |  |          |  |  |  |  |  |
|---------|------------------------------------------------------|----------------|---|---|-----|---------|---|-------------|---|-------------|--|--|---|--|--|--|--|--|--|--|--|----------|--|--|--|--|--|
|         |                                                      | A/B            |   |   | D   | Shared- |   |             |   | Other       |  |  |   |  |  |  |  |  |  |  |  |          |  |  |  |  |  |
|         |                                                      | MAC            |   |   | MAC |         |   |             |   |             |  |  | J |  |  |  |  |  |  |  |  | <i>.</i> |  |  |  |  |  |
|         |                                                      |                |   |   |     |         | E | Maintainers |   |             |  |  |   |  |  |  |  |  |  |  |  |          |  |  |  |  |  |
|         |                                                      | Α              | В | Н |     | F       | Μ | V           | С |             |  |  |   |  |  |  |  |  |  |  |  |          |  |  |  |  |  |
|         |                                                      |                |   | Н | Μ   | Ι       | С | Μ           | W |             |  |  |   |  |  |  |  |  |  |  |  |          |  |  |  |  |  |
|         |                                                      |                |   | Н | A   | S       | S | S           | F |             |  |  |   |  |  |  |  |  |  |  |  |          |  |  |  |  |  |
|         |                                                      |                |   |   | C   | S       |   |             |   |             |  |  |   |  |  |  |  |  |  |  |  |          |  |  |  |  |  |
| 13395.1 | All MACs and ECRS users shall use the 7.4 version of | Х              | Х | Х | Х   |         |   |             |   | BCRC, BCRS, |  |  |   |  |  |  |  |  |  |  |  |          |  |  |  |  |  |
|         | the ECRS Web User Guide, and ECRS Quick              |                |   |   |     |         |   |             |   | CRC, ECRS,  |  |  |   |  |  |  |  |  |  |  |  |          |  |  |  |  |  |
|         | Reference Card, once released.                       |                |   |   |     |         |   |             |   | MSPIC,      |  |  |   |  |  |  |  |  |  |  |  |          |  |  |  |  |  |
|         |                                                      |                |   |   |     |         |   |             |   | MSPSC, RRB- |  |  |   |  |  |  |  |  |  |  |  |          |  |  |  |  |  |
|         |                                                      |                |   |   |     |         |   |             |   | SMAC        |  |  |   |  |  |  |  |  |  |  |  |          |  |  |  |  |  |
|         |                                                      |                |   |   |     |         |   |             |   |             |  |  |   |  |  |  |  |  |  |  |  |          |  |  |  |  |  |
| 13395.2 | All MACs shall be aware that with version 7.4, the   | Х              | Х | Х | Х   |         |   |             |   | BCRC, BCRS, |  |  |   |  |  |  |  |  |  |  |  |          |  |  |  |  |  |

| Number  | Requirement                                                                                                    | Responsibility |            |   |        |        |        |        |        |                                                            |       |   |  |  |
|---------|----------------------------------------------------------------------------------------------------|----------------|------------|---|--------|--------|--------|--------|--------|------------------------------------------------------------|-------|---|--|--|
|         |                                                                                                    | A/B<br>MAC     |            |   |        |        |        |        | red-   |                                                            | Other |   |  |  |
|         |                                                                                                    |                |            |   |        |        |        |        |        |                                                            |       | 2 |  |  |
|         |                                                                                                    | A              | A B H<br>H |   | М      | F<br>I | M<br>C | V<br>M | C<br>W |                                                            |       |   |  |  |
|         |                                                                                                    |                |            | Η | A<br>C | S<br>S | S      | S      | F      |                                                            |       |   |  |  |
|         | sorting and display on the MSP HIMR screen has been<br>modified to show deactivated and deleted record<br>listings at the bottom of the listing. |                |            |   |        |        |        |        |        | CRC, ECRS,<br>MSPIC,<br>MSPSC, RRB-<br>SMAC                |       |   |  |  |
| 13395.3 | All MACs shall be aware that version 7.4 of the ECRS<br>Web User Guide provides the updates to the new RBA<br>solution of the RIDP process.      | X              | X          | X | X      |        |        |        |        | BCRC, BCRS,<br>CRC, ECRS,<br>MSPIC,<br>MSPSC, RRB-<br>SMAC |       |   |  |  |

### **III. PROVIDER EDUCATION TABLE**

| Number | Requirement | Responsibility |                 |  |                       |                  |
|--------|-------------|----------------|-----------------|--|-----------------------|------------------|
|        |             |                | A/B<br>MAC<br>B |  | D<br>M<br>E<br>M<br>A | C<br>E<br>D<br>I |
|        | None        |                |                 |  | C                     |                  |

### **IV. SUPPORTING INFORMATION**

#### Section A: Recommendations and supporting information associated with listed requirements: N/A

"Should" denotes a recommendation.

| X-Ref       | Recommendations or other supporting information: |
|-------------|--------------------------------------------------|
| Requirement |                                                  |
| Number      |                                                  |

#### Section B: All other recommendations and supporting information: N/A

### V. CONTACTS

Post-Implementation Contact(s): Contact your Contracting Officer's Representative (COR).

#### **VI. FUNDING**

#### Section A: For Medicare Administrative Contractors (MACs):

The Medicare Administrative Contractor is hereby advised that this constitutes technical direction as defined in your contract. CMS does not construe this as a change to the MAC Statement of Work. The contractor is not obligated to incur costs in excess of the amounts allotted in your contract unless and until specifically authorized by the Contracting Officer. If the contractor considers anything provided, as described above, to be outside the current scope of work, the contractor shall withhold performance on the part(s) in question and immediately notify the Contracting Officer, in writing or by e-mail, and request formal directions regarding continued performance requirements.

#### **ATTACHMENTS: 0**

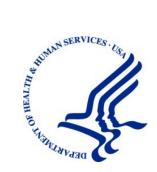

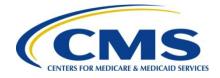

# Electronic Correspondence Referral System on the Web (ECRS Web) User Guide

Version 7.4

Rev. 2023/2 October COBR-Q4-2023-v7.4

### **Confidentiality Statement**

The collection of this information is authorized by Section 1862(b) of the Social Security Act (codified at 42 U.S.C 1395y(b)) (see also 42, C.F.R. 411.24). The information collected will be used to identify and recover past conditional and mistaken Medicare primary payments and to prevent Medicare from making mistaken payments in the future for those Medicare Secondary Payer situations that continue to exist. The Privacy Act (5 U.S.C. 552a(b)), as amended, prohibits the disclosure of information maintained by the Centers for Medicare & Medicaid Services (CMS) in a system of records to third parties, unless the beneficiary provides a written request or explicit written consent/authorization for a party to receive such information. Where the beneficiary provides written consent/proof of representation, CMS will permit authorized parties to access requisite information.

# TABLE OF CONTENTS

| Cha  | pter 1 : S | Summary of Version 7. <mark>4</mark> Updates               | 1-1  |
|------|------------|------------------------------------------------------------|------|
| Cha  | pter 2:I   | ntroduction                                                | 2-1  |
| 2.1  | What is I  | ECRS?                                                      | 2-1  |
| 2.2  | ECRS W     | /eb CBTs                                                   | 2-1  |
| 2.3  | About th   | is Guide                                                   | 2-1  |
| 2.4  | How to L   | Jse the Required Data Reference Tables                     | 2-2  |
| 2.5  |            | ide Conventions                                            |      |
| 2.6  | Basic Fu   | Inctions                                                   | 2-3  |
|      | 2.6.1      | IDM Registration and ECRS Access                           | 2-3  |
|      | 2.6.2      | ECRS Login                                                 | 2-3  |
|      | 2.6.3      | Main Menu                                                  | 2-7  |
|      | 2.6.4      | Navigation Links                                           | 2-9  |
|      | 2.6.5      | Completed ECRS Requests and Inquiries                      | 2-10 |
| Cha  | pter 3:0   | CWF Assistance Request Transactions                        | 3-1  |
| 3.1  | Adding a   | a CWF Assistance Request Transaction                       | 3-1  |
|      | 3.1.1      | Retrieving Beneficiary Information                         | 3-1  |
|      | 3.1.2      | About Action Codes                                         | 3-1  |
| 3.2  | CMS MS     | SP Hierarchy Requirements                                  | 3-2  |
|      | 3.2.1      | MSP Hierarchy Background                                   | 3-2  |
|      | 3.2.2      | MSP Hierarchy Requirements                                 |      |
| 3.3  |            | atching Criteria for Inquiries and Transactions            |      |
| 3.4  |            | equested Page                                              |      |
|      | 3.4.1      | Importing HIMR MSP Information for CWF Assistance Requests |      |
| 3.5  |            | xiliary Record Information Page                            |      |
|      | 3.5.1      | Automated Action Code Impacts                              |      |
| 3.6  |            | It Information Page                                        |      |
|      | 3.7        | Insurance Information Page                                 |      |
| 3.8  |            | nent Information Page                                      |      |
|      |            | al Information Page                                        |      |
| 3.10 | Commer     | nts and Remarks Page                                       | 3-20 |
|      |            | y Page                                                     |      |
| 3.12 | Viewing,   | Updating, and Deleting CWF Assistance Request Transactions | 3-23 |
|      | 3.12.1     | View Transactions                                          |      |
|      | 3.12.2     | Update Transactions                                        |      |
|      | 3.12.3     | Delete Transactions                                        | 3-27 |
| Cha  | pter 4 : I | MSP Inquiry Transactions                                   | 4-1  |
| 4.1  | •          | n MSP Inquiry Transaction                                  |      |
|      | 4.1.1      | Retrieving Beneficiary Information                         |      |
|      | 4.1.2      | Common MSP Sources                                         |      |
| 4.2  |            | equested Page                                              |      |
|      | 4.2.1      | Navigation Links                                           |      |
| 4.3  | MSP Info   | ormation Page                                              | 4-4  |

| 4.4  | Informar    | It Information Page                                                      | 4-6  |
|------|-------------|--------------------------------------------------------------------------|------|
| 4.5  | Insuranc    | e Information Page                                                       | 4-8  |
| 4.6  | Employn     | nent Information Page                                                    | 4-12 |
| 4.7  | Addition    | al Information Page                                                      | 4-14 |
| 4.8  | Prescrip    | tion Drug Page                                                           | 4-16 |
| 4.9  | •           | y Page                                                                   |      |
| 4.10 |             | Updating, and Deleting MSP Inquiry Transactions                          |      |
| -    | 4.10.1      | View Transactions                                                        |      |
|      | 4.10.2      | Update Transactions                                                      |      |
|      | 4.10.3      | Delete Transactions                                                      |      |
| Cha  | pter 5 : I  | Prescription Drug Assistance Request Transactions                        | 5-1  |
| 5.1  | Adding a    | Prescription Drug Assistance Request Transaction                         | 5-1  |
|      | 5.1.1       | Retrieving Beneficiary Information                                       |      |
| 5.2  | -           | tion Drug Hierarchy Requirements                                         |      |
|      | 5.2.1       | Prescription Drug Hierarchy Background                                   |      |
|      | 5.2.2       | Prescription Drug Hierarchy Requirements                                 |      |
| 5.3  | Action R    | equested Page                                                            |      |
|      | 5.3.1       | Navigation Links                                                         | 5-2  |
|      | 5.3.2       | Automated Action Code Impacts                                            |      |
| 5.4  | Informar    | t Information Page                                                       | 5-8  |
| 5.5  | Insuranc    | e Information Page                                                       | 5-9  |
| 5.6  | Employn     | nent Information Page                                                    | 5-12 |
| 5.7  | Addition    | al Information Page                                                      | 5-13 |
| 5.8  | Commer      | nts and Remarks Page                                                     | 5-14 |
| 5.9  | Summar      | y Page                                                                   | 5-14 |
| 5.10 | Viewing,    | Updating, and Deleting Prescription Drug Assistance Request Transactions | 5-16 |
|      | 5.10.1      | View Transactions                                                        | 5-17 |
|      | 5.10.2      | Update Transactions                                                      | 5-18 |
|      | 5.10.3      | Delete Transactions                                                      | 5-21 |
| Cha  | pter 6 : I  | Prescription Drug Inquiry Transactions                                   | 6-1  |
| 6.1  | Adding a    | Prescription Drug Inquiry Transaction                                    | 6-1  |
|      | 6.1.1       | Retrieving Beneficiary Information                                       | 6-1  |
|      | 6.1.2       | Common Prescription Drug Sources                                         |      |
| 6.2  | Initial Inf | ormation Page                                                            | 6-1  |
|      | 6.2.1       | Navigation Links                                                         | 6-2  |
| 6.3  | Addition    | al Information Page                                                      | 6-3  |
| 6.4  | Prescrip    | tion Drug Inquiry Prescription Drug Page                                 | 6-6  |
| 6.5  | Summar      | y Page                                                                   | 6-9  |
| 6.6  | Viewing,    | Updating, and Deleting Prescription Drug Inquiries                       | 6-11 |
|      | 6.6.1       | Tracking Prescription Drug Inquiries                                     | 6-11 |
|      | 6.6.2       | View Transactions                                                        |      |
|      | 6.6.3       | Update Transactions                                                      | 6-14 |
|      | 6.6.4       | Delete Transactions                                                      | 6-17 |
| Cha  | pter 7 : I  | Reports                                                                  | 7-1  |
| 7.1  | Navigati    | on Links                                                                 | 7-1  |

| 7-4                     |
|-------------------------|
|                         |
| 7-6                     |
| 7-10                    |
| 8-1                     |
| 8-1                     |
| 8-1                     |
|                         |
| 8-4                     |
| 8-5                     |
| Remote Identity         |
| 9-1                     |
| 9-1                     |
| 9-1                     |
| 9-1                     |
|                         |
| 9-2                     |
|                         |
| 9-4                     |
| 9-5                     |
| 9-5                     |
| 9-7                     |
| 9-9                     |
| 9-9                     |
|                         |
|                         |
|                         |
|                         |
|                         |
|                         |
|                         |
| erence A-1              |
| B-1                     |
| ired Data Reference C-1 |
| erence D-1              |
| E-1                     |
| F-1                     |
| G-1                     |
| G-1                     |
| G-1                     |
| G-2                     |
| G-3                     |
| G-24                    |
| G-25                    |
|                         |

ECRS User Guide

| Prescription Drug Assistance Request Header Record       G-30         Prescription Drug Assistance Request Detail Record       G-31         Prescription Drug Assistance Request Response Header Record       G-31         Prescription Drug Assistance Request Response Detail Record       G-42         G.3       MSP Inquiry File Layouts       G-46         MSP Inquiry Tealer Record       G-46         MSP Inquiry Tealer Record       G-47         MSP Inquiry Response Detail Record       G-47         G.4       Prescription Drug Inquiry File Layouts       G-79         Prescription Drug Inquiry File Layouts       G-79         Prescription Drug Inquiry Trailer Record       G-80         Prescription Drug Inquiry Tealer Record       G-81         Prescription Drug Inquiry Response Header Record       G-90         Prescription Drug Inquiry Response Detail Record       G-91         Appendix H : Error Codes       H-1         Appendix H : Error Codes       H-1         1.1       General Issues       I-2         Do all contractors see the same exact information on ECRS Web, or does it vary from state to state?       I-2         Can users print ECRS Web pages?       I-2         Da all contractors asee the same exact information on ECRS Web, or does it vary fror state to state?       I-2                                                                                                    | G.2 | Prescription Drug Assistance Request File Layouts                              | G-30 |
|----------------------------------------------------------------------------------------------------|-----|--------------------------------------------------------------------------------|------|
| Prescription Drug Assistance Request Response Header Record       G-32         Prescription Drug Assistance Request Response Detail Record       G-41         Prescription Drug Assistance Request Response Detail Record       G-42         G.3 MSP Inquiry Tealer Record       G-46         MSP Inquiry Tailer Record       G-46         MSP Inquiry Detail Record       G-47         MSP Inquiry Detail Record       G-74         G.4 Prescription Drug Inquiry File Layouts       G-79         Prescription Drug Inquiry Inteler Record       G-79         Prescription Drug Inquiry Trailer Record       G-79         Prescription Drug Inquiry Tealer Record       G-79         Prescription Drug Inquiry Response Header Record       G-70         Prescription Drug Inquiry Response Header Record       G-90         Prescription Drug Inquiry Response Detail Record       G-91         Appendix H : Error Codes       H-1         Appendix I : Frequently Asked Questions (FAQs)       I-1         1.1       General Issues       I-2         Can users print ECRS Web pages?       I-2         Can users print ECRS Web pages?       I-2         1.2       Inquiry and Assistance Requests, and Prescription Drug inquiries purged?       I-3         Are completed MSP Inquiries, CWF Assistance Requests, Prescription Drug Assista                                                                                                    |     | Prescription Drug Assistance Request Header Record                             | G-30 |
| Prescription Drug Assistance Request Response Header Record       G-41         Prescription Drug Assistance Request Response Detail Record       G-42         G.3 MSP Inquiry File Layouts       G-46         MSP Inquiry Header Record       G-47         MSP Inquiry Response Detail Record       G-47         MSP Inquiry Response Detail Record       G-47         MSP Inquiry Response Detail Record       G-79         Prescription Drug Inquiry File Layouts       G-79         Prescription Drug Inquiry Trailer Record       G-80         Prescription Drug Inquiry Detail Record       G-81         Prescription Drug Inquiry Response Header Record       G-61         Prescription Drug Inquiry Response Detail Record       G-61         Appendix H : Error Codes       H-1         Appendix I : Frequently Asked Questions (FAQs)       I-1         1.1       General Issues       I-2         What are the operating hours for the ECRS Web application?       I-2         Do all contractors see the same exact information on ECRS Web, or does it vary from state to state?       I-3         Are completed MSP Inquires, CWF Assistance Requests, Prescription Drug Assistance Request Issues       I-3         Are completed MSP Inquires, CWF Assistance Requests, and Prescription Drug inquiry assistance Request and Prescription Drug inquires purge?       I-3                                                                                                    |     | Prescription Drug Assistance Request Trailer Record                            | G-31 |
| Prescription Drug Assistance Request Response Detail Record       G-42         G.3 MSP Inquiry File Layouts       G-46         MSP Inquiry Trailer Record       G-47         MSP Inquiry Trailer Record       G-47         MSP Inquiry Trailer Record       G-47         MSP Inquiry Trailer Record       G-47         G.4 Prescription Drug Inquiry File Layouts       G-79         Prescription Drug Inquiry Trailer Record       G-79         Prescription Drug Inquiry Response Header Record       G-80         Prescription Drug Inquiry Response Header Record       G-91         Appendix I : Frequently Asked Questions (FAQs)       I-1         I.1       General Issues       I-2         What are the operating hours for the ECRS Web application?       I-2         Do all contractors see the same exact information on ECRS Web, or does it vary from state to state?       I-2         Can users print ECRS Web pages?       I-2         La unquiry and Assistance Request Issues       I-3         Are completed MSP Inquires, CWF Assistance Requests, Prescription Drug Assistance Requests, and Prescription Drug inquiries purged?       I-3         Why can I only update or delete an Inquiry or Assistance Request to delete three auxiliary records for the same beneficiary?       I-3         My to can I only update or delete an Inquiry oxesistance Requests to delete three auxiliary records fo                                                                                                    |     | Prescription Drug Assistance Request Detail Record                             | G-32 |
| G.3       MSP Inquiry File Layouts       G-46         MSP Inquiry Trailer Record       G-46         MSP Inquiry Trailer Record       G-47         MSP Inquiry Detail Record       G-48         MSP Inquiry Detail Record       G-74         G.4       Prescription Drug Inquiry File Layouts       G-79         Prescription Drug Inquiry Header Record       G-79         Prescription Drug Inquiry Trailer Record       G-80         Prescription Drug Inquiry Response Header Record       G-90         Prescription Drug Inquiry Response Detail Record       G-91         Appendix H : Error Codes       H-1         Appendix I : Frequently Asked Questions (FAQs)       I-1         I.1       General Issues       I-2         What are the operating hours for the ECRS Web application?       I-2         Do all contractors see the same exact information on ECRS Web, or does it vary       from state to state?         Can users print ECRS Web pages?       I-2         1.2       Inquiry and Assistance Request Issues       I-3         Are completed MSP Inquiries, CWF Assistance Requests,       Prescription Drug Assistance Requests, and Prescription Drug inquiries purged?         1.3       In the event a transaction is sent via ECRS Web through both an       Assistance Request and an Inquiry or Assistance Requests to delete three auxiliary reco                                                                                                    |     | Prescription Drug Assistance Request Response Header Record                    | G-41 |
| MSP Inquiry Header Record       G-46         MSP Inquiry Trailer Record       G-47         MSP Inquiry Detail Record       G-48         MSP Inquiry Response Detail Record       G-74         G.4 Prescription Drug Inquiry File Layouts       G-79         Prescription Drug Inquiry Trailer Record       G-80         Prescription Drug Inquiry Detail Record       G-80         Prescription Drug Inquiry Response Header Record       G-90         Prescription Drug Inquiry Response Header Record       G-91         Appendix H : Error Codes       H-1         Appendix I : Frequently Asked Questions (FAQs)       I-1         1.1       General Issues       I-2         What are the operating hours for the ECRS Web application?       I-2         Do all contractors see the same exact information on ECRS Web, or does it vary from state to state?       I-2         Can users print ECRS Web pages?       I-2         I.2       Inquiry and Assistance Request Issues       I-3         Are completed MSP Inquiries, CWF Assistance Requests, Prescription Drug Inquiry status?       I-3         Does a contractor need to send three separate Assistance Requests to delete three auxiliary records for the same beneficiary?       I-3         In the event a transaction is sent via ECRS Web through both an Assistance Request and an Inquiry option, does ECRS have an edit in place that willi                                                                                                    |     | Prescription Drug Assistance Request Response Detail Record                    | G-42 |
| MSP Inquiry Trailer Record       G-47         MSP Inquiry Detail Record       G-48         MSP Inquiry Response Detail Record       G-74         G.4 Prescription Drug Inquiry File Layouts       G-79         Prescription Drug Inquiry File Cayouts       G-79         Prescription Drug Inquiry Trailer Record       G-79         Prescription Drug Inquiry Detail Record       G-80         Prescription Drug Inquiry Response Header Record       G-90         Prescription Drug Inquiry Response Detail Record       G-91         Appendix H : Error Codes       H-1         Appendix I : Frequently Asked Questions (FAQs)       I-1         1.1       General Issues       I-2         Do all contractors see the same exact information on ECRS Web, or does it vary from state to state?       I-2         Can users print ECRS Web pages?       I-2         1.2       Inquiry and Assistance Request Issues       I-3         Are completed MSP Inquiries, CWF Assistance Requests, Prescription Drug update or delete an Inquiry or Assistance Request to delete three auxiliary records for the same beneficiary?       I-3         Does a contractor need to send three separate Assistance Request to delete three auxiliary records?       I-3         In the event a transaction is sent via ECRS Web through both an Assistance Request and an Inquiry option, does ECRS have an edit in place that will find these duplicate records? </td <td>G.3</td> <td>MSP Inquiry File Layouts</td> <td>G-46</td>                                                                                                    | G.3 | MSP Inquiry File Layouts                                                       | G-46 |
| MSP Inquiry Detail Record       G-48         MSP Inquiry Response Detail Record       G-74         G.4 Prescription Drug Inquiry File Layouts       G-79         Prescription Drug Inquiry Header Record       G-79         Prescription Drug Inquiry Trailer Record       G-80         Prescription Drug Inquiry Detail Record       G-81         Prescription Drug Inquiry Response Header Record       G-90         Prescription Drug Inquiry Response Detail Record       G-91         Appendix H : Error Codes       H-1         Appendix I : Frequently Asked Questions (FAQs)       I-1         1.1       General Issues       I-2         What are the operating hours for the ECRS Web application?       I-2         Do all contractors see the same exact information on ECRS Web, or does it vary from state to state?       I-2         Can users print ECRS Web pages?       I-2         1.2       Inquiry and Assistance Requests, and Prescription Drug inquiries purged?       I-3         Are completed MSP Inquiries, CWF Assistance Requests, Prescription Drug Assistance Requests, and Prescription Drug inquiries purged?       I-3         Does a contractor need to send three separate Assistance Requests to delete three auxiliary records for the same beneficiar?       I-3         In the event a transaction is sent via ECRS Web through both an Assistance Request and an inquiry option, does ECRS have an edit in plac                                                                                                    |     | MSP Inquiry Header Record                                                      | G-46 |
| MSP Inquiry Response Detail Record       G-74         G.4 Prescription Drug Inquiry File Layouts       G-79         Prescription Drug Inquiry Trailer Record       G-79         Prescription Drug Inquiry Trailer Record       G-80         Prescription Drug Inquiry Detail Record       G-81         Prescription Drug Inquiry Response Header Record       G-90         Prescription Drug Inquiry Response Detail Record       G-91         Appendix H : Error Codes       H-1         Appendix I : Frequently Asked Questions (FAQs)       I-1         1.1       General Issues       I-2         What are the operating hours for the ECRS Web application?       I-2         Do all contractors see the same exact information on ECRS Web, or does it vary from state to state?       I-2         Can users print ECRS Web pages?       I-2         I.2       Inquiry and Assistance Request sues       I-3         Are completed MSP Inquiries, CWF Assistance Requests, Prescription Drug update or delete an Inquiry or Assistance Request while it is in NW (new) status?       I-3         Does a contractor need to send three separate Assistance Requests to delete three auxiliary records for the same beneficiar?       I-3         In the event a transaction is sent via ECRS Web through both an Assistance Request and Assistance Request transactions?       I-3         In the event a transaction is sent via ECRS Web through bo                                                                                                    |     | MSP Inquiry Trailer Record                                                     | G-47 |
| G.4       Prescription Drug Inquiry File Layouts       G-79         Prescription Drug Inquiry Trailer Record       G-79         Prescription Drug Inquiry Trailer Record       G-80         Prescription Drug Inquiry Response Header Record       G-81         Prescription Drug Inquiry Response Header Record       G-91         Appendix H : Error Codes       H-1         Appendix I : Frequently Asked Questions (FAQs)       I-1         1.1       General Issues       I-2         What are the operating hours for the ECRS Web application?       I-2         Do all contractors see the same exact information on ECRS Web, or does it vary from state to state?       I-2         Can users print ECRS Web pages?       I-2         1.2       Inquiry and Assistance Request Issues       I-3         Are completed MSP Inquiries, CWF Assistance Requests, Prescription Drug Assistance Requests, and Prescription Drug inquiries purged?       I-3         Why can I only update or delete an Inquiry or Assistance Request to delete three auxiliary records for the same beneficiary?       I-3         In the event a transaction is sent via ECRS Web through both an Assistance Request and an Inquiry ond, does ECRS have an edit in place that will find these duplicate records?       I-3         If a contractor need to send three separate Assistance Requests to delete three auxiliary records for the same beneficiary?       I-3         If a contract                                                                                                    |     | MSP Inquiry Detail Record                                                      | G-48 |
| Prescription Drug Inquiry Header Record       G-79         Prescription Drug Inquiry Trailer Record       G-80         Prescription Drug Inquiry Detail Record       G-81         Prescription Drug Inquiry Response Header Record       G-90         Prescription Drug Inquiry Response Detail Record       G-91         Appendix H : Error Codes       H-1         Appendix I : Frequently Asked Questions (FAQs)       I-1         1.1       General Issues       I-2         What are the operating hours for the ECRS Web application?       I-2         Do all contractors see the same exact information on ECRS Web, or does it vary from state to state?       I-2         Can users print ECRS Web pages?       I-2         I.2       Inquiry and Assistance Request Issues       I-3         Are completed MSP Inquiries, CWF Assistance Requests, Prescription Drug Inquiries purged?       I-3         Does a contractor need to send three separate Assistance Request while it is in NW (new) status?       I-3         In the event a transaction is sent via ECRS Web through both an Assistance Request and an Inquiry option, does ECRS have an edit in place that will find these duplicate records?       I-3         If a contractor has multiple contractor numbers, can they choose one to use consistently for Inquiries and Assistance Request transaction?       I-3         Can contractors delete an Inquiry once it has been entered and is later found to cont                                                                                                    |     | MSP Inquiry Response Detail Record                                             | G-74 |
| Prescription Drug Inquiry Trailer Record       G-80         Prescription Drug Inquiry Detail Record       G-81         Prescription Drug Inquiry Response Header Record       G-90         Prescription Drug Inquiry Response Detail Record       G-91         Appendix H : Error Codes       H-1         Appendix I : Frequently Asked Questions (FAQs)       I-1         1.1       General Issues       I-2         What are the operating hours for the ECRS Web application?       I-2         Do all contractors see the same exact information on ECRS Web, or does it vary from state to state?       I-2         Can users print ECRS Web pages?       I-2         Inquiry and Assistance Request Issues       I-3         Are completed MSP Inquiries, CWF Assistance Requests, Prescription Drug Inquiries purged?       I-3         Does a contractor need to send three separate Assistance Request while it is in NW (new) status?       I-3         In the event a transaction is sent via ECRS Web through both an Assistance Request and an Inquiry option, does ECRS have an edit in place that will find these duplicate records?       I-3         If a contractor has multiple contractor numbers, can they choose one to use consistently for Inquiries and Assistance Request transactions?       I-3         Can contractors delete an Inquiry once it has been entered and is later found to contain an error?       I-4         What action code should contractors use when                                                                                                    | G.4 | Prescription Drug Inquiry File Layouts                                         | G-79 |
| Prescription Drug Inquiry Detail Record       G-81         Prescription Drug Inquiry Response Header Record       G-90         Prescription Drug Inquiry Response Detail Record       G-91         Appendix H : Error Codes       H-1         Appendix I : Frequently Asked Questions (FAQs)       I-1         1.1       General Issues       I-2         What are the operating hours for the ECRS Web application?       I-2         Do all contractors see the same exact information on ECRS Web, or does it vary from state to state?       I-2         Can users print ECRS Web pages?       I-2         I.2       Inquiry and Assistance Request Issues       I-3         Are completed MSP Inquiries, CWF Assistance Requests,       Prescription Drug Assistance Requests, and Prescription Drug inquiries purged?         Prescription Drug Assistance Requests, and Prescription Drug inquiries purged?       I-3         Why can 1 only update or delete an Inquiry or Assistance Request while       I         It is in NW (new) status?       I-3         Does a contractor need to send three separate Assistance Requests to delete three auxiliary records for the same beneficiary?       I-3         In the event a transaction is sent via ECRS Web through both an Assistance Request and an Inquiry option, does ECRS have an edit in place that will find these duplicate records?       I-3         If a contractor has multiple contractor numbers, can they choose                                                                                                    |     | Prescription Drug Inquiry Header Record                                        | G-79 |
| Prescription Drug Inquiry Response Header Record       G-90         Prescription Drug Inquiry Response Detail Record       G-91         Appendix H : Error Codes       H-1         Appendix I : Frequently Asked Questions (FAQs)       I-1         1.1       General Issues       I-2         What are the operating hours for the ECRS Web application?       I-2         Do all contractors see the same exact information on ECRS Web, or does it vary from state to state?       I-2         Can users print ECRS Web pages?       I-2         1.2       Inquiry and Assistance Request Issues       I-3         Are completed MSP Inquiries, CWF Assistance Requests, Prescription Drug Assistance Requests, and Prescription Drug inquiries purged?       I-3         Why can I only update or delete an Inquiry or Assistance Request while it is in NW (new) status?       I-3         Does a contractor need to send three separate Assistance Requests to delete three auxiliary records for the same beneficiary?       I-3         In the event a transaction is sent via ECRS Web through both an Assistance Request and an Inquiry option, does ECRS have an edit in place that will find these duplicate records?       I-3         If a contractor selete an Inquiry once it has been entered and is later found to contain an error?       I-4         What action code should contractors use when they receive information regarding a termination date for a 7777 or 11102 record that is more than six months from the date of accretion? <td></td> <td>Prescription Drug Inquiry Trailer Record</td> <td>G-80</td> |     | Prescription Drug Inquiry Trailer Record                                       | G-80 |
| Prescription Drug Inquiry Response Detail Record       G-91         Appendix H : Error Codes       H-1         Appendix I : Frequently Asked Questions (FAQs)       I-1         I.1       General Issues       I-2         What are the operating hours for the ECRS Web application?       I-2         Do all contractors see the same exact information on ECRS Web, or does it vary from state to state?       I-2         Can users print ECRS Web pages?       I-2         I.2       Inquiry and Assistance Request Issues       I-3         Are completed MSP Inquiries, CWF Assistance Requests, Prescription Drug Assistance Requests, and Prescription Drug inquiries purged?       I-3         Why can I only update or delete an Inquiry or Assistance Request while it is in NW (new) status?       I-3         Does a contractor need to send three separate Assistance Requests to delete three auxiliary records for the same beneficiary?       I-3         In the event a transaction is sent via ECRS Web through both an Assistance Request and an Inquiry option, does ECRS have an edit in place that will find these duplicate records?       I-3         If a contractor has multiple contractor numbers, can they choose one to use consistently for Inquiries and Assistance Request transactions?       I-3         Can contractor delete an Inquiry once it has been entered and is later found to contain an error?       I-4         What action code should contractors use when they receive information regarding a termination dat                                                                       |     | Prescription Drug Inquiry Detail Record                                        | G-81 |
| Appendix H : Error Codes       H-1         Appendix I : Frequently Asked Questions (FAQs)       I-1         1.1       General Issues       I-2         What are the operating hours for the ECRS Web application?       I-2         Do all contractors see the same exact information on ECRS Web, or does it vary from state to state?       I-2         Can users print ECRS Web pages?       I-2         I.2       Inquiry and Assistance Request Issues       I-3         Are completed MSP Inquiries, CWF Assistance Requests, Prescription Drug Assistance Requests, and Prescription Drug inquiries purged?       I-3         Why can I only update or delete an Inquiry or Assistance Request while it is in NW (new) status?       I-3         Does a contractor need to send three separate Assistance Requests to delete three auxiliary records for the same beneficiary?       I-3         In the event a transaction is sent via ECRS Web through both an Assistance Request and an Inquiry option, does ECRS have an edit in place that will find these duplicate records?       I-3         If a contractor has multiple contractor numbers, can they choose one to use consistently for Inquiries and Assistance Request transactions?       I-3         Can contractors delete an Inquiry once it has been entered and is later found to contain an error?       I-4         What action code should contractors use when they receive information regarding a termination date for a 77777 or 11102 record that is more than six months from the date of accretion?                                                    |     | Prescription Drug Inquiry Response Header Record                               | G-90 |
| Appendix I : Frequently Asked Questions (FAQs)       I-1         1.1       General Issues       I-2         What are the operating hours for the ECRS Web application?       I-2         Do all contractors see the same exact information on ECRS Web, or does it vary from state to state?       I-2         Can users print ECRS Web pages?       I-2         1.2       Inquiry and Assistance Request Issues       I-3         Are completed MSP Inquiries, CWF Assistance Requests, Prescription Drug Assistance Requests, and Prescription Drug inquiries purged?       I-3         Why can I only update or delete an Inquiry or Assistance Request to delete three auxiliary records for the same beneficiary?       I-3         Does a contractor need to send three separate Assistance Requests to delete three auxiliary records for the same beneficiary?       I-3         In the event a transaction is sent via ECRS Web through both an Assistance Request and an Inquiry option, does ECRS have an edit in place that will find these duplicate records?       I-3         If a contractor has multiple contractor numbers, can they choose one to use consistently for Inquiries and Assistance Request transactions?       I-3         Can contractors delete an Inquiry once it has been entered and is later found to contain an error?       I-4         What action code should contractors use when they receive information regarding a termination date for a 77777 or 11102 record that is more than six months from the date of accretion?       I-4         Does the BCR                                    |     | Prescription Drug Inquiry Response Detail Record                               | G-91 |
| 1.1       General Issues       I-2         What are the operating hours for the ECRS Web application?       I-2         Do all contractors see the same exact information on ECRS Web, or does it vary from state to state?       I-2         Can users print ECRS Web pages?       I-2         1.2       Inquiry and Assistance Request Issues       I-3         Are completed MSP Inquiries, CWF Assistance Requests, Prescription Drug Assistance Requests, and Prescription Drug inquiries purged?       I-3         Why can I only update or delete an Inquiry or Assistance Request while it is in NW (new) status?       I-3         Does a contractor need to send three separate Assistance Requests to delete three auxiliary records for the same beneficiary?       I-3         In the event a transaction is sent via ECRS Web through both an Assistance Request and an Inquiry option, does ECRS have an edit in place that will find these duplicate records?       I-3         If a contractor has multiple contractor numbers, can they choose one to use consistently for Inquiries and Assistance Request transactions?       I-3         Can contractors delete an Inquiry once it has been entered and is later found to contain an error?       I-4         What action code should contractors use when they receive information regarding a termination date for a 77777 or 11102 record that is more than six months from the date of accretion?       I-4         Does the BCRC view the Comments fields on the Assistance Request Detail pages and the MSP Inquiry Detail page?       I-4     <               | Арр | endix H : Error Codes                                                          | H-1  |
| 1.1       General Issues       I-2         What are the operating hours for the ECRS Web application?       I-2         Do all contractors see the same exact information on ECRS Web, or does it vary from state to state?       I-2         Can users print ECRS Web pages?       I-2         1.2       Inquiry and Assistance Request Issues       I-3         Are completed MSP Inquiries, CWF Assistance Requests, Prescription Drug Assistance Requests, and Prescription Drug inquiries purged?       I-3         Why can I only update or delete an Inquiry or Assistance Request while it is in NW (new) status?       I-3         Does a contractor need to send three separate Assistance Requests to delete three auxiliary records for the same beneficiary?       I-3         In the event a transaction is sent via ECRS Web through both an Assistance Request and an Inquiry option, does ECRS have an edit in place that will find these duplicate records?       I-3         If a contractor has multiple contractor numbers, can they choose one to use consistently for Inquiries and Assistance Request transactions?       I-3         Can contractors delete an Inquiry once it has been entered and is later found to contain an error?       I-4         What action code should contractors use when they receive information regarding a termination date for a 77777 or 11102 record that is more than six months from the date of accretion?       I-4         Does the BCRC view the Comments fields on the Assistance Request Detail pages and the MSP Inquiry Detail page?       I-4     <               | App | endix I : Frequently Asked Questions (FAQs)                                    | I-1  |
| What are the operating hours for the ECRS Web application?       I-2         Do all contractors see the same exact information on ECRS Web, or does it vary from state to state?       I-2         Can users print ECRS Web pages?       I-2         1.2       Inquiry and Assistance Request Issues       I-3         Are completed MSP Inquiries, CWF Assistance Requests, Prescription Drug Assistance Requests, and Prescription Drug inquiries purged?       I-3         Why can I only update or delete an Inquiry or Assistance Request while it is in NW (new) status?       I-3         Does a contractor need to send three separate Assistance Requests to delete three auxiliary records for the same beneficiary?       I-3         In the event a transaction is sent via ECRS Web through both an Assistance Request and an Inquiry option, does ECRS have an edit in place that will find these duplicate records?       I-3         If a contractor has multiple contractor numbers, can they choose one to use consistently for Inquiries and Assistance Request transactions?       I-3         Can contractors delete an Inquiry once it has been entered and is later found to contain an error?       I-4         What action code should contractors use when they receive information regarding a termination date for a 77777 or 11102 record that is more than six months from the date of accretion?       I-4         Appendix J : Acronyms       I-4                                                                                                    |     |                                                                                |      |
| Do all contractors see the same exact information on ECRS Web, or does it vary       I-2         Can users print ECRS Web pages?       I-2         I.2       Inquiry and Assistance Request Issues       I-3         Are completed MSP Inquiries, CWF Assistance Requests,       Prescription Drug Assistance Requests, and Prescription Drug inquiries purged?       I-3         Why can I only update or delete an Inquiry or Assistance Request while       I       I         it is in NW (new) status?       I-3         Does a contractor need to send three separate Assistance Requests to delete three       auxiliary records for the same beneficiary?       I-3         In the event a transaction is sent via ECRS Web through both an       Assistance Request and an Inquiry option, does ECRS have an edit in place       I-3         If a contractor has multiple contractor numbers, can they choose one to use       I-3         Can contractors delete an Inquiry once it has been entered and is later found to       contain an error?         I-4       What action code should contractors use when they receive information       I-4         Does the BCRC view the Comments fields on the Assistance Request Detail       pages and the MSP Inquiry Detail page?       I-4                                                                                                    |     |                                                                                |      |
| Can users print ECRS Web pages?       I-2         I.2       Inquiry and Assistance Request Issues       I-3         Are completed MSP Inquiries, CWF Assistance Requests,       Prescription Drug Assistance Requests, and Prescription Drug inquiries purged?       I-3         Why can I only update or delete an Inquiry or Assistance Request while       I-3         Does a contractor need to send three separate Assistance Requests to delete three       auxiliary records for the same beneficiary?       I-3         In the event a transaction is sent via ECRS Web through both an       Assistance Request and an Inquiry option, does ECRS have an edit in place       I-3         If a contractor has multiple contractor numbers, can they choose one to use       I-3         Can contractors delete an Inquiry once it has been entered and is later found to       contain an error?         What action code should contractors use when they receive information       I-4         What action code should contractors use when they receive information       I-4         Does the BCRC view the Comments fields on the Assistance Request Detail       I-4         Appendix J : Acronyms       I-4                                                                                                    |     | Do all contractors see the same exact information on ECRS Web, or does it vary |      |
| I.2       Inquiry and Assistance Request Issues       I-3         Are completed MSP Inquiries, CWF Assistance Requests,       Prescription Drug Assistance Requests, and Prescription Drug inquiries purged?       I-3         Why can I only update or delete an Inquiry or Assistance Request while       I       I-3         Does a contractor need to send three separate Assistance Requests to delete three       I-3         Does a contractor need to send three separate Assistance Requests to delete three       I-3         In the event a transaction is sent via ECRS Web through both an       Assistance Request and an Inquiry option, does ECRS have an edit in place         that will find these duplicate records?       I-3         If a contractor has multiple contractor numbers, can they choose one to use       consistently for Inquiries and Assistance Request transactions?       I-3         Can contractors delete an Inquiry once it has been entered and is later found to       contain an error?       I-4         What action code should contractors use when they receive information       I-4         Does the BCRC view the Comments fields on the Assistance Request Detail       I-4         Appendix J : Acronyms       I-4                                                                                                    |     |                                                                                |      |
| Are completed MSP Inquiries, CWF Assistance Requests,<br>Prescription Drug Assistance Requests, and Prescription Drug inquiries purged?                                                                                                    | 1.2 |                                                                                |      |
| Why can I only update or delete an Inquiry or Assistance Request while       I-3         Does a contractor need to send three separate Assistance Requests to delete three       I-3         Does a contractor need to send three separate Assistance Requests to delete three       I-3         In the event a transaction is sent via ECRS Web through both an       Assistance Request and an Inquiry option, does ECRS have an edit in place         that will find these duplicate records?       I-3         If a contractor has multiple contractor numbers, can they choose one to use       I-3         Can contractors delete an Inquiry once it has been entered and is later found to       I-4         What action code should contractors use when they receive information       I-4         Does the BCRC view the Comments fields on the Assistance Request Detail       I-4         Appendix J : Acronyms       I-4                                                                                                    |     | Are completed MSP Inquiries, CWF Assistance Requests,                          |      |
| Does a contractor need to send three separate Assistance Requests to delete three auxiliary records for the same beneficiary?       I-3         In the event a transaction is sent via ECRS Web through both an Assistance Request and an Inquiry option, does ECRS have an edit in place that will find these duplicate records?       I-3         If a contractor has multiple contractor numbers, can they choose one to use consistently for Inquiries and Assistance Request transactions?       I-3         Can contractors delete an Inquiry once it has been entered and is later found to contain an error?       I-4         What action code should contractors use when they receive information regarding a termination date for a 77777 or 11102 record that is more than six months from the date of accretion?       I-4         Does the BCRC view the Comments fields on the Assistance Request Detail pages and the MSP Inquiry Detail page?       I-4                                                                                                    |     | Why can I only update or delete an Inquiry or Assistance Request while         |      |
| auxiliary records for the same beneficiary?I-3In the event a transaction is sent via ECRS Web through both an<br>Assistance Request and an Inquiry option, does ECRS have an edit in place<br>that will find these duplicate records?I-3If a contractor has multiple contractor numbers, can they choose one to use<br>consistently for Inquiries and Assistance Request transactions?I-3Can contractors delete an Inquiry once it has been entered and is later found to<br>                                                                                                    |     |                                                                                |      |
| Assistance Request and an Inquiry option, does ECRS have an edit in place<br>that will find these duplicate records?                                                                                                    |     | auxiliary records for the same beneficiary?                                    |      |
| that will find these duplicate records?I-3If a contractor has multiple contractor numbers, can they choose one to use<br>consistently for Inquiries and Assistance Request transactions?I-3Can contractors delete an Inquiry once it has been entered and is later found to<br>contain an error?I-4What action code should contractors use when they receive information<br>regarding a termination date for a 77777 or 11102 record that is more than<br>                                                                                                    |     |                                                                                |      |
| consistently for Inquiries and Assistance Request transactions?       I-3         Can contractors delete an Inquiry once it has been entered and is later found to contain an error?       I-4         What action code should contractors use when they receive information regarding a termination date for a 77777 or 11102 record that is more than six months from the date of accretion?       I-4         Does the BCRC view the Comments fields on the Assistance Request Detail pages and the MSP Inquiry Detail page?       I-4         Appendix J : Acronyms       J-1                                                                                                    |     | that will find these duplicate records?                                        | I-3  |
| contain an error?I-4What action code should contractors use when they receive information<br>regarding a termination date for a 77777 or 11102 record that is more than<br>six months from the date of accretion?I-4Does the BCRC view the Comments fields on the Assistance Request Detail<br>pages and the MSP Inquiry Detail page?I-4Appendix J : AcronymsJ-1                                                                                                    |     |                                                                                | I-3  |
| regarding a termination date for a 77777 or 11102 record that is more than<br>six months from the date of accretion?                                                                                                    |     |                                                                                | 1-4  |
| regarding a termination date for a 77777 or 11102 record that is more than<br>six months from the date of accretion?                                                                                                    |     | What action code should contractors use when they receive information          |      |
| pages and the MSP Inquiry Detail page?                                                                                                    |     | regarding a termination date for a 77777 or 11102 record that is more than     | I-4  |
|                                                                                                    |     |                                                                                | I-4  |
|                                                                                                    | Арр | endix J:Acronyms                                                               | J-1  |
|                                                                                                    |     | -                                                                              |      |

# List of Figures

| Figure 2-1: IDM Login with Terms and Conditions                                | 2-4    |
|--------------------------------------------------------------------------------|--------|
| Figure 2-2: IDM Login with Multi-Factor Authentication                         | 2-4    |
| Figure 2-3: ECRS Federal Systems Login Warning                                 | 2-5    |
| Figure 2-4: Contractor Lookup/Sign In Page                                     | 2-5    |
| Figure 2-5: Main Menu                                                          | 2-7    |
| Figure 2-6: Completed ECRS Requests and Inquiries                              | . 2-11 |
| Figure 3-1: CWF Assistance Request Action Requested                            |        |
| Figure 3-2: HIMR MSP Data List                                                 |        |
| Figure 3-3: CWF Assistance Request Auxiliary Record Information                |        |
| Figure 3-4: CWF Assistance Request Informant Information                       |        |
| Figure 3-5: CWF Assistance Request Insurance Information                       |        |
| Figure 3-6: CWF Assistance Request Employment Information                      |        |
| Figure 3-7: CWF Assistance Request Additional Information                      | . 3-19 |
| Figure 3-8: CWF Assistance Request Additional Information More Diagnosis Codes | . 3-20 |
| Figure 3-9: CWF Assistance Request Comments/Remarks                            |        |
| Figure 3-10: CWF Assistance Request Summary                                    | . 3-22 |
| Figure 3-11: CWF Assistance Request Search                                     | . 3-23 |
| Figure 3-12: CWF Assistance Request Search Listing                             |        |
| Figure 3-13: CWF Assistance Request Summary                                    |        |
| Figure 4-1: MSP Inquiry Action Requested                                       |        |
| Figure 4-2: MSP Inquiry MSP Information                                        |        |
| Figure 4-3: MSP Inquiry Informant Information                                  | 4-7    |
| Figure 4-4: MSP Inquiry Insurance Information                                  | 4-9    |
| Figure 4-5: MSP Inquiry Employment Information                                 | . 4-13 |
| Figure 4-6: MSP Inquiry Additional Information                                 | . 4-14 |
| Figure 4-7: MSP Inquiry Additional Information More Diagnosis Codes            |        |
| Figure 4-8: MSP Inquiry Prescription Drug                                      | . 4-17 |
| Figure 4-9: MSP Inquiry Summary                                                | . 4-20 |
| Figure 4-10: MSP Inquiry Search                                                | . 4-21 |
| Figure 4-11: MSP Inquiry Search Listing                                        | . 4-22 |
| Figure 4-12: MSP Inquiry Summary                                               | . 4-24 |
| Figure 5-1: Prescription Drug Assistance Request Action Requested              | 5-3    |
| Figure 5-2: Prescription Drug Assistance Request Informant Information         | 5-8    |
| Figure 5-3: Prescription Drug Assistance Request Insurance Information         | . 5-10 |
| Figure 5-4: Prescription Drug Assistance Request Employment Information        | . 5-12 |
| Figure 5-5: Prescription Drug Assistance Request Additional Information        | . 5-13 |
| Figure 5-6: Prescription Drug Assistance Request Comments and Remarks          | . 5-14 |
| Figure 5-7: Prescription Drug Assistance Request Summary                       | . 5-15 |
| Figure 5-8: Prescription Drug Assistance Request Search                        | . 5-16 |
| Figure 5-9: Prescription Drug Assistance Requests Search Listing               | . 5-17 |
| Figure 5-10: Prescription Drug Assistance Request Summary                      | . 5-19 |
| Figure 6-1: Prescription Drug Inquiry Initial Information                      | 6-2    |
| Figure 6-2: Prescription Drug Inquiry Additional Information                   | 6-4    |
| Figure 6-3: Prescription Drug Inquiry Prescription Drug                        | 6-6    |
| Figure 6-4: Prescription Drug Inquiry Summary                                  | . 6-10 |
| Figure 6-5: Prescription Drug Inquiry Search                                   |        |
| Figure 6-6: Prescription Drug Inquiry Search Listing                           | . 6-13 |

| Figure 6-7: Prescription Drug Inquiry Summary                         | 6-15 |
|-----------------------------------------------------------------------|------|
| Figure 7-1: Main Menu (Contractor View)                               | 7-1  |
| Figure 7-2: Contractor Workload Tracking                              | 7-2  |
| Figure 7-3: Contractor Workload Tracking Results                      |      |
| Figure 7-4: Consolidated ECRS Workload Search                         | 7-4  |
| Figure 7-5: Consolidated ECRS Workload Search Results                 |      |
| Figure 7-6: CMS Workload Tracking                                     | 7-7  |
| Figure 7-7: CMS Workload Tracking Sample                              | 7-9  |
| Figure 7-8: QASP Report                                               | 7-10 |
| Figure 7-9: QASP Report Listing                                       | 7-12 |
| Figure 8-1: ECRS File Upload                                          |      |
| Figure 8-2: Download Response Files                                   | 8-3  |
| Figure 8-3: Response File Example                                     | 8-4  |
| Figure 9-1: CMS Portal Login                                          |      |
| Figure 9-2: Step #1: Enter Personal and Contact Information           | 9-3  |
| Figure 9-3: Step #2: Create User ID, Password, and Challenge Question | 9-3  |
| Figure 9-4: Self-Service Dashboard                                    | 9-4  |
| Figure 9-5: My Profile                                                | 9-5  |
| Figure 9-6: Manage MFA Devices                                        | 9-6  |
| Figure 9-7: Example Text Message (SMS) Selected                       | 9-7  |
| Figure 9-8: List of MFA Devices                                       | 9-7  |
| Figure 9-9: Role Request: Application and Role                        | 9-8  |
| Figure 9-10: Role Request: Review                                     | 9-8  |
| Figure 9-11: Role Request: Request ID                                 | 9-9  |
| Figure 9-12: My Requests                                              | 9-9  |
| Figure 9-13: Manage My Roles                                          | 9-9  |
| Figure 9-14: CMS Portal Login Page                                    | 9-10 |
| Figure 9-15: Forgot Password: User ID                                 | 9-11 |
| Figure 9-16: Forgot Password: Challenge Question                      | 9-11 |
| Figure 9-17: Forgot Password: Reset and Confirmation                  |      |
| Figure 9-18: Forgot Password: Confirmed                               | 9-12 |
| Figure 9-19: Unlock Account: User ID                                  | 9-13 |
| Figure 9-20: Unlock Account: Recovery Method                          | 9-13 |
| Figure 9-21: Unlock Account: Challenge Question                       | 9-13 |
| Figure 9-22: Unlock Account: Confirmation                             |      |
| Figure 9-23: CMS Portal Login Page                                    | 9-15 |
| Figure 9-24: Forgot User ID: Identification                           | 9-16 |
| Figure 9-25: Forgot User ID: Email Recovery                           |      |
| Figure 9-26: Expired Password Page                                    |      |
| Figure 9-27: RIDP: Process Overview and Terms and Conditions          |      |
| Figure 9-28: RIDP: Verification Form                                  | 9-20 |

# List of Tables

| Table 2-1: Navigation                  |     |
|----------------------------------------|-----|
| Table 2-2: Contractor Lookup           |     |
| Table 2-3: Right Side Bar – Quick Help |     |
| Table 2-4: Right Side Bar – User       | 2-7 |
| Table 2-5: Main Menu                   |     |

| Table 2-6: Navigation                                                                                                    |        |
|----------------------------------------------------------------------------------------------------|--------|
| Table 2-7: Left Side Bar                                                                                                    |        |
| Table 2-8: Right Side Bar                                                                                                    |        |
| Table 2-9: Completed ECRS Requests and Inquiries                                                                                                    | . 2-11 |
| Table 3-1: MSP Hierarchy Requirements                                                                                                    | 3-2    |
| Table 3-2: CWF Assistance Request Action Requested                                                                                                    | 3-4    |
| Table 3-3: HIMR MSP Data List                                                                                                    | 3-6    |
| Table 3-4: CWF Assistance Request: Pre-Populated Fields                                                                                                    | 3-7    |
| Table 3-5: More on Importing HIMR Records                                                                                                    | 3-7    |
| Table 3-6: CWF Assistance Request Auxiliary Record Information                                                                                                    | 3-9    |
| Table 3-7: CWF Assistance Request Informant Information                                                                                                    |        |
| Table 3-8: CWF Assistance Request Insurance Information                                                                                                    | . 3-14 |
| Table 3-9: CWF Assistance Request Employment Information                                                                                                    |        |
| Table 3-10: CWF Assistance Request Additional Information                                                                                                    |        |
| Table 3-11: CWF Assistance Request More Diagnosis Codes                                                                                                    |        |
| Table 3-12: CWF Assistance Request Comments/Remarks                                                                                                    |        |
| Table 3-13: CWF Assistance Request Search                                                                                                    |        |
| Table 3-14: CWF Assistance Request Search Listing                                                                                                    |        |
| Table 4-1: MSP Inquiry Action Requested.                                                                                                    |        |
| Table 4-2: MSP Inquiry MSP Information                                                                                                    |        |
| Table 4-3: MSP Inquiry Informant Information                                                                                                    |        |
| Table 4-4: MSP Inquiry Insurance Information                                                                                                    |        |
| Table 4-5: MSP Inquiry Employment Information                                                                                                    |        |
| Table 4-6: MSP Inquiry Additional Information                                                                                                    |        |
| Table 4-7: MSP Inquiry Additional Information More Diagnosis Codes                                                                                                    |        |
| Table 4-8: MSP Inquiry Prescription Drug                                                                                                    |        |
| Table 4-9: MSP Inquiry Freschption Drug                                                                                                    |        |
| Table 4-10: MSP Inquiry Search Listing                                                                                                    |        |
| Table 5-1: Primary and Supplemental Drug Record Hierarchy Requirements                                                                                                    |        |
| Table 5-2: Prescription Drug Assistance Request Action Requested                                                                                                    |        |
| Table 5-3: Prescription Drug Assistance Request Informant Information                                                                                                    |        |
| Table 5-5: Trescription Drug Assistance Request Information         Table 5-4: Prescription Drug Assistance Request Insurance Information                                               |        |
| Table 5-5: Prescription Drug Assistance Request Employment Information                                                                                                    |        |
| Table 5-5: Prescription Drug Assistance Request Additional Information         Table 5-6: Prescription Drug Assistance Request Additional Information                                   |        |
| Table 5-0. Prescription Drug Assistance Request Additional mornation         Table 5-7: Prescription Drug Assistance Request Comments and Remarks                                       |        |
| Table 5-8: Prescription Drug Assistance Request Search                                                                                                    |        |
|                                                                                                    |        |
| Table 5-9: Prescription Drug Assistance Requests Search Listing         Table 5-40: Prescription Drug Assistance Requests Summary                                                       |        |
| Table 5-10: Prescription Drug Assistance Request Summary         Table 6.4: Prescription Drug Is suited Information                                                                     |        |
| Table 6-1: Prescription Drug Inquiry Initial Information         Table 6.2: Prescription Drug Inquiry Additional Information                                                            |        |
| Table 6-2: Prescription Drug Inquiry Additional Information         Table 6-2: Prescription Drug Inquiry Additional Information                                                         |        |
| Table 6-3: Prescription Drug Inquiry Prescription Drug.         Table 6-4: Prescription Drug Inquiry Prescription Drug.         Table 6-4: Prescription Drug Inquiry Prescription Drug. |        |
| Table 6-4: Prescription Drug Inquiry Search Criteria                                                                                                    |        |
| Table 6-5: Prescription Drug Inquiry Search Listing         Table 6-2: Prescription Drug Inquiry Search Listing                                                                         |        |
| Table 6-6: Prescription Drug Inquiry Summary         Table 7.4. Outbound Tracking Outbound                                                                                              |        |
| Table 7-1: Contractor Workload Tracking Criteria                                                                                                    |        |
| Table 7-2: Contractor Workload Tracking Listing                                                                                                    |        |
| Table 7-3: Consolidated ECRS Workload Search                                                                                                    |        |
| Table 7-4: Consolidated ECRS Workload Search Listing                                                                                                    |        |
| Table 7-5: CMS Workload Tracking Selection Criteria                                                                                                    | 7-8    |

| Table 7-6: Reports, Workload Tracking Report Detail                                                                                                    | 7-9                                                                                                    |
|----------------------------------------------------------------------------------------------------|----------------------------------------------------------------------------------------------------|
| Table 7-7: QASP Report Selection Criteria                                                                                                    | . 7-11                                                                                                    |
| Table 7-8: QASP Report Listing                                                                                                    | . 7-12                                                                                                    |
| Table 8-1: ECRS File Upload                                                                                                    | 8-2                                                                                                    |
| Table 8-2: Download Response Files                                                                                                    | 8-3                                                                                                    |
| Table 9-1: Self-Service Options                                                                                                    | 9-4                                                                                                    |
| Table 9-2: Supported MFA Devices                                                                                                    | 9-6                                                                                                    |
| Table A-1: CWF Assistance Request Required Data: Action Requested                                                                                                    | A-1                                                                                                    |
| Table A-2: CWF Assistance Request Required Data: CWF Auxiliary Record Data                                                                                                    |                                                                                                    |
| Table A-3: CWF Assistance Request Required Data: Informant Information                                                                                                    |                                                                                                    |
| Table A-4: CWF Assistance Request Required Data: Insurance Information                                                                                                    |                                                                                                    |
| Table A-5: CWF Assistance Request Required Data: Employment Information                                                                                                    |                                                                                                    |
| Table A-6: CWF Assistance Request Required Data: Additional Information                                                                                                    |                                                                                                    |
| Table A-7: CWF Assistance Request Required Data: Comments/Remarks                                                                                                    |                                                                                                    |
| Table B-1: MSP Inquiry Required Data: Action Requested                                                                                                    |                                                                                                    |
| Table B-2: MSP Inquiry Required Data: MSP Information                                                                                                    |                                                                                                    |
| Table B-3: MSP Inquiry Required Data: Informant Information                                                                                                    |                                                                                                    |
| Table B-4: MSP Inquiry Required Data: Insurance Information                                                                                                    |                                                                                                    |
| Table B-5: MSP Inquiry Required Data: Employment Information                                                                                                    |                                                                                                    |
| Table B-6: MSP Inquiry Required Data: Additional Information                                                                                                    |                                                                                                    |
| Table B-7: MSP Inquiry Required Data: Prescription Coverage                                                                                                    |                                                                                                    |
| Table C-1: Prescription Drug Assistance Request Required Data: Action Requested                                                                                                    |                                                                                                    |
| Table C-2: Prescription Drug Assistance Request Required Data: Action Requested                                                                                                    |                                                                                                    |
| Table C-2: Prescription Drug Assistance Request Required Data: Information                                                                                                    |                                                                                                    |
| Table C-4: Prescription Drug Assistance Request Required Data: Insurance mormation                                                                                                    |                                                                                                    |
| Table C-5: Prescription Drug Assistance Request Required Data: Employment mornation                                                                                                    |                                                                                                    |
| Table C-6: Prescription Drug Assistance Request Required Data: Additional mormation                                                                                                    |                                                                                                    |
| Table D-1: Prescription Drug Inquiry Required Data: Initial Information                                                                                                    |                                                                                                    |
| Table D-2: Prescription Drug Inquiry Required Data: Additional Information                                                                                                    |                                                                                                    |
| Table D-2: Prescription Drug Inquiry Required Data: Additional Information                                                                                                    |                                                                                                    |
| Table E-1: Reason Codes                                                                                                    |                                                                                                    |
|                                                                                                    |                                                                                                    |
|                                                                                                    | E-1                                                                                                    |
| Table E-2: Action Codes (All Transaction Types)                                                                                                    | E-1<br>E-3                                                                                                    |
| Table E-2: Action Codes (All Transaction Types)         Table E-3: Automated Action Codes                                                                                                    | E-1<br>E-3<br>E-4                                                                                                    |
| Table E-2: Action Codes (All Transaction Types)         Table E-3: Automated Action Codes         Table F-1: Remark Codes                                                                                                    | E-1<br>E-3<br>E-4<br>F-1                                                                                                    |
| Table E-2: Action Codes (All Transaction Types)Table E-3: Automated Action CodesTable F-1: Remark CodesTable G-1: CWF Assistance Request Header Record Layout                                                                                                    | E-1<br>E-3<br>E-4<br>F-1<br>G-1                                                                                                    |
| Table E-2: Action Codes (All Transaction Types)         Table E-3: Automated Action Codes         Table F-1: Remark Codes         Table G-1: CWF Assistance Request Header Record Layout         Table G-2: CWF Assistance Request Trailer Record Layout                                                                                                    | E-1<br>E-3<br>E-4<br>F-1<br>G-1<br>G-2                                                                                                   |
| Table E-2: Action Codes (All Transaction Types)                                                                                                    | E-1<br>E-3<br>E-4<br>F-1<br>G-1<br>G-2<br>G-3                                                                                            |
| Table E-2: Action Codes (All Transaction Types)Table E-3: Automated Action CodesTable F-1: Remark CodesTable G-1: CWF Assistance Request Header Record LayoutTable G-2: CWF Assistance Request Trailer Record LayoutTable G-3: CWF Assistance Request Detail Record LayoutTable G-4: CWF Assistance Request Response Header Record Layout                                                                                                    | E-1<br>E-3<br>F-4<br>F-1<br>G-1<br>G-2<br>G-3<br>.G-24                                                                                   |
| Table E-2: Action Codes (All Transaction Types)                                                                                                    | E-1<br>E-3<br>F-1<br>G-1<br>G-2<br>G-3<br>.G-24<br>.G-25                                                                                 |
| Table E-2: Action Codes (All Transaction Types)Table E-3: Automated Action CodesTable F-1: Remark CodesTable G-1: CWF Assistance Request Header Record LayoutTable G-2: CWF Assistance Request Trailer Record LayoutTable G-3: CWF Assistance Request Detail Record LayoutTable G-4: CWF Assistance Request Response Header Record LayoutTable G-5: CWF Assistance Request Response Detail Record LayoutTable G-6: Prescription Drug Assistance Request Header Record Layout                                                                                                    | E-1<br>E-3<br>F-1<br>G-1<br>G-2<br>G-3<br>.G-24<br>.G-25<br>.G-30                                                                        |
| Table E-2: Action Codes (All Transaction Types)                                                                                                    | E-1<br>E-3<br>F-1<br>G-1<br>G-2<br>G-3<br>.G-24<br>.G-25<br>.G-30<br>.G-31                                                               |
| Table E-2: Action Codes (All Transaction Types)                                                                                                    | E-1<br>E-3<br>F-1<br>G-1<br>G-2<br>G-3<br>.G-24<br>.G-25<br>.G-30<br>.G-31<br>.G-32                                                      |
| Table E-2: Action Codes (All Transaction Types)Table E-3: Automated Action CodesTable F-1: Remark CodesTable G-1: CWF Assistance Request Header Record LayoutTable G-2: CWF Assistance Request Trailer Record LayoutTable G-3: CWF Assistance Request Detail Record LayoutTable G-4: CWF Assistance Request Response Header Record LayoutTable G-5: CWF Assistance Request Response Detail Record LayoutTable G-6: Prescription Drug Assistance Request Header Record LayoutTable G-7: Prescription Drug Assistance Request Trailer Record LayoutTable G-8: Prescription Drug Assistance Request Trailer Record LayoutTable G-8: Prescription Drug Assistance Request Trailer Record LayoutTable G-8: Prescription Drug Assistance Request Detail Record LayoutTable G-8: Prescription Drug Assistance Request Detail Record LayoutTable G-8: Prescription Drug Assistance Request Detail Record LayoutTable G-9: Prescription Drug Assistance Request Response Header Record Layout                                        | E-1<br>E-3<br>F-1<br>G-1<br>G-2<br>G-3<br>.G-24<br>.G-25<br>.G-30<br>.G-31<br>.G-32<br>.G-32                                             |
| Table E-2: Action Codes (All Transaction Types)                                                                                                    | E-1<br>E-3<br>F-1<br>G-1<br>G-2<br>G-3<br>.G-24<br>.G-25<br>.G-30<br>.G-31<br>.G-31<br>.G-32<br>.G-41<br>.G-42                           |
| Table E-2: Action Codes (All Transaction Types)Table E-3: Automated Action CodesTable F-1: Remark CodesTable G-1: CWF Assistance Request Header Record LayoutTable G-2: CWF Assistance Request Trailer Record LayoutTable G-3: CWF Assistance Request Detail Record LayoutTable G-4: CWF Assistance Request Response Header Record LayoutTable G-5: CWF Assistance Request Response Detail Record LayoutTable G-6: Prescription Drug Assistance Request Header Record LayoutTable G-6: Prescription Drug Assistance Request Trailer Record LayoutTable G-7: Prescription Drug Assistance Request Detail Record LayoutTable G-8: Prescription Drug Assistance Request Detail Record LayoutTable G-9: Prescription Drug Assistance Request Response Header Record LayoutTable G-10: Prescription Drug Assistance Request Response Detail Record LayoutTable G-11: MSP Inquiry Header Record Layout                                                                                                    | E-1<br>E-3<br>F-1<br>G-1<br>G-2<br>G-24<br>.G-25<br>.G-30<br>.G-31<br>.G-32<br>.G-31<br>.G-41<br>.G-42<br>.G-46                          |
| Table E-2: Action Codes (All Transaction Types)Table E-3: Automated Action CodesTable F-1: Remark CodesTable G-1: CWF Assistance Request Header Record LayoutTable G-2: CWF Assistance Request Trailer Record LayoutTable G-3: CWF Assistance Request Detail Record LayoutTable G-4: CWF Assistance Request Response Header Record LayoutTable G-5: CWF Assistance Request Response Detail Record LayoutTable G-6: Prescription Drug Assistance Request Header Record LayoutTable G-6: Prescription Drug Assistance Request Trailer Record LayoutTable G-7: Prescription Drug Assistance Request Trailer Record LayoutTable G-8: Prescription Drug Assistance Request Detail Record LayoutTable G-9: Prescription Drug Assistance Request Response Header Record LayoutTable G-9: Prescription Drug Assistance Request Response Header Record LayoutTable G-10: Prescription Drug Assistance Request Response Detail Record LayoutTable G-11: MSP Inquiry Header Record LayoutTable G-12: MSP Inquiry Trailer Record Layout | E-1<br>E-3<br>F-1<br>G-1<br>G-2<br>G-3<br>.G-24<br>.G-25<br>.G-30<br>.G-31<br>.G-32<br>.G-41<br>.G-42<br>.G-46<br>.G-47                  |
| Table E-2: Action Codes (All Transaction Types)Table E-3: Automated Action CodesTable F-1: Remark CodesTable G-1: CWF Assistance Request Header Record LayoutTable G-2: CWF Assistance Request Trailer Record LayoutTable G-3: CWF Assistance Request Detail Record LayoutTable G-4: CWF Assistance Request Response Header Record LayoutTable G-5: CWF Assistance Request Response Detail Record LayoutTable G-6: Prescription Drug Assistance Request Header Record LayoutTable G-7: Prescription Drug Assistance Request Trailer Record LayoutTable G-8: Prescription Drug Assistance Request Detail Record LayoutTable G-9: Prescription Drug Assistance Request Detail Record LayoutTable G-10: Prescription Drug Assistance Request Response Header Record LayoutTable G-11: MSP Inquiry Header Record LayoutTable G-12: MSP Inquiry Trailer Record LayoutTable G-13: MSP Inquiry Detail Record Layout                                                                                                    | E-1<br>E-3<br>F-1<br>G-1<br>G-2<br>G-3<br>.G-24<br>.G-25<br>.G-30<br>.G-31<br>.G-32<br>.G-41<br>.G-42<br>.G-46<br>.G-47<br>.G-48         |
| Table E-2: Action Codes (All Transaction Types)Table E-3: Automated Action CodesTable F-1: Remark CodesTable G-1: CWF Assistance Request Header Record LayoutTable G-2: CWF Assistance Request Trailer Record LayoutTable G-3: CWF Assistance Request Detail Record LayoutTable G-4: CWF Assistance Request Response Header Record LayoutTable G-5: CWF Assistance Request Response Detail Record LayoutTable G-6: Prescription Drug Assistance Request Header Record LayoutTable G-6: Prescription Drug Assistance Request Trailer Record LayoutTable G-7: Prescription Drug Assistance Request Trailer Record LayoutTable G-8: Prescription Drug Assistance Request Detail Record LayoutTable G-9: Prescription Drug Assistance Request Response Header Record LayoutTable G-9: Prescription Drug Assistance Request Response Header Record LayoutTable G-10: Prescription Drug Assistance Request Response Detail Record LayoutTable G-11: MSP Inquiry Header Record LayoutTable G-12: MSP Inquiry Trailer Record Layout | E-1<br>E-3<br>E-4<br>G-1<br>G-2<br>G-2<br>G-30<br>.G-25<br>.G-30<br>.G-31<br>.G-32<br>.G-41<br>.G-42<br>.G-46<br>.G-47<br>.G-48<br>.G-73 |

| Table G-16: Prescription Drug Inquiry Header Record Layout          | G-79 |
|---------------------------------------------------------------------|------|
| Table G-17: Prescription Drug Inquiry Trailer Record Layout         | G-80 |
| Table G-18: Prescription Drug Inquiry Detail Record Layout          | G-81 |
| Table G-19: Prescription Drug Inquiry Response Header Record Layout | G-90 |
| Table G-20: Prescription Drug Inquiry Response Detail Record Layout | G-91 |
| Table H-1: Header Record Errors                                     | H-1  |
| Table H-2: Trailer Record Errors                                    | H-1  |
| Table H-3: Detail Record and File Structure Errors                  | H-1  |
| Table H-4: Response Record Errors                                   | H-1  |
| Table I-1: Am I Using the Correct Option?                           | I-1  |
| Table J-1: Acronyms                                                 | J-1  |

### Chapter 1: Summary of Version 7.4 Updates

The following updates have been made in Version 7.4 of the Electronic Correspondence Referral System (ECRS) Web User Guide:

To make it easier to find active records, all deleted and invalid records on the MSPA and BOIA screens are now sorted to fall at the bottom of the list on the HIMR MSP Data List screen (Section 3.4.1).

With the new risk-based alternative (RBA) solution, the Remote Identity Proofing (RIDP) process has been updated (Chapter 9).

To align the guide with policy and practice, the MSP type 'W' has been added as a valid value for MSP Inquiry MSP Information and removed where it had appeared as valid for prescription drug assistance requests and inquiries (Table 4-2, Table 5-2, and 9.7.2Appendix G).

This chapter contains an introduction to the Electronic Correspondence Referral System (ECRS) Web User Guide.

### 2.1 What is ECRS?

**Note:** Please see the Confidentiality and Disclosure of Information statement on the inside of the title page regarding the appropriate handling of information contained in ECRS.

ECRS allows authorized users at Medicare contractor sites and authorized CMS Regional Offices (ROs) to fill out various online forms and electronically transmit requests for changes to existing Common Working File (CWF) MSP information, and inquiries concerning possible MSP coverage. Transactions are automatically stored on the Coordination of Benefits (COB) contractor's system. Each evening, a batch process reads the transactions and processes the requests. The status of each transaction is updated as it moves through the system.

Transactions are entered and viewed in ECRS by contractor number. An organization with more than one contractor number must determine how it wants to group its activity. If the organization wants to see all records together, it should use only one contractor number for all ECRS activities. If the organization wants to distinguish the transactions by contract, it should use its different contractor numbers.

### 2.2 ECRS Web CBTs

Register for Computer-Based Training (CBT) courses by sending an email to <u>LMS@nhassociates.com</u>. Specify that you are requesting the ECRS Web CBT curriculum. Once your request is processed, an email notification containing the instructions for accessing the course will be sent to you.

### 2.3 About this Guide

This guide was written to help you understand the Electronic Correspondence Referral System (ECRS) for the web. Chapter 1, Summary of User Guide Updates, provides an overview of all significant revisions to this version of the ECRS Web User Guide.

**Chapter 2:** *Introduction*, is the section you are reading now. It contains information about how to use the guide. It also includes basic information about ECRS. If you are unfamiliar with the system or are not an experienced computer user, read the entire introduction before reading the rest of the guide.

**Chapter 3:** *CWF Assistance Request Transactions*, contains step-by-step instructions for performing CWF assistance transactions, as well as examples of web pages in ECRS Web, with complete descriptions of the fields.

**Chapter 4:** *MSP Inquiry Transactions*, contains step-by-step instructions for performing MSP inquiry transactions, as well as examples of web pages in ECRS Web, with complete descriptions of the fields.

**Chapter 5:** *Prescription Drug Assistance Request Transactions*, contains step-by-step instructions for performing prescription drug assistance transactions, as well as examples of web pages in ECRS Web, with complete descriptions of the fields.

**Chapter 6:** *Prescription Coverage Inquiry Transactions*, contains step-by-step instructions for performing Prescription Coverage inquiry transactions, as well as examples of web pages in ECRS Web, with complete descriptions of the fields.

**Chapter 7:** *Workload Tracking Reports*, details how to run and display the tracking report for Medicare contractors, as well as CMS and Regional Office (RO) users.

**Chapter 8:** *Uploading & Downloading Files*, contains step-by-step instructions for uploading assistance request and inquiry files to ECRS Web, as well as downloading response files.

**Chapter 9:** *Remote ID Proofing (RIDP) and Multi-Factor Authentication (MFA)*, contains stepby-step instructions for completing these identity verification processes.

Appendices A, B, C, and D are *Required Data Reference* tables that provide a quick way to determine the data required for completing assistance requests and inquiries.

**Appendix E:** *Reason and Action Codes*, lists all possible reason and action codes that are available in ECRS Web.

**Appendix F:** *CWF Remark Codes*, lists all possible remark codes that can be entered on the first page of CWF assistance requests.

Appendix G contains *File Layouts*, which outlines how files must be formatted to be successfully uploaded to ECRS Web.

**Appendix H** lists all possible error codes that may be returned on a transaction response file, along with their descriptions.

**Appendix I:** *Frequently Asked Questions*, contains a list of common questions about ECRS Web, along with the corresponding answers.

Appendix J: defines terms and acronyms associated with ECRS.

Appendix K: describes the changes made to previous releases.

### 2.4 How to Use the Required Data Reference Tables

The reference tables in Appendices A, B, C, and D list the page names associated with completing an assistance request or inquiry. Below each page name are the data fields on the page. Across from each field, there is a Y or N, indicating if the field is required. The *Notes* column dictates when that field is required, if applicable. If the field is marked as required, and the *Notes* column is blank, then the field is required in all circumstances. If the field is marked as required, and there is information in the *Notes* column, that indicates that the field is only required in the situations listed.

### 2.5 User Guide Conventions

This section explains how information appears in the guide. Understanding the conventions will help you to better understand the tasks and web page explanations.

**Information that links/navigates to other information** within the application appears in bold typeface. For example, in the following instruction, "click **Continue**," continue is in bold typeface because you must click on that link to go to the next page.

**System messages** appear in CAPITAL LETTERS. For example: The system shows the message, "SSN NOT ENTERED."

**Application web page examples** are representative of the pages that you see within the ECRS web. The actual information may not be the same, unless otherwise noted in the guide.

**Pointers** throughout the guide can help you locate information. The guide includes a master Table of Contents in the front, and smaller Tables of Contents at the beginning of the chapters. In addition, headers and footers can be used to determine where you are in the guide.

### 2.6 Basic Functions

### 2.6.1 IDM Registration and ECRS Access

Individuals who require access to the ECRS web must first register and create an account through the CMS Identity Management (IDM) system on the CMS Enterprise Portal: <u>https://portal.cms.gov</u>. Additionally, new users must complete the Remote Identity Proofing (RIDP) process and set up Multi-Factor Authentication (MFA) (see Chapter 9). Once these steps are done, you can then log in and request access to the ECRS application and role.

Former EIDM users with an active ECRS account (valid login ID, password, and an application role) and who have completed RIDP can go directly to the CMS Enterprise Portal and log in. You will need to authenticate initially (using MFA) by email (system default) and then set up one challenge question and answer. This allows you access to the self-service account recovery features. See Chapter 9 for details.

**Note:** You must log in to your account at least once every 60 days. If you do not log in within this timeframe, you will have to reset your password the next time you log in.

### 2.6.2 ECRS Login

To log into ECRS, you must have completed registration and the RIDP process as described above. You will also need to have a contractor number and access code. If you have a contractor number but need assistance obtaining an access code, please contact <u>ECRSHELP@ehmedicare.com</u>.

1. Go to the ECRS URL: <u>https://www.cob.cms.hhs.gov/ECRS</u>

The CMS Portal login page appears (Figure 2-1).

- 2. Enter your user ID and password.
- 3. Click and read the **Terms & Conditions**; then click the **Agree to our Terms & Conditions** checkbox.

**Note:** If you forgot your password or need to unlock your account, see Chapter 9 for details. The MFA verification page appear (Figure 2-2).

#### Figure 2-1: IDM Login with Terms and Conditions

| CMS.gov   IDM                                                          |
|------------------------------------------------------------------------|
| Sign In                                                                |
| Username                                                               |
|                                                                        |
| Password                                                               |
|                                                                        |
| Agree to our <u>Terms &amp; Conditions</u>                             |
| Sign In                                                                |
| OR                                                                     |
| New User Registration                                                  |
| Forgot your <u>Password, User ID</u> or <u>Unlock</u> your<br>account? |

Figure 2-2: IDM Login with Multi-Factor Authentication

| CMS.gov   IDM                                                                                         |
|----------------------------------------------------------------------------------------------------|
|                                                                                                    |
| Verify with Email Authentication                                                                      |
| A verification code was sent to<br><b>sy@email.com.</b> Check your email and enter<br>the code below. |
|                                                                                                    |
| Verification code                                                                                     |
| Verification code                                                                                     |
| Verification code Do not challenge me on this device for the next 30 minutes                          |
| Do not challenge me on this device for the                                                            |

- 4. If you have more than one security device registered, select your device from the *MFA* drop-down menu.
- 5. Click the button to send the security code (example: Send email).
- 6. Enter the code in the text box.
- 7. Check (or uncheck) "Do not challenge me on this device...."

Checking this option allows you to log out, close your browser, and log back in using only your username and password. No MFA is required for 30 minutes.

8. Click Verify to continue.

The ECRS Federal Systems Login Warning page appears.

9. Read the Federal Systems Login Warning and click **I** Accept at the bottom of the page.

The system displays the ECRS Contractor Sign In page.

#### Figure 2-3: ECRS Federal Systems Login Warning

| актоле выбе тесталите спективните спектия об чата сторого вобе                                                                                                    |  |
|----------------------------------------------------------------------------------------------------|--|
| Federal System Login Warning                                                                                                    |  |
| DiPrint this paper Print this paper                                                                                                    |  |
| UNAUTHORIZED ACCESS TO THIS COMPUTER SYSTEM IS PROHIBITED BY LAW                                                                                                    |  |
| This warning banner provides privacy and security notices consistent with applicable federal laws, directives, and other federal guidance for accessing this Government system, which includes (1) this computer network, (2) all computers connected to this network; and (3) all devices and storage media attached to this network or to a computer on this network.                                                                                                    |  |
| This system is provided for Government-authorized use only.                                                                                                    |  |
| Unauthorized or improper use of this system is prohibited and may result in disciplinary action and/or civil and criminal penalties.                                                                                                    |  |
| Personal use of social media and networking uites on this system is limited as to not interfere with official work duties and is subject to monitoring.                                                                                                    |  |
| By using this system, you understand and consent to the following:                                                                                                    |  |
| The Government may monitor, record, and audit your system usage, including usage of personal devices and email systems for official duties or to conduct HHS business. Therefore, you have no reasonable expectation of privacy regarding any communication or data transiting or stored on this system. At any time, and for any lawful Government purpose, the government may monitor, intercept, and search and seize any communication or data transiting or stored on this system.                                                                                                    |  |
| Any communication or data transiting or stored on this system may be disclosed or used for any lawful Government purpose.                                                                                                    |  |
| This Web site is maintained by the U.S. Government and is protected by federal law. Use of this computer system without authority or in excess of granted authority, such as access through use of another's Login ID and/or password, may be in violation of federal law, including the False Claims<br>Act, the Computer Fraud and Abuse Act and other relevant provisions of federal civil and criminal law. Violators will be subject to administrative disciplinary action and civil and criminal penalties including civil monetary penalties.                                                                                                    |  |
| For site security purposes we employ software programs to monitor and identify unauthorized access, unauthorized attempts to upload or change information, or attempts to otherwise cause damage. In the event of authorized have enforcement investigations, and pursuant to any required legal process, information from these sources may be used to help identify an individual and may be used for administrative, criminal or other adverse action. LOG OFF IDMEDIATELY if you do not agree to the conditions stated in this varning.                                                                                                    |  |
| Privacy Act Statement                                                                                                    |  |
| The collection of this information is authorized by 42 U.S.C. 1395y(b)(7) & (8). The information collected will be used to identify and recover past mistaken Medicare primary payments and to prevent Medicare from making mistakes in the future for those Medicare Secondary Payer situations that continue to exist.                                                                                                    |  |
| SAFEGUARDING & LIMITING ACCESS TO EXCHANGED DATA                                                                                                    |  |
| I agree to establish and implement proper suffigurade against numberized use and disclosure of the data exchanged for the groups of complying with Modifizer Secondary Payer Mandatory Reporting Provisions in Section 111 of the Medicer, Medicad and SCHIP Extension Act<br>(MSES) of 1207. Proper suffigurade shall include the adoption of policities and providents and provident and that the used solution in accordance with the Social Security Act (24 U S.C. U): 1309; Section 11140) of the Social Security Act (24 U S.C. U): 1309; Section 11140) of the Medicer, Medicad and SCHIP Extension Act<br>(MSES) of the Social Security Act (24 U S.C. U): 1395(b)) and the Privacy Act of 1974, as amended [5 U.S.C. U): 552a]. The Responsible Reporting Entity (RRE) and its day andherized agent for this Section 111 erporting; if any, shall enablish appropriate<br>administrative, technical, and playiesal suffigurade to provide and provide and provide and access to the data provide by CMS. Tagree that the only entities audienticed bial instances to only its access to the data provide by CMS. Tagree that the endy entities audienticed bial engent: Fund (REE) and the access by the REE and USE. The Responsible Reporting (REE) and the equite reporting entities audienticed bial engent: Fund (REE) and the access by the REE and USE. The RESP and the endy entities audienticed bial engent: Fund (REE) and the access by the REE and USE. The RESP and the endy entities audienticed bial engent: Fund (REE) and the access by the REE and USE. The RESP and the report (REE) and the endy entities audienticed bial engent: Fund (REE) and the access bial engent (REE) and the access bial engent (REE) and the access bial engent (REE) and the access bial engent (REE) and the access bial engent (REE) and the access bial engent (REE) and the access bial engent (REE) and the access bial engent (REE) and the access bial engent (REE) and the access bial engent (REE) and the access bial engent (REE) and the access bial engent (REE) and (REE) and (REE) and (REE) and (REE) and (R |  |
| FAccept         Declos         CMS.HHS. Valuenzbairy. Darclosure. Pointy.                                                                                                    |  |
|                                                                                                    |  |

### Figure 2-4: Contractor Lookup/Sign In Page

| Skip Navigation Adobe Acr |                                           |
|---------------------------|-------------------------------------------|
| Home CMS                  | ECRS User Guide About Sign out            |
| Contractor Lookup         |                                           |
| * Required                | Quick Help                                |
| *Contractor Number:       | Help About This Page                      |
| *Access Code:             | User                                      |
|                           | ID: ########                              |
| Continue                  | Name: FIRST LAST<br>Phone: (###) ###-#### |
|                           | Phone: (###) ###-####                     |
|                           |                                           |
|                           |                                           |
|                           |                                           |
|                           |                                           |
|                           |                                           |
|                           |                                           |
|                           |                                           |
|                           |                                           |

### Table 2-1: Navigation

| Link            | Description                                                   |
|-----------------|---------------------------------------------------------------|
| HOME            | Click to return to the Main Menu page.                        |
| CMS             | Click to link to the CMS website <u>https://www.cms.gov</u> . |
| Adobe Acrobat   | Click to open a link to download Acrobat Reader.              |
| ECRS User Guide | Click to access this user guide.                              |
| ABOUT           | Click to see information about the ECRS Web menu options.     |

| Link     | Description                                                                                                    |
|----------|----------------------------------------------------------------------------------------------------|
| SIGN OUT | Click to leave the ECRS Web application. The system returns you to the <i>CMS Access Management Logon</i> page. |

### Table 2-2: Contractor Lookup

| Field             | Description                                                                                                    |
|-------------------|----------------------------------------------------------------------------------------------------|
| CONTRACTOR NUMBER | Unique five-digit identification number assigned to each Medicare<br>contractor by CMS. <i>Required field</i> for contractors.<br>Or<br>BCRC, CMS, or Regional Office (RO) identification number. <i>Required field</i><br>for BCRC, CMS, and RO users. |
| ACCESS CODE       | Five-character authorization code assigned by the BCRC. <i>Required field</i> for contractors.<br>Or                                                                                                    |
|                   | Five-character authorization code for BCRC, CMS, and RO users. <i>Required field</i> for BCRC, CMS, and RO users.                                                                                                    |
| SUBMITTER TYPE    | Type of submitter. Select "Part C" or "Part D."<br><b>Note:</b> This field appears for users who can submit Part C or Part D data,<br>after the CONTRACTOR NUMBER and ACCESS CODE fields have been<br>populated.                                        |
| ECRS MESSAGES     | Location of messages for ECRS web users to keep them informed of upcoming events, maintenance, or other system-specific information.                                                                                                    |
| CONTINUE          | Command button. Click to navigate to the Main Menu page.                                                                                                    |

### **Contractor Lookup Page - Right Side Bar**

The right side bar of the *Contractor Lookup* Page is divided into two sections: Quick Help and User.

1. Enter the appropriate values in the CONTRACTOR NUMBER and ACCESS CODE fields.

For users who can submit Part C or Part D data, the *Contractor Sign-In* page reappears, with the CONTRACTOR NUMBER and ACCESS CODE fields disabled, with a SUBMITTER TYPE field shown and enabled.

- 2. Select a Submitter Type.
- 3. Click the **Continue** button. The *Main Menu* page appears (Figure 2-5).

### Table 2-3: Right Side Bar – Quick Help

| Quick Help           | Description                                               |
|----------------------|-----------------------------------------------------------|
| Help About This Page | Click to see helpful information for completing the page. |

#### Table 2-4: Right Side Bar – User

| Field | Description                                                   |  |
|-------|---------------------------------------------------------------|--|
| ID    | User ID of person logged in. (protected field)                |  |
| NAME  | Name of person associated with the user ID. (protected field) |  |
| PHONE | Phone number associated with the user ID. (protected field)   |  |

#### 2.6.3 Main Menu

The *Main Menu* page is the home page for the ECRS Web application. Select the tasks you want to perform from this page. Click on a link to access information in ECRS.

The ECRS *Main Menu* is divided into four sections: Create Requests or Inquiries, Search for Requests or Inquiries, Reports, and Files. Each section includes various navigation links that will direct you to the applicable ECRS web page (Table 2-5).

#### Figure 2-5: Main Menu

| Home CMS                                          | <u>Skip Navigation Adobe Acrobe</u><br>ECRS User Guide About Sign out |
|---------------------------------------------------|-----------------------------------------------------------------------|
| Main Menu                                         |                                                                       |
| Create Requests or Inquiries                      | Quick Help                                                            |
| CWF Assistance Request                            | Help About This Page                                                  |
| MSP Inquiry                                       | Change Contractor                                                     |
| Prescription Drug Assistance Request              | Change Contractor                                                     |
| Prescription Drug Inquiry                         | Contractor                                                            |
|                                                   | ID: ########<br>Name: AAAAAAAAAAA                                     |
| Search for Requests or Inquiries                  | User                                                                  |
| CWF Assistance Requests                           | ID: ********                                                          |
| MSP Inquiries                                     | Name: FIRST LAST Phone: (###) ###-####                                |
| Prescription Drug Assistance Requests             | Alert (Notification) - Completed                                      |
| Prescription Drug Inquiries                       | Requests/Inquiries                                                    |
|                                                   | CWF AR - 5<br>PDAR - 4                                                |
| Reports                                           | PDI - <u>2</u>                                                        |
| Contractor Workload Tracking                      | MSPI - <u>3</u>                                                       |
| Consolidated ECRS Workload Search                 |                                                                       |
| CMS Work Load Tracking                            |                                                                       |
| Quality Assurance Surveillance Plan (QASP) Report |                                                                       |
|                                                   |                                                                       |
| Files                                             |                                                                       |
| Upload File                                       |                                                                       |
| Download Response File                            |                                                                       |
|                                                   |                                                                       |
|                                                   |                                                                       |

### Table 2-5: Main Menu

| Link                                          | Description                                                                                                    |  |  |  |
|-----------------------------------------------|----------------------------------------------------------------------------------------------------|--|--|--|
| CREATE REQUESTS OR INQUIRIES                  | -                                                                                                    |  |  |  |
| CWF ASSISTANCE REQUEST                        | Click <b>CWF</b> Assistance Request to enter a new CWF Assistance Request.                                                                                                    |  |  |  |
| MSP INQUIRY                                   | Click <b>MSP Inquiry</b> to enter a new MSP Inquiry.                                                                                                    |  |  |  |
| PRESCRIPTION DRUG<br>ASSISTANCE REQUEST       | Click <b>Prescription Drug Assistance Request</b> to enter a new<br>Prescription Drug Assistance Request.<br><b>Note:</b> This field appears for users who can submit Part C or Part D |  |  |  |
|                                               | data.                                                                                                    |  |  |  |
| PRESCRIPTION DRUG INQUIRY                     | Click <b>Prescription Drug Inquiry</b> to enter a new Prescription Drug Inquiry.                                                                                                    |  |  |  |
| SEARCH FOR REQUESTS AND<br>INQUIRIES          | -                                                                                                    |  |  |  |
| CWF ASSISTANCE REQUESTS                       | Click <b>CWF Assistance Requests</b> to enter search criteria to locate a CWF Assistance Request.                                                                                      |  |  |  |
| MSP INQUIRIES                                 | Click <b>MSP Inquiries</b> to enter search criteria to locate an MSP Inquiry.                                                                                                    |  |  |  |
| PRESCRIPTION DRUG<br>ASSISTANCE REQUESTS      | Click <b>Prescription Drug Assistance Requests</b> to enter search criteria to locate a Prescription Drug Assistance Request.                                                          |  |  |  |
| PRESCRIPTION DRUG INQUIRIES                   | Click <b>Prescription Drug Inquiries</b> to enter search criteria to locate a Prescription Drug Inquiry.                                                                               |  |  |  |
| REPORTS                                       | -                                                                                                    |  |  |  |
| CONTRACTOR WORKLOAD<br>TRACKING               | Click <b>Contractor Workload Tracking</b> to select criteria and view the workload tracking report for your contractor.                                                                |  |  |  |
| CONSOLIDATED ECRS<br>WORKLOAD SEARCH          | Click the <b>Consolidated ECRS Workload Search</b> to enter search criteria to verify receipt and status of all submitted requests.                                                    |  |  |  |
| CMS WORKLOAD TRACKING                         | Click <b>CMS Workload Tracking</b> to select criteria and view the workload tracking report for contractors.                                                                           |  |  |  |
|                                               | Note: Restricted to CMS and Regional Offices                                                                                                    |  |  |  |
| QUALITY ASSURANCE<br>SURVEILLANCE PLAN (QASP) | Click <b>Quality Assurance Surveillance Plan (QASP) Report</b> to select criteria and view the QASP report.                                                                            |  |  |  |
| REPORT                                        | Note: Restricted to CMS and Regional Offices                                                                                                    |  |  |  |
| FILES                                         | -                                                                                                    |  |  |  |
| UPLOAD FILE                                   | Click Upload File to upload ECRS transaction files.                                                                                                    |  |  |  |
|                                               | <b>Note:</b> File Upload and Download are restricted to selected users.<br>Contact the EDI Help Desk at (646) 458-6740 for additional information.                                     |  |  |  |
| DOWNLOAD RESPONSE FILE                        | Click <b>Download Response File</b> to download the ECRS response files.                                                                                                    |  |  |  |
|                                               | <b>Note:</b> File Upload and Download are restricted to selected users.<br>Contact the EDI Help Desk at (646) 458-6740 for additional information.                                     |  |  |  |

### 2.6.4 Navigation Links

The following navigation links appear on each page that is opened from the Main Menu.

#### Table 2-6: Navigation

| Link     | Description                                            |
|----------|--------------------------------------------------------|
| HOME     | Returns to the Main Menu page.                         |
| CMS      | Links to the CMS website <u>https://www.cms.gov/</u> . |
| ABOUT    | Shows information about the ECRS Web menu options.     |
| SIGN OUT | Exits the ECRS web application.                        |

### Table 2-7: Left Side Bar

| Link                                | Description                                 |
|-------------------------------------|---------------------------------------------|
| ACTION REQUESTED                    | Goes to the Action Requested page.          |
| CWF AUXILIARY RECORD<br>INFORMATION | Goes to the CWF Auxiliary Record Data page. |
| INFORMANT INFORMATION               | Goes to the Informant Information page.     |
| INSURANCE INFORMATION               | Goes to the Insurance Information page.     |
| EMPLOYMENT INFORMATION              | Goes to the Employment Information page.    |
| ADDITIONAL INFORMATION              | Goes to the Additional Information page.    |
| COMMENTS/REMARKS                    | Goes to the Comments/Remarks page.          |
| SUMMARY                             | Goes to the Summary page.                   |

The right side bar shows four to six sections of links and fields, as well as different link combinations, depending on the page.

For some pages, beneficiary and DCN Information is retrieved from the system using the Medicare ID entered on the *Action Requested* page (Section 3.2). The Medicare ID can be either the Health Insurance Claim Number (HICN) or the Medicare Beneficiary Identifier (MBI). This information is then carried forward on subsequent pages opened from the *Main Menu*, and it will appear on the right side bar. This information will not be editable.

#### Table 2-8: Right Side Bar

| Link                 | Description                                                                                                    |  |
|----------------------|----------------------------------------------------------------------------------------------------|--|
| QUICK HELP           | -                                                                                                    |  |
| Help About This Page | Click <b>Help About this Page</b> to see helpful information for completing the page.                                      |  |
| CHANGE CONTRACTOR    | -                                                                                                    |  |
| Change Contractor    | Click the link to change the contractor number and access code on the <i>Contractor Sign In</i> page.                      |  |
|                      | Note: You will lose all unsubmitted data for the current contractor.                                                       |  |
| CONTRACTOR           | -                                                                                                    |  |
| ID                   | Contractor number or CMS ID entered on <i>Contractor Sign In</i> page (protected field).                                   |  |
| Name                 | Name of contractor associated with the contractor number, or Regional Office associated with the CMS ID (protected field). |  |

| Link                                                     | Description                                                                                                    |  |
|----------------------------------------------------------|----------------------------------------------------------------------------------------------------|--|
| USER                                                     | -                                                                                                    |  |
| ID                                                       | User ID of person logged in (protected field).                                                                                                    |  |
| Name                                                     | Name of person associated with user ID (protected field).                                                                                                    |  |
| Phone                                                    | Phone number associated with the user ID (protected field).                                                                                                    |  |
| BENEFICIARY                                              | -                                                                                                    |  |
| Medicare ID                                              | HICN or MBI of the beneficiary (protected field).                                                                                                    |  |
| SSN                                                      | Social Security Number of the beneficiary (protected field).                                                                                                    |  |
| Name                                                     | Name of the beneficiary (protected field).                                                                                                    |  |
| Address                                                  | Street address of the beneficiary (protected field).                                                                                                    |  |
| City, State                                              | City and State associated with the street address of the beneficiary <i>(protected field).</i>                                                                                                    |  |
| Zip                                                      | ZIP code associated with street address of beneficiary (protected field).                                                                                                    |  |
| Sex                                                      | Gender of the beneficiary (protected field).                                                                                                    |  |
| DOB                                                      | Date of birth of the beneficiary (protected field).                                                                                                    |  |
| DCN                                                      | -                                                                                                    |  |
| ID                                                       | Document control number (DCN) assigned by the contractor to correspondence or paperwork associated with a transaction <i>(protected field)</i> .                                                                                                    |  |
| Origin Date                                              | Date CWF Assistance Request transaction was submitted (protected field).                                                                                                    |  |
| Status                                                   | Two-character code explaining where the CWF Assistance Request<br>transaction is in the COB system process (protected field).CM: CompletedDE: Delete (do not process ECRS CWF Assistance Request)HD: Hold, individual not yet a Medicare beneficiaryIP: In process, being edited by COBNW: New, not yet read by COBNote: STATUS will always be NW until the transaction is processed. |  |
| Reason                                                   | Two-character code explaining why the CWF Assistance Request is in a particular status <i>(protected field)</i> .<br><b>Note:</b> REASON will always be 01 until the transaction is processed.                                                                                                    |  |
| Alert (Notifications) – Closed<br>Requests and Inquiries | Number of transactions of each transaction type completed within the last 30 calendar days, based on the user ID and contractor ID of the submitter. Click any non-zero number to view the <i>Completed ECRS Requests and Inquiries</i> page for that transaction type.                                                                                                    |  |
|                                                          | <b>Note:</b> Transactions submitted by flat file are not noted here, nor are they shown on the corresponding <i>Completed ECRS Requests and Inquiries</i> page.                                                                                                    |  |

### 2.6.5 Completed ECRS Requests and Inquiries

The *Completed ECRS Requests and Inquiries* page shows transactions put into completed status in the last 30 calendar days, according to the selected transaction type as well as user ID and contractor ID. It does **not** show transactions submitted by flat file—only those submitted in ECRS. This page is accessible via the *Alert (Notifications) – Closed Requests and Inquiries* section of the right side bar, available on the *Main Menu* page. That section of the side bar also appears on this page.

### Figure 2-6: Completed ECRS Requests and Inquiries

| Home CMS               |        |        |            |                              |                  | <u>Skip Navigation Adobe Acroba</u><br>ECRS User Guide About Sign out     |
|------------------------|--------|--------|------------|------------------------------|------------------|---------------------------------------------------------------------------|
|                        |        |        | Complete   | d ECRS Requests and Inquirie | es               |                                                                           |
| CWF Assistance Request |        |        |            |                              |                  | Quick Help                                                                |
| DCN                    | Status | Reason | Date       | Medicare ID                  | Beneficiary Name | Help About This Page                                                      |
| 9200329999001          | СМ     | 95     | 11/01/2022 | #########A                   | John Howard      | Change Contractor                                                         |
| 9200329999002          | CM     | 95     | 10/01/2022 | #########A                   | Edward Smith     | Change Contractor                                                         |
| 9200329999003          | СМ     | 95     | 07/31/2022 | #########A                   | Stacy Lewis      |                                                                           |
|                        | СМ     | 95     | 10/25/2022 | #########A                   | Mike Fence       | Contractor                                                                |
| <u>9200329999004</u>   | СМ     | 95     | 10/25/2022 | A                            | Mike Fence       | ID: ########<br>Name: AAAAAAAAAA                                          |
| 9200329999005          | СМ     | 95     | 01/01/2022 | #########A                   | Edward Smith     | User                                                                      |
|                        |        |        |            |                              |                  | ID: #######<br>Name: FIRST LAST<br>Phone: (###) ###-####                  |
|                        |        |        |            |                              |                  | Alert (Notification) - Completed<br>Requests/Inquiries                    |
|                        |        |        |            |                              |                  | CWF AR - <u>5</u><br>PDAR - <u>4</u><br>PDI - <u>2</u><br>MSPI - <u>3</u> |

### Table 2-9: Completed ECRS Requests and Inquiries

| Column           | Description                                                                                               |
|------------------|----------------------------------------------------------------------------------------------------|
| DCN              | Click the Document Control Number for the transaction to view the summary page of the request or inquiry. |
| Status           | Status of the transaction.                                                                                |
| Reason           | Reason code most recently applied to the transaction.                                                     |
| Date             | Date the transaction was put in completed status.                                                         |
| Medicare ID      | Medicare ID (MBI or HICN) for the beneficiary on the transaction.                                         |
| Beneficiary Name | Name of the beneficiary on the transaction.                                                               |

### **Chapter 3: CWF Assistance Request Transactions**

This chapter provides you with step-by-step instructions to perform a CWF assistance request. Examples and explanations are provided for each page in ECRS. If you are a new user, this chapter can help you use the system as you learn it. You can also use this chapter to determine what information is contained in each field or what you should enter in a field. It can also help you to navigate through the CWF assistance request transaction process if you are lost. If you are an experienced user, you can use the chapter as a quick reference for a web page that you use infrequently. This chapter also includes a discussion regarding the hierarchy requirements for processing MSP records.

### 3.1 Adding a CWF Assistance Request Transaction

Use the **CWF** Assistance Request link under Create Requests or Inquiries on the *Main Menu*, to add CWF Assistance Request transactions for existing CWF MSP auxiliary occurrences.

To submit an inquiry to the Benefits Coordination & Recovery Center (BCRC) about a new or possible MSP situation not yet documented at CWF, use the **MSP Inquiry** link on the *Main Menu*.

### 3.1.1 Retrieving Beneficiary Information

Beneficiary information is automatically retrieved when the Medicare ID (HICN or MBI) and other required data is entered and saved on the first page of the CWF Assistance Request (Action Requested page). The information appears on the right side bar, and is carried forward on the CWF Assistance Request transaction.

### 3.1.2 About Action Codes

Note: See Appendix E for a complete list of available action codes for all transaction types.

ECRS uses action codes to determine what information should be updated on the MSP auxiliary occurrence at CWF or what type of special processing should be performed on an MSP auxiliary occurrence. For example, if you type action code EI in the ACTION(S) field, only the information you type in the employer fields (employer name, street, city, ZIP code, EIN, and employee number) will be updated on the MSP auxiliary occurrence at CWF.

For CWF Assistance Request transactions, you are required to enter at least one ACTION, but you have the ability to enter a maximum of four codes. For MSP inquiries, you are not required to enter any ACTIONs.

If you type information in a field (for example, TERMINATION DATE), but you do not type the corresponding ACTION (for example, TD) in the ACTION field, the system will not update that information on the MSP auxiliary occurrence at CWF.

Finally, selected action codes have been automated to prevent you from requesting updates to current records on the *CWF Assistance Request Auxiliary Record* and the *Prescription Drug Assistance Request* pages (either via flat file or online data entry), if certain conditions are met. If these codes are used, you will receive an immediate reply and the update request will be denied. See Sections 3.5.1 and 5.3.2.

### 3.2 CMS MSP Hierarchy Requirements

The following applies to MSP records only.

### 3.2.1 MSP Hierarchy Background

CMS has ranked all of the possible sources of an update/delete request from the highest level (first) to the lowest level (fifth). When an update or delete transaction is received that matches an existing MSP occurrence, the source of that information and its associated hierarchy ranking will be compared to the source and hierarchy ranking of the existing occurrence. The following table illustrates the hierarchy rank associated to each source. When an update/delete transaction is received, the BCRC will compare the source of the incoming transaction to the source of the existing transaction. The decision to apply the update or delete will be based on the hierarchy ranking of each source. If the hierarchy ranking of the source on the incoming transaction is greater than or equal to the hierarchy ranking of the source on the existing transaction, the update/delete transaction will be allowed. If the hierarchy ranking of the source on the incoming transaction is lower than the hierarchy ranking of the source on the existing transaction will NOT be allowed.

These access guidelines will not allow multiple changes to any record field, including the patient relationship field, for example. The patient relationship field is meant to identify the policy holder and that is unlikely to change from claim to claim.

MSP hierarchy requirements apply to MSP occurrences. For details related to prescription drugs, see Section 5.2.

### 3.2.2 MSP Hierarchy Requirements

The following describes the MSP hierarchy rules.

| Hierarchy Ranking | Source of Update/Delete Request                                                                                                    |  |  |  |
|-------------------|----------------------------------------------------------------------------------------------------|--|--|--|
| First             | BCRC Analyst (11100)<br><b>Note:</b> The BCRC Analyst will have the authority to <b>manually lock</b> an MSP occurrence from any subsequent changes except those made by the BCRC.                |  |  |  |
| Second            | <ul> <li>BCRC Call Center/BCRC CSR (11110)</li> <li>Beneficiary Call Center (1-800-Medicare) (11140)</li> <li>CRC GHP Recovery (ECRS - 11139)</li> <li>CRC ORM Recovery (ECRS - 11142)</li> </ul> |  |  |  |
| Third             | <ul> <li>Section 111 GHP RREs (11121)</li> <li>Section 111 NGHP RREs (11122)</li> <li>Medicare Advantage (MA)/(Part C Plan) (11143)</li> </ul>                                                    |  |  |  |
| Fourth            | <ul> <li>Employer Voluntary Data Sharing Agreements (VDSAs) (11105)</li> <li>Employer response to IRS/SSA/CMS Data Match Questionnaire</li> </ul>                                                 |  |  |  |
| Fifth             | <ul> <li>Medicare Administrative Contractors (MACs)</li> <li>Other Medicare Contractors</li> <li>All others</li> </ul>                                                                            |  |  |  |

### 3.3 About Matching Criteria for Inquiries and Transactions

When submitting inquiries or update transactions, how the CWF retrieves records depends on the criteria entered, or not entered. In some cases, depending on the type of request, your submission may be considered a duplicate, which will be rejected or closed. The following are examples of when this may occur:

**Example #1:** A contractor submits an MSP Inquiry request but the contractor does not provide an MSP effective date of coverage. In this case, the system will attempt to create an MSP record using the Medicare Part A date as the effective date. If a record already exists with an effective date that matches the Part A date, the request will be rejected as a duplicate.

**Example #2:** A contractor receives a claim with a paying Explanation of Benefits (EOB) from another insurance company for a date of service of 8/15/2021. The contractor submits an inquiry but does not know the new insurance effective date. The system will attempt to create the record using the Part A entitlement date. Since a record already exists, the request will be rejected as a duplicate.

**Example #3:** A contractor submits a CWF assistance request on 10/11/2021 to change an insurance policy number. The contractor receives additional correspondence that indicates the insurance name is different. They submit a new request on 10/17/2021 to change the insurance name. The request is rejected as a duplicate because of the previous request has not completed processing.

**Note:** The insurer name and address are not a matching field to CWF, therefore an additional field needs to be different for the CWF to not match an existing ECRS record.

### 3.4 Action Requested Page

The *Action Requested* page is the first page to appear when adding a new CWF Assistance Request. The information entered on this page determines required information on subsequent pages.

- 1. From the *Main Menu* page, click the **CWF Assistance Request** link under Create Requests or Inquiries. The *Action Requested* page and navigation links appear (Figure 3-1).
- 2. Type/select data in all of the required fields on the *Action Requested* page, and click the **Continue** button. Required fields are noted with a red asterisk (\*) and are as follows:
  - DCN
  - MEDICARE ID
  - ACTIVITY CODE
  - ACTION
  - SOURCE

**Notes**: For information on importing HIMR MSP Data for CWF Assistance Requests, see Figure 3-2. If beneficiary information is not found for the Medicare ID you have entered, you will not be able to continue the CWF Assistance Request.

- 3. After all relevant fields have been entered, click **Continue** to go to the *CWF Auxiliary Record Data* page, or select a page link from the left side bar.
- 4. If you selected to import HIMR MSP data, clicking **Continue** shows the *HIMR MSP Data List* (Figure 3-2).
- 5. To exit the *CWF Assistance Request Detail* pages, click the **Home** link to return to the *Main Menu* or click **Sign Out** to exit the application.

| Figure 3-1: CWI | F Assistance | <b>Request Action</b> | Requested |
|-----------------|--------------|-----------------------|-----------|
|-----------------|--------------|-----------------------|-----------|

| Home CMS                  |                       |                                     |                                                                                                    | About Sign out                            |
|---------------------------|-----------------------|-------------------------------------|----------------------------------------------------------------------------------------------------|-------------------------------------------|
|                           | CWI                   | Assistance Request Action Requested |                                                                                                    |                                           |
| Action Requested          | * Required            |                                     |                                                                                                    | Quick Help                                |
| CWF Auxiliary Record Data | *DCN:                 |                                     |                                                                                                    | Help About This Page                      |
| Informant Information     | *Medicare ID:         |                                     |                                                                                                    | Change Contractor                         |
| Insurance Information     | *Activity Code:       | Please Select                       |                                                                                                    | Change Contractor                         |
| Employment Information    |                       |                                     |                                                                                                    | Contractor                                |
| Additional Information    | *Action:              | Please Select                       | <ul> <li>Image: A set of the set of the</li></ul> | ID: ########<br>Name: AAAAAAAAAAA         |
| Comments/Remarks          |                       | Please Select                       | •                                                                                                    | User                                      |
| Summary                   |                       | Please Select                       |                                                                                                    | ID: ########                              |
|                           |                       | Please Select                       |                                                                                                    | Name: FIRST LAST<br>Phone: (###) ###-#### |
|                           | *Source:              | Please Select                       | •                                                                                                    |                                           |
|                           | Import HIMR MSP Data: | ●Yes ○No                            |                                                                                                    |                                           |
|                           | Continue Cancel       |                                     |                                                                                                    |                                           |

 Table 3-2: CWF Assistance Request Action Requested

| Field         | Description                                                                                                    |  |  |  |
|---------------|----------------------------------------------------------------------------------------------------|--|--|--|
| DCN           | DCN assigned by the contractor to correspondence and/or paperwork associated with transaction ( <i>required field</i> ).<br>The system auto-generates the DCN, but it can be changed by the user.                                                                                                    |  |  |  |
| MEDICARE ID   | Medicare Beneficiary Identifier (MBI) or Health Insurance Claim Number (HICN) of the beneficiary ( <i>required field</i> ). Enter the ID without dashes, spaces, or other special characters.                                                                                                    |  |  |  |
| ACTIVITY CODE | Activity of the contractor (required field). Valid values are:CClaims (Pre-Payment)DDebt Collection/ReferralGGroup Health PlanIGeneral InquiriesNLiability, No Fault, Workers' Compensation, and Federal Tort Claim Act                                                                                                    |  |  |  |
| ACTION        | <ul> <li>Two-character code defining the action to take on the MSP auxiliary occurrence at CWF (required field). See Appendix E for a complete list of action codes and definitions.</li> <li>Notes: Enter up to four Actions unless the CWF Assistance Request is to: <ul> <li>Mark Occurrence for Deletion (DO)</li> <li>Investigate Closed or Deleted Record (DR)</li> <li>Investigate/Possible Duplicate for Deletion (ID)</li> <li>Update A Record For A Vow Of Poverty (VP)</li> <li>Develop for Employer Information (DE)</li> <li>Develop for Insurer Information (DI)</li> </ul> </li> <li>You cannot combine these six Actions with any other Actions.</li> <li>Action MT only applies when supplemental type is Primary.</li> <li>Note: DE and DI Actions are developed to the beneficiary only.</li> </ul> |  |  |  |

| Field                | Description                                                                                                    |
|----------------------|----------------------------------------------------------------------------------------------------|
| SOURCE               | Four-character code identifying source of the information ( <i>required field</i> ). Valid values<br>are:<br>CHEK = Unsolicited check<br>LTTR = Letter<br>PHON = Phone call |
|                      | SCLM = Claim submitted to Medicare contractor for secondary payment<br>SRVY = Survey                                                                                        |
| IMPORT HIMR MSP DATA | Defaults to Yes, but can be changed to No. See the next section for more information.                                                                                       |
| CONTINUE             | Command button. Click to go to the next page.<br>Note: All required fields must be populated before clicking <b>Continue</b> .                                              |
| CANCEL               | Command button. Click to return to the Main Menu.                                                                                                    |

#### 3.4.1 Importing HIMR MSP Information for CWF Assistance Requests

Importing HIMR MSP data allows you to retrieve HIMR BENA and MSPD screens at each host site. The system then transfers that information to the *CWF Assistance Request Detail* pages and populates the associated fields.

Follow the steps below to import HIMR MSP data for a new CWF Assistance Request.

Note: The HIMR application may be inconsistent after 5 p.m. EST.

1. From the *Action Requested* page, which is the first page of the CWF Assistance Request, type/select all relevant fields, set Import HIMR MSP Data to "Yes," and click **Continue**.

The system retrieves all aux record numbers associated with the Medicare ID, and shows their MSP data on the *HIMR MSP Data List*.

2. To select HIMR MSP data and transfer it to the *CWF Assistance Request Detail* pages, click the AUX REC # link next to that record. **Note:** Only records with a validity indicator of Y can be selected. *Deleted and invalid records are sorted to the bottom of the list.* 

The system pre-populates certain fields through the CWF assistance request process.

Figure 3-2: HIMR MSP Data List

|           |              |                |            |                  | HIMP               | R MSP Data List     |                     |                   |                                          |
|-----------|--------------|----------------|------------|------------------|--------------------|---------------------|---------------------|-------------------|------------------------------------------|
| items for | und, display | ing all items. |            |                  |                    |                     |                     |                   | Quick Help                               |
| ux Rec #  | MSP Type     | Effective Date | Term Date  | Delete Indicator | Validity Indicator | Original Contractor | Updating Contractor | Date of Accretion | Help About This Page                     |
| 001       | A            | 09/01/1994     |            | D                | N                  |                     |                     | 02/25/2002        | Change Contractor                        |
| 002       |              | 01/16/2002     | N          | D                | N                  |                     |                     | 04/10/2002        | Change Contractor                        |
| 222       | L            | 01/16/2002     | 02/14/2002 |                  | I                  |                     |                     | 05/27/2004        | Contractor                               |
| 004       | L.           | 01/16/2002     | 04/21/2004 |                  | ×                  |                     |                     | 06/02/2006        | ID: ************************************ |
| 005       | D            | 01/16/2002     | 06/18/2007 |                  | v                  |                     |                     | 07/01/2006        | User                                     |
| Cancel    | 5            | VAL AVE OVE    |            |                  | ,                  |                     |                     | V// VI/ 6000      | ID:                                      |

### Table 3-3: HIMR MSP Data List

| Field               | Description                                                                                                    |  |  |
|---------------------|----------------------------------------------------------------------------------------------------|--|--|
| AUX REC #           | Record number of the MSP auxiliary occurrence in CWF. Click to select the record and transfer the data to the <i>CWF Auxiliary Record Data</i> page.                                                                                               |  |  |
| MSP TYPE            | Description of the MSP coverage type.Valid values are:AWorking AgedBESRDCConditional PaymentDAutomobile Insurance, No FaultEWorkers' CompensationFFederal (Public)GDisabledHBlack LungIVeteransLLiabilityWWorkers' Compensation Medicare Set Aside |  |  |
| EFFECTIVE DATE      | Effective date of the MSP coverage.                                                                                                    |  |  |
| TERM DATE           | Termination date of the MSP coverage.                                                                                                    |  |  |
| ORIGINAL CONTRACTOR | Contractor number of the contractor that created the original MSP occurrence at CWF.                                                                                                    |  |  |
| DELETE INDICATOR    | Indicates if the record has been deleted.<br>Valid values are:<br>D Deleted<br>Blank Not Deleted                                                                                                    |  |  |
| VALIDITY INDICATOR  | Indicates if the record is active.Valid values are:IUnder DevelopmentYMSP Coverage ConfirmedNNo MSP Coverage                                                                                                    |  |  |
| UPDATING CONTRACTOR | Contractor number of the contractor that most recently updated the MSP occurrence.                                                                                                    |  |  |
| DATE OF ACCRETION   | Accretion date of MSP coverage in MMDDCCYY format.                                                                                                    |  |  |
| CANCEL              | Command button. Click to return to the Main Menu.                                                                                                    |  |  |

| Page                      | Pre-Populated Fields   |
|---------------------------|------------------------|
| CWF AUXILIARY RECORD DATA | MSP Type               |
|                           | Patient Relationship   |
|                           | Auxiliary Record #     |
|                           | Originating Contractor |
|                           | Effective Date         |
|                           | Termination Date       |
|                           | Accretion Date         |
| INSURANCE INFORMATION     | Insurance Company Name |
|                           | Address                |
|                           | City                   |
|                           | State                  |
|                           | ZIP                    |
|                           | Insurance Type         |
|                           | Group Number           |
|                           | Policy Number          |
|                           | Subscriber Name        |
| ADDITIONAL INFORMATION    | Diagnosis Codes        |

Table 3-4: CWF Assistance Request: Pre-Populated Fields

Refer to the following for additional actions:

### Table 3-5: More on Importing HIMR Records

| If you                                                                                                    | Follow these steps:                                                                                                    |  |
|----------------------------------------------------------------------------------------------------|----------------------------------------------------------------------------------------------------|--|
| Don't get a list of HIMR records                                                                                                    | <ol> <li>Check to make sure the Medicare ID entered is correct.</li> <li>Check the time. The HIMR application may be unavailable before 8 a.m. and after 5 p.m. EST.</li> </ol>                                                                                                    |  |
| Want to use this imported information                                                                                                    | <ol> <li>Change information in any of the fields by typing the correct<br/>information over the imported information, if necessary.</li> <li>Continue the CWF assistance request process.</li> </ol>                                                                                                    |  |
| Want to select a different MSP record for the beneficiary if you have already transferred HIMR data to the <i>CWF Auxiliary Record Data</i> page | From the <i>CWF Auxiliary Record Data</i> page, click <b>Back To List</b> , and click the <b>Aux Rec</b> # link, next to the record you want to select.                                                                                                    |  |
| Do not want to use this imported information, but<br>want to look up a new beneficiary                                                           | <ol> <li>Enter the new beneficiary's Medicare ID in the Medicare ID field on the <i>Action Requested</i> page.</li> <li>Set Import HIMR MSP Data to "Yes".</li> <li>Click the <b>Continue</b> button to show the <i>HIMR MSP Data List</i>.</li> <li>Click the <b>AUX REC</b> # link next to the record you want to select.</li> </ol> |  |
| Want to return to the <i>CWF Assistance Request</i><br><i>Action Requested</i> page without selecting data                                       | Click Cancel.                                                                                                    |  |

### 3.5 CWF Auxiliary Record Information Page

1. Enter/select information on the *CWF Auxiliary Record Information* page that associates the assistance request with an MSP auxiliary record.

**Note:** Some ICD-9 and ICD-10 diagnosis codes cannot be submitted when the MSP record type is "D-Automobile Insurance, No Fault." If you attempt to submit these codes, the following error message appears: "Diagnosis code [number] is invalid with insurer type of No-Fault."

For a listing of diagnosis codes that are invalid with insurer type of No-Fault, go to CMS.gov at: <u>https://www.cms.gov/Medicare/Coordination-of-Benefits-and-Recovery/Coordination-of-Benefits-and-Recovery-Overview/icd-code-lists/icd-code-lists.</u>

2. After all relevant fields have been entered, click the **Continue** button to go to the *Informant Information* page, or select a page link from the left side bar.

Figure 3-3: CWF Assistance Request Auxiliary Record Information

|                           | CWF Ass                              | istance Request Auxiliary Record Informatio | n        |                                                                                                    |
|---------------------------|--------------------------------------|---------------------------------------------|----------|----------------------------------------------------------------------------------------------------|
| Action Requested          | * Required                           |                                             |          | Quick Help                                                                                                    |
| CWF Auxiliary Record Data | *MSP Type:                           | D - Automobile Insurance, No Fault          | T        | Help About This Page                                                                                                    |
| Informant Information     | New MSP Type:                        | Please Select                               | <b>T</b> | Change Contractor                                                                                                    |
| Insurance Information     | *Patient Relationship:               | 01 - Patient is policy holder               | •        | Change Contractor                                                                                                    |
| Employment Information    | New Patient                          |                                             |          | Contractor                                                                                                    |
| Additional Information    | Relationship:                        | Please Select                               | •        | ID: ########<br>Name: AAAAAAAAAAA                                                                                         |
| Comments/Remarks          | *Auxiliary Record #:                 | 006 •                                       |          | User                                                                                                    |
| Summary                   | *Originating Contractor:             | 11109                                       |          | ID: ########<br>Name: FIRST LAST<br>Phone: (###) ###-####                                                                 |
|                           | *Effective Date:                     | 01/16/2002                                  |          | Beneficiary                                                                                                    |
|                           | New Effective Date:                  |                                             |          | Medicare ID: ###################################                                                                          |
|                           | Termination Date:                    | 06/18/2007                                  |          | Address:         AAAAAAAAAAA           AAAAAAAAAAAA         AAAAAAAAAAAA           City, State:         AAAAAAAAAAAAA, AA |
|                           | Remove Existing<br>Termination Date: |                                             |          | Zip: ####+-####<br>Sex: Male<br>DOB: ##/##/####                                                                           |
|                           | Accretion Date:                      | 07/01/2006                                  |          | DCN                                                                                                    |
|                           | ORM:                                 | Y                                           |          | ID: ########<br>Origin Date: 05/01/2010                                                                                   |
|                           | Continue Cancel                      |                                             |          | Status: NW - New, not yet read by COB<br>Reason: 01 - Not yet read by COB, used<br>with NW status                         |

## Table 3-6: CWF Assistance Request Auxiliary Record Information

| Field                    | Description                                                                                                    |
|--------------------------|----------------------------------------------------------------------------------------------------|
| MSP TYPE                 | One-character code identifying the type of MSP coverage (required field).Description of code appears next to value.Valid values are:AWorking AgedBESRDCConditional PaymentDAutomobile Insurance, No FaultEWorkers' CompensationFFederal (Public)GDisabledHBlack LungLLiabilityWWorkers' Compensation Medicare Set Aside                                                                                                    |
| NEW MSP TYPE             | One-character code identifying the type of new MSP coverage. Description of code appears next to value.<br><i>Required field</i> when ACTION is MT.                                                                                                    |
| PATIENT RELATIONSHIP     | <ul> <li>Patient relationship between the policyholder and the beneficiary (<i>required field</i>).</li> <li>Description of code appears next to value.</li> <li>Valid values are:</li> <li>01 Self; Patient is policyholder</li> <li>02 Spouse</li> <li>03 Child</li> <li>04 Other</li> <li>20 Domestic partner</li> <li>Note: All patient relationship values accepted for MSP Types B and G.</li> <li>MSP Type A will accept 01 and 02.</li> <li>MSP Types D, E, L, H, W, S, and T will only accept 01.</li> </ul> |
| NEW PATIENT RELATIONSHIP | New patient relationship between the policyholder and the beneficiary.<br>Description of code appears next to value.Required field when ACTION is PR.Valid values are:01Self; Patient is policyholder02Spouse03Child04Other20Domestic partnerNote: All patient relationship values accepted for MSP Types B and G.MSP Type A will accept 01 and 02.MSP Types D, E, L, H, W, S, and T will only accept 01.                                                                                                    |
| AUXILIARY RECORD #       | Record number of the MSP auxiliary occurrence in CWF ( <i>required field</i> ).<br><b>Note</b> : Part D contractors must enter '001' when aux number is unknown.                                                                                                    |
| ORIGINATING CONTRACTOR   | Contractor number of contractor that created the original MSP occurrence at CWF ( <i>required field</i> ).                                                                                                    |

| Field                               | Description                                                                                                    |
|-------------------------------------|----------------------------------------------------------------------------------------------------|
| EFFECTIVE DATE                      | Effective date of MSP coverage in MMDDCCYY format (required field).                                                                                                    |
|                                     | Notes: This field accepts dates up to three months from the current date:                                                                                                    |
|                                     | For GHP records (MSP Types A, B, and G): The Effective Date can be in the future for currently entitled beneficiaries (i.e., enrolled in Medicare), or for beneficiaries who will be entitled starting up to three months in the future.                                                                                                    |
|                                     | For NGHP records (MSP Types D, E, L, H, and W): The Effective Date can be<br>in the future for beneficiaries as long as their entitlement start date is in the<br>future. The future Effective Date must be equal to the entitlement start date.<br>(NGHP MSP occurrences for beneficiaries who are currently entitled cannot<br>have future MSP Effective Dates.)         |
| NEW EFFECTIVE DATE                  | New effective date of MSP coverage in MMDDCCYY format.                                                                                                    |
|                                     | Required field when ACTION is ED.                                                                                                    |
|                                     | Notes: This field accepts dates up to three months from the current date:                                                                                                    |
|                                     | For GHP records (MSP Types A, B, and G): The Effective Date can be in the future for currently entitled beneficiaries (i.e., enrolled in Medicare), or for beneficiaries who will be entitled starting up to three months in the future.                                                                                                    |
|                                     | For NGHP records (MSP Types D, E, L, H, and W): The New Effective Date can<br>be in the future for beneficiaries as long as their entitlement start date is in the<br>future. The future New Effective Date must be equal to the entitlement start date.<br>(NGHP MSP occurrences for beneficiaries who are currently entitled cannot<br>have future MSP Effective Dates.) |
| TERMINATION DATE                    | Termination date of MSP coverage in MMDDCCYY format.<br>Required when ACTION is TD or CT.                                                                                                    |
| REMOVE EXISTING<br>TERMINATION DATE | Check to remove an existing termination date.                                                                                                    |
| ACCRETION DATE                      | Accretion date of MSP coverage in MMDDCCYY format.                                                                                                    |
| ORM                                 | Indicator for Ongoing Responsibility for Medicals. This field is read-only.                                                                                                    |
|                                     | Available values are <b>Y</b> ("Yes" ORM exists) or a "Space" (ORM does not exist, or existence of ORM is unknown).                                                                                                    |
|                                     | Notes:                                                                                                    |
|                                     | Once ORM is reported as <b>Y</b> , then even after ORM has terminated, the record will continue to show an indicator of "Y."                                                                                                    |
|                                     | If you did not select the <i>Import HIMR Data</i> option, you will not see an ORM indicator on this screen.                                                                                                    |
| CONTINUE                            | Command button. Click to go to the Informant Information page.                                                                                                    |
| CANCEL                              | Command button. Click to return to the Main Menu.                                                                                                    |

### 3.5.1 Automated Action Code Impacts

Automated action codes are codes that are processed automatically when entered. See Appendix E for a complete list. Your updates to current records on the CWF Assistance Request Auxiliary Record Information page will be denied if these conditions are found or when you use automated action codes.

- Submitting contractor's hierarchy permission level is lower than that of the updating contractor of the existing record
- Record not found
- Same policy number or group number entered (AP: Add Policy and/or Group Number)

- Record previously termed, or termed but same term date entered (TD: Add Termination Date)
- Record not previously termed (CT: Change Termination Date)
- Same patient relationship entered (PR: Change Patient Relationship)
- Record is deleted (DO: Mark for deletion)
- Pre-paid health plan date not provided (PH: Add Pre-Paid Health Plan (PHP) Date)
- Insurer information not provided (II: Change Insurer Information) (Note: Partially automated for BCRC and CRC recovery users only.)

**Note:** When processing valid Assistance Requests submitted with automated action codes, the system will search for matching existing MSP records.

### 3.6 Informant Information Page

- 1. Enter information on the *Informant Information* page regarding the person who informed you of the change in MSP coverage.
- 2. After all relevant fields have been entered, click the **Continue** button to go to the *Insurance Information* page, or select a page link from the left side bar.

#### Figure 3-4: CWF Assistance Request Informant Information

|                           | CWF A           | ssistance Request Informant Information |                                                                   |
|---------------------------|-----------------|-----------------------------------------|-------------------------------------------------------------------|
| Action Requested          | First Name:     |                                         | Quick Help                                                        |
| CWF Auxiliary Record Data | Middle Initial: |                                         | Help About This Page                                              |
| Informant Information     |                 |                                         | Change Contractor                                                 |
| Insurance Information     | Last Name:      |                                         | Change Contractor                                                 |
| Employment Information    | Address:        |                                         | Contractor                                                        |
| Additional Information    | City:           |                                         | ID: ########<br>Name: AAAAAAAAAA                                  |
| Comments/Remarks          | State, Zip:     | Please Select                           | User                                                              |
| Summary                   |                 |                                         | ID: ########                                                      |
|                           | Phone:          | ( )                                     | Name: FIRST LAST<br>Phone: (###) ###-#####                        |
|                           | Relationship:   | Please Select                           | Beneficiary                                                       |
| _                         |                 |                                         | Medicare ID: ############A<br>SSN: ***-**-####                    |
| L                         | Continue Cancel |                                         | Name: FIRST M LAST                                                |
|                           |                 |                                         | Address: AAAAAAAAAAAA                                             |
|                           |                 |                                         | AAAAAAAAAAAA<br>City, State: AAAAAAAAAAAAAAAAAAAAAAAAAAAAAAAAAAAA |
|                           |                 |                                         | Zip: ####-####                                                    |
|                           |                 |                                         | Sex: Male                                                         |
|                           |                 |                                         | DOB: ##/##/####                                                   |
|                           |                 |                                         | DCN                                                               |
|                           |                 |                                         | ID: #########                                                     |
|                           |                 |                                         | Origin Date: 05/01/2010                                           |
|                           |                 |                                         | Status: NW - New, not yet read by COB                             |
|                           |                 |                                         | Reason: 01 - Not yet read by COB, used<br>with NW status          |

#### Table 3-7: CWF Assistance Request Informant Information

| Field          | Description                                                                                                    |
|----------------|----------------------------------------------------------------------------------------------------|
| FIRST NAME     | <ul> <li>First name of the person informing the contractor of the change in MSP coverage.</li> <li>Required for all ACTIONs when SOURCE is CHEK, LTTR, or PHON.</li> <li>Required for all SOURCEs when ACTION is AI.</li> </ul> |
| MIDDLE INITIAL | First initial of the middle name of the person informing the contractor of the change in MSP coverage.                                                                                                    |

| Field        | Description                                                                                                    |
|--------------|----------------------------------------------------------------------------------------------------|
| LAST NAME    | <ul> <li>Last name of the person informing the contractor of the change in MSP coverage.</li> <li>Required for all ACTIONs when SOURCE is CHEK, LTTR, or PHON.</li> <li>Required for all SOURCEs when ACTION is AI.</li> </ul>                                                                                                    |
| ADDRESS      | <ul> <li>Informant's street address.</li> <li>Required for all ACTIONs when SOURCE is CHEK, LTTR, or PHON.</li> <li>Required for all SOURCEs when ACTION is AI.</li> </ul>                                                                                                    |
| CITY         | <ul> <li>Informant's city.</li> <li>Required for all ACTIONs when SOURCE is CHEK, LTTR, or PHON.</li> <li>Required for all SOURCEs when ACTION is AI.</li> </ul>                                                                                                    |
| STATE        | <ul> <li>Informant's state.</li> <li>Required for all ACTIONs when SOURCE is CHEK, LTTR, or PHON.</li> <li>Required for all SOURCEs when ACTION is AI.</li> </ul>                                                                                                    |
| ZIP          | <ul> <li>Informant's ZIP code.</li> <li>Required for all ACTIONs when SOURCE is CHEK, LTTR, or PHON.</li> <li>Required for all SOURCEs when ACTION is AI.</li> </ul>                                                                                                    |
| PHONE        | Informant's telephone number                                                                                                    |
| RELATIONSHIP | One-character code indicating the relationship of the informant to the beneficiary.Valid values are:AAttorney representing beneficiaryBBeneficiaryCChildDDefendant's attorneyEEmployerFFatherIInsurerMMotherNNon-relativeOOther relativePProviderRBeneficiary representative (other than attorney)SSpouseUUnknownWPharmacyRequired for:•All ACTIONs when SOURCE is CHEK, LTTR, or PHON.•Defaults to A when ACTION is AI. |
| CONTINUE     | Command button. Click to go to <i>Insurance Information</i> page.                                                                                                    |
| CANCEL       | Command button. Click to return to the <i>Main Menu</i> .                                                                                                    |

# 3.7 Insurance Information Page

1. Enter information on the *Insurance Information* page about the insurance type associated with the MSP coverage.

To modify insurer information at CWF, you must enter Action II on the *Action Requested* page. Type data in all fields to update insurer information. Leave all fields blank to delete insurer information.

2. After all relevant fields have been entered, click **Continue** to go to the *Employment Information* page, or select a page link from the left side bar.

**Note**: If you enter Action II and leave any of the following fields blank, the system deletes the previous value at CWF: ADDRESS, CITY, STATE, ZIP, GROUP NUMBER, POLICY NUMBER, and SUBSCRIBER NAME.

Figure 3-5: CWF Assistance Request Insurance Information

| Home CMS                  |                                             |                                             | Skip Navigation Adobe Acrobat<br>ECRS User Guide About Sign out                      |
|---------------------------|---------------------------------------------|---------------------------------------------|--------------------------------------------------------------------------------------|
|                           | CN                                          | /F Assistance Request Insurance Information |                                                                                      |
| Action Requested          | Insurance Company<br>Name:                  | ΑΑΑΑΑΑΑΑΑΑ                                  | Quick Help                                                                           |
| CWF Auxiliary Record Data |                                             |                                             | Help About This Page                                                                 |
| Informant Information     | Address:                                    | AAAAAAAAAAAA                                | Change Contractor                                                                    |
| Insurance Information     |                                             | ΑΑΑΑΑΑΑΑΑ                                   | Change Contractor                                                                    |
| Employment Information    | City:                                       | ممممممممم                                   | Contractor                                                                           |
| Additional Information    | Ctata Zini                                  |                                             | ID: ########<br>Name: AAAAAAAAAA                                                     |
| Comments/Remarks          | State, Zip:                                 | алалалалалал 🗸 ###### - #####               | User                                                                                 |
| Summary                   | Insurance Type:                             | C - PPO 🗸                                   | ID: #######                                                                          |
|                           | New Insurance Type:                         | Please Select                               | Name: FIRST LAST<br>Phone: (###) ###-####                                            |
|                           | Policy Number:                              | ###########                                 | Beneficiary                                                                          |
|                           | Group Number:                               | ###########                                 | Medicare ID: ##########<br>SSN: ***-*-####<br>Name: FIRST M LAST                     |
|                           | Subscriber/Policy Holder<br>First Name:     | FIRST                                       | <b>Address:</b> AAAAAAAAAAA<br>AAAAAAAAAAAA<br><b>City, State:</b> AAAAAAAAAAAAA, AA |
|                           | Subscriber/Policy Holder<br>Middle Initial: | M                                           | Zip: #####-####<br>Sex: Male                                                         |
|                           | Subscriber/Policy Holder<br>Last Name:      | LAST                                        | DOB: ##/##/####<br>DCN                                                               |
|                           | Continue Cancel                             |                                             | ID: ########<br>Origin Date: 05/01/2010<br>Status: NW - New, not yet read by COB     |
|                           |                                             |                                             | Reason: 01 - Not yet read by BCRC, used<br>with NW status                            |

| Field              | Description                                                                                                    |
|--------------------|----------------------------------------------------------------------------------------------------|
| CITY               | City associated with the insurance carrier's street address.                                                                                             |
| STATE              | State associated with the insurance carrier's street address.                                                                                            |
| ZIP                | ZIP code associated with the insurance carrier's street address.                                                                                         |
| INSURANCE TYPE     | One-character code for the type of insurance. Valid values are:<br>A Insurance or Indemnity (OTHER TYPES)                                                |
|                    | B Group Health Organization (GHO)                                                                                                    |
|                    | C Preferred Provider Organization (PPO)                                                                                                    |
|                    | D Third Party Administrator arrangement under an Administrative<br>Service Only (ASO) contract without stop loss from any entity<br>(TPA/ASO)            |
|                    | E Third Party Administrator arrangement with stop loss insurance issued from any entity (STOP LOSS TPA)                                                  |
|                    | F Self-Insured/Self-Administered (SELF-INSURED)                                                                                                    |
|                    | G Collectively-Bargained Health and Welfare Fund (HEALTH/WELFAR)                                                                                         |
|                    | H Multiple Employer Health Plan with at least one employer who<br>has 100 or more full- and/or part-time employees (EMPLOYER+100)                        |
|                    | I Multiple Employer Health Plan with at least one employer who<br>has more 20 or more full- and/or part-time employees<br>(EMPLOYER+20)                  |
|                    | J Hospitalization Only Plan covering inpatient hospital services (HOSPITAL ONLY)                                                                         |
|                    | K Medical Services Only Plan covering only non-inpatient medical services (MEDICAL ONLY)                                                                 |
|                    | M Medicare Supplemental Plan, Medigap, Medicare Wraparound<br>Plan or Medicare Carve Out Plan (SUPPLEMENTAL)                                             |
|                    | R GHP Health Reimbursement Arrangement                                                                                                    |
|                    | S GHP Health Savings Account                                                                                                    |
|                    | BlankUnknown (UNKNOWN); defaults to A                                                                                                    |
|                    | Required field when                                                                                                    |
|                    | ACTION is AI (Attorney information should be entered on the Informant Information page) or                                                               |
|                    | ACTION is II and INSURANCE COMPANY NAME is entered.                                                                                                    |
|                    | ACTION types are TD, CT, AP and PR.                                                                                                    |
| NEW INSURANCE TYPE | Select a one-character code for the new type of insurance.                                                                                               |
|                    | Valid values are:                                                                                                    |
|                    | <ul> <li>A Insurance or Indemnity (OTHER TYPES)</li> <li>J Hospitalization Only Plan covering inpatient hospital services<br/>(HOSPITAL ONLY)</li> </ul> |
|                    | K Medical Services Only Plan covering only non-inpatient<br>medical services (MEDICAL ONLY)                                                              |
|                    | R GHP Health Reimbursement Arrangement                                                                                                    |
|                    | Required field when ACTION is IT.                                                                                                    |

| Field                     | Description                                                                  |  |
|---------------------------|------------------------------------------------------------------------------|--|
| POLICY NUMBER             | Policy number of insurance coverage.                                         |  |
|                           | • <i>Required field</i> when ACTION is AP and MSP TYPE is NOT D, E, L, or W. |  |
|                           | • <i>Required field</i> when INSURANCE COMPANY NAME is entered.              |  |
|                           | <b>Note</b> : If GROUP NUMBER is entered, POLICY NUMBER is not required.     |  |
| GROUP NUMBER              | Group number of insurance coverage                                           |  |
|                           | • <i>Required field</i> when ACTION is AP and MSP TYPE is NOT D, E, L, or W. |  |
|                           | • <i>Required field</i> when ACTION is CD and MSP TYPE IS D, E, L or W.      |  |
|                           | • <i>Required field</i> when INSURANCE COMPANY NAME is entered.              |  |
|                           | <b>Note</b> : If POLICY NUMBER is entered, GROUP NUMBER is not required.     |  |
| SUBSCRIBER FIRST NAME     | First name of individual covered by this insurance.                          |  |
| SUBSCRIBER MIDDLE INITIAL | First letter of the middle name of the individual covered by this insurance. |  |
| SUBSCRIBER LAST NAME      | Last name of the individual covered by this insurance.                       |  |
| CONTINUE                  | Command button. Click to go to the <i>Employment Information</i> page.       |  |
| CANCEL                    | Command button. Click to return to the Main Menu.                            |  |

## 3.8 Employment Information Page

- 1. Enter employment information associated with the MSP coverage on the *Employment Information* page.
- 2. After all relevant fields have been entered, click **Continue** to go to the *Additional Information* page, or select a page link from the left side bar.

## Figure 3-6: CWF Assistance Request Employment Information

|                           | CWF /           | Assistance Request Employment Information |                                                  |
|---------------------------|-----------------|-------------------------------------------|--------------------------------------------------|
| Action Requested          | Employer Name:  |                                           | Quick Help                                       |
| CWF Auxiliary Record Data | Address:        |                                           | Help About This Page                             |
| Informant Information     |                 |                                           | Change Contractor                                |
| Insurance Information     |                 |                                           | Change Contractor                                |
| Employment Information 🕨  | City:           |                                           | Contractor                                       |
| Additional Information    | State, Zip:     | Please Select                             | ID: ########<br>Name: AAAAAAAAAAA                |
| Comments/Remarks          |                 |                                           | User                                             |
| Summary                   | Phone:          |                                           | ID: ########                                     |
|                           | EIN:            |                                           | Name: FIRST LAST<br>Phone: (###) ###-####        |
|                           | Employee #:     |                                           | Beneficiary                                      |
|                           | Continue Cancel |                                           | Medicare ID: ################################### |

| Field         | Description                                                                                                    |  |
|---------------|----------------------------------------------------------------------------------------------------|--|
| EMPLOYER NAME | Name of the employer providing group health insurance under which the beneficiary is covered.<br><i>Required field</i> when ACTION is EA or EI. |  |
| ADDRESS       | First line of the employer's street address.<br>Required field when ACTION is EI.                                                               |  |
| ADDRESS 2     | Second line of the employer's street address.<br>Optional field.                                                                                |  |
| CITY          | City associated with the employer's street address.<br><i>Required field</i> when ACTION is EI.                                                 |  |
| STATE         | State associated with the employer's street address.<br><i>Required field</i> when ACTION is EI.                                                |  |
| ZIP           | ZIP code associated with the employer's street address.<br><i>Required field</i> when ACTION is EI.                                             |  |
| PHONE         | Phone number of the employer.                                                                                                    |  |
| EIN           | Employer Identification Number.                                                                                                    |  |
| EMPLOYEE #    | Employee number of policyholder                                                                                                    |  |
| CONTINUE      | Command button. Click to go to the Additional Information page.                                                                                 |  |
| CANCEL        | Command button. Click to return to the Main Menu.                                                                                               |  |

 Table 3-9: CWF Assistance Request Employment Information

## 3.9 Additional Information Page

- 1. Enter check and beneficiary information on the *CWF Assistance Additional Information* page. This information is used in conjunction with the action and source codes selected on the CWF Assistance Request, *Action Requested* page.
- 2. After all relevant fields have been entered, click **Continue** to go to the *Comments/Remarks* page, or select a page link from the left side bar. If you need to enter more than 5 diagnosis codes, click the **More Diagnosis Codes** button.

The More Diagnosis Codes page will appear (Figure 3-8).

| Home CMS                                                                 |                                             |                                             | About Sign out                                                                                                    |
|--------------------------------------------------------------------------|---------------------------------------------|---------------------------------------------|----------------------------------------------------------------------------------------------------|
|                                                                          | CWF                                         | Assistance Request Additional Information   |                                                                                                    |
| Action Requested<br>CWF Auxiliary Record Data                            | Check Number:<br>Check Date:                | 03/01/2010                                  | Quick Help<br>Help About This Page                                                                                                    |
| Informant Information<br>Insurance Information<br>Employment Information | Check Amount:                               | \$350.00                                    | Change Contractor<br>Change Contractor<br>Contractor                                                                                         |
| Additional Information  Comments/Remarks                                 | Pre-paid Health Plan<br>Date:               |                                             | ID: #######<br>Name: AAAAAAAAAAAA                                                                                                    |
| Summary                                                                  | Social Security Number:<br>Diagnosis Codes: |                                             | User<br>ID: #######<br>Name: FIRST LAST                                                                                                    |
|                                                                          |                                             | ########<br>@ICD-9 ©ICD-10                  | Phone: (###) ###-####<br>Beneficiary                                                                                                    |
|                                                                          |                                             | #######<br>@ICD-9 ©ICD-10<br>########       | Medicare ID: ################<br>SSN: *****####<br>Name: FIRST M LAST<br>Address: AAAAAAAAAAAA                                               |
|                                                                          |                                             | ########  ICD-9 ICD-10 More Diagnosis Codes | AAAAAAAAAAAA<br>City, State: AAAAAAAAAAA AA<br>Zip: ###=###=###<br>Sex: Male                                                                 |
|                                                                          | Continue Cancel                             |                                             | DOB: ##/##/####<br>DCN                                                                                                    |
|                                                                          |                                             |                                             | ID: ########<br>Origin Date: 05/01/2010<br>Status: NW - New, not yet read by COB<br>Reason: 01 - Not yet read by COB, used<br>with NW status |

## Figure 3-7: CWF Assistance Request Additional Information

## Table 3-10: CWF Assistance Request Additional Information

| Field                     | Description                                                                                                    |  |  |  |  |  |
|---------------------------|----------------------------------------------------------------------------------------------------|--|--|--|--|--|
| CHECK NUMBER              | Number of check received. Required field if SOURCE is CHEK.                                                                                                    |  |  |  |  |  |
| CHECK DATE                | Date of check received. <i>Required field</i> if SOURCE is CHEK. You cannot future-date this field.                                                                                                    |  |  |  |  |  |
| CHECK AMOUNT              | Amount of check received. <i>Required field</i> if SOURCE is CHEK.<br><b>Note:</b> The amount will always appear with two decimal places.                                                                                                    |  |  |  |  |  |
| PRE-PAID HEALTH PLAN DATE | Pre-paid Health Plan date in MMDDCCYY<br><i>Required field</i> if ACTION is PH.                                                                                                    |  |  |  |  |  |
| SOCIAL SECURITY NUMBER    | Corrected Social Security Number when Medicare ID and SSN do not<br>match CWF.<br><i>Required field</i> if ACTION is MX.                                                                                                    |  |  |  |  |  |
| DIAGNOSIS CODES           | Five-to-seven-digit diagnosis code that applies to this MSP occurrence.<br>Enter up to five diagnosis codes on this page. Up to 15 additional diagnosis<br>codes may be entered on the <i>More Diagnosis Codes</i> page. To enter more<br>than 5 diagnosis codes, click the <b>More Diagnosis Codes</b> button. The <i>More<br/>Diagnosis Codes</i> page will appear (Figure 3-8).<br><i>Required</i> when ACTION is DX. |  |  |  |  |  |
| ICD Indicator             | Type of diagnosis code. Select "ICD-9" or "ICD-10."<br>Required if corresponding Diagnosis Code is submitted.                                                                                                    |  |  |  |  |  |
| More Diagnosis Codes      | Command button. Click to go to the More Diagnosis Codes page.                                                                                                    |  |  |  |  |  |
| CONTINUE                  | Command button. Click to go to the Comments/Remarks page.                                                                                                    |  |  |  |  |  |
| CANCEL                    | Command button. Click to return to the Main Menu.                                                                                                    |  |  |  |  |  |

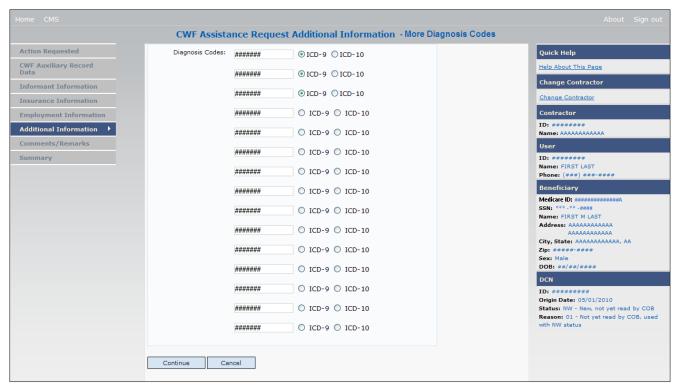

Figure 3-8: CWF Assistance Request Additional Information More Diagnosis Codes

#### Table 3-11: CWF Assistance Request More Diagnosis Codes

| Field           | Description                                                                                             |  |  |
|-----------------|----------------------------------------------------------------------------------------------------|--|--|
| DIAGNOSIS CODES | Five-to-seven-digit diagnosis code that applies to this MSP occurrence. Enter up to 15 diagnosis codes. |  |  |
| ICD Indicator   | Type of diagnosis code. Select "ICD-9" or "ICD-10."                                                     |  |  |
|                 | Required if corresponding Diagnosis Code is submitted.                                                  |  |  |
| CONTINUE        | Command button. Click to go to the Comments and Remarks page.                                           |  |  |
| CANCEL          | Command button. Click to return to the Main Menu.                                                       |  |  |

### 3.10 Comments and Remarks Page

1. Enter comments on the *CWF Assistance Request Comments and Remarks* page. All comments entered are viewable by the BCRC. Refer to Appendix F for the complete list of remark codes.

#### Notes:

- Remarks are only shown on the Comments and Remarks page when the ACTION is AR.
- Comments by the BCRC are not provided for auto-processed requests.
- 2. After all relevant fields have been entered, click **Continue** to go to the *Summary* page, or select a page link from the left side bar.

Figure 3-9: CWF Assistance Request Comments/Remarks

| Home CMS                  |                                                                                                   |                                                                                                    |
|---------------------------|---------------------------------------------------------------------------------------------------|----------------------------------------------------------------------------------------------------|
|                           | CWF Assistance Request Comments/Remarks                                                           |                                                                                                    |
| Action Requested          |                                                                                                   | Quick Help                                                                                                    |
| CWF Auxiliary Record Data | Comments                                                                                          | Help About This Page                                                                                                    |
| Informant Information     |                                                                                                   | Change Contractor                                                                                                    |
| Insurance Information     |                                                                                                   | Change Contractor                                                                                                    |
| Employment Information    |                                                                                                   | Contractor                                                                                                    |
| Additional Information    |                                                                                                   | ID: ########<br>Name: AAAAAAAAAAAA                                                                                                    |
| Comments/Remarks          |                                                                                                   | User                                                                                                    |
| Summary                   | Please note comments cannot exceed 180 characters                                                 | ID: ########<br>Name: FIRST LAST<br>Phone: (###) ###-####                                                                                    |
|                           | Remarks                                                                                           | Beneficiary                                                                                                    |
|                           | Please Select     •       Please Select     •       Please Select     •       Continue     Cancel | Medicare ID: ###################################                                                                                             |
|                           |                                                                                                   | DCN                                                                                                    |
|                           |                                                                                                   | ID: ########<br>Origin Date: 05/01/2010<br>Status: NW - New, not yet read by COB<br>Reason: 01 - Not yet read by COB, used<br>with NW status |

#### Table 3-12: CWF Assistance Request Comments/Remarks

| Field    | Description                                                                                                    |  |  |  |
|----------|----------------------------------------------------------------------------------------------------|--|--|--|
| COMMENTS | Free-form, optional, text field, where Medicare contractors type data to send notes to the BCRC. (Protected field when the BCRC adds a comment.)                                  |  |  |  |
|          | <b>Notes:</b> Use this field to provide additional context or details that cannot be provided in other fields. There is no need, for example, to repeat action code descriptions. |  |  |  |
|          | The BCRC does not provide comments on auto-processed requests as the action requested has been completed.                                                                         |  |  |  |
| REMARKS  | Enter at least one remark code, explaining the reason for the transaction. Enter up to three remark codes. See Appendix F for more information. Required field when ACTION is AR. |  |  |  |
| CONTINUE | Command button. Click to go to the Summary page.                                                                                                    |  |  |  |
| CANCEL   | Command button. Click to return to the Main Menu.                                                                                                    |  |  |  |

### 3.11 Summary Page

The *Summary* page shows a summary of all information entered for the assistance request before submission (Figure 3-10). After entering or selecting data in all relevant fields on the previous CWF Assistance Request pages, review the *Summary* page and then click **Submit**. The system shows the *Submit Confirmation* page. At this point the assistance request is submitted and you can print the confirmation page.

# Figure 3-10: CWF Assistance Request Summary

|                       |                                            |                                                                                                    |               | RS User Guide About S                                     |  |  |
|-----------------------|--------------------------------------------|----------------------------------------------------------------------------------------------------|---------------|-----------------------------------------------------------|--|--|
| on Requested          | Action Requested                           |                                                                                                    | Print Summary | Quick Help                                                |  |  |
| Auxiliary Record Data | DCN:                                       | #########                                                                                            |               | Help About This Page                                      |  |  |
| mant Information      | Medicare ID:                               | #########A                                                                                           |               | Change Contractor                                         |  |  |
| rance Information     | Activity Code:                             | N - Liability, No Fault, Workers' Compensation, and                                                  |               | Change Contractor                                         |  |  |
| oyment Information    |                                            | Federal Tort Claim Act                                                                               |               | Contractor<br>ID: *******                                 |  |  |
| ments/Remarks         | Action Codes:                              | AI - Change Attorney Information<br>II - Change insurer information<br>CT - Change Termination date  |               | Name: AAAAAAAAAAAA                                        |  |  |
| mary 🕨                | Source:                                    | CT - Change Termination date<br>CHEK-Check                                                           |               | ID: ########<br>Name: FIRST LAST                          |  |  |
|                       |                                            |                                                                                                    |               | Phone: (###) ###-####                                     |  |  |
|                       | Auxiliary Record Inform<br>MSP Type:       | D-Automobile Insurance,No Fault                                                                      |               | Beneficiary<br>Medicare ID: ########A                     |  |  |
|                       | New MSP Type:                              |                                                                                                    |               | SSN: ***-**-####<br>Name: FIRST M LAST                    |  |  |
|                       | Effective Date:                            | 01/16/2002                                                                                           |               | Address: AAAAAAAAAAAAAAAAAAAAAAAAAAAAAAAAAAA              |  |  |
|                       | New Effective Date:                        |                                                                                                    |               | City, State: AAAAAAAAAAAAAA, A                            |  |  |
|                       | Auxiliary Record                           | 006                                                                                                  |               | Zip: #####-####<br>Sex: Male                              |  |  |
|                       | Number:                                    |                                                                                                    |               | DOB: ##/##/####<br>DCN                                    |  |  |
|                       | Termination Date:                          | 06/18/2007                                                                                           |               | ID: ********                                              |  |  |
|                       | Remove Existing<br>Termination Date:       |                                                                                                    |               | Origin Date: 05/01/2010<br>Status: NW - New, not yet read |  |  |
|                       | Originating Contractor:                    | 11109                                                                                                |               | Reason: 01 - Not yet read by Bo<br>with NW status         |  |  |
|                       | Patient Relationship:                      | 01-Patient is policy holder                                                                          |               |                                                           |  |  |
|                       | New Patient<br>Relationshin                |                                                                                                    |               |                                                           |  |  |
|                       | Relationship:<br>Accretion Date:           |                                                                                                    |               |                                                           |  |  |
|                       | ORM:                                       | Y                                                                                                    |               |                                                           |  |  |
|                       |                                            |                                                                                                    |               |                                                           |  |  |
|                       | Informant Information<br>Name:             | FIRST M. LAST                                                                                        |               |                                                           |  |  |
|                       | Relationship:                              | B-Beneficiary                                                                                        |               |                                                           |  |  |
|                       | Address:                                   |                                                                                                    |               |                                                           |  |  |
|                       | City, State, Zip:                          | AAAAAAAAAAAA, AA #####                                                                               |               |                                                           |  |  |
|                       | Phone:                                     | (###) ###-####                                                                                       |               |                                                           |  |  |
|                       |                                            |                                                                                                    |               |                                                           |  |  |
|                       | Employment Informatio<br>Employer Name:    | ΑΑΑΑΑΑΑΑΑ                                                                                            |               |                                                           |  |  |
|                       | Address:                                   | ΑΑΑΑΑΑΑΑΑ                                                                                            |               |                                                           |  |  |
|                       | City, State, Zip:                          | AAAAAAAAAAA, AA #####                                                                                |               |                                                           |  |  |
|                       |                                            | Phone: (###) ###-####                                                                                |               |                                                           |  |  |
|                       | EIN:                                       | #######################################                                                              |               |                                                           |  |  |
|                       | Employee Number:                           | ##########                                                                                           |               |                                                           |  |  |
|                       |                                            | *****                                                                                                |               |                                                           |  |  |
|                       | Insurance Information<br>Insurance Company | Алалалалал                                                                                           |               |                                                           |  |  |
|                       | Name:                                      |                                                                                                    |               |                                                           |  |  |
|                       | Address:                                   | АААААААААА                                                                                           |               |                                                           |  |  |
|                       |                                            | АААААААААА                                                                                           |               |                                                           |  |  |
|                       | City, State, Zip:                          | AAAAAAAAAAA, AA #######################                                                              |               |                                                           |  |  |
|                       | Insurance Type:                            | C-PPO                                                                                                |               |                                                           |  |  |
|                       | New Insurance Type:                        |                                                                                                    |               |                                                           |  |  |
|                       | Policy Number:                             | #########                                                                                            |               |                                                           |  |  |
|                       | Group Number:                              | #########                                                                                            |               |                                                           |  |  |
|                       | Subscriber/Policy Holder<br>Name:          | FIRST M. LAST                                                                                        |               |                                                           |  |  |
|                       | Check Information                          |                                                                                                    |               |                                                           |  |  |
|                       | Check Number:                              | ####                                                                                                 |               |                                                           |  |  |
|                       | Check Date:                                | 03/01/2010                                                                                           |               |                                                           |  |  |
|                       | Check Amount:                              | \$350.00                                                                                             |               |                                                           |  |  |
|                       | Additional Information                     |                                                                                                    |               |                                                           |  |  |
|                       | Pre-paid Health Plan<br>Date:              |                                                                                                    |               |                                                           |  |  |
|                       | Date:                                      |                                                                                                    |               |                                                           |  |  |
|                       | Social Security Number:                    |                                                                                                    |               |                                                           |  |  |
|                       | Diagnosis Codes                            |                                                                                                    |               |                                                           |  |  |
|                       |                                            | ## ICD9 ####### ICD9 ####### ICD9 ####### ICD                                                        |               |                                                           |  |  |
|                       |                                            | ## ICD9 ####### ICD9 ####### ICD10 ####### ICC                                                       |               |                                                           |  |  |
|                       |                                            | ** ICD10 ******* ICD10 ******* ICD10 ******                                                          |               |                                                           |  |  |
|                       |                                            | ## ICD10 ####### ICD10 ####### ICD10 ####### ICD<br>## ICD10 ####### ICD10 ####### ICD10 ####### ICD |               |                                                           |  |  |
|                       |                                            |                                                                                                    |               |                                                           |  |  |
|                       | Comments/Remarks                           |                                                                                                    |               |                                                           |  |  |
|                       | Comments:                                  | This is a sample comment                                                                             |               |                                                           |  |  |
|                       | Remarks:                                   |                                                                                                    |               |                                                           |  |  |
|                       |                                            |                                                                                                    |               |                                                           |  |  |

### 3.12 Viewing, Updating, and Deleting CWF Assistance Request Transactions

Follow the steps below to search for and view a list of CWF Assistance Request transactions.

**Note**: You can only update or delete CWF assistance request transactions in NW status. Any user with the same contractor number can update or delete a transaction in NW status. However, if the COB system has started processing the information you cannot request an update or delete.

From the *Main Menu* page, click the **CWF Assistance Request** link under Search for Requests or Inquiries. The *CWF Assistance Request Search* page appears.

#### Figure 3-11: CWF Assistance Request Search

| Home CMS            |               |                     |             | <u>Skip Navigation Adobe Acrobat</u><br>ECRS User Guide About Sign out |
|---------------------|---------------|---------------------|-------------|------------------------------------------------------------------------|
|                     |               | CWF Assistance Requ | uest Search |                                                                        |
| Contractor #:       | #########     | Origin Date From:   | 01/01/2010  | Quick Help                                                             |
| Medicare ID:        |               | Origin Date To:     | 02/01/2010  | Help About This Page                                                   |
| SSN:                |               | DCN:                |             | Change Contractor                                                      |
| 550:                |               | DCN:                |             | Change Contractor                                                      |
| Status:             | Please Select |                     |             | Contractor                                                             |
| Reason:             | Please Select |                     |             | Name: ΑΑΑΑΑΑΑΑΑΑ                                                       |
| User ID:            |               |                     |             | User<br>ID: #######                                                    |
| Action Code:        | Please Select | *                   |             | Name: FIRST LAST                                                       |
|                     |               |                     |             | Phone: (###) ###-####                                                  |
| Submit Reset Cancel | 1             |                     |             |                                                                        |
| Cancer Cancer       | 1             |                     |             |                                                                        |

| Field            | Description                                                                                                    |  |  |  |
|------------------|----------------------------------------------------------------------------------------------------|--|--|--|
| CONTRACTOR #     | If you are a Medicare contractor, this field will be pre-filled with the contractor number entered during contractor sign-in. ( <i>protected field</i> ) |  |  |  |
|                  | If you are a regional office (RO) or a CMS user, this field will be pre-filled with the CMS ID/RO number entered during contractor sign-in.              |  |  |  |
|                  | <b>Note</b> : This field is updateable with any Medicare contractor number, but only the CMS ID/RO number entered during contractor sign-in can be used. |  |  |  |
| MEDICARE ID      | Enter a Medicare ID (HICN or MBI).                                                                                                    |  |  |  |
|                  | Note: If searching by Medicare ID, do not enter an SSN or DCN.                                                                                           |  |  |  |
| SSN              | Enter a Social Security Number.                                                                                                    |  |  |  |
|                  | Note: If searching by SSN, do not enter a Medicare ID or DCN.                                                                                            |  |  |  |
| STATUS           | Enter a status code.                                                                                                    |  |  |  |
|                  | To view all in-process CWF Assistance Request transactions, select IP in the <i>Status</i> field.                                                        |  |  |  |
| REASON           | Select a reason code. (See Appendix E for the complete list of codes.)                                                                                   |  |  |  |
| USER ID          | Enter a user ID.                                                                                                    |  |  |  |
| ACTION CODE      | Select an action code, if applicable. Action codes appear according to the action type. (See 9.7.2Appendix E for a list of action codes.)                |  |  |  |
| ORIGIN DATE FROM | Enter a starting date for the date range, if applicable.                                                                                                 |  |  |  |
|                  | Note: MMDDCCYY format.                                                                                                    |  |  |  |

| Field          | Description                                                                                                    |  |  |  |
|----------------|----------------------------------------------------------------------------------------------------|--|--|--|
| ORIGIN DATE TO | Enter an ending date for the date range.                                                                                                    |  |  |  |
|                | <b>Note:</b> The dates in the <i>Origin Date From</i> and <i>To</i> fields default to the date 31 calendar days prior to the current date and the current date but can be changed to any calendar day range, as long as it is not more than 6 months. |  |  |  |
| DCN            | Enter a DCN.                                                                                                    |  |  |  |
|                | Note: If searching by DCN, do not enter a Medicare ID or SSN.                                                                                                    |  |  |  |
| SUBMIT         | Command button. Click to show search results.                                                                                                    |  |  |  |
| RESET          | Command button. Click to clear search results.                                                                                                    |  |  |  |
| CANCEL         | Command button. Click to return to the Main Menu.                                                                                                    |  |  |  |

#### 3.12.1 View Transactions

- 1. Type search criteria in the appropriate fields and click the **Submit** button.
  - To create a list of all CWF Assistance Requests for a specific Medicare ID, enter the Medicare ID in the search criteria and leave the CONTRACTOR NUMBER field blank.
  - When searching by origin date, user ID, status, reason, and/or action code, you must also enter a DCN, Medicare ID, SSN, or contractor number.

The system shows a list of CWF Assistance Requests. There are up to 500 items per page; scroll through the records or use the **First**, **Previous**, **Next**, and **Last** navigation at the top of the list to view other transactions on other pages.

2. Change or delete search criteria and click the **Submit** button to initiate a new search.

Figure 3-12: CWF Assistance Request Search Listing

| Home CM       | 15              |               |          |                          |                     |                  |             |             |         | <u>Skip Navigatio</u><br>ECRS User Guide Ab | on <u>Adobe Acroba</u><br>Dout Sign out |
|---------------|-----------------|---------------|----------|--------------------------|---------------------|------------------|-------------|-------------|---------|---------------------------------------------|-----------------------------------------|
|               |                 |               |          |                          | CWF As              | sistance Requ    | est Search  |             |         |                                             |                                         |
|               | Contractor #:   | #########     |          |                          | 0                   | rigin Date From: | 01/01/2010  |             |         | Quick Help                                  |                                         |
|               | Medicare ID:    |               |          |                          |                     | Origin Date To:  | 02/01/2010  |             |         | Help About This Page                        |                                         |
|               | SSN:            |               |          |                          |                     | DCN:             |             |             |         | Change Contractor                           |                                         |
|               |                 |               | -        | -                        |                     | Den.             |             |             |         | Change Contractor                           |                                         |
|               | Status:         | Please Select | ~        |                          |                     |                  |             |             |         | ID: #######                                 |                                         |
|               | Reason:         | Please Select | ×        |                          |                     |                  |             |             |         | Name: AAAAAAAAAAA                           |                                         |
|               | User ID:        |               |          |                          |                     |                  |             |             |         | User                                        |                                         |
|               | Action Code:    | Please Select |          |                          |                     |                  |             |             |         | ID: #######<br>Name: FIRST LAST             |                                         |
|               | Action Code.    | Please Select |          | ~                        |                     |                  |             |             |         | Phone: (###) ###-####                       |                                         |
|               |                 |               |          |                          |                     |                  |             |             |         |                                             |                                         |
| Submit        | Reset Cancel    |               |          |                          |                     |                  |             |             |         |                                             |                                         |
|               |                 |               |          |                          |                     |                  |             |             |         |                                             |                                         |
| Total Re      | cords Found : 2 | 2             |          | Current D                | isplay Ran <u>c</u> | je : 1 - 500     |             |             |         |                                             |                                         |
| Delete        | Medicare<br>ID  | Contractor    | DCN      | Action Code              | Status              | Reason           | Origin Date | Last Update | User ID |                                             |                                         |
|               | ########A       | *******       | *******  | ED-Change Effective Date | СМ                  |                  | 01/01/2010  | 01/05/2010  | ******* |                                             |                                         |
| ×             | #########A      | *******       | ******** | ED-Change Effective Date | NW                  |                  | 02/01/2010  | 02/01/2010  | ******* |                                             |                                         |
| Export option | is: <u>XLS</u>  |               |          |                          |                     |                  |             |             |         |                                             |                                         |

| able 3-14: CWF Assistance Request Search Listing |                                                                                                    |  |  |  |  |
|--------------------------------------------------|----------------------------------------------------------------------------------------------------|--|--|--|--|
| Field                                            | Description                                                                                                    |  |  |  |  |
| DISPLAY RANGE                                    | Select a range to filter the records in the search results by a defined range.<br><b>Note:</b> This field is only visible if a search has been completed. The range in the <i>DISPLAY RANGE</i> field defaults to 1-500. |  |  |  |  |
| Total Records Found                              | Total number of records found.                                                                                                    |  |  |  |  |
| Current Display Range                            | Defined display range for the records found.<br>Note: This field defaults to 1-500.                                                                                                    |  |  |  |  |
| DELETE                                           | Click the delete <b>[X]</b> link to mark a transaction for deletion.                                                                                                    |  |  |  |  |
| MEDICARE ID                                      | Medicare ID (HICN or MBI) for the CWF Assistance Request transaction ( <i>protected field</i> ). Click the <b>Medicare ID</b> link to view the <i>Summary</i> page.                                                      |  |  |  |  |
| CONTRACTOR                                       | Contractor number (protected field).                                                                                                    |  |  |  |  |
| DCN                                              | DCN assigned to the CWF Assistance Request transaction by the Medicare contractor ( <i>protected field</i> ).                                                                                                    |  |  |  |  |
| STATUS                                           | Status of the CWF Assistance Request transaction (protected field).                                                                                                    |  |  |  |  |
| REASON                                           | <ul><li>Two-character code explaining why the CWF Assistance Request is in a particular status (<i>protected field</i>).</li><li>Note: See Appendix E for a complete list of reason codes and definitions.</li></ul>     |  |  |  |  |
| ORIGIN DATE                                      | Originating date in MMDDCCYY format (protected field).                                                                                                    |  |  |  |  |
| LAST UPDATE                                      | Date the CWF Assistance Request transaction was last changed in                                                                                                    |  |  |  |  |

Т

### 3.12.2 Update Transactions

USER ID

ACTION CODE

Export options

1. To update information on a CWF Assistance Request transaction, click the Medicare ID link for the transaction.

based on the records currently shown.

MMDDCCYY format (protected field).

(protected field).

User ID of the operator who entered CWF Assistance Request transaction

Action code for the CWF Assistance Request transaction (protected field).

Note: You may export all results returned, up to 500 records at a time,

Click the link to export search results in the given format.

The system shows the Summary page for the selected transaction, along with page links to the information, to allow for updates (Figure 3-13).

- 2. To leave the *Summary* page without making any changes, click the **Cancel** or **Return** buttons to return to the Search Page Listing. If you do need to update the transaction, access the appropriate page and navigate back to the Summary page.
- 3. After you have made all updates, click Submit to confirm updates, or Cancel to return to the CWF Assistance Request Search Page Listing.

# Figure 3-13: CWF Assistance Request Summary

| on Requested          | Action Requested                               |                                                                 | Print Summary | Quick Help                                        |
|-----------------------|------------------------------------------------|-----------------------------------------------------------------|---------------|---------------------------------------------------|
| Auxiliary Record Data | DCN:                                           | #########                                                       |               | Help About This Page                              |
| rmant Information     | Medicare ID:                                   | #########A                                                      |               | Change Contractor                                 |
| rance Information     | Activity Code:                                 | N - Liability, No Fault, Workers' Compensation, and             |               | Change Contractor                                 |
| loyment Information   | , i i i i i i i i i i i i i i i i i i i        | Federal Tort Claim Act                                          |               | Contractor                                        |
| tional Information    | Action Codes:                                  | AI - Change Attorney Information                                |               | ID: ########<br>Name: AAAAAAAAAAAA                |
| ments/Remarks         |                                                | II - Change insurer information<br>CT - Change Termination date |               | User                                              |
| mary 🕨                | Source:                                        | CHEK-Check                                                      |               | ID: ########<br>Name: FIRST LAST                  |
|                       | Auxiliary Record Inform                        |                                                                 |               | Phone: (###) ###-####                             |
|                       | MSP Type:                                      | D-Automobile Insurance,No Fault                                 |               | Beneficiary                                       |
|                       | New MSP Type:                                  |                                                                 |               | Medicare ID: ########A<br>SSN: ***-**-####        |
|                       | Effective Date:                                | 01/16/2002                                                      |               | Name: FIRST M LAST<br>Address: AAAAAAAAAAAA       |
|                       | New Effective Date:                            | 01/10/2002                                                      |               | ۵۸۸۸۸۸۸۸۸۸۸<br>City, State: ۸۸۸۸۸۸۸۸۸۸۸۸          |
|                       |                                                |                                                                 |               | Zip: #####-####                                   |
|                       | Auxiliary Record<br>Number:                    | 006                                                             |               | Sex: Male<br>DOB: ##/##/####                      |
|                       | Termination Date:                              | 06/18/2007                                                      |               | DCN                                               |
|                       | Remove Existing                                |                                                                 |               | ID: ########<br>Origin Date: 05/01/2010           |
|                       | Termination Date:                              |                                                                 |               | Status: NW - New, not yet read                    |
|                       | Originating Contractor:                        | 11109                                                           |               | Reason: 01 - Not yet read by B0<br>with NW status |
|                       | Patient Relationship:                          | 01-Patient is policy holder                                     |               |                                                   |
|                       | New Patient<br>Relationship:                   |                                                                 |               |                                                   |
|                       | Accretion Date:                                |                                                                 |               |                                                   |
|                       | ORM:                                           | Y                                                               |               |                                                   |
|                       |                                                |                                                                 |               |                                                   |
|                       | Informant Information<br>Name:                 | EIDCT M LACT                                                    |               |                                                   |
|                       |                                                | FIRST M. LAST                                                   |               |                                                   |
|                       | Relationship:                                  | B-Beneficiary                                                   |               |                                                   |
|                       | Address:                                       | AAAAAAAAA                                                       |               |                                                   |
|                       | City, State, Zip:                              | AAAAAAAAAAA, AA #####                                           |               |                                                   |
|                       | Phone:                                         | (###) ###-####                                                  |               |                                                   |
|                       | Employment Informatio                          | n                                                               |               |                                                   |
|                       | Employer Name:                                 | AAAAAAAAAA                                                      |               |                                                   |
|                       | Address:                                       | АААААААААА                                                      |               |                                                   |
|                       | City, State, Zip:                              | AAAAAAAAAAA, AA #####                                           |               |                                                   |
|                       | Phone:                                         | (###) ###-####                                                  |               |                                                   |
|                       | EIN:                                           | #########                                                       |               |                                                   |
|                       | Employee Number:                               |                                                                 |               |                                                   |
|                       | Employee Number.                               | ########                                                        |               |                                                   |
|                       | Insurance Information                          |                                                                 |               |                                                   |
|                       | Insurance Company<br>Name:                     | АААААААААА                                                      |               |                                                   |
|                       | Address:                                       | АААААААААА                                                      |               |                                                   |
|                       |                                                | АААААААААА                                                      |               |                                                   |
|                       | City, State, Zip:                              | AAAAAAAAAAA, AA #####=####                                      |               |                                                   |
|                       | Insurance Type:                                | С-РРО                                                           |               |                                                   |
|                       | New Insurance Type:                            | cho                                                             |               |                                                   |
|                       |                                                |                                                                 |               |                                                   |
|                       | Policy Number:                                 | ########                                                        |               |                                                   |
|                       | Group Number:                                  | #########                                                       |               |                                                   |
|                       | Subscriber/Policy Holder<br>Name:              | FIRST M. LAST                                                   |               |                                                   |
|                       | Check Information                              |                                                                 |               |                                                   |
|                       | Check Number:                                  | ####                                                            |               |                                                   |
|                       | Check Date:                                    | 03/01/2010                                                      |               |                                                   |
|                       | Check Amount:                                  | \$350.00                                                        |               |                                                   |
|                       |                                                |                                                                 |               |                                                   |
|                       | Additional Information<br>Pre-paid Health Plan |                                                                 |               |                                                   |
|                       | Pre-paid Health Plan<br>Date:                  |                                                                 |               |                                                   |
|                       | Control Constraints of the                     |                                                                 |               |                                                   |
|                       | Social Security Number:                        |                                                                 |               |                                                   |
|                       | Diagnosis Codes                                |                                                                 |               |                                                   |
|                       |                                                | ** ICD9 ******* ICD9 ******* ICD9 ****** ICD                    |               |                                                   |
|                       |                                                | ## ICD9 ####### ICD9 ####### ICD10 ####### ICD                  |               |                                                   |
|                       |                                                | ## ICD10 ####### ICD10 ####### ICD10 ####### ICD                |               |                                                   |
|                       |                                                | ## ICD10 ####### ICD10 ####### ICD10 ####### ICD                |               |                                                   |
|                       | ####### ICD10 #####                            | ** ICD10 ******* ICD10 ******* ICD10 ******* ICD                | 10            |                                                   |
|                       | Comments/Remarks                               |                                                                 |               |                                                   |
|                       | Comments:                                      | This is a sample comment                                        |               |                                                   |
|                       | Remarks:                                       |                                                                 |               |                                                   |
|                       | numar Na.                                      |                                                                 |               |                                                   |

### 3.12.3 Delete Transactions

- 1. To mark a CWF Assistance Request transaction for deletion, click the delete [X] icon next to the Medicare ID and when the *Confirmation* page appears, click **Continue** to confirm or click **Cancel** to decline.
- 2. To exit the *CWF Assistance Request Search* page, click **Home** to return to the *Main Menu*. The system does not retain search criteria.

# **Chapter 4: MSP Inquiry Transactions**

This chapter provides you with step-by-step instructions to perform an MSP Inquiry transaction. Examples and explanations are provided for each page in ECRS.

If you are a new user, this chapter can help you use the system as you learn it. You can also use this chapter to determine what information is contained in each field or what you should enter in a field. It can also help you to navigate through the MSP inquiry transaction process if you are lost. If you are an experienced user, you can use the chapter as a quick reference for a web page that you use infrequently.

## 4.1 Adding an MSP Inquiry Transaction

Use the **MSP Inquiry** link under Create Requests or Inquiries on the *Main Menu*, to add MSP Inquiry transactions for new or possible MSP situations not yet documented at CWF. See Section 3.2 for information on CMS' MSP Hierarchy rules.

To enter CWF Assistance Request transactions for changes to existing CWF MSP auxiliary occurrences, use the CWF Assistance Request Detail transaction.

### 4.1.1 Retrieving Beneficiary Information

Beneficiary information is automatically retrieved when Medicare ID (HICN or MBI) and other required data is entered and saved on the first page of the MSP Inquiry (*Action Requested* page). The information appears on the right side bar, and is carried forward on the MSP Inquiry transaction.

### 4.1.2 Common MSP Sources

Common sources that provide contractors with MSP information, followed by the associated source code, are:

- Letters from beneficiaries or other informants (LTTR)
- Phone calls (PHON)
- Checks (CHEK)
- Secondary claims (SCLM)

### 4.2 Action Requested Page

From the *Main Menu* page, click **MSP Inquiry** under *Create Requests or Inquiries*. The system shows the *Action Requested* page, the first page of the MSP Inquiry. The information entered on this page determines required information on subsequent pages.

Figure 4-1: MSP Inquiry Action Requested

| 11                     |                 |                              | FOR  | Skip Navigation Adobe Acrobat    |
|------------------------|-----------------|------------------------------|------|----------------------------------|
| Home CMS               |                 |                              | ECRS | 6 User Guide About Sign out      |
|                        |                 | MSP Inquiry Action Requested |      |                                  |
| Action Requested       | * Required      |                              |      | Quick Help                       |
| MSP Information        | *DCN:           |                              |      | Help About This Page             |
| Informant Information  | *Medicare ID:   |                              |      | Change Contractor                |
| Insurance Information  |                 |                              |      | Change Contractor                |
| Employment Information | *Activity Code: | Please Select                | ~    | Contractor                       |
| Additional Information | Action:         | Please Select                |      | ID: #######<br>Name: AAAAAAAAAAA |
| Prescription Drug      |                 | Please Select                |      | User                             |
| Summary                | *Source:        | Please Select                | ~    | ID: #######<br>Name: FIRST LAST  |
|                        | Continue Cancel |                              |      | Phone: (###) ###-####            |

### 4.2.1 Navigation Links

Several basic navigation links appear on every *Main Menu* page. See Section 2.6.4 for descriptions of the heading bar links and the right side bar links and fields.

- 1. Enter data in all required fields on the *Action Requested* page then click the **Continue** button. The required fields on this web page are noted with a red asterisk (\*) and are as follows:
  - DCN
  - MEDICARE ID
  - ACTIVITY CODE
  - SOURCE

**Note**: If beneficiary information is not found for the Medicare ID you have entered you will receive a warning message, but will still be able to continue with the MSP Inquiry.

- 2. After all relevant fields have been entered, click **Continue** to go to the *MSP Information* page, or select a page link from the left side bar.
- 3. To exit the MSP Inquiry Detail pages, click the **Home** link to return to the *Main Menu* or **Sign Out** to exit the application.

 Table 4-1: MSP Inquiry Action Requested

| Field         | Description                                                                                                    |  |
|---------------|----------------------------------------------------------------------------------------------------|--|
| DCN           | DCN assigned by the contractor to correspondence and/or paperwork associated with the transaction. <i>Required field</i> .                                                                                                    |  |
|               | The system auto-generates the DCN, but it can be changed by the user.                                                                                                    |  |
| MEDICARE ID   | <ul> <li>Medicare ID (HICN or MBI) of the beneficiary. <i>Required field</i>. Enter the ID without dashes, spaces, or other special characters.</li> <li>Note: The system looks up the Medicare ID to ensure all related Medicare IDs are returned. Results show the Medicare ID you entered.</li> </ul>                                                                                                    |  |
| ACTIVITY CODE | Activity of contractor. Required field.Valid values are:CCDDebt Collection/ReferralGGGroup Health PlanIGeneral InquiriesNLiability, No-Fault, Workers' Compensation, and Federal Tort Claim Act                                                                                                    |  |
| ACTION        | <ul> <li>Two-character code indicating the type of special processing to perform on the MSP Inquiry record. See Appendix E for a complete list of action codes and definitions.</li> <li>Note: You can use CA and CL together.</li> <li>Valid values are:</li> <li>CA Class Action Suit</li> <li>Note: This action code assigns the designated lead contractor according to the type of class action suit. The system does not send the beneficiary an MSP confirmation letter.</li> <li>CL Closed or Settled Case</li> <li>Note: This action code is only valid for closed and settled cases. This action code suppresses the lead contractor assignment. The system does not send the beneficiary an MSP confirmation letter.</li> </ul> |  |
| SOURCE        | Four-character code identifying the source of the MSP Inquiry information.Required field.Valid values are:CHEK Unsolicited checkLTTR LetterPHON Phone callSCLM Claim submitted to Medicare contractor for secondary paymentSRVY Survey                                                                                                    |  |
| CONTINUE      | Command button. Click to go to the <i>MSP Information</i> page.<br><b>Note:</b> Required fields must be typed/selected before clicking <b>Continue</b> .                                                                                                    |  |
| CANCEL        | Command button. Click to return to the Main Menu.                                                                                                    |  |

## 4.3 MSP Information Page

- 1. Enter information associated with the MSP coverage on this page.
- 2. After all relevant fields have been entered, click **Continue** to go to the Informant Information page, or select a page link from the left side bar.

**Note:** Some ICD-9 and ICD-10 diagnosis codes cannot be submitted when the MSP record type is "D-Automobile Insurance, No Fault." If you attempt to submit these codes, the following error message appears: "Diagnosis code [number] is invalid with insurer type of No- Fault."

For a listing of diagnosis codes that are invalid with insurer type of No-Fault, go to CMS.gov at: <u>https://www.cms.gov/Medicare/Coordination-of-Benefits-and-Recovery/Coordination-of-Benefits-and-Recovery-Overview/icd-code-lists/icd-code-lists.</u>

Figure 4-2: MSP Inquiry MSP Information

| Home CMS               |                       |                             |          | About Sign out                                           |
|------------------------|-----------------------|-----------------------------|----------|----------------------------------------------------------|
|                        |                       | MSP Inquiry MSP Information | on       |                                                          |
| Action Requested       | MSP Type:             | Please Select               | <b>T</b> | Quick Help                                               |
| MSP Information        | Patient Relationship: | Please Select               | •        | Help About This Page                                     |
| Informant Information  | Effective Date:       |                             |          | Change Contractor                                        |
| Insurance Information  | Effective Date:       |                             |          | Change Contractor                                        |
| Employment Information | Termination Date:     |                             |          | Contractor                                               |
| Additional Information |                       |                             |          | ID: ########<br>Name: AAAAAAAAAAAA                       |
| Prescription Drug      | CMS Grouping Code:    | Please Select               | <b>T</b> | User                                                     |
| Summary                | Dialysis Train Date:  |                             |          | ID: ########                                             |
|                        |                       |                             |          | Name: FIRST LAST<br>Phone: (###) ###-####                |
|                        | Black Lung Benefits:  | ⊖Yes  ●No                   |          | Beneficiary                                              |
|                        | Black Lung Effective  |                             |          | Medicare ID: ############A                               |
|                        | Date:                 |                             |          | SSN: ***-**-####<br>Name: FIRST M LAST                   |
|                        | Send to CWF:          | ●Yes ○No                    |          | Address: AAAAAAAAAAAA                                    |
|                        |                       |                             |          | AAAAAAAAAAA<br>City, State: AAAAAAAAAAAA, AA             |
|                        | Continue Cancel       |                             |          | Zip: ####-####                                           |
|                        |                       |                             |          | Sex: Male                                                |
|                        |                       |                             |          | DOB: ##/##/####                                          |
|                        |                       |                             |          | DCN                                                      |
|                        |                       |                             |          | ID: ########                                             |
|                        |                       |                             |          | Origin Date: 05/01/2010                                  |
|                        |                       |                             |          | Status: NW - New, not yet read by COB                    |
|                        |                       |                             |          | Reason: 01 - Not yet read by COB, used<br>with NW status |
|                        |                       |                             |          |                                                          |

# Table 4-2: MSP Inquiry MSP Information

| Field                | Description                                                                                                    |
|----------------------|----------------------------------------------------------------------------------------------------|
| MSP TYPE             | One-character code identifying the type of MSP coverage.                                                                                                    |
|                      | Valid values are:                                                                                                    |
|                      | A Working Aged                                                                                                    |
|                      | B ESRD                                                                                                    |
|                      | D Automobile Insurance, No-Fault                                                                                                    |
|                      | E Workers' Compensation                                                                                                    |
|                      | F Federal (Public)                                                                                                    |
|                      | G Disabled                                                                                                    |
|                      | H Black Lung                                                                                                    |
|                      | L Liability                                                                                                    |
|                      | W Workers' Compensation Medicare Set Aside                                                                                                    |
|                      | Required field:                                                                                                    |
|                      | • When SOURCE is PHON.                                                                                                    |
|                      | • When ACTION is CA or CL. (MSP TYPE must be D, E, or L when ACTION is CL.)                                                                                                    |
| PATIENT RELATIONSHIP | Patient relationship between the policyholder and the beneficiary.                                                                                                    |
|                      | Required field when:                                                                                                    |
|                      | ACTION is Blank and MSP TYPE is F                                                                                                    |
|                      | ACTION is CA and MSP TYPE is L                                                                                                    |
|                      | ACTION is CL and MSP TYPE is D, E, or L                                                                                                    |
|                      | Valid values are:                                                                                                    |
|                      | 01 Self; Patient is policyholder                                                                                                    |
|                      | 02 Spouse                                                                                                    |
|                      | 03 Child                                                                                                    |
|                      | 04 Other                                                                                                    |
|                      | 20 Domestic partner                                                                                                    |
|                      | Note: All patient relationship values accepted for MSP Types B and G.                                                                                                    |
|                      | MSP Type A will accept 01 and 02.                                                                                                    |
|                      | MSP Types D, E, L, H, W, S, and T will only accept 01.                                                                                                    |
| EFFECTIVE DATE       | Effective date of MSP coverage.                                                                                                    |
|                      | Required field when:                                                                                                    |
|                      | • ACTION is CA and MSP TYPE is L                                                                                                    |
|                      | • ACTION is CL and MSP TYPE is D, E, or L                                                                                                    |
|                      | Notes:                                                                                                    |
|                      | EFFECTIVE DATE cannot be the same as TERMINATION DATE.                                                                                                    |
|                      | This field accepts dates up to three months from the current date:                                                                                                    |
|                      | For GHP records (MSP Types A, B, and G): The Effective Date can be in the future for currently entitled beneficiaries (i.e., enrolled in Medicare), or for beneficiaries who will be entitled starting up to three months in the future.                             |
|                      | For NGHP records (MSP Types D, E, L, H, and W): Effective Date can be in the                                                                                                    |
|                      | future for beneficiaries as long as their entitlement start date is in the future. The future Effective Date must be equal to the entitlment start date. (NGHP MSP occurrences for beneficiaries who are currently entitled cannot have future MSP Effective Dates.) |
|                      | /                                                                                                    |

| Field                | Description                                                                                               |  |
|----------------------|----------------------------------------------------------------------------------------------------|--|
| TERMINATION DATE     | Termination date of MSP coverage. TERMINATION DATE can be all zeroes for open ended coverage.             |  |
|                      | Required field when ACTION is CL and MSP TYPE is D, E, or L.                                              |  |
|                      | Note: TERMINATION DATE cannot be the same as EFFECTIVE DATE.                                              |  |
| CMS GROUPING CODE    | CMS Grouping Code.                                                                                        |  |
|                      | <i>Required field</i> when ACTION is CA and MSP TYPE is L.                                                |  |
|                      | Valid values are:                                                                                         |  |
|                      | 01 Gel Implants (TrailBlazers, 00400)                                                                     |  |
|                      | 02 Gel Implants (Alabama, 00010)                                                                          |  |
|                      | 03 Bone Screw Recoveries (United Government Services, 00454)                                              |  |
|                      | 04 Diet Drug Recoveries (Cahaba BCBS Alabama, 00010)                                                      |  |
|                      | 05 Sulzer Inter-Op Acetabular Shells for Hip Implant Recoveries (Chisholm Administrative Services, 00340) |  |
|                      | 06 Sulzer Orthopedic and Defective Knee Replacement Recoveries (Chisholm Administrative Services, 00340)  |  |
|                      | 07 Baycol Litigation                                                                                      |  |
|                      | 08 Dexatrim (90000)                                                                                       |  |
|                      | 09 Rhode Island Receivership Recoveries (00180)                                                           |  |
|                      | 10 Propulsid (00010)                                                                                      |  |
|                      | 11 Asbestos Exposure                                                                                      |  |
|                      | 12 Garretson Asbestos Cases                                                                               |  |
|                      | 13 Fleet Phosphate                                                                                        |  |
|                      | 14 Accutane                                                                                               |  |
|                      | 15 Garretson - Trasylol                                                                                   |  |
|                      | 16 Zelnorm                                                                                                |  |
|                      | 17 Total Body Supplements - TBS                                                                           |  |
|                      | 18 Hormone Replacement Therapy - HRT                                                                      |  |
|                      | 19 Keugl Mesh                                                                                             |  |
| DIALYSIS TRAIN DATE  | Date the beneficiary received self-dialysis training.                                                     |  |
| BLACK LUNG BENEFITS  | Yes or No field indicating whether the beneficiary receives benefits under the Black<br>Lung Program.     |  |
| BLACK LUNG EFFECTIVE | Date the beneficiary began receiving benefits under the Black Lung Program.                               |  |
| DATE                 | This field is only enabled when BLACK LUNG BENEFITS is Yes.                                               |  |
| SEND TO CWF          | Indicates whether to send the MSP inquiry to CWF. Select Yes or No.                                       |  |
|                      | <b>Note</b> : SEND TO CWF defaults to No unless ACTION is blank and MSP TYPE is blank or F.               |  |
| CONTINUE             | Command button. Click to go to the Informant Information page.                                            |  |
| CANCEL               | Command button. Click to return to the Main Menu.                                                         |  |

## 4.4 Informant Information Page

- 1. On this page, enter information about the person who informed you of the change in MSP coverage.
- 2. After all relevant fields have been entered, click Continue to go to the Insurance Information page, or select a page link from the left side bar.

## Figure 4-3: MSP Inquiry Informant Information

| Home CMS                |                 |                                   |                                                  |
|-------------------------|-----------------|-----------------------------------|--------------------------------------------------|
|                         |                 | MSP Inquiry Informant Information |                                                  |
| Action Requested        | First Name:     |                                   | Quick Help                                       |
| MSP Information         | Middle Initial: |                                   | Help About This Page                             |
| Informant Information 🔸 |                 |                                   | Change Contractor                                |
| Insurance Information   | Last Name:      |                                   | Change Contractor                                |
| Employment Information  | Address:        |                                   | Contractor                                       |
| Additional Information  | City:           |                                   | ID: ########<br>Name: AAAAAAAAAAA                |
| Prescription Drug       | State, Zip:     |                                   | User                                             |
| Summary                 | State, Zip:     | Please Select                     | ID: #######                                      |
|                         | Phone:          | ( )                               | Name: FIRST LAST<br>Phone: (###) ###-#####       |
|                         | Relationship:   | Please Select                     | Beneficiary                                      |
|                         | Continue Cancel |                                   | Medicare ID: ################################### |

### Table 4-3: MSP Inquiry Informant Information

| Field          | Description                                                                                                  |
|----------------|----------------------------------------------------------------------------------------------------|
| FIRST NAME     | First name of the person informing the contractor of the change in MSP coverage. <i>Required field</i> when: |
|                | • SOURCE is CHEK, LTTR or PHON.                                                                              |
|                | ACTION is CA or CL, unless Insurance Company Address will be entered.                                        |
| MIDDLE INITIAL | First initial of the middle name of the person informing the contractor of the change in MSP coverage.       |
| LAST NAME      | Last name of the person informing the contractor of the change in MSP coverage. <i>Required field</i> when   |
|                | • SOURCE is CHEK, LTTR or PHON.                                                                              |
|                | ACTION is CA or CL, unless Insurance Company Address will be entered.                                        |
| ADDRESS        | Informant's street address.                                                                                  |
|                | Required field when:                                                                                         |
|                | • SOURCE is CHEK, LTTR or PHON.                                                                              |
|                | • ACTION is CA or CL, unless Insurance Company Address will be entered.                                      |
| CITY           | Informant's city.                                                                                            |
|                | Required field when:                                                                                         |
|                | • SOURCE is CHEK, LTTR or PHON.                                                                              |
|                | • ACTION is CA or CL, unless Insurance Company City will be entered.                                         |

| Field        | Description                                                                         |  |
|--------------|-------------------------------------------------------------------------------------|--|
| STATE        | Informant's state.                                                                  |  |
|              | Required field when:                                                                |  |
|              | • SOURCE is CHEK, LTTR or PHON.                                                     |  |
|              | ACTION is CA or CL, unless Insurance Company State will be entered.                 |  |
| ZIP          | Informant's ZIP code.                                                               |  |
|              | Required field when:                                                                |  |
|              | • SOURCE is CHEK, LTTR or PHON.                                                     |  |
|              | • ACTION is CA or CL, unless Insurance Company ZIP will be entered.                 |  |
| PHONE        | Informant's telephone number.                                                       |  |
| RELATIONSHIP | One-character code indicating the relationship of the informant to the beneficiary. |  |
|              | Valid values are:                                                                   |  |
|              | A Attorney representing beneficiary                                                 |  |
|              | B Beneficiary                                                                       |  |
|              | C Child                                                                             |  |
|              | D Defendant's attorney                                                              |  |
|              | E Employer                                                                          |  |
|              | F Father                                                                            |  |
|              | I Insurer                                                                           |  |
|              | M Mother                                                                            |  |
|              | N Non-relative                                                                      |  |
|              | O Other relative                                                                    |  |
|              | P Provider                                                                          |  |
|              | R Beneficiary representative (other than attorney)                                  |  |
|              | S Spouse                                                                            |  |
|              | U Unknown                                                                           |  |
|              | W Pharmacy                                                                          |  |
|              | Notes:                                                                              |  |
|              | • <i>Required field</i> when SOURCE is CHEK, LTTR or PHON.                          |  |
|              | • Must be A if ACTION is CA or CL and informant information is entered.             |  |
| CONTINUE     | Command button. Click to go to the Insurance Information page.                      |  |
| CANCEL       | Command button. Click to return to the Main Menu.                                   |  |

# 4.5 Insurance Information Page

- 1. Enter information about the type of insurance associated with the MSP coverage on this page.
- 2. After all relevant fields have been entered, click **Continue** to go to the *Employment Information* page, or select a page link from the left side bar.

### ECRS Web User Guide

# Figure 4-4: MSP Inquiry Insurance Information

| Home CMS               |                                             |                                   | <u>Skip Navigation</u> <u>Adobe Acrobat</u><br>ECRS User Guide About Sign out                                                                  |
|------------------------|---------------------------------------------|-----------------------------------|----------------------------------------------------------------------------------------------------|
|                        |                                             | MSP Inquiry Insurance Information |                                                                                                    |
| Action Requested       | Insurance Company<br>Name:                  |                                   | Quick Help                                                                                                    |
| MSP Information        |                                             |                                   | Help About This Page                                                                                                    |
| Informant Information  | Address Line 1:                             |                                   | Change Contractor                                                                                                    |
| Insurance Information  | Address Line 2:                             |                                   | Change Contractor                                                                                                    |
| Employment Information | City:                                       |                                   | Contractor                                                                                                    |
| Additional Information | State, Zip:                                 | Please Select V -                 | ID: ########<br>Name: AAAAAAAAAA                                                                                                    |
| Prescription Drug      |                                             | Please Select                     | User                                                                                                    |
| Summary                | Insurance Type:                             | Please Select                     | ID: #######                                                                                                    |
|                        | Policy Number:                              |                                   | Name: FIRST LAST<br>Phone: (###) ###-####                                                                                                    |
|                        | Group Number:                               |                                   | Beneficiary                                                                                                    |
|                        | Subscriber/Policy Holder<br>First Name:     |                                   | Medicare ID: #########A<br>SSN: """-"-####<br>Name: FIRST M LAST                                                                               |
|                        | Subscriber/Policy Holder<br>Middle Initial: |                                   | Address: AAAAAAAAAAA<br>AAAAAAAAAAAA<br>City, State: AAAAAAAAAAA, AA<br>Zip: ###==###                                                          |
|                        | Subscriber/Policy Holder<br>Last Name:      |                                   | Zip: #####-####<br>Sex: Male<br>DOB: ##/##/####                                                                                                |
|                        | Subscriber/Policy Holder<br>SSN:            |                                   | DCN                                                                                                    |
|                        | Continue Cancel                             |                                   | ID: #########<br>Origin Date: 05/01/2010<br>Status: NW - New, not yet read by COB<br>Reason: 01 - Not yet read by BCRC, used<br>with NW status |

Table 4-4: MSP Inquiry Insurance Information

| Field                        | Description                                                                                                    |
|------------------------------|----------------------------------------------------------------------------------------------------|
| Field INSURANCE COMPANY NAME | Description         Name of the insurance carrier for MSP coverage.         If the Insurance Company Name entered is less than two characters or contains one of the following values, then it is considered an error:         ATTORNEY         BC         BCBS         BCRC         BCRC         BCRC         BENEFITS COORDINATION & RECOVERY         BENEFITS COORDINATION & RECOVERY CENTER         BENEFITS COORDINATION & RECOVERY CENTER         BENEFITS COORDINATION AND RECOVE         BENEFITS COORDINATION AND RECOVERY CENTER         BENEFITS COORDINATION AND RECOVERY CENTER         BLUE CROSS         BLUE SHIELD         BS         BX         COBE         COORDINATION OF BENEFITS CONTRAC         COORDINATION OF BENEFITS CONTRACTOR         HCFA         INSURER         MEDICARE         MISC         MISC         MISC         NA         NO         NO |
|                              | <ul> <li>NO-FAULT</li> <li>NO-FAULT</li> <li>NONE</li> <li>SUPPLEMENT</li> <li>SUPPLEMENTAL</li> <li>UN</li> <li>UNK</li> <li>UNKNOWN</li> <li>XX</li> </ul>                                                                                                    |

| Field                     | Description                                                                                                    |
|---------------------------|----------------------------------------------------------------------------------------------------|
| ADDRESS LINE 1            | <ul> <li>First Line of insurance carrier's street address.</li> <li><i>Required field</i> when: <ul> <li>INSURANCE COMPANY NAME is entered</li> <li>ACTION is CA or CL, unless Informant Name and Address were entered.</li> </ul> </li> </ul>                                                                                                    |
| ADDRESS LINE 2            | Second Line of insurance carrier's street address.                                                                                                    |
| CITY                      | <ul> <li>City associated with the insurance carrier's street address.</li> <li><i>Required field</i> when: <ul> <li>INSURANCE COMPANY NAME is entered</li> <li>ACTION is CA or CL, unless Informant City was entered.</li> </ul> </li> </ul>                                                                                                    |
| STATE                     | <ul> <li>State associated with the insurance carrier's street address.</li> <li><i>Required field</i> when: <ul> <li>INSURANCE COMPANY NAME is entered</li> <li>ACTION is CA or CL, unless Informant State was entered.</li> </ul> </li> </ul>                                                                                                    |
| ZIP                       | <ul> <li>ZIP code associated with the insurance carrier's street address.</li> <li><i>Required field</i> when: <ul> <li>INSURANCE COMPANY NAME is entered</li> <li>ACTION is CA or CL, unless Informant ZIP was entered.</li> </ul> </li> </ul>                                                                                                    |
| INSURANCE TYPE            | <ul> <li>One-character code for the type of insurance. (Required field)</li> <li>Valid values are: <ul> <li>A Insurance or Indemnity (OTHER TYPES)</li> <li>J Hospitalization Only Plan covering inpatient hospital services (HOSPITAL ONLY)</li> <li>K Medical Services Only Plan covering only non-inpatient medical services (MEDICAL ONLY)</li> <li>R GHP Health Reimbursement Arrangement</li> <li>S GHP Health Savings Account</li> <li>BlankUnknown (UNKNOWN); defaults to A.</li> </ul> </li> </ul> |
| POLICY NUMBER             | Policy number of the insurance coverage.<br>If you enter a POLICY NUMBER, you do not have to enter a GROUP<br>NUMBER.                                                                                                    |
| GROUP NUMBER              | Group number of the insurance coverage.<br>If you enter a GROUP NUMBER, you do not have to enter a POLICY<br>NUMBER.                                                                                                    |
| SUBSCRIBER FIRST NAME     | First name of individual covered by this insurance.                                                                                                    |
| SUBSCRIBER MIDDLE INITIAL | First initial of the middle name of the individual covered by this insurance.                                                                                                    |
| SUBSCRIBER LAST NAME      | Last name of the individual covered by this insurance.                                                                                                    |
| SUBSCRIBER SSN            | Social Security Number of the individual covered by this insurance.                                                                                                    |
| CONTINUE                  | Command button. Click to go to the <i>Employment Information</i> page.                                                                                                    |
| CANCEL                    | Command button. Click to return to the Main Menu.                                                                                                    |

# 4.6 Employment Information Page

- 1. Enter employment information associated with the MSP coverage on this page (Figure 4-5).
- 2. After all relevant fields have been entered, click Continue to go to the Additional Information page, or select a page link from the left side bar.

## Figure 4-5: MSP Inquiry Employment Information

| Home CMS                 |                 |                                    |                                                                                                    |
|--------------------------|-----------------|------------------------------------|----------------------------------------------------------------------------------------------------|
|                          |                 | MSP Inquiry Employment Information |                                                                                                    |
| Action Requested         | Employer Name:  |                                    | Quick Help                                                                                                    |
| MSP Information          | Address:        |                                    | Help About This Page                                                                                                    |
| Informant Information    |                 |                                    | Change Contractor                                                                                                    |
| Insurance Information    |                 |                                    | Change Contractor                                                                                                    |
| Employment Information 🕨 | City:           |                                    | Contractor                                                                                                    |
| Additional Information   | State, Zip:     | Please Select -                    | ID: ########<br>Name: AAAAAAAAAAA                                                                                                    |
| Prescription Drug        | Phone:          |                                    | User                                                                                                    |
| Summary                  | Phone:          |                                    | ID: #######                                                                                                    |
|                          | EIN:            |                                    | Name: FIRST LAST<br>Phone: (###) ###-####                                                                                                    |
|                          | Employee #:     |                                    | Beneficiary                                                                                                    |
|                          | Continue Cancel |                                    | Medicare ID: ***********************************                                                                                             |
|                          |                 |                                    | ID: ========<br>Origin Date: 05/01/2010<br>Status: NW - New, not yet read by COB<br>Reason: 01 - Not yet read by COB, used<br>with NW status |

### Table 4-5: MSP Inquiry Employment Information

| Field         | Description                                                                                                    |  |
|---------------|----------------------------------------------------------------------------------------------------|--|
| EMPLOYER NAME | Name of the employer providing group health insurance under which the beneficiary<br>is covered.Required field when:• MSP TYPE is F and SEND TO CWF is Yes     |  |
| ADDRESS       | <ul> <li>First line of the employer's street address.</li> <li><i>Required field</i> when:</li> <li>MSP TYPE is F and SEND TO CWF is Yes</li> </ul>            |  |
| ADDRESS 2     | Second line of the employer's street address.<br>Optional field.                                                                                               |  |
| CITY          | <ul> <li>City associated with the employer's street address.</li> <li><i>Required field</i> when:</li> <li>MSP TYPE is F and SEND TO CWF is Yes</li> </ul>     |  |
| STATE         | State associated with the employer's street address.<br><i>Required field</i> when:<br>• MSP TYPE is F and SEND TO CWF is Yes                                  |  |
| ZIP           | <ul> <li>ZIP code associated with the employer's street address.</li> <li><i>Required field</i> when:</li> <li>MSP TYPE is F and SEND TO CWF is Yes</li> </ul> |  |
| PHONE         | Phone Number of the employer.                                                                                                    |  |
| EIN           | Employer Identification Number.                                                                                                    |  |

| Field      | Description                                                     |
|------------|-----------------------------------------------------------------|
| EMPLOYEE # | Employee number of policyholder.                                |
| CONTINUE   | Command button. Click to go to the Additional Information page. |
| CANCEL     | Command button. Click to return to the Main Menu.               |

## 4.7 Additional Information Page

- 1. Enter check and beneficiary information on this page. This information is used in conjunction with the ACTION(s) and SOURCE(s) selected on the MSP Inquiry, Action Requested page.
- 2. After all relevant fields have been entered, click Continue to go to the Prescription Coverage page, or select a page link from the left side bar.

If you need to enter more than 5 diagnosis codes, click the **More Diagnosis Codes** button. The *More Diagnosis Codes* page will appear (Figure 4-7).

#### **Figure 4-6: MSP Inquiry Additional Information**

| Home CMS                                                        |                               |                                                     |                                            | About Sign out                                     |
|-----------------------------------------------------------------|-------------------------------|-----------------------------------------------------|--------------------------------------------|----------------------------------------------------|
|                                                                 |                               | MSP Inquiry Additional Information                  |                                            |                                                    |
| Action Requested<br>MSP Information                             | Check Number:                 |                                                     | Quick Help<br>Help About This Pr           | age                                                |
| Informant Information                                           | Check Date:                   |                                                     | Change Contra                              | ctor                                               |
| Insurance Information                                           | Check Amount:                 |                                                     | Change Contractor                          |                                                    |
| Employment Information Additional Information Prescription Drug | Diagnosis Codes:              | #######<br>ICD-9 ICD-10<br>########<br>ICD-9 ICD-10 | Contractor<br>ID: #######<br>Name: AAAAAAA | 34444                                              |
| Summary                                                         |                               | ######################################              | User<br>ID: #########                      |                                                    |
|                                                                 |                               | ########<br>ICD-9 OICD-10                           | Name: FIRST LAG<br>Phone: (###) #0         |                                                    |
|                                                                 |                               | #######                                             | Beneficiary                                |                                                    |
|                                                                 | Illness/Injury Date:          | More Diagnosis Codes                                | City, State: AAAA                          | ##<br>AST<br>AAAAAAA<br>AAAAAAAA<br>AAAAAAAAAA, AA |
|                                                                 | Beneficiary Representation    | ve Information                                      | Zip: ####-###<br>Sex: Male                 | #                                                  |
|                                                                 | Type:                         | Please Select                                       | DOB: ##/##/##                              | **                                                 |
|                                                                 | Name:<br>Address:<br>Address: |                                                     |                                            |                                                    |
|                                                                 | State, Zip:                   | Please Select V -                                   |                                            |                                                    |

# Table 4-6: MSP Inquiry Additional Information

| Field                | Description                                                                                                    |  |
|----------------------|----------------------------------------------------------------------------------------------------|--|
| CHECK NUMBER         | Number of check received. Required field if SOURCE is CHEK.                                                                                                    |  |
| CHECK DATE           | Date of check received. Required field if SOURCE is CHEK.                                                                                                    |  |
|                      | Note: You cannot future-date this field.                                                                                                    |  |
| CHECK AMOUNT         | Amount of check received. Required field if SOURCE is CHEK.                                                                                                    |  |
|                      | Note: The amount will always appear with two decimal places.                                                                                                    |  |
| DIAGNOSIS CODES      | Five-to-seven-digit diagnosis code that applies to this MSP occurrence. Enter up to five diagnosis codes on this page. Up to 15 additional diagnosis codes may be entered on the <i>More Diagnosis Codes</i> page. To enter more than 5 diagnosis codes, click the <b>More Diagnosis Codes</b> button. The <i>More Diagnosis Codes</i> page will appear (Figure 4-7). |  |
|                      | Note: Enter at least one DIAGNOSIS CODE when the ACTION is CA or CL.                                                                                                    |  |
|                      | NGHP MSP types will require a valid diagnosis code to be entered. A message will appear stating that the diagnosis code will be required if one is not entered. The user will not be allowed to continue until a valid code is entered into the field.                                                                                                    |  |
|                      | <b>Note</b> : Diagnosis Codes cannot be entered on an MSP Inquiry when the MSP Type is A (Working Aged), B (ESRD), or G (Disabled).                                                                                                    |  |
| ICD INDICATOR        | Type of diagnosis code. Select "ICD-9" or "ICD-10".                                                                                                    |  |
|                      | Required if corresponding Diagnosis Code is submitted.                                                                                                    |  |
| MORE DIAGNOSIS CODES | Command button. Click to go to the More Diagnosis Codes page.                                                                                                    |  |
| ILLNESS/INJURY DATE  | Date the illness or injury occurred.                                                                                                    |  |
| TYPE                 | One-character code indicating the type of relationship between the beneficiary and his or her representative.                                                                                                    |  |
|                      | Valid values are:                                                                                                    |  |
|                      | A Attorney                                                                                                    |  |
|                      | R   Bene Rep (individual not acting as attorney)                                                                                                    |  |
| NAME                 | Name of individual representing a beneficiary's medical affairs or estate. Type name in first name/middle initial/last name format.                                                                                                    |  |
| ADDRESS              | Beneficiary representative's street.                                                                                                    |  |
| CITY                 | Beneficiary representative's city.                                                                                                    |  |
| STATE                | Beneficiary representative's state.                                                                                                    |  |
| ZIP                  | Beneficiary representative's ZIP code.                                                                                                    |  |
| CONTINUE             | Command button. Click to go to the Prescription Coverage page.                                                                                                    |  |
| CANCEL               | Command button. Click to return to the Main Menu.                                                                                                    |  |

|                              | MSP              | P Inquiry Ad | ditional Information - More Di | agnosis Codes       |                                                                                         |
|------------------------------|------------------|--------------|--------------------------------|---------------------|-----------------------------------------------------------------------------------------|
| Action Requested             | Diagnosis Codes: | #######      | ⊙ ICD-9 ○ ICD-10               | Quick H             | elp                                                                                     |
| CWF Auxiliary Record<br>Data |                  | ########     | ⊙ ICD-9 ○ ICD-10               |                     | ut This Page                                                                            |
| nformant Information         |                  | #######      | ⊙ ICD-9 ○ ICD-10               |                     | Contractor                                                                              |
| nsurance Information         |                  |              |                                | Change              | Contractor                                                                              |
| mployment Information        |                  | ########     | ○ ICD-9 ○ ICD-10               | Contrac             | tor                                                                                     |
| dditional Information 🔸      |                  | #######      | ○ ICD-9 ○ ICD-10               | ID: ###<br>Name: A/ | #####                                                                                   |
| comments/Remarks             |                  | #######      | ○ ICD-9 ○ ICD-10               | User<br>ID: ###     |                                                                                         |
| uninal y                     |                  | #######      | ○ ICD-9 ○ ICD-10               |                     | IRST LAST<br>###) ###-####                                                              |
|                              |                  | #######      | ○ ICD-9 ○ ICD-10               | Benefic             | iary<br>ID: #############                                                               |
|                              |                  | #######      | ○ ICD-9 ○ ICD-10               | SSN: ***            | **-####<br>IRST M LAST                                                                  |
|                              |                  | #######      | ○ ICD-9 ○ ICD-10               |                     | ААААААААААА                                                                             |
|                              |                  | #######      | ○ ICD-9 ○ ICD-10               |                     | te: AAAAAAAAAAAAA, AA<br>##-####<br>e                                                   |
|                              |                  | #######      | ○ ICD-9 ○ ICD-10               |                     |                                                                                         |
|                              |                  | #######      | ○ ICD-9 ○ ICD-10               | ID: ###             | ######<br>ate: 05/01/2010                                                               |
|                              |                  | #######      | ○ ICD-9 ○ ICD-10               | Status: N           | <ul> <li>W - New, not yet read by COI</li> <li>01 - Not yet read by COB, usi</li> </ul> |
|                              |                  | #######      | ○ ICD-9 ④ ICD-10               | with NW s           |                                                                                         |
|                              | Continue Ca      | ncel         |                                |                     |                                                                                         |

### Figure 4-7: MSP Inquiry Additional Information More Diagnosis Codes

#### Table 4-7: MSP Inquiry Additional Information More Diagnosis Codes

| Field           | Description                                                                                             |
|-----------------|----------------------------------------------------------------------------------------------------|
| DIAGNOSIS CODES | Five-to-seven-digit diagnosis code that applies to this MSP occurrence. Enter up to 15 diagnosis codes. |
| ICD Indicator   | Type of diagnosis code. Select "ICD-9" or "ICD-10".                                                     |
|                 | Required if corresponding Diagnosis Code is submitted.                                                  |
| CONTINUE        | Command button. Click to go to the Prescription Coverage page.                                          |
| CANCEL          | Command button. Click to return to the Main Menu.                                                       |

## 4.8 Prescription Drug Page

- 1. On this page, enter Prescription Coverage information associated with the MSP Inquiry Part D coverage.
- 2. After all relevant fields have been entered, click Continue to go to the Summary page, or select a page link from the left side bar.

## Figure 4-8: MSP Inquiry Prescription Drug

| Home CMS               |                    |                               | <u>Skip Navigation Adobe Acroba</u><br>ECRS User Guide About Sign out                 |
|------------------------|--------------------|-------------------------------|---------------------------------------------------------------------------------------|
|                        |                    | MSP Inquiry Prescription Drug |                                                                                       |
| Action Requested       | Insurance Company  |                               | Quick Help                                                                            |
| MSP Information        | Name:              |                               | Help About This Page                                                                  |
| Informant Information  | Address Line 1:    |                               | Change Contractor                                                                     |
| Insurance Information  | Address Line 2:    |                               | Change Contractor                                                                     |
| Employment Information | City:              |                               | Contractor                                                                            |
| Additional Information | Chata Zina         |                               | ID: ########<br>Name: AAAAAAAAAAA                                                     |
| Prescription Drug      | State, Zip:        | Maryland -                    | User                                                                                  |
| Summary                | Policy Number:     |                               | ID: ########                                                                          |
|                        | Effective Date:    |                               | Name: FIRST LAST<br>Phone: (###) ###-####                                             |
|                        | Termination Date:  |                               | Beneficiary                                                                           |
|                        |                    |                               | Medicare ID: #########A<br>SSN: ***-***                                               |
|                        | Record Type:       | Please Select 🗸               | Name: FIRST M LAST                                                                    |
|                        | Coverage Type:     | Please Select 🗸               | Address: AAAAAAAAAAAAAAAAAAAAAAAAAAAAAAAAAAA                                          |
|                        | BIN:               |                               | City, State: AAAAAAAAAAAAAAAAAAAAAAAAAAAAAAAAAAAA                                     |
|                        |                    |                               | Sex: Male                                                                             |
|                        | PCN:               |                               | DOB: ##/##/####<br>DCN                                                                |
|                        | Group:             |                               | DCN<br>ID: #########                                                                  |
|                        | ID:                |                               | Origin Date: 05/01/2010                                                               |
|                        |                    |                               | Status: NW - New, not yet read by COB<br>Reason: 01 - Not yet read by BCRC, used with |
|                        | Supplemental Type: | Please Select 🗸               | NW status                                                                             |
|                        | Person Code:       | Please Select 🗸               |                                                                                       |
|                        | Continue Cancel    |                               |                                                                                       |

## Table 4-8: MSP Inquiry Prescription Drug

| Field                  | Description                                                                                                    |  |
|------------------------|----------------------------------------------------------------------------------------------------|--|
| INSURANCE COMPANY NAME | Name of the insurance carrier for MSP coverage.                                                                                                    |  |
|                        | Note:<br>If the Insurance Company Name entered is less than two characters or contains one<br>of the following values, then it is considered an error:<br>ADAP, ASSISTANCE PROGRAM, ATTORNEY, BC, BCBS, BCBX, BCRC,<br>BENEFITS COORDINATION & RECOVERY, BENEFITS COORDINATION &<br>RECOVERY CENTER, BENEFITS COORDINATION AND RECOVE,<br>BENEFITS COORDINATION AND RECOVERY CENTER, BLUE CROSS,<br>BLUE SHIELD, BS, BX, CMS, COB, COBC, COORDINATION OF BENEFITS<br>CONTRAC, COORDINATION OF BENEFITS CONTRACTOR, HCFA,<br>INSURER, MEDICAID, MEDICARE, MISC, MISCELLANEOUS, N/A, NA, NO,<br>NO FAULT, NO-FAULT, NONE, PAP, QSP, QUALIFIED STATE PROGRAM,<br>SPAP, SUPPLEMENT, SUPPLEMENTAL, TRICARE, UN, UNK, UNKNOWN,<br>and XX. |  |
| ADDRESS LINE 1         | First Line of the insurance carrier's street address. <i>Required field</i> when NAME and ADDRESS were entered.                                                                                                    |  |
| ADDRESS LINE 2         | Second Line of the insurance carrier's street address.                                                                                                    |  |
| CITY                   | City associated with the insurance carrier's street address.                                                                                                    |  |
| STATE                  | State associated with the insurance carrier's street address.                                                                                                    |  |
| ZIP                    | ZIP code associated with the insurance carrier's street address.                                                                                                    |  |
| POLICY NUMBER          | Policy number of the insurance coverage.                                                                                                    |  |

| Field            | Description                                                                                                    |
|------------------|----------------------------------------------------------------------------------------------------|
| EFFECTIVE DATE   | Effective date of the MSP coverage.                                                                                                    |
|                  |                                                                                                    |
|                  | EFFECTIVE DATE cannot be the same as the TERMINATION DATE.                                                                                                    |
|                  | This field accepts dates up to three months from the current date:                                                                                                    |
|                  | For GHP records (MSP Types A, B, and G: The Effective Date can be in the future for beneficiaries who are currently enrolled in Part D, or for beneficiaries who will be enrolled starting up to three months in the future.                                                                                                    |
|                  | For NGHP records (MSP Types D, E, L, H, and W): The Effective Date can be in<br>the future for beneficiaries as long as their Part D enrollment start date is in the<br>future. The future Effective Date must be equal to the Part D start date. (NGHP drug<br>coverage occurrences for beneficiaries who are currently enrolled in Part D cannot<br>have future Effective Dates.) |
| TERMINATION DATE | Termination date of MSP coverage. TERMINATION DATE can be all zeroes for open ended coverage.                                                                                                    |
|                  | <b>Note</b> : TERMINATION DATE cannot be the same as the EFFECTIVE DATE.                                                                                                    |
| RECORD TYPE      | Prescription Coverage Record Type.                                                                                                    |
|                  | Valid values are:                                                                                                    |
|                  | PRI Primary                                                                                                    |
|                  | SUP Supplemental                                                                                                    |
|                  | Note: RECORD TYPE must be SUP when SUPPLEMENTAL TYPE is L.                                                                                                    |
| COVERAGE TYPE    | Prescription Coverage type of insurance.                                                                                                    |
|                  | Valid values are:                                                                                                    |
|                  | U Drug Network                                                                                                    |
|                  | V Drug Non-network                                                                                                    |
|                  | <ul><li>Z Health account (such as a flexible spending account provided by other party to pay prescription drug costs or premiums)</li><li><i>Required field.</i></li></ul>                                                                                                    |
| DDI              |                                                                                                    |
| BIN              | Prescription Drug BIN number. Must be six digits and cannot be all the same number if COVERAGE TYPE is U.                                                                                                    |
|                  | Required field when COVERAGE TYPE is U.                                                                                                    |
|                  | Group, BIN, or PCN is required with Action Code CX.                                                                                                    |
| PCN              | Prescription Drug PCN number. Must not contain special characters.                                                                                                    |
|                  | Populate with spaces if not available.                                                                                                    |
|                  | Cannot have special characters, except for a non-leading dash, and no leading space.                                                                                                    |
|                  | Group, BIN, or PCN is required with Action Code CX.                                                                                                    |
| GROUP            | Prescription Drug group number. Must not contain special characters.<br>Group, BIN, <i>or</i> PCN is required with Action Code CX.                                                                                                    |
| ID               | Prescription Drug ID number. Must not contain special characters.                                                                                                    |
|                  | Required field when COVERAGE TYPE is U.                                                                                                    |
|                  | Cannot be blank or all zeros if COVERAGE TYPE is U.                                                                                                    |

| Field             | Description                                                                                                    |  |  |
|-------------------|----------------------------------------------------------------------------------------------------|--|--|
| SUPPLEMENTAL TYPE | Prescription Drug Coverage policy type.                                                                                                    |  |  |
|                   | Valid values are:                                                                                                    |  |  |
|                   | L - Supplemental                                                                                                    |  |  |
|                   | M - Medigap                                                                                                    |  |  |
|                   | N - Non-qualified State Program                                                                                                    |  |  |
|                   | O – Other                                                                                                    |  |  |
|                   | R – Charity                                                                                                    |  |  |
|                   | T – Federal Government Programs                                                                                                    |  |  |
|                   | 3 – Major Medical                                                                                                    |  |  |
| PERSON CODE       | Person Code. Plan specific relationship assigned plan administrator at the plan level. <i>Required field</i> when RECORD TYPE is Supplemental. |  |  |
|                   | Valid values are:                                                                                                    |  |  |
|                   | 001 Self                                                                                                    |  |  |
|                   | 002 Spouse                                                                                                    |  |  |
|                   | 003 Other                                                                                                    |  |  |
| CONTINUE          | Command button. Click to go to the Summary page.                                                                                               |  |  |
| CANCEL            | Command button. Click to return to the Main Menu.                                                                                              |  |  |

# 4.9 Summary Page

The *Summary* page shows a summary of all information entered for the MSP inquiry before submission (Figure 4-9). After typing/selecting data in all relevant fields on the previous MSP Inquiry pages, review the *Summary* page and click the **Submit** button. The system shows the *Submit Confirmation* page. At this point the MSP inquiry is submitted and you can print the confirmation page.

### ECRS Web User Guide

# Figure 4-9: MSP Inquiry Summary

|                                          |                                   |                                                 | Skip Navigation Adobe Acrobs                                                    |
|------------------------------------------|-----------------------------------|-------------------------------------------------|---------------------------------------------------------------------------------|
| Home CMS                                 |                                   | MSP Inquiny Summany                             | Skip Navigation Adobe Acrob<br>ECRS User Guide About Sign out                   |
| Action Requested                         | Action Requested                  | MSP Inquiry Summary                             | Print Summary<br>Quick Help                                                     |
| MSP Information                          | Action Requested<br>DCN:          | 888555777444222                                 | Help About This Page                                                            |
| Informant Information                    | Medicare ID:                      | ##########A                                     | Change Contractor                                                               |
| Insurance Information                    | Activity Code:                    | I-General Inquiries                             | Change Contractor                                                               |
| Employment Information                   | Action Codes:                     | DI-Develop To the Insurer                       | Contractor                                                                      |
| Additional Information Prescription Drug | Source:                           | SCLM-Claim submitted to Medicare Contractor for | Name: AAAAAAAAAAA                                                               |
| Summary                                  |                                   | alternate payment                               | User<br>ID: *******                                                             |
|                                          | MSP Information                   |                                                 | Name: FIRST LAST<br>Phone: (###) ###-####                                       |
|                                          | MSP Type:                         | A-Working Aged                                  | Beneficiary                                                                     |
|                                          | Patient Relationship:             | 02-Spouse                                       | Medicare ID: ########A<br>SSN: ***********                                      |
|                                          | Effective Date:                   | 01/01/2008                                      | Name: FIRST M LAST<br>Address: AAAAAAAAAAA                                      |
|                                          | Termination Date:                 | 04/30/2010                                      | Addadadadada<br>Adadadadada<br>City, State: Adadadadada                         |
|                                          | CMS Grouping Code:                | Gel Implants (Trailblaizers, 00400)             | Zip: ####################################                                       |
|                                          | Dialysis Train Date:              | 02/01/2010                                      | DOB: ##/##/####<br>ID: #########                                                |
|                                          | Black Lung Benefits:              | Yes                                             | Origin Date: 05/01/2010                                                         |
|                                          | Black Lung Effective<br>Date:     | 01/01/2008                                      | Status: NW - New, not yet read by COB<br>Reason: 01 - Not yet read by BCRC, use |
|                                          | Send to CWF:                      | Yes                                             | with NW status                                                                  |
|                                          | Informant Information             |                                                 |                                                                                 |
|                                          | Name:                             | FIRST LAST                                      |                                                                                 |
|                                          | Address:                          | АААААААААА                                      |                                                                                 |
|                                          | City, State, Zip:                 | AAAAAAAAAAA, AA #####-#####                     |                                                                                 |
|                                          | Phone:                            | (###) ###-####                                  |                                                                                 |
|                                          | Relationship:                     | B-Beneficiary                                   |                                                                                 |
|                                          | Insurance Information             |                                                 |                                                                                 |
|                                          | Insurance Company<br>Name:        | Алалалааа                                       |                                                                                 |
|                                          | Address:                          | ААААААААААА                                     |                                                                                 |
|                                          |                                   | АААААААААА                                      |                                                                                 |
|                                          | City, State, Zip:                 | AAAAAAAAAAAA, AA #####                          |                                                                                 |
|                                          | Insurance Type:                   | C-PPO                                           |                                                                                 |
|                                          | Policy Number:                    | #########                                       |                                                                                 |
|                                          | Group Number:                     | ****                                            |                                                                                 |
|                                          | Subscriber/Policy Holder<br>Name: | FIRST M. LAST                                   |                                                                                 |
|                                          | Subscriber/Policy Holder          |                                                 |                                                                                 |
|                                          | SSN:                              | ###-##-####                                     |                                                                                 |
|                                          | Employment Informatic             |                                                 |                                                                                 |
|                                          | Employer Name:                    | алалалала                                       |                                                                                 |
|                                          | Address:                          | АААААААААА                                      |                                                                                 |
|                                          | City, State, Zip:                 | AAAAAAAAAAA, AA #####                           |                                                                                 |
|                                          | Phone:                            |                                                 |                                                                                 |
|                                          | EIN:<br>Employee Number:          | ******                                          |                                                                                 |
|                                          |                                   | *******                                         |                                                                                 |
|                                          | Check Information<br>Check Date:  |                                                 |                                                                                 |
|                                          | Check Amount:                     |                                                 |                                                                                 |
|                                          | Check Number:                     |                                                 |                                                                                 |
|                                          | Beneficiary Representa            | ive Information                                 |                                                                                 |
|                                          | Type:                             | A-Attorney                                      |                                                                                 |
|                                          | Name:                             | ААААААААААА                                     |                                                                                 |
|                                          | Address:                          | алалалалаа                                      |                                                                                 |
|                                          | City, State, Zip:                 | AAAAAAAAAAAA, AA #####                          |                                                                                 |
|                                          | Phone:                            | (###) ###-####                                  |                                                                                 |
|                                          | EIN:                              | ******                                          |                                                                                 |
|                                          | Employee Number:                  |                                                 |                                                                                 |
|                                          | Diagnosis Codes                   |                                                 |                                                                                 |
|                                          |                                   | ******* ******* ******* *******                 |                                                                                 |
|                                          |                                   | ******* ******* ******* *******                 |                                                                                 |
|                                          |                                   | ******* ******* ******* *******                 |                                                                                 |
|                                          | ******                            | ******* ******* ******* *******                 |                                                                                 |
|                                          |                                   | ******* ******* ******* *******                 |                                                                                 |
|                                          | Illness/Injury Date:              | 08/01/2014                                      |                                                                                 |
|                                          | Prescription Drug Infor           | mation                                          |                                                                                 |
|                                          | Insurance Company<br>Name:        | АЛЛАЛАЛАЛА                                      |                                                                                 |
|                                          | Address:                          | Алалалалала                                     |                                                                                 |
|                                          | City, State, Zip:                 | АЛАЛААААААА, АА #####                           |                                                                                 |
|                                          | Policy Number:                    | ****                                            |                                                                                 |
|                                          | Effective Date:                   |                                                 |                                                                                 |
|                                          | Termination Date:                 |                                                 |                                                                                 |
|                                          | Record Type:                      | PRI-Primary                                     |                                                                                 |
|                                          | Coverage Type:                    | Z - Health Account (Flexible Spending Account)  |                                                                                 |
|                                          | Group:                            |                                                 |                                                                                 |
|                                          | BIN:                              | 222                                             |                                                                                 |
|                                          | PCN:                              |                                                 |                                                                                 |
|                                          | ID:                               |                                                 |                                                                                 |
|                                          | Supplemental Type:                |                                                 |                                                                                 |
|                                          | Person Code:                      | 001-Self                                        |                                                                                 |
|                                          | Submit Cancel                     |                                                 |                                                                                 |
|                                          |                                   |                                                 |                                                                                 |

## 4.10 Viewing, Updating, and Deleting MSP Inquiry Transactions

Follow the steps below to search for and view a list of MSP Inquiry transactions.

**Note**: You can only update or delete MSP Inquiry transactions in NW status. Any user with the same contractor number can update or delete a transaction in NW status. However, if the COB system has started processing the information you cannot request an update or delete.

From the *Main Menu* page, click **MSP Inquiries** under Search for Requests or Inquiries. The *MSP Inquiry Search* page appears.

#### Figure 4-10: MSP Inquiry Search

| Home CMS            |                 |   |                   |            | <u>Skip Navigation</u><br>ECRS User Guide About | Adobe Acrobat<br>t Sign out |
|---------------------|-----------------|---|-------------------|------------|-------------------------------------------------|-----------------------------|
|                     |                 |   | MSP Inquiry Sea   |            |                                                 |                             |
| Contractor #:       | #########       | ] | Origin Date From: | 01/01/2010 | Quick Help                                      |                             |
| Medicare ID:        |                 | 1 | Origin Date To:   | 02/01/2010 | Help About This Page                            |                             |
|                     |                 |   |                   |            | Change Contractor                               |                             |
| SSN:                |                 |   | DCN:              |            | Change Contractor                               |                             |
| Status:             | Please Select   |   |                   |            | Contractor                                      |                             |
| Reason:             | Please Select 🗸 |   |                   |            | ID: ########<br>Name: AAAAAAAAAAA               |                             |
| User ID:            |                 | 1 |                   |            | User                                            |                             |
| user ib.            |                 | J |                   |            | ID: ########                                    |                             |
| Action Code:        | Please Select   | ~ |                   |            | Name: FIRST LAST<br>Phone: (###) ###-####       |                             |
|                     |                 |   |                   |            | - Hone. (***)*** ****                           |                             |
| Submit Reset Cancel | ]               |   |                   |            |                                                 |                             |

| Table 4-9: | MSP | Inquiry | Search |
|------------|-----|---------|--------|
|------------|-----|---------|--------|

| Field            | Description                                                                                                    |
|------------------|----------------------------------------------------------------------------------------------------|
| CONTRACTOR #     | If you are a Medicare contractor, this field will be pre-filled with the contractor number entered during contractor sign-in ( <i>protected field</i> ).                                                                                 |
|                  | If you are a Regional Office or CMS user, this field will be pre-filled with the CMS ID/RO number entered during contractor sign-in.                                                                                                    |
|                  | <b>Note</b> : You can update this field with any Medicare contractor number, but only the CMS ID/RO number entered during contractor sign-in can be used.                                                                                |
| MEDICARE ID      | Enter a Medicare ID (HICN or MBI).                                                                                                    |
|                  | Note: If searching by Medicare ID, do not enter an SSN or DCN.                                                                                                    |
| SSN              | Enter a Social Security Number.                                                                                                    |
|                  | Note: If searching by SSN, do not enter a Medicare ID or DCN.                                                                                                    |
| STATUS           | Enter a status code.                                                                                                    |
|                  | To view all in-process MSP Inquiry transactions, select IP in the STATUS field.                                                                                                    |
| REASON           | Select a reason code. (See Appendix E for the complete list of codes.)                                                                                                    |
| USER ID          | Enter a user ID.                                                                                                    |
| ACTION CODE      | Select an action code, if applicable. Action codes appear according to the action type. (See 9.7.2Appendix E for a list of action codes.)                                                                                                |
| ORIGIN DATE FROM | Enter a starting date for the date range, if applicable.                                                                                                    |
|                  | Note: MMDDCCYY format.                                                                                                    |
| ORIGIN DATE TO   | Enter an ending date for the date range.                                                                                                    |
|                  | <b>Note</b> : The dates in the ORIGIN DATE FROM and TO fields default to the date 31 calendar days prior to the current date and the current date but can be changed to any calendar day range, as long as it is not more than 6 months. |

| Field  | Description                                                   |  |
|--------|---------------------------------------------------------------|--|
| DCN    | Enter a DCN.                                                  |  |
|        | Note: If searching by DCN, do not enter a Medicare ID or SSN. |  |
| SUBMIT | Command button. Click to view search results.                 |  |
| RESET  | Command button. Click to clear search results.                |  |
| CANCEL | Command button. Click to return to the Main Menu.             |  |

### 4.10.1 View Transactions

- 1. Type search criteria in the appropriate fields and click Submit.
  - To create a list of all MSP Inquiries for a specific Medicare ID, enter the Medicare ID in the search criteria and leave the CONTRACTOR NUMBER field blank.
  - When searching by origin date, user ID, status, and/or reason, you must also enter a DCN, Medicare ID, SSN, or contractor number.

The system shows a list of MSP Inquiries (Figure 4-11). There are up to 500 items per page; scroll through the records or use the **First**, **Previous**, **Next**, and **Last** navigation at the top of the list to view other transactions on other pages.

**Note:** If the beneficiary is deceased, and there is no representative payee on file, then the inquiry will be closed with Reason Code 65: Deceased, used with CM status.

2. Change or delete search criteria to initiate a new search.

#### Figure 4-11: MSP Inquiry Search Listing

| Home CMS            |             |               |     |                                                                                    |                                  |                       |                                         |                                         |         | <u>Skip Navi</u><br>ECRS User Guide                        | gation Ado<br>About | obe Acrobat<br>Sign out |
|---------------------|-------------|---------------|-----|------------------------------------------------------------------------------------|----------------------------------|-----------------------|-----------------------------------------|-----------------------------------------|---------|------------------------------------------------------------|---------------------|-------------------------|
|                     |             |               |     |                                                                                    |                                  | MSP Inquir            |                                         |                                         |         |                                                            |                     | g                       |
| Contra              | actor #:    | #########     |     |                                                                                    | Ori                              | gin Date From:        | 01/01/2010                              |                                         |         | Quick Help                                                 |                     |                         |
| Medi                | care ID:    |               |     |                                                                                    |                                  | Origin Date To:       | 02/01/2010                              |                                         |         | Help About This Page                                       |                     |                         |
|                     | SSN:        |               |     |                                                                                    |                                  | DCN:                  |                                         |                                         |         | Change Contractor                                          |                     |                         |
|                     |             |               |     |                                                                                    |                                  | Den.                  |                                         |                                         |         | Change Contractor<br>Contractor                            |                     |                         |
|                     | Status:     | Please Select | ~   |                                                                                    |                                  |                       |                                         |                                         |         | ID: #######                                                |                     |                         |
|                     | Reason:     | Please Select | ~   |                                                                                    |                                  |                       |                                         |                                         |         | Name: AAAAAAAAAAAAAA                                       |                     |                         |
| L L L               | User ID:    |               |     |                                                                                    |                                  |                       |                                         |                                         |         | User                                                       |                     |                         |
| Actio               | n Code:     | Please Select |     | ~                                                                                  |                                  |                       |                                         |                                         |         | ID: ########<br>Name: FIRST LAST<br>Phone: (###) ###-##### |                     |                         |
| **                  | s Found : 2 | Contractor    | DCN | Current Dis<br>Action Code<br>ED-Change Effective Date<br>ED-Change Effective Date | play Range<br>Status<br>CM<br>NW | e : 1 - 500<br>Reason | Origin Date<br>01/01/2010<br>02/01/2010 | Last Update<br>01/05/2010<br>02/01/2010 | User ID |                                                            |                     |                         |
| Export options: XLS | 5           |               |     |                                                                                    |                                  |                       |                                         |                                         |         |                                                            |                     |                         |

| Table 4-10: MSP | Inquiry Sear | ch Listing |
|-----------------|--------------|------------|
|-----------------|--------------|------------|

| Field               | Description                                                                                                    |
|---------------------|----------------------------------------------------------------------------------------------------|
| Display Range       | Select a range to filter the records in the search results by a defined range.<br><b>Note:</b> This field is only visible if a search has been completed. The range in the <i>Display Range</i> field defaults to 1-500. |
| Total Records Found | Total number of records found.                                                                                                    |

| Field                 | Description                                                                                                    |  |
|-----------------------|----------------------------------------------------------------------------------------------------|--|
| Current Display Range | Defined display range for the records found.<br><b>Note:</b> This field defaults to 1-500.                                                                                           |  |
| Delete                | Click the delete [X] link to mark a transaction for deletion.                                                                                                    |  |
| Medicare ID           | Medicare ID (HICN or MBI) for the MSP Inquiry transaction ( <i>protected field</i> ). Click the link to view the <i>Summary</i> page.                                                |  |
| Contractor            | Contractor number (protected field).                                                                                                    |  |
| DCN                   | DCN assigned to the MSP Inquiry transaction by the Medicare contractor ( <i>protected field</i> ).                                                                                   |  |
| Action Code           | Action code for the MSP Inquiry transaction (protected field).                                                                                                    |  |
| Status                | Status of the MSP Inquiry transaction (protected field).                                                                                                    |  |
| Reason                | Reason for the MSP Inquiry transaction ( <i>protected field</i> ).<br><b>Note:</b> See Appendix E for a complete list of reason codes and definitions.                               |  |
| Origin Date           | Originating date in MMDDCCYY format (protected field).                                                                                                    |  |
| Last Update           | Date the MSP Inquiry transaction was last changed in MMDDCCYY format ( <i>protected field</i> ).                                                                                     |  |
| User ID               | User ID of the operator who entered the MSP Inquiry transaction ( <i>protected field</i> ).                                                                                          |  |
| Export options        | Click the link to export search results in the given format.<br><b>Note:</b> You may export all results returned, up to 500 records at a time, based on the records currently shown. |  |

#### 4.10.2 Update Transactions

- 1. To update information on an MSP Inquiry transaction, click the Medicare ID link for the transaction and the system shows the *Summary* page for the selected transaction, along with page links to the information, to allow for updates (Figure 4-12).
- 2. To leave the *Summary* page without making any changes, click **Cancel** or **Return** to return to the *Search Page Listing*.

If you do need to update the transaction, access the appropriate page and navigate back to the *Summary* page. After you have made all updates, click **Submit** to confirm updates, or click **Cancel** to return to the *MSP Inquiry Search Page Listing*.

### ECRS Web User Guide

# Figure 4-12: MSP Inquiry Summary

| Action Requested       |                                                                                       |                                                                      | Skip Navigation Adobe Ad<br>ECRS User Guide About Sign                       |
|------------------------|---------------------------------------------------------------------------------------|----------------------------------------------------------------------|------------------------------------------------------------------------------|
| Action Requested       | _                                                                                     | MSP Inquiry Summary                                                  | Dial Comment                                                                 |
|                        | Action Requested                                                                      |                                                                      | Print Summary<br>Quick Help<br>Help About This Page                          |
| MSP Information        | DCN:                                                                                  | 888555777444222                                                      | Change Contractor                                                            |
| Insurance Information  | Medicare ID:                                                                          | #########A                                                           | Change Contractor                                                            |
| Employment Information | Activity Code:                                                                        | I-General Inquiries                                                  | Contractor                                                                   |
| Additional Information | Action Codes:                                                                         | DI-Develop To the Insurer                                            | ID: ########<br>Name: AAAAAAAAAAAA                                           |
| Prescription Drug      | Source:                                                                               | SCLM-Claim submitted to Medicare Contractor for<br>alternate payment | User                                                                         |
| Summary                | MSP Information                                                                       |                                                                      | ID: ########<br>Name: FIRST LAST                                             |
|                        | MSP Type:                                                                             | A-Working Aged                                                       | Phone: (###) ###-####                                                        |
|                        | Patient Relationship:                                                                 | 02-Spouse                                                            | Beneficiary<br>Medicare ID: ########A                                        |
|                        | Effective Date:                                                                       | 01/01/2008                                                           | SSN: ***-******<br>Name: FIRST M LAST                                        |
|                        | Termination Date:                                                                     | 04/30/2010                                                           | Address: AAAAAAAAAAAAAAAAAAAAAAAAAAAAAAAAAAA                                 |
|                        | CMS Grouping Code:                                                                    | Gel Implants (Trailblaizers, 00400)                                  | City, State: AAAAAAAAAAAAAAAAAAAAAAAAAAAAAAAAAAAA                            |
|                        | Dialysis Train Date:                                                                  | 02/01/2010                                                           | Sex: Male<br>DOB: ##/##/####                                                 |
|                        | Black Lung Benefits:                                                                  | Yes                                                                  | ID: #########<br>Origin Date: 05/01/2010                                     |
|                        | Black Lung Effective<br>Date:                                                         | 01/01/2008                                                           | Status: NW - New, not yet read by CO<br>Reason: 01 - Not yet read by BCRC, o |
|                        | Send to CWF:                                                                          | Yes                                                                  | with NW status                                                               |
|                        |                                                                                       | 105                                                                  |                                                                              |
|                        | Informant Information<br>Name:                                                        | FIRST LAST                                                           |                                                                              |
|                        | Address:                                                                              | ААААААААААА                                                          |                                                                              |
|                        | City, State, Zip:                                                                     | AAAAAAAAAAAAA, AA #####-####                                         |                                                                              |
|                        | Phone:                                                                                | (###) ###-####                                                       |                                                                              |
|                        | Relationship:                                                                         | B-Beneficiary                                                        |                                                                              |
|                        | Insurance Information                                                                 | •                                                                    |                                                                              |
|                        | Insurance Information<br>Insurance Company<br>Name:                                   | ممممممم                                                              |                                                                              |
|                        | Name:<br>Address:                                                                     |                                                                      |                                                                              |
|                        | Addréss:                                                                              | алалалалалал                                                         |                                                                              |
|                        | City, State, Zip:                                                                     |                                                                      |                                                                              |
|                        | Insurance Type:                                                                       | Алалалалала, ал #####<br>С-РРО                                       |                                                                              |
|                        |                                                                                       |                                                                      |                                                                              |
|                        | Policy Number:<br>Group Number:                                                       | *******                                                              |                                                                              |
|                        | Subscriber/Policy Holder                                                              |                                                                      |                                                                              |
|                        | Name:                                                                                 | FIRST M. LAST                                                        |                                                                              |
|                        | Subscriber/Policy Holder<br>SSN:                                                      | ###-##-####                                                          |                                                                              |
|                        | Employment Informatio                                                                 | 20                                                                   |                                                                              |
|                        | Employer Name:                                                                        | АЛЛАЛАЛАЛА                                                           |                                                                              |
|                        | Address:                                                                              | ААААААААААА                                                          |                                                                              |
|                        | City, State, Zip:                                                                     | AAAAAAAAAAAAA, AA #####                                              |                                                                              |
|                        | Phone:                                                                                |                                                                      |                                                                              |
|                        | EIN:                                                                                  |                                                                      |                                                                              |
|                        | Employee Number:                                                                      | ****                                                                 |                                                                              |
|                        | Check Information                                                                     |                                                                      |                                                                              |
|                        | Check Date:                                                                           |                                                                      |                                                                              |
|                        | Check Amount:                                                                         |                                                                      |                                                                              |
|                        | Check Number:                                                                         |                                                                      |                                                                              |
|                        | Beneficiary Representa                                                                |                                                                      |                                                                              |
|                        | Type:                                                                                 | A-Attorney                                                           |                                                                              |
|                        | Name:                                                                                 | АААААААААА                                                           |                                                                              |
|                        | Address:                                                                              | *****                                                                |                                                                              |
|                        | City, State, Zip:                                                                     | AAAAAAAAAAA, AA #####                                                |                                                                              |
|                        | Phone:                                                                                | (###) ###-####                                                       |                                                                              |
|                        | EIN:<br>Employee Number:                                                              | ******                                                               |                                                                              |
|                        |                                                                                       |                                                                      |                                                                              |
|                        | Diagnosis Codes                                                                       | ******* ******* *******                                              |                                                                              |
|                        |                                                                                       |                                                                      |                                                                              |
|                        |                                                                                       | ******                                                               |                                                                              |
|                        |                                                                                       |                                                                      |                                                                              |
|                        |                                                                                       |                                                                      |                                                                              |
|                        | Illness/Injury Date:                                                                  |                                                                      |                                                                              |
|                        |                                                                                       |                                                                      |                                                                              |
|                        | Prescription Drug Infor<br>Insurance Company<br>Name:                                 | AAAAAAAAAA                                                           |                                                                              |
|                        |                                                                                       |                                                                      |                                                                              |
|                        | Address:                                                                              | AAAAAAAAAAA                                                          |                                                                              |
|                        | City, State, Zip:                                                                     | AAAAAAAAAAAA, AA #####                                               |                                                                              |
|                        | Policy Number:                                                                        | *****                                                                |                                                                              |
|                        | Effective Date:                                                                       |                                                                      |                                                                              |
|                        | Termination Date:                                                                     |                                                                      |                                                                              |
|                        |                                                                                       | PRI-Primary                                                          |                                                                              |
|                        | Record Type:                                                                          |                                                                      |                                                                              |
|                        | Record Type:<br>Coverage Type:                                                        | Z - Health Account (Flexible Spending Account)                       |                                                                              |
|                        | Record Type:<br>Coverage Type:<br>Group:                                              | Z - Health Account (Flexible Spending Account)                       |                                                                              |
|                        | Record Type:<br>Coverage Type:<br>Group:<br>BIN:                                      |                                                                      |                                                                              |
|                        | Record Type:<br>Coverage Type:<br>Group:<br>BIN:<br>PCN:                              | Z - Health Account (Flexible Spending Account)                       |                                                                              |
|                        | Record Type:<br>Coverage Type:<br>Group:<br>BIN:                                      | Z - Health Account (Flexible Spending Account)                       |                                                                              |
|                        | Record Type:<br>Coverage Type:<br>Group:<br>BIN:<br>PCN:<br>ID:                       | Z - Health Account (Flexible Spending Account)                       |                                                                              |
|                        | Record Type:<br>Coverage Type:<br>Group:<br>BIN:<br>PCN:<br>ID:<br>Supplemental Type: | Z - Health Account (Flexible Spending Account)                       |                                                                              |

## 4.10.3 Delete Transactions

- 1. To mark an MSP Inquiry transaction for deletion, click the delete [X] icon next to the Medicare ID and when the *Confirmation* page appears, click **Continue** to confirm, or click **Cancel** to decline.
- 2. To exit the *MSP Inquiry Search* page, click **Home** to return to the *Main Menu*. The system does not retain search criteria.

# **Chapter 5: Prescription Drug Assistance Request Transactions**

This chapter provides you with step-by-step instructions to perform a Prescription Drug assistance request. Examples and explanations are provided for each page in ECRS Web. This chapter also includes a discussion regarding the hierarchy rules and logic for processing primary and supplemental Part D prescription drug records (effective April 2023).

If you are a new user, this chapter can help you use the system as you learn it. You can also use this chapter to determine what information is contained in each field or what you should enter in a field. It can also help you to navigate through the Prescription Drug assistance request transaction process if you are lost. If you are an experienced user, you can use the chapter as a quick reference for a web page that you use infrequently.

# 5.1 Adding a Prescription Drug Assistance Request Transaction

Use the **Prescription Drug Assistance Request** link under Create Requests or Inquiries on the *Main Menu*, to add Prescription Drug Assistance Request transactions for Part D records.

Note: Prescription Drug Assistance Requests are only available to Part C and Part D submitters.

### 5.1.1 Retrieving Beneficiary Information

Beneficiary information is automatically retrieved when Medicare ID (HICN or MBI) and other required data is entered and saved on the first page of the Prescription Drug Assistance Request (*Action Requested*). The information appears on the right side bar, and carried forward on the Prescription Drug Assistance Request transaction.

## 5.2 **Prescription Drug Hierarchy Requirements**

Hierarchy rules and processing logic, similar to those governing MSP occurrences (Section 3.2), are applied when processing primary and supplemental Part D prescription drug records.

## 5.2.1 Prescription Drug Hierarchy Background

Because of the large volume of duplicate reporting of prescription drug records by various contractors, hierarchy business rules are applied to Part D primary and supplemental prescription drug transactions. Previously, updating drug transactions was limited to the reporter, to reduce conflicting information or flip-flopping of drug record information. Unfortunately, this resulted in a high volume of duplicate drug records. To prevent further duplicates, updating is no longer limited to the reporter. Instead, hierarchy rules will be applied to drug records. This will allow higher hierarchy levels to update drug records based on the new matching criteria.

## 5.2.2 Prescription Drug Hierarchy Requirements

Table 5-1 describes the hierarchy rules for Part D primary and supplemental drug records. The main differences between the drug and the MSP hierarchy rules are as follows:

### **Primary Drug Records**

- Section 111 NGHP RREs, CRC GHP or ORM Recovery, and MACs will not be included (not a source for drug records).
- The third tier will include automated ECRS PDAR/ARs (11143).
- The fourth tier will include ECRS PDIs (11109) and all other contractor IDs
- The fifth tier will only include VDSAs.

### **Supplemental Drug Records**

The hierarchy rules for supplemental are the same as for primary drug records except for the following:

- PAPs, SPAPs, ADAPs, Tricare, and Medicaid can only update their own records.
- Records from these contractors cannot be updated by any other source except the BCRC Analyst.
- The third tier will include the COBA contractor (11120).

#### Table 5-1: Primary and Supplemental Drug Record Hierarchy Requirements

| Hierarchy Ranking | Source of Update/Delete Request                                                                                                    |  |  |
|-------------------|----------------------------------------------------------------------------------------------------|--|--|
| First             | BCRC Analyst (11100)                                                                                                    |  |  |
|                   | <b>Note:</b> The BCRC Analyst will have the authority to manually lock a drug occurrence from any subsequent changes except those made by the BCRC. |  |  |
| Second            | BCRC Call Center/BCRC CSR (11110)                                                                                                    |  |  |
|                   | • Beneficiary Call Center (1-800-Medicare) (11140)                                                                                                  |  |  |
|                   | • SPD/PDC questionnaires (11110)                                                                                                    |  |  |
| Third             | • Section 111 GHP RREs (11121)                                                                                                    |  |  |
|                   | <ul> <li>Part C/D Plans – PDP Medicare Advantage (MAPD) (11143)<br/>automated PDARs</li> </ul>                                                      |  |  |
|                   | • Part D Plan – PDP automated PDARs                                                                                                    |  |  |
|                   | • COBA Contractor (11120) – Supplemental only                                                                                                    |  |  |
| Fourth            | • PDIs (11109)                                                                                                    |  |  |
|                   | • WCMSA Contractor (11119)                                                                                                    |  |  |
|                   | All other contractor IDs                                                                                                    |  |  |
| Fifth             | • VDSAs (11105)                                                                                                    |  |  |

## 5.3 Action Requested Page

From the *Main Menu* page, click **Prescription Drug Assistance Request** under Create Requests or Inquiries. The system shows the *Action Requested* page (Figure 5-1).

The *Action Requested* page is the first page to appear when adding a new Prescription Drug Assistance Request. The information entered on this page determines required information on subsequent pages.

## 5.3.1 Navigation Links

Several basic navigation links are shown on every *Main Menu* page. See Section 2.6.4 for descriptions of the heading bar links and the right side bar links and fields.

1. Type/select data in all of the required fields on the *Action Requested* page, and click **Continue**. Required fields are noted with a red asterisk (\*) and are as follows:

- DCN
- MEDICARE ID
- ACTIVITY CODE
- ACTION
- SOURCE
- RECORD TYPE
- PATIENT RELATIONSHIP
- PERSON CODE
- ORIGINATING CONTRACTOR
- EFFECTIVE DATE

**Note:** If beneficiary information is not found for the Medicare ID you have entered, you will not be able to continue the Prescription Drug Assistance Request.

- 2. After all relevant fields have been entered, click **Continue** to go to the Prescription Drug Assistance Request *Informant Information* page, or select a page link from the left side bar.
- 3. To exit the Prescription Drug Assistance Request Detail pages, click **Home** to return to the *Main Menu* or **Sign Out** to exit the application.

Figure 5-1: Prescription Drug Assistance Request Action Requested

| Home CMS                                |                                               |                 |   | <u>Skip Navigation Adobe Acrobet</u><br>ECRS User Guide About Sign out |
|-----------------------------------------|-----------------------------------------------|-----------------|---|------------------------------------------------------------------------|
|                                         |                                               |                 |   |                                                                        |
| Action Requested                        | * Required                                    |                 |   | Quick Help                                                             |
| Informant Information                   | *DCN:                                         |                 |   | Help About This Page                                                   |
| Insurance Information                   | *Medicare ID:                                 |                 |   | Change Contractor                                                      |
| Employment Information                  | *Activity Code:                               | Please Select   | × | Change Contractor                                                      |
| Additional Information Comments/Remarks | *Action:                                      | Please Select   | V | Contractor                                                             |
| Summary                                 |                                               | Please Select   |   | Name: AAAAAAAAAA                                                       |
| Summary                                 |                                               |                 |   | User                                                                   |
|                                         |                                               | Please Select   | × | ID: ########<br>Name: FIRST LAST                                       |
|                                         |                                               | Please Select   | V | Phone: (###) ###-####                                                  |
|                                         | *Source:                                      | Please Select   | × |                                                                        |
|                                         | MSP Type:                                     | Please Select   | V |                                                                        |
|                                         | New MSP Type:                                 | Please Select   | × |                                                                        |
|                                         | *Record Type:                                 | Please Select   | ▼ |                                                                        |
|                                         | *Patient Relationship:                        | Please Select   | × |                                                                        |
|                                         | New Patient<br>Relationship:                  | Please Select   | V |                                                                        |
|                                         | *Person Code:                                 | Please Select   | V |                                                                        |
|                                         | *Originating Contractor:                      |                 |   |                                                                        |
|                                         | *COB Effective Date:                          |                 |   |                                                                        |
|                                         | New COB Effective Date:                       |                 |   |                                                                        |
|                                         | Effective Date of Other<br>Drug Coverage:     |                 |   |                                                                        |
|                                         | New Effective Date of<br>Other Drug Coverage: |                 |   |                                                                        |
|                                         | Termination Date:                             |                 |   |                                                                        |
|                                         | Remove Existing<br>Termination Date:          |                 |   |                                                                        |
|                                         | * Submitter Type:                             | OPart C OPart D |   |                                                                        |
|                                         | Continue Cancel                               |                 |   |                                                                        |
|                                         |                                               |                 |   |                                                                        |
|                                         |                                               |                 |   |                                                                        |
| <                                       |                                               |                 |   | >                                                                      |

 Table 5-2: Prescription Drug Assistance Request Action Requested

| DCN assigned by the contractor to correspondence and/or paperwork associated with transaction. <i>Required field</i> .                                              |
|----------------------------------------------------------------------------------------------------|
| The system auto-generates the DCN, but it can be changed by the user.                                                                                               |
| Medicare ID (HICN or MBI) of the beneficiary. <i>Required field</i> . Enter the ID without dashes, spaces, or other special characters.                             |
| Activity of contractor. Required field. Valid values are:                                                                                                    |
| C Claims (Pre-Payment)                                                                                                    |
| D Debt Collection/Referral                                                                                                    |
| G Group Health Plan                                                                                                    |
| I General Inquiries                                                                                                    |
| N Liability, No-Fault, Workers' Compensation, and Federal Tort Claim Act                                                                                            |
| Two-character code defining action to take on Prescription Drug record. <i>Required field</i> . See Appendix E for a complete list of action codes and definitions. |
| Valid values are:                                                                                                    |
| AP Add Policy and/or Group Number                                                                                                    |
| BN Develop for Prescription BIN                                                                                                    |
| CT Change Termination Date                                                                                                    |
| CX Change Prescription Values (BIN, Group, PCN)                                                                                                    |
| DO Mark Occurrence for Deletion                                                                                                    |
| EA Change Employer Address                                                                                                    |
| ED Change Effective Date                                                                                                    |
| EI Change Employer Information                                                                                                    |
| GR Develop for Group Number                                                                                                    |
| II Change Insurer Information                                                                                                    |
| IT Change Insurance Type                                                                                                    |
| MT Change MSP Type                                                                                                    |
| OH Change Effective Date of Other Drug Coverage                                                                                                    |
| PC Update Prescription Person Code                                                                                                    |
| PN Develop for/add PCN                                                                                                    |
| PR Change Patient Relationship                                                                                                    |
| TD Add Termination Date                                                                                                    |
| Notes:                                                                                                    |
| Action code II cannot be used with action code DO.                                                                                                    |
| The following Actions can be combined together, but not with any other Actions:                                                                                     |
| BN Develop for Prescription BIN                                                                                                    |
| GR Develop for Group Number                                                                                                    |
| PN Develop for/add PCN                                                                                                    |
| The BIN field is not required when the action code is "BN."                                                                                                    |
|                                                                                                    |

| Field                | Description                                                                                                    |
|----------------------|----------------------------------------------------------------------------------------------------|
| SOURCE               | Four-character code identifying the source of the Prescription Drug Assistance         Request information. Required field.         Valid values are:         CHEK = Unsolicited check         LTTR = Letter         PHON = Phone call         SCLM = Claim submitted to Medicare contractor for secondary payment         SRVY = Survey                                                                                                    |
| MSP TYPE             | One-character code identifying type of MSP coverage. Description of code appears<br>next to value. Valid values are:AWorking AgedBESRDCConditional PaymentDAutomobile Insurance, No FaultEWorkers' CompensationFFederal (Public)GDisabledHBlack LungLLiabilityRequired field when ACTION is MT.                                                                                                    |
| NEW MSP TYPE         | One-character code identifying type of new MSP coverage. Description of code appears next to value.<br><i>Required field</i> when ACTION is MT.                                                                                                    |
| RECORD TYPE          | Prescription coverage record type <i>Required field</i> .<br>Valid values are:<br>PRI Primary<br>SUP Supplemental<br><b>Note</b> : RECORD TYPE must be PRI when ACTION is MT.                                                                                                    |
| PATIENT RELATIONSHIP | <ul> <li>Patient relationship between the policyholder and the beneficiary (<i>required field</i>).<br/>Description of code appears next to value.</li> <li>Valid values are:</li> <li>01 Self; Patient is policyholder</li> <li>02 Spouse</li> <li>03 Child</li> <li>04 Other</li> <li>20 Domestic partner</li> <li>If MSP Type is A, B or G, or Record Type is Primary, Patient Relationship is required.</li> <li>Note: All patient relationship values accepted for MSP Types B and G.</li> <li>MSP Type A will accept 01 and 02.</li> <li>MSP Types D, E, L, H, S, and T will only accept 01.</li> <li>MSP Type W is not allowed in PDAR transactions.</li> </ul> |

| Field                    | Description                                                                                                    |
|--------------------------|----------------------------------------------------------------------------------------------------|
| NEW PATIENT RELATIONSHIP | New patient relationship between policyholder and beneficiary. Description of code<br>appears next to valueRequired field when ACTION is PR.Valid values are:01Self; Patient is policyholder02Spouse03Child04Other20Domestic partnerNote: All patient relationship values accepted for MSP Types B and G.MSP Type A will accept 01 and 02.MSP Type W is not allowed in PDAR transactions.                                                                                                    |
| PERSON CODE              | Plan-specific person code.         Values are:         001       Self         002       Spouse         003       Other         RECORD TYPE is Supplemental         ACTION is PC                                                                                                    |
| ORIGINATING CONTRACTOR   | Contractor number of the contractor that created the original Prescription Drug record at MBD. <i>Required field</i> .                                                                                                    |
| COB EFFECTIVE DATE       | COB effective date of drug coverage in MMDDCCYY format. <i>Required field</i> .<br><b>Notes:</b><br>For GHP MSP records (MSP Types A, B, and G) it identifies the start date. For<br>non-GHP MSP records (MSP Types D, E, L, H, and W) it identifies the date of the<br>accident, illness, or injury; or it identifies the Medicare entitlement date, whichever<br>is earlier.<br>This field accepts dates up to three months from the current date for primary<br>coverage:<br>For GHP records (MSP Types A, B, and G): The COB Effective Date can be in the<br>future for beneficiaries who are currently enrolled in Part D, or for beneficiaries<br>who will be enrolled starting up to three months in the future.<br>For NGHP records (MSP Types D, E, L, H, and W): The COB Effective Date can<br>be in the future for beneficiaries as long as their Part D enrollment start date is in<br>the future. The future COB Effective Date must be equal to the Part D start date.<br>(NGHP drug coverage occurrences for beneficiaries who are currently enrolled in<br>Part D cannot have future Effective Dates.) |

| Field                                        | Description                                                                                                    |
|----------------------------------------------|----------------------------------------------------------------------------------------------------|
| NEW COB EFFECTIVE DATE                       | New COB effective date of drug coverage in MMDDCCYY format.                                                                                                    |
|                                              | Required field when ACTION is ED.                                                                                                    |
|                                              | <b>Notes:</b> This field accepts dates up to three months from the current date for primary coverage:                                                                                                    |
|                                              | For GHP records (MSP Types A, B, and G): The New COB Effective Date can be<br>in the future for beneficiaries who are currently enrolled in Part D, or for<br>beneficiaries who will be enrolled starting up to three months in the future.                                                                                                    |
|                                              | For NGHP records (MSP Types D, E, L, H, and W): The New COB Effective Date<br>can be in the future for beneficiaries as long as their Part D enrollment start date is<br>in the future. The future New COB Effective Date must be equal to the Part D start<br>date. (NGHP drug coverage occurrences for beneficiaries who are currently<br>enrolled in Part D cannot have future Effective Dates.) |
| EFFECTIVE DATE OF OTHER<br>DRUG COVERAGE     | Effective date of the other drug insurance coverage provided by the other insurance (Other Health Information) in MMDDCCYY format.                                                                                                    |
|                                              | <b>Note:</b> Use this date for coordination of benefits. The Part D sponsor should compare this Date of Service (DOS) to both the Part D effective period and the other coverage effective period to determine if coordination of benefits is necessary.                                                                                                    |
| NEW EFFECTIVE DATE OF<br>OTHER DRUG COVERAGE | New effective date of the other drug coverage provided by the other insurance (Other Health Information) in MMDDCCYY format.                                                                                                    |
| TERMINATION DATE                             | Medicare Secondary Payer (MSP) termination date of drug coverage in<br>MMDDCCYY format.                                                                                                    |
|                                              | This is the MSP end date, which identifies whether or not the primary insurance is terminated. For non-GHP MSP (MSP Types D, E, L, H, and W), it identifies the date of settlement, judgment, or award, or other payment. If the insurance is open, the field is populated with all zeroes.                                                                                                    |
|                                              | Required field when ACTION is TD or CT.                                                                                                    |
| SUBMITTER TYPE                               | Indicates the submitter type. Select either Part C or Part D.                                                                                                    |
| REMOVE EXISTING<br>TERMINATION DATE checkbox | Check to remove an existing termination date.                                                                                                    |
| CONTINUE                                     | Command button. Click to go to the Informant Information page.                                                                                                    |
|                                              | Note: All required fields must be populated before clicking Continue.                                                                                                    |
| CANCEL                                       | Command button. Click to return to the Main Menu.                                                                                                    |

### 5.3.2 Automated Action Code Impacts

Automated action codes are codes that are processed automatically when entered. See Appendix E for a complete list. Your updates to current records on the Prescription Drug Assistance Request Detail page will be denied if these conditions are found or when you use automated action codes.

- Submitting contractor's hierarchy permission level is lower than that of the updating contractor of the existing record
- Record not found
- Same Policy Number or Group Number entered (AP: Add Policy and/or Group Number)
- Record previously termed, termed but same Term Date entered (TD: Add Termination Date)
- Record not previously termed (CT: Change Termination Date)
- Same BIN, Group, or PCN entered (CX: Change Prescription Values (BIN, Group, PCN))

- Same patient relationship entered (PR: Change Patient Relationship)
- Record is deleted (DO: Mark for deletion)
- Insurer information not provided (II: Change Insurer Information) (Note: Partially automated for BCRC and CRC recovery users only.)

**Notes:** For the automated action codes indicated, ECRS will also deny an update if it conflicts with a current supplemental drug record (PAP, ADAP, SPAP, Medicaid, or Tricare).

Additionally, when processing valid PDARs submitted with automated action codes, the system will search for matching existing drug coverage records using either the MSP Effective Date provided on the input file or the Other Health Information (OHI) Effective Date submitted when the drug record was created.

## 5.4 Informant Information Page

- 1. Enter information on the Informant Information page regarding the person who informed you of the change in the Part D coverage.
- 2. After all relevant fields have been entered, click **Continue** to go to the *Insurance Information* page, or select a page link from the left side bar.

| Home CMS               |                 |                                                 |                                                                                                    |
|------------------------|-----------------|-------------------------------------------------|----------------------------------------------------------------------------------------------------|
|                        | Prescriptio     | n Drug Assistance Request Informant Information |                                                                                                    |
| Action Requested       | First Name:     |                                                 | Quick Help                                                                                                    |
| Informant Information  | Middle Initial: |                                                 | Help About This Page                                                                                                    |
| Insurance Information  |                 |                                                 | Change Contractor                                                                                                    |
| Employment Information | Last Name:      |                                                 | Change Contractor                                                                                                    |
| Additional Information | Address:        |                                                 | Contractor                                                                                                    |
| Comments/Remarks       | City:           |                                                 | ID: ########<br>Name: AAAAAAAAAA                                                                                                    |
| Summary                | State, Zip:     | Please Select 🔻 🔤                               | User                                                                                                    |
|                        | Phone:          |                                                 | ID: ########<br>Name: FIRST LAST<br>Phone: (###) ###-####                                                                                            |
|                        | Relationship:   | Please Select                                   | Beneficiary                                                                                                    |
|                        | Continue Cancel |                                                 | Medicare ID: ###################################                                                                                                    |
|                        |                 |                                                 | DCN<br>ID: #########<br>Origin Date: 05/01/2010<br>Status: NW - New, not yet read by COB<br>Reason: 01 - Not yet read by COB, used with<br>NW status |

### Figure 5-2: Prescription Drug Assistance Request Informant Information

| Table 5-3: Prescri | ntion Drug As | sistance Request | Informant I | nformation |
|--------------------|---------------|------------------|-------------|------------|
|                    | puon Drug 115 | sistance neguest | mor mant 1  | mormation  |

| Field          | Description                                                                                                    |
|----------------|----------------------------------------------------------------------------------------------------|
| FIRST NAME     | Given or first name of person informing contractor of change in Part D coverage.<br><i>Required field</i> for all ACTIONs when SOURCE is CHEK, LTTR, or PHON. |
| MIDDLE INITIAL | Middle initial of person informing contractor of change in Part D coverage.                                                                                   |
| LAST NAME      | Surname of person informing contractor of change in Part D coverage.<br><i>Required field</i> for all ACTIONs when SOURCE is CHEK, LTTR, or PHON.             |

| Field        | Description                                                               |  |  |
|--------------|---------------------------------------------------------------------------|--|--|
| ADDRESS      | Informant's street address.                                               |  |  |
|              | <i>Required field</i> for all ACTIONs when SOURCE is CHEK, LTTR, or PHON. |  |  |
| CITY         | Informant's city.                                                         |  |  |
|              | Required field for all ACTIONs when SOURCE is CHEK, LTTR, or PHON.        |  |  |
| STATE        | Informant's state.                                                        |  |  |
|              | Required field for all ACTIONs when SOURCE is CHEK, LTTR, or PHON.        |  |  |
| ZIP          | Informant's ZIP code.                                                     |  |  |
|              | Required field for all ACTIONs when SOURCE is CHEK, LTTR, or PHON.        |  |  |
| PHONE        | Informant's telephone number.                                             |  |  |
| RELATIONSHIP | One-character code indicating relationship of informant to beneficiary.   |  |  |
|              | Valid values are:                                                         |  |  |
|              | A Attorney representing beneficiary                                       |  |  |
|              | B Beneficiary                                                             |  |  |
|              | C Child                                                                   |  |  |
|              | D Defendant's attorney                                                    |  |  |
|              | E Employer                                                                |  |  |
|              | F Father                                                                  |  |  |
|              | I Insurer                                                                 |  |  |
|              | M Mother                                                                  |  |  |
|              | N Non-relative                                                            |  |  |
|              | O Other relative                                                          |  |  |
|              | P Provider                                                                |  |  |
|              | R Beneficiary representative (other than attorney)                        |  |  |
|              | S Spouse                                                                  |  |  |
|              | U Unknown                                                                 |  |  |
|              | W Pharmacy                                                                |  |  |
|              | Required field for all ACTIONs when SOURCE is CHEK, LTTR, or PHON.        |  |  |
| CONTINUE     | Command button. Click to go to Insurance Information page.                |  |  |
| CANCEL       | Command button. Click to return to the Main Menu.                         |  |  |

## 5.5 Insurance Information Page

- 1. Enter information on the *Insurance Information* page about the insurance type associated with the Part D record.
- 2. Type data in all fields that need to be revised.

**Note**: Action II can be used by BCRC and CRC recovery users to automatically update insurer information.

Figure 5-3: Prescription Drug Assistance Request Insurance Information

| Home CMS               |                     |                                                   | Skip Navigation Adobe Acrobat<br>ECRS User Guide About Sign out |
|------------------------|---------------------|---------------------------------------------------|-----------------------------------------------------------------|
|                        | Prescript           | ion Drug Assistance Request Insurance Information |                                                                 |
| Action Requested       | Insurance Company   |                                                   | Quick Help                                                      |
| Informant Information  | Name:               |                                                   | Help About This Page                                            |
| Insurance Information  | Address:            |                                                   | Change Contractor                                               |
| Employment Information |                     |                                                   | Change Contractor                                               |
| Additional Information | City:               |                                                   | Contractor                                                      |
| Comments/Remarks       |                     |                                                   | ID: ########<br>Name: AAAAAAAAAA                                |
| Summary                | State, Zip:         | Please Select                                     | User                                                            |
|                        | Insurance Type:     | Please Select                                     | ID: #######                                                     |
|                        | New Insurance Type: | Please Select                                     | Name: FIRST LAST                                                |
|                        | nen mearanee typer  |                                                   | Phone: (###) ###-####                                           |
|                        | Coverage Type:      | Please Select 🗸                                   | Beneficiary                                                     |
|                        | Policy Number:      |                                                   | Medicare ID: ########A<br>SSN: """"-#####                       |
|                        |                     |                                                   | Name: FIRST M LAST                                              |
|                        | Group Number:       |                                                   | Address: AAAAAAAAAAAAAAAAAAAAAAAAAAAAAAAAAAA                    |
|                        | BIN:                |                                                   | City, State: ΑΑΑΑΑΑΑΑΑΑΑΑΑ                                      |
|                        | 2011                |                                                   | Zip: #####-####<br>Sex: Male                                    |
|                        | PCN:                |                                                   | DOB: ##/##/####                                                 |
|                        | ID:                 |                                                   | DCN                                                             |
|                        |                     |                                                   | <b>ID:</b> ########                                             |
|                        | Supplemental Type:  | Please Select 🗸                                   | Origin Date: 05/01/2010                                         |
|                        |                     |                                                   | Status: NW - New, not yet read by COB                           |
|                        | Continue Cancel     |                                                   | Reason: 01 - Not yet read by BCRC, used<br>with NW status       |

## Table 5-4: Prescription Drug Assistance Request Insurance Information

| Field                  | Description                                                                                                    |
|------------------------|----------------------------------------------------------------------------------------------------|
| INSURANCE COMPANY NAME | Name of prescription drug insurance carrier.                                                                                                    |
|                        | Required field when ACTION CODE is II.                                                                                                    |
|                        | Notes: Action code II cannot be used with action code DO.                                                                                                    |
|                        | When action code II is included, a valid insurance company name must be<br>provided. The following are invalid entries: ADAP, ASSISTANCE PROGRAM,<br>ATTORNEY, BC, BCBS, BCBX, BCRC, BENEFITS COORDINATION &<br>RECOVERY, BENEFITS COORDINATION & RECOVERY CENTER,<br>BENEFITS COORDINATION AND RECOVE, BENEFITS COORDINATION<br>AND RECOVERY CENTER, BLUE CROSS, BLUE SHIELD, BS, BX, CMS,<br>COB, COBC, COORDINATION OF BENEFITS CONTRAC, COORDINATION<br>OF BENEFITS CONTRACTOR, HCFA, INSURER, MEDICAID, MEDICARE,<br>MISC, MISCELLANEOUS, N/A, NA, NO, NO FAULT, NO-FAULT, NONE,<br>PAP, QSP, QUALIFIED STATE PROGRAM, SPAP, SUPPLEMENT,<br>SUPPLEMENTAL, TRICARE, UN, UNK, UNKNOWN, and XX. |
| ADDRESS                | First line of the insurance carrier's street address.                                                                                                    |
| (ADDRESS 2)            | Unlabeled field. Second line of the insurance carrier's street address.                                                                                                    |
| CITY                   | City associated with the insurance carrier's street address.                                                                                                    |
| STATE                  | State associated with the insurance carrier's street address.                                                                                                    |
| ZIP                    | ZIP code associated with the insurance carrier's street address.                                                                                                    |
| INSURANCE TYPE         | One-character code for the type of insurance. Not used for Prescription Drug records.                                                                                                    |
| NEW INSURANCE TYPE     | Select a one-character code for the new type of insurance. Not used for Prescription Drug records.                                                                                                    |

| Field             | Description                                                                                                    |  |  |
|-------------------|----------------------------------------------------------------------------------------------------|--|--|
| COVERAGE TYPE     | Prescription coverage type of insurance.                                                                                                    |  |  |
|                   | Valid values are:                                                                                                    |  |  |
|                   | U Drug network                                                                                                    |  |  |
|                   | V Drug non-network                                                                                                    |  |  |
|                   | Z Health account (such as a flexible spending account provided by other party to pay prescription drug costs or premiums)                               |  |  |
|                   | Required field for all ACTION types (primary and supplemental).                                                                                         |  |  |
| POLICY NUMBER     | Policy number of insurance coverage.                                                                                                    |  |  |
|                   | <i>Required field</i> when ACTION is AP and MSP TYPE is NOT D, E, L, or W. <b>Note</b> : If GROUP NUMBER is entered, the POLICY NUMBER is not required. |  |  |
| GROUP NUMBER      | Group number of insurance coverage                                                                                                    |  |  |
|                   | Group, BIN, or PCN is required with Action Code CX.                                                                                                    |  |  |
| BIN               | Prescription Drug BIN number. Must be six digits and cannot be all the same number if COVERAGE TYPE is U                                                |  |  |
|                   | Required field if COVERAGE TYPE is U and ACTION CODE is NOT BN.                                                                                         |  |  |
|                   | Group, BIN, or PCN is required with Action Code CX.                                                                                                    |  |  |
| PCN               | Prescription Drug PCN number.                                                                                                    |  |  |
|                   | Cannot have special characters, except for a non-leading dash, and no leading space.                                                                    |  |  |
|                   | Group, BIN, or PCN is required with Action Code CX.                                                                                                    |  |  |
| ID                | Prescription Drug ID number. Must not contain special characters.                                                                                       |  |  |
|                   | <i>Required field</i> if COVERAGE TYPE is U.                                                                                                    |  |  |
|                   | Cannot be blank or all zeros if COVERAGE TYPE is U.                                                                                                    |  |  |
| SUPPLEMENTAL TYPE | Prescription Drug policy type.                                                                                                    |  |  |
|                   | Valid values are:                                                                                                    |  |  |
|                   | L Supplemental                                                                                                    |  |  |
|                   | M Medigap                                                                                                    |  |  |
|                   | N Non-Qualified State Program                                                                                                    |  |  |
|                   | O Other                                                                                                    |  |  |
|                   | P PAP                                                                                                    |  |  |
|                   | R Charity                                                                                                    |  |  |
|                   | T Federal Government Programs                                                                                                    |  |  |
|                   | 1 Medicaid                                                                                                    |  |  |
|                   | 2 Tricare                                                                                                    |  |  |
|                   | 3 Major Medical                                                                                                    |  |  |
| CONTINUE          | Command button. Click to go to the Employment Information page.                                                                                         |  |  |
| CANCEL            | Command button. Click to return to the Main Menu.                                                                                                    |  |  |

## 5.6 Employment Information Page

- 1. Enter employment information associated with the Part D record on the *Employment Information* page.
- 2. After all relevant fields have been entered, click **Continue** to go to the *Additional Information* page, or select a page link from the left side bar.

Figure 5-4: Prescription Drug Assistance Request Employment Information

| Home CMS                 |                 |                                         | About 9                                          | Sign out |
|--------------------------|-----------------|-----------------------------------------|--------------------------------------------------|----------|
|                          | Prescriptio     | on Drug Assistance Request Employment 1 | Information                                      |          |
| Action Requested         | Employer Name:  |                                         | Quick Help                                       |          |
| Informant Information    | Address:        |                                         | Help About This Page                             |          |
| Insurance Information    | 10010001        |                                         | Change Contractor                                |          |
| Employment Information 🕨 |                 |                                         | Change Contractor                                |          |
| Additional Information   | City:           |                                         | Contractor                                       |          |
| Comments/Remarks         | State, Zip:     | Please Select                           | ID: ########<br>Name: AAAAAAAAAAA                |          |
| Summary                  |                 |                                         | User                                             |          |
|                          | Phone:          | ( )                                     | ID: ########                                     |          |
|                          | EIN:            |                                         | Name: FIRST LAST<br>Phone: (###) ###-#####       |          |
|                          | Employee #:     |                                         | Beneficiary                                      |          |
|                          | Continue Cancel |                                         | Medicare ID: ################################### |          |

| Table 5-5: Prescript  | tion Drug Assistand | ce Request Employ | ment Information |
|-----------------------|---------------------|-------------------|------------------|
| i ubic o or i reserip | non Diug instituti  | te neguest Employ | ment mation      |

| Field                                                                                     | Description                                                                                                    |  |
|-------------------------------------------------------------------------------------------|----------------------------------------------------------------------------------------------------|--|
| EMPLOYER NAME                                                                             | Name of employer providing the group health insurance the beneficiary is covered under. <i>Required field</i> when ACTION is EA or EI. |  |
| ADDRESS First line of the employer's street address.<br>Required field when ACTION is EI. |                                                                                                    |  |
| (ADDRESS 2)                                                                               | Unlabeled field. Second line of the employer's street address.                                                                         |  |
| CITY                                                                                      | City associated with the employer's street address.<br><i>Required field</i> when ACTION is EI.                                        |  |
| STATE                                                                                     | State associated with the employer's street address.<br><i>Required field</i> when ACTION is EI.                                       |  |
| ZIP                                                                                       | ZIP code associated with the employer's street address.<br><i>Required field</i> when ACTION is EI.                                    |  |
| PHONE                                                                                     | Phone number of the employer                                                                                                    |  |
| EIN                                                                                       | Employer identification number.                                                                                                    |  |
| EMPLOYEE #                                                                                | Employee number of the policyholder.                                                                                                   |  |

| Field    | Description                                                     |  |
|----------|-----------------------------------------------------------------|--|
| CONTINUE | Command button. Click to go to the Additional Information page. |  |
| CANCEL   | Command button. Click to return to the Main Menu.               |  |

## 5.7 Additional Information Page

- 1. Enter check information on this page.
- 2. After all relevant fields have been entered, click **Continue** to go to the *Comments/Remarks* page, or select a page link from the left side bar.

#### Figure 5-5: Prescription Drug Assistance Request Additional Information

| Home CMS               |                   |                             | About Sign out                                                                                                    |
|------------------------|-------------------|-----------------------------|----------------------------------------------------------------------------------------------------|
|                        | Prescription Drug | Assistance Request Addition | al Information                                                                                                    |
| Action Requested       | Check Number:     |                             | Quick Help                                                                                                    |
| Informant Information  | Check Date:       |                             | Help About This Page                                                                                                    |
| Insurance Information  |                   |                             | Change Contractor                                                                                                    |
| Employment Information | Check Amount:     |                             | Change Contractor                                                                                                    |
| Additional Information |                   |                             | Contractor                                                                                                    |
| Comments/Remarks       |                   |                             | ID: ########<br>Name: AAAAAAAAAAAA                                                                                                    |
| Summary                |                   |                             | User                                                                                                    |
|                        |                   |                             | ID: ########<br>Name: FIRST LAST<br>Phone: (###) ###-####                                                                                     |
|                        |                   |                             | Beneficiary                                                                                                    |
|                        | Continue Cancel   |                             | Medicare ID: """""""""""""""""""""""""""""""""""                                                                                              |
|                        |                   |                             | DCN                                                                                                    |
|                        |                   |                             | ID: #########<br>Origin Date: 05/01/2010<br>Status: NW - New, not yet read by COB<br>Reason: 01 - Not yet read by COB, used with<br>NW status |

#### Table 5-6: Prescription Drug Assistance Request Additional Information

| Field        | Description                                                                                                    |  |
|--------------|----------------------------------------------------------------------------------------------------|--|
| CHECK NUMBER | Number of check received. Required field if SOURCE is CHEK.                                                                        |  |
| CHECK DATE   | Date of check received. <i>Required field</i> if SOURCE is CHEK. You cannot future-date this field.                                |  |
| CHECK AMOUNT | Amount of check received. <i>Required field</i> if SOURCE is CHEK.<br>Note: The amount will always appear with two decimal places. |  |
| CONTINUE     | Command button. Click to go to the Comments/Remarks page.                                                                          |  |
| CANCEL       | Command button. Click to return to the Main Menu.                                                                                  |  |

## 5.8 Comments and Remarks Page

1. Enter comments on the *Comments and Remarks* page. All comments entered are viewable by the BCRC. Refer to Appendix F for the complete list of remark codes.

Note: Remarks are only shown on the *Comments/Remarks* page when the ACTION is AR.

2. After all relevant fields have been entered, click **Continue** to go to the *Summary* page, or select a page link from the left side bar.

#### Figure 5-6: Prescription Drug Assistance Request Comments and Remarks

| Home CMS               |                                                       | About Sign out                                                           |
|------------------------|-------------------------------------------------------|--------------------------------------------------------------------------|
|                        | Prescription Drug Assistance Request Comments/Remarks |                                                                          |
| Action Requested       | Commente                                              | Quick Help                                                               |
| Informant Information  | Comments                                              | Help About This Page                                                     |
| Insurance Information  |                                                       | Change Contractor                                                        |
| Employment Information |                                                       | Change Contractor                                                        |
| Additional Information |                                                       | Contractor                                                               |
| Comments/Remarks       |                                                       | ID: ########<br>Name: AAAAAAAAAAA                                        |
| Summary                |                                                       | User                                                                     |
|                        | Please note comments cannot exceed 180 characters     | ID: *******<br>Name: FIRST LAST<br>Phone: (###) ###-####                 |
|                        | Remarks                                               | Beneficiary                                                              |
|                        | Please Select                                         | Medicare ID: ###############<br>SSN: ***.*~####<br>Name: FIRST M LAST    |
|                        | Please Select                                         | Address: AAAAAAAAAAAA                                                    |
|                        | Please Select   Continue Cancel                       | AAAAAAAAAAA<br>City, State: AAAAAAAAAAAA, AA<br>Zip: ======<br>Sex: Male |
|                        |                                                       | DOB: ##/##/####                                                          |
|                        |                                                       | DCN<br>ID: #########                                                     |
|                        |                                                       | ID: #########<br>Origin Date: 05/01/2010                                 |
|                        |                                                       | Status: NW - New, not yet read by COB                                    |
|                        |                                                       | Reason: 01 - Not yet read by COB, used with<br>NW status                 |

#### Table 5-7: Prescription Drug Assistance Request Comments and Remarks

| Field    | Description                                                                                                    |  |
|----------|----------------------------------------------------------------------------------------------------|--|
| COMMENTS | Free-form, optional, text field, where Medicare contractors type data to send notes to the BCRC. Protected field when the BCRC adds a comment.                                    |  |
|          | <b>Notes:</b> Use this field to provide additional context or details that cannot be provided in other fields. There is no need, for example, to repeat action code descriptions. |  |
|          | The BCRC does not provide comments on auto-processed requests as the action requested has been completed.                                                                         |  |
| REMARKS  | Enter at least one remark code, explaining the reason for the transaction. Enter up to three remark codes. See Appendix F for more information.                                   |  |
| CONTINUE | Command button. Click to go to the Summary page.                                                                                                    |  |
| CANCEL   | Command button. Click to return to the Main Menu.                                                                                                    |  |

## 5.9 Summary Page

The *Summary* page shows a summary of all information entered for the assistance request before submission (Figure 5-7).

After typing/selecting data in all relevant fields on the previous *Prescription Drug Assistance Request pages*, review the *Summary* page and click **Submit**.

The system shows the *Submit Confirmation* page. At this point the assistance request is submitted and you can print the confirmation page.

Figure 5-7: Prescription Drug Assistance Request Summary

| tion Requested        |                                            | escription Drug Assistance Request Summary                             | Print Summary | Quick Help                                                             |
|-----------------------|--------------------------------------------|------------------------------------------------------------------------|---------------|------------------------------------------------------------------------|
| formant Information   | Action Requested<br>DCN:                   | 9876547654                                                             |               | Help About This Page                                                   |
| surance Information   | Medicare ID:                               | 9870347034<br>#########A                                               |               | Change Contractor                                                      |
| nployment Information | Activity Code:                             |                                                                        |               | Change Contractor                                                      |
| ditional Information  | Action Codes:                              | C - Claims (Pre-Payment)<br>AP - Add Policy and/or Group Number        |               | Contractor                                                             |
| omments/Remarks       | Source:                                    |                                                                        |               | ID: ########<br>Name: AAAAAAAAAAAA                                     |
| immary                | Source.                                    | SCLM - Claim submitted to Medicare contractor for<br>alternate payment |               | User<br>ID: *******                                                    |
|                       | MSP Type:                                  | D - Automobile Insurance, No Fault                                     |               | Name: FIRST LAST                                                       |
|                       | New MSP Type:                              |                                                                        |               | Phone: (###) ###-####<br>Beneficiary                                   |
|                       | Record Type:                               | SUP - Supplemental                                                     |               | Medicare ID: ********A<br>SSN: ***-**-                                 |
|                       | Patient Relationship:                      | 01 - Policy Holder                                                     |               | Name: FIRST M LAST                                                     |
|                       | New Patient<br>Relationship:               |                                                                        |               | Address: AAAAAAAAAAAAAAAA                                              |
|                       | Person Code:                               | 001 - Self                                                             |               | City, State: AAAAAAAAAAAAAAAAAAAAAAAAAAAAAAAAAAAA                      |
|                       | Originating Contractor:                    | 11109                                                                  |               | Sex: Male<br>DOB: ##/##/####                                           |
|                       | COB Effective Date:                        | 01/16/2002                                                             |               | DCN                                                                    |
|                       | New COB Effective Date:                    |                                                                        |               | ID: ********<br>Origin Date: 05/01/2010                                |
|                       | Effective Date of Other                    | 01/16/2020                                                             |               | Status: NW - New, not yet read by<br>Reason: 01 - Not yet read by BCR0 |
|                       | Drug Coverage:<br>New Effective Date of    |                                                                        |               | with NW status                                                         |
|                       | Other Drug Coverage:                       | 05/16/2020                                                             |               |                                                                        |
|                       | Termination Date:                          | 06/18/2007                                                             |               |                                                                        |
|                       | Remove Existing<br>Termination Date:       |                                                                        |               |                                                                        |
|                       | Submitter Type:                            | Part D                                                                 |               |                                                                        |
|                       | Informant Information                      |                                                                        |               |                                                                        |
|                       | Name:                                      | FIRST M. LAST                                                          |               |                                                                        |
|                       | Address:                                   | Алалалалаа                                                             |               |                                                                        |
|                       | City, State, Zip:                          | ААААААААААА, АА #####                                                  |               |                                                                        |
|                       | Phone:                                     | (###) ###-####                                                         |               |                                                                        |
|                       | Relationship:                              | B-Beneficiary                                                          |               |                                                                        |
|                       | Incurance Information                      |                                                                        |               |                                                                        |
|                       | Insurance Information<br>Insurance Company | مممممممم                                                               |               |                                                                        |
|                       | Name:                                      |                                                                        |               |                                                                        |
|                       | Address:                                   | Алалалала                                                              |               |                                                                        |
|                       |                                            | АААААААААА                                                             |               |                                                                        |
|                       | City, State, Zip:                          | AAAAAAAAAA ####-####                                                   |               |                                                                        |
|                       | Insurance Type:                            | C-PPO                                                                  |               |                                                                        |
|                       | New Insurance Type:                        |                                                                        |               |                                                                        |
|                       | Coverage Type:                             | U - Drug Network                                                       |               |                                                                        |
|                       | Policy Number:                             | *****                                                                  |               |                                                                        |
|                       | Group Number:                              | #########                                                              |               |                                                                        |
|                       | BIN:                                       |                                                                        |               |                                                                        |
|                       | PCN:<br>ID:                                |                                                                        |               |                                                                        |
|                       | ID:<br>Supplemental Type:                  | L - Supplemental                                                       |               |                                                                        |
|                       |                                            |                                                                        |               |                                                                        |
|                       | Employment Information<br>Employer Name:   | ΑΑΑΑΑΑΑΑΑ                                                              |               |                                                                        |
|                       | Address:                                   | ۸۸۸۸۸۸۸۸۸                                                              |               |                                                                        |
|                       | , aa. 23.                                  | ΑΑΑΑΑΑΑΑΑ                                                              |               |                                                                        |
|                       | City, State, Zip:                          |                                                                        |               |                                                                        |
|                       | Phone:                                     | AAAAAAAAAAA #####                                                      |               |                                                                        |
|                       | EIN:                                       | (###) ###-####                                                         |               |                                                                        |
|                       | Employee Number:                           | ****                                                                   |               |                                                                        |
|                       |                                            | ****                                                                   |               |                                                                        |
|                       | Additional Information<br>Check Number:    |                                                                        |               |                                                                        |
|                       | Check Number:<br>Check Date:               | ####                                                                   |               |                                                                        |
|                       |                                            | 03/01/2010                                                             |               |                                                                        |
|                       | Check Amount:                              | \$350.00                                                               |               |                                                                        |
|                       | Comments/Remarks                           |                                                                        |               |                                                                        |
|                       | Comments:                                  | This is a sample comment                                               |               |                                                                        |
|                       | Remarks:                                   |                                                                        |               |                                                                        |
|                       |                                            |                                                                        |               |                                                                        |

## 5.10 Viewing, Updating, and Deleting Prescription Drug Assistance Request Transactions

Follow the steps below to search for and view a list of Prescription Drug Assistance Request transactions.

**Note:** You can only update or delete Prescription Drug assistance request transactions in NW status. Any user with the same contractor number can update or delete a transaction in NW status. However, if the COB system has started processing the information you cannot request an update or delete.

From the *Main Menu* page, click the *Prescription Drug Assistance Requests* link under Search for Requests or Inquiries. The *Prescription Drug Assistance Request Search* page appears.

Figure 5-8: Prescription Drug Assistance Request Search

| Home CMS            |               |                            |                  | <u>Skip Navigation Adobe Acroba</u><br>ECRS User Guide About Sign out |
|---------------------|---------------|----------------------------|------------------|-----------------------------------------------------------------------|
|                     | P             | rescription Drug Assistanc | e Request Search |                                                                       |
| Contractor #:       | #########     | Origin Date From:          | 01/01/2010       | Quick Help                                                            |
| Medicare ID:        |               | Origin Date To:            | 02/01/2010       | Help About This Page                                                  |
|                     |               |                            |                  | Change Contractor                                                     |
| SSN:                |               | DCN:                       |                  | Change Contractor                                                     |
| Status:             | Please Select |                            |                  | Contractor                                                            |
| Reason:             | Please Select |                            |                  | ID: ########<br>Name: AAAAAAAAAAA                                     |
| User ID:            |               |                            |                  | User                                                                  |
|                     |               |                            |                  | ID: ########<br>Name: FIRST LAST                                      |
| Action Code:        | Please Select | ~                          |                  | Phone: (###) ###-####                                                 |
|                     |               |                            |                  |                                                                       |
| Submit Reset Cancel | ]             |                            |                  |                                                                       |

**Table 5-8: Prescription Drug Assistance Request Search** 

| Field            | Description                                                                                                    |  |
|------------------|----------------------------------------------------------------------------------------------------|--|
| CONTRACTOR #     | If you are a Medicare contractor, this field will be pre-filled with the contractor number entered during contractor sign-in ( <i>protected field</i> ). |  |
|                  | If you are a Regional Office or CMS user, this field will be pre-filled with the CMS ID/RO number entered during contractor sign-in.                     |  |
|                  | <b>Note</b> : This field is updateable with any Medicare contractor number, but only the CMS ID/RO number entered during contractor sign-in can be used. |  |
| MEDICARE ID      | Enter a Medicare ID.                                                                                                    |  |
|                  | Note: If searching by Medicare ID, do not enter an SSN or DCN.                                                                                           |  |
| SSN              | Enter a Social Security Number.                                                                                                    |  |
|                  | Note: If searching by SSN, do not enter a Medicare ID or DCN.                                                                                            |  |
| STATUS           | Enter a status code.<br>To view all in-process Prescription Drug Assistance Request transactions, select IP<br>in the <i>Status</i> field.               |  |
| REASON           | Select a reason code to search for. (See Appendix E for the complete list of codes.)                                                                     |  |
| USER ID          | Enter a user ID.                                                                                                    |  |
|                  |                                                                                                    |  |
| ACTION CODE      | Select an action code, if applicable. Action codes appear according to the action type. (See 9.7.2Appendix E for a list of action codes.)                |  |
| ORIGIN DATE FROM | Enter a starting date for the date range you wish to search for, if applicable.<br><b>Note:</b> MMDDCCYY format.                                         |  |

| Field          | Description                                                                                                    |  |
|----------------|----------------------------------------------------------------------------------------------------|--|
| ORIGIN DATE TO | Enter an ending date for the date range.<br><b>Note</b> : The dates in the <i>Origin Date From</i> and <i>To</i> fields default to the date 31         |  |
|                | calendar days prior to the current date and the current date but can be changed to<br>any calendar day range, as long as it is not more than 6 months. |  |
| DCN            | Enter a DCN.                                                                                                    |  |
|                | Note: If searching by DCN, do not enter a Medicare ID or SSN.                                                                                          |  |
| SEARCH         | Command button. Click to show search results.                                                                                                    |  |
| RESET          | Command button. Click to clear search results.                                                                                                    |  |
| CANCEL         | Click to return to the Main Menu.                                                                                                    |  |

#### 5.10.1 View Transactions

- 1. Type search criteria in the appropriate fields and click Submit.
  - To create a list of all Prescription Drug Assistance Requests for a specific Medicare ID, enter the Medicare ID in the search criteria and leave the CONTRACTOR NUMBER field blank.
  - When searching by origin date, user ID, status, and/or reason, you must also enter a DCN, Medicare ID, SSN, or contractor number.

The system shows a list of Prescription Drug Assistance Requests. There are up to 500 items per page; scroll through the records or use the **First**, **Previous**, **Next**, and **Last** navigation at the top of the list to view other transactions on other pages.

2. Change or delete search criteria to initiate a new search.

Figure 5-9: Prescription Drug Assistance Requests Search Listing

| Home Cl       | MS              |                                         |         |                          |               |                |                |             |         | <u>Skip Navig</u><br>ECRS User Guide      | be Acrobat<br>Sign out |
|---------------|-----------------|-----------------------------------------|---------|--------------------------|---------------|----------------|----------------|-------------|---------|-------------------------------------------|------------------------|
|               |                 |                                         |         | Pre                      | scription Dru | g Assistance   | Request Search |             |         |                                           | 9                      |
|               | Contractor #:   | ####################################### |         |                          | Origi         | n Date From:   | 01/01/2010     |             |         | Quick Help                                |                        |
|               | Medicare ID:    |                                         |         |                          | 01            | rigin Date To: | 02/01/2010     |             |         | Help About This Page                      |                        |
|               |                 |                                         |         |                          |               |                | 02/01/2010     |             |         | Change Contractor                         |                        |
|               | SSN:            |                                         | -       | -                        |               | DCN:           |                |             |         | Change Contractor                         |                        |
|               | Status:         | Please Selec                            | t 🗸     |                          |               |                |                |             |         | Contractor                                |                        |
|               | Reason:         | Please Selec                            | t 🗸     |                          |               |                |                |             |         | ID: ########<br>Name: AAAAAAAAAAAAA       |                        |
|               | User ID:        |                                         |         |                          |               |                |                |             |         | User                                      |                        |
|               |                 |                                         |         |                          |               |                |                |             |         | ID: ########                              |                        |
|               | Action Code:    | Please Selec                            | t       | •                        |               |                |                |             |         | Name: FIRST LAST<br>Phone: (###) ###-#### |                        |
|               |                 |                                         |         |                          |               |                |                |             |         |                                           |                        |
| Submit        | Reset Cance     |                                         |         |                          |               |                |                |             |         |                                           |                        |
|               |                 |                                         |         |                          |               |                |                |             |         |                                           |                        |
| Total Re      | cords Found : 2 | 2                                       |         | Current D                | isplay Range  | : 1 - 500      |                |             |         |                                           |                        |
| Delete        | Medicare ID     | Contractor                              | DCN     | Action Code              | Status        | Reason         | Origin Date    | Last Update | User ID |                                           |                        |
|               | #########A      | *******                                 | ******  | ED-Change Effective Date | CM            |                | 01/01/2010     | 01/05/2010  | ******* |                                           |                        |
| ×             | #########A      | *******                                 | ******* | ED-Change Effective Date | NW            |                | 02/01/2010     | 02/01/2010  | ******* |                                           |                        |
| Export option | ns: XLS         |                                         |         |                          |               |                |                |             |         |                                           |                        |

 Table 5-9: Prescription Drug Assistance Requests Search Listing

| Field                 | Description                                                                                                    |
|-----------------------|----------------------------------------------------------------------------------------------------|
| DISPLAY RANGE         | Select a range to filter the records in the search results by a defined range.<br><b>Note:</b> This field is only visible if a search has been completed. The range defaults to 1-500.  |
| Total Records Found   | Total number of records found.                                                                                                    |
| Current Display Range | Defined display range for the records found.<br><b>Note:</b> This field defaults to 1-500.                                                                                              |
| Delete                | Click the delete <b>[X]</b> icon to mark a transaction for deletion.                                                                                                    |
| MEDICARE ID           | Medicare ID (HICN or MBI) for the Prescription Drug Assistance Request transaction ( <i>protected field</i> ). Click the Medicare ID link to view the <i>Summary</i> page.              |
| CONTRACTOR            | Contractor number (protected field).                                                                                                    |
| DCN                   | DCN assigned to the Prescription Drug Assistance Request transaction by Medicare contractor ( <i>protected field</i> ).                                                                 |
| ACTION CODE           | Action code for the Prescription Drug Assistance Request transaction ( <i>protected field</i> ).                                                                                        |
| STATUS                | Status of the Prescription Drug Assistance Request transaction ( <i>protected field</i> ).                                                                                              |
| REASON                | Two-character code explaining why the Prescription Drug Assistance<br>Request is in a particular status ( <i>protected field</i> ). (See Appendix E for the<br>complete list of codes.) |
| ORIGIN DATE           | Originating date in MM-DD-CCYY format (protected field).                                                                                                    |
| LAST UPDATE           | Date Prescription Drug Assistance Request transaction was last changed in MMDDCCYY format ( <i>protected field</i> ).                                                                   |
| USER ID               | User ID of operator who entered the Prescription Drug Assistance Request transaction ( <i>protected field</i> ).                                                                        |
| Export options        | Click the link to export search results in the given format.<br><b>Note:</b> You may export all results returned, up to 500 records at a time, based on the records currently shown.    |

## 5.10.2 Update Transactions

- 1. To update information on a Prescription Drug Assistance Request transaction, click the Medicare ID link for the transaction and the system shows the *Summary* page for the selected transaction, along with page links to the information, to allow for updates (Figure 5-10).
- 2. To leave the *Summary* page without making any changes, click **Cancel** or **Return** to return to the *Search Page Listing*. If you do need to update the transaction, access the appropriate page and navigate back to the *Summary* page.
- 3. After you have made all updates, click **Submit** to confirm updates, or **Cancel** to return to the Prescription Drug Assistance Request *Search Page Listing*.

Figure 5-10: Prescription Drug Assistance Request Summary

| ome CMS                |                                               |                                                         | EC            | Skip Navigation Adobe Acro<br>RS User Guide About Sign o          |
|------------------------|-----------------------------------------------|---------------------------------------------------------|---------------|-------------------------------------------------------------------|
|                        | Pre                                           | escription Drug Assistance Request Summary              |               |                                                                   |
| Action Requested       | Action Requested                              |                                                         | Print Summary | Quick Help                                                        |
| Informant Information  | DCN:                                          | 9876547654                                              |               | Help About This Page                                              |
| Insurance Information  | Medicare ID:                                  | #########A                                              |               | Change Contractor                                                 |
| Employment Information | Activity Code:                                | C - Claims (Pre-Payment)                                |               | Change Contractor                                                 |
| Additional Information | Action Codes:                                 | AP - Add Policy and/or Group Number                     |               | Contractor                                                        |
| Comments/Remarks       | Source:                                       | SCLM - Claim submitted to Medicare contractor for       |               | ID: #######<br>Name: AAAAAAAAAAA<br>User                          |
|                        | MSP Type:                                     | alternate payment<br>D - Automobile Insurance, No Fault |               | ID: ########<br>Name: FIRST LAST                                  |
|                        | New MSP Type:                                 |                                                         |               | Phone: (###) ###-####                                             |
|                        | Record Type:                                  | SUP - Supplemental                                      |               | Beneficiary                                                       |
|                        | Patient Relationship:                         | 01 - Policy Holder                                      |               | Medicare ID: ########A<br>SSN: ***-**-####                        |
|                        | New Patient                                   | of - Policy Holder                                      |               | Name: FIRST M LAST<br>Address: AAAAAAAAAAAA                       |
|                        | Relationship:                                 |                                                         |               | AAAAAAAAAAAA<br>City, State: AAAAAAAAAAAAAAAAAAAAAAAAAAAAAAAAAAAA |
|                        | Person Code:                                  | 001 - Self                                              |               | Zip: #####-####<br>Sex: Male                                      |
|                        | Originating Contractor:                       | 11109                                                   |               | DOB: ##/##/####                                                   |
|                        | COB Effective Date:                           | 01/16/2002                                              |               | DCN<br>ID: ********                                               |
|                        | New COB Effective Date:                       |                                                         |               | Origin Date: 05/01/2010<br>Status: NW - New, not yet read by COB  |
|                        | Effective Date of Other<br>Drug Coverage:     | 01/16/2020                                              |               | Reason: 01 - Not yet read by BCRC, us<br>with NW status           |
|                        | New Effective Date of<br>Other Drug Coverage: | 05/16/2020                                              |               |                                                                   |
|                        | Termination Date:                             | 06/18/2007                                              |               |                                                                   |
|                        | Remove Existing                               |                                                         |               |                                                                   |
|                        | Termination Date:                             |                                                         |               |                                                                   |
|                        | Submitter Type:                               | Part D                                                  |               |                                                                   |
|                        | Informant Information                         |                                                         |               |                                                                   |
|                        | Name:                                         | FIRST M. LAST                                           |               |                                                                   |
|                        | Address:                                      | ΑΑΑΑΑΑΑΑΑΑ                                              |               |                                                                   |
|                        | City, State, Zip:                             | AAAAAAAAAA, AA #####                                    |               |                                                                   |
|                        | Phone:                                        | (###) ###-####                                          |               |                                                                   |
|                        | Relationship:                                 | B-Beneficiary                                           |               |                                                                   |
|                        | Insurance Information                         |                                                         |               |                                                                   |
|                        | Insurance Company<br>Name:                    | ААААААААААА                                             |               |                                                                   |
|                        | Address:                                      | ممممممممم                                               |               |                                                                   |
|                        |                                               | АААААААААА                                              |               |                                                                   |
|                        | City, State, Zip:                             | AAAAAAAAAAA #####-####                                  |               |                                                                   |
|                        | Insurance Type:                               | С-РРО                                                   |               |                                                                   |
|                        | New Insurance Type:                           | C-PPO                                                   |               |                                                                   |
|                        |                                               |                                                         |               |                                                                   |
|                        | Coverage Type:                                | U - Drug Network                                        |               |                                                                   |
|                        | Policy Number:                                | #########                                               |               |                                                                   |
|                        | Group Number:                                 | #########                                               |               |                                                                   |
|                        | BIN:                                          |                                                         |               |                                                                   |
|                        | PCN:                                          |                                                         |               |                                                                   |
|                        | ID:                                           |                                                         |               |                                                                   |
|                        | Supplemental Type:                            | L - Supplemental                                        |               |                                                                   |
|                        | Employment Information<br>Employer Name:      |                                                         |               |                                                                   |
|                        | Address:                                      | ААААААААААА                                             |               |                                                                   |
|                        |                                               | Алалалалал                                              |               |                                                                   |
|                        | City, State, Zip:                             | AAAAAAAAA #####                                         |               |                                                                   |
|                        | Phone:                                        | (###) ###-####                                          |               |                                                                   |
|                        | EIN:                                          | ########                                                |               |                                                                   |
|                        | Employee Number:                              | ########                                                |               |                                                                   |
|                        | Additional Information                        |                                                         |               |                                                                   |
|                        | Check Number:                                 | ####                                                    |               |                                                                   |
|                        | Check Date:                                   | 03/01/2010                                              |               |                                                                   |
|                        | Check Amount:                                 | \$350.00                                                |               |                                                                   |
|                        | Comments/Remarks                              |                                                         |               |                                                                   |
|                        | Comments:                                     | This is a sample comment                                |               |                                                                   |
|                        | Remarks:                                      |                                                         |               |                                                                   |
|                        | Submit Cancel                                 |                                                         |               |                                                                   |

 Table 5-10: Prescription Drug Assistance Request Summary

| Field                          | Description                                                                              |  |  |
|--------------------------------|------------------------------------------------------------------------------------------|--|--|
| ACTION REQUESTED               | Shows information that was previously entered on the <i>Action Requested</i> page.       |  |  |
| INFORMANT INFORMATION          | Shows information that was previously entered on the <i>Informant Information</i> page.  |  |  |
| INSURANCE INFORMATION          | Shows information that was previously entered on the <i>Insurance Information</i> page.  |  |  |
| EMPLOYMENT INFORMATION         | Shows information that was previously entered on the <i>Employment Information</i> page. |  |  |
| ADDITIONAL INFORMATION         | Shows information that was previously entered on the <i>Additional Information</i> page. |  |  |
| COMMENTS/REMARKS               | Shows information that was previously entered on the <i>Comments/Remarks</i> page.       |  |  |
| COB RESPONSE INFORMATION       | Appears for records that are not in NW status. See below for more information.           |  |  |
| COB COMMENTS                   | Free-form text field, where the BCRC's comments appear.                                  |  |  |
| USER ID                        | User ID of the person who entered the BCRC comment.                                      |  |  |
| DEVELOPMENT RESPONSE INDICATOR | Development response indicator.                                                          |  |  |
|                                | Valid values are:                                                                        |  |  |
|                                | A Attorney                                                                               |  |  |
|                                | B Beneficiary                                                                            |  |  |
|                                | E Employer                                                                               |  |  |
|                                | I Insurer                                                                                |  |  |
|                                | P Provider                                                                               |  |  |
|                                | R Beneficiary Representative                                                             |  |  |
|                                | N No Response                                                                            |  |  |
| DEVELOPED TO (INITIAL)         | Development source code indicating where the initial development letter was sent.        |  |  |
|                                | Valid values are:                                                                        |  |  |
|                                | A Attorney                                                                               |  |  |
|                                | B Beneficiary                                                                            |  |  |
|                                | E Employer                                                                               |  |  |
|                                | I Insurer                                                                                |  |  |
|                                | P Provider                                                                               |  |  |
|                                | R Beneficiary Representative (other than attorney)                                       |  |  |
| DEVELOPED TO (SUBSEQUENT)      | Development source code indicating where the subsequent development letter was sent.     |  |  |
|                                | Valid values are:                                                                        |  |  |
|                                | A Attorney                                                                               |  |  |
|                                | B Beneficiary                                                                            |  |  |
|                                | E Employer                                                                               |  |  |
|                                | I Insurer                                                                                |  |  |
|                                | P Provider                                                                               |  |  |
|                                | R Beneficiary Representative (other than attorney)                                       |  |  |

| Field  | Description                                                                                                    |
|--------|----------------------------------------------------------------------------------------------------|
| RETURN | Command button. Click to return to the <i>Prescription Drug</i><br><i>Assistance Request Search Page Listing</i> without making any<br>updates to the transaction. |
|        | Appears for records in all statuses except NW.                                                                                                    |
| SUBMIT | Command button. Click to save updates.<br>Appears for records in NW status.                                                                                        |
| CANCEL | Command button. Click to return to the <i>Search Page Listing</i> without making any updates to the transaction.<br>Appears for records in NW status.              |

### 5.10.3 Delete Transactions

- 1. To mark a Prescription Drug Assistance Request transaction for deletion, click the delete [X] icon next to the Medicare ID and when the *Confirmation* page appears, click **Continue** to confirm, or click **Cancel** to decline.
- 2. To exit the Prescription Drug Assistance Request Search page, click **Home** to return to the *Main Menu*. The system does not retain search criteria.

# **Chapter 6: Prescription Drug Inquiry Transactions**

This chapter provides you with step-by-step instructions to perform a prescription drug inquiry. Examples and explanations are provided for each page in ECRS.

If you are a new user, this chapter can help you use the system as you learn it. You can also use this chapter to determine what information is contained in each field or what you should enter in a field. It can also help you to navigate through the prescription coverage inquiry transaction process if you are lost. If you are an experienced user, you can use the chapter as a quick reference for a web page that you use infrequently.

## 6.1 Adding a Prescription Drug Inquiry Transaction

There are two ways to enter a Prescription Drug Inquiry:

### From an MSP Inquiry

This option allows you to see Prescription Drug information associated with an MSP Inquiry.

- From the *Main Menu*, click **MSP Inquiry** under the heading Create Requests or Inquiries. The system shows the first page of the MSP Inquiry.
- Follow instructions for Adding an MSP Inquiry and enter Prescription Drug information on the *Prescription Coverage* page.

#### From the Main Menu

This option allows you to enter a Prescription Drug inquiry independent of an MSP inquiry. Follow the steps in Section 6.4. See Section 5.2 for information on CMS' Prescription Drug Hierarchy rules.

## 6.1.1 Retrieving Beneficiary Information

Beneficiary information is automatically retrieved when the Medicare ID (HICN or MBI) and other required data is entered on the first page of the *Prescription Drug Inquiry* (Initial Information) and you click **Continue**. The information appears on the right side bar, and is carried forward on the Prescription Drug Inquiry transaction.

### 6.1.2 Common Prescription Drug Sources

The following are common sources that provide contractors with prescription drug information, followed by the associated source code:

- Survey (SRVY)
- Letters from beneficiaries or other informants (LTTR)
- Phone calls (PHON)
- Checks (CHEK)
- Secondary claims (SCLM)

## 6.2 Initial Information Page

From the Main Menu, click Prescription Drug Inquiry under Create Requests or Inquiries.

The *Initial Information* page appears. This is the first page you see when adding a new Prescription Drug Inquiry. The information entered on this page determines required information on subsequent pages.

| Figure   | 6-1: | Prescri | ption | Drug | Inquirv | Initial | Information |
|----------|------|---------|-------|------|---------|---------|-------------|
| <b>.</b> |      |         |       |      |         |         |             |

| Home CMS               |                        |                                           |                                           |
|------------------------|------------------------|-------------------------------------------|-------------------------------------------|
|                        | Pres                   | cription Drug Inquiry Initial Information |                                           |
| Initial Information    | * Required             |                                           | Quick Help                                |
| Additional Information | *DCN:                  |                                           | Help About This Page                      |
| Prescription Drug      | *Medicare ID:          |                                           | Change Contractor                         |
| Summary                | *Activity Code:        | Please Select                             | Change Contractor                         |
|                        |                        |                                           | Contractor                                |
|                        | *Source:               | Please Select                             | ID: ########<br>Name: AAAAAAAAAAA         |
|                        | MSP Type:              | Please Select                             | User                                      |
|                        | *Patient Relationship: | Please Select 🗸                           | ID: #######                               |
|                        | *Send to MBD:          | ●Yes ◯No                                  | Name: FIRST LAST<br>Phone: (###) ###-#### |
|                        | Continue Cancel        |                                           |                                           |
|                        |                        |                                           |                                           |
|                        |                        |                                           |                                           |

### 6.2.1 Navigation Links

Several basic navigation links appear on every *Main Menu* page. See Section 2.6.4 for descriptions of the heading bar links and the right side bar links and fields.

1. Enter data in all fields and click **Continue** to go to the *Additional Information* page, or select a page link from the left side bar.

**Note:** If beneficiary information is not found for the Medicare ID (HICN or MBI) you have entered, you will receive a warning message but will still be able to continue with the Prescription Drug Inquiry.

2. To exit the Prescription Drug Inquiry *Detail* pages, click **Home** to return to the *Main Menu* or **Sign Out** to exit the application.

| Field         | Description                                                                                                    |  |  |
|---------------|----------------------------------------------------------------------------------------------------|--|--|
| DCN           | DCN assigned by the contractor to correspondence and/or paperwork associated with the transaction. <i>Required field</i> .<br>The system auto-generates the DCN, but it can be changed by the user. |  |  |
| MEDICARE ID   | Medicare ID (HICN or MBI) of the beneficiary. Enter the ID without dashes, spaces, or other special characters. <i>Required field</i> .                                                             |  |  |
| ACTIVITY CODE | Activity of contractor. Required field.                                                                                                    |  |  |
|               | Valid values are:                                                                                                    |  |  |
|               | C Claims (Pre-Payment)                                                                                                    |  |  |
|               | D Debt Collection/Referral                                                                                                    |  |  |
|               | G Group Health Plan                                                                                                    |  |  |
|               | I General Inquiries                                                                                                    |  |  |
|               | N Liability, No Fault, Workers' Compensation, and Federal Tort Claim<br>Act                                                                                                    |  |  |

**Table 6-1: Prescription Drug Inquiry Initial Information** 

| Field                | Description                                                                                                    |
|----------------------|----------------------------------------------------------------------------------------------------|
| SOURCE               | Four-character code identifying source of the Prescription Drug Inquiry<br>information. <i>Required field</i> .<br>Valid values are:<br>CHEK = Unsolicited check<br>LTTR = Letter<br>PHON = Phone call<br>SCLM = Claim submitted to Medicare contractor for secondary payment<br>SRVY = Survey                                                                                                    |
| MSP TYPE             | One-character code identifying type of MSP coverage. Required field.Valid values are:AWorking AgedBESRDCConditional PaymentDAutomobile Insurance, No FaultEWorkers' CompensationFFederal (Public)GDisabledHBlack LungLL liabilityNote: The MSP Type cannot be selected when Prescription Drug Record Typeis supplemental.                                                                                                    |
| PATIENT RELATIONSHIP | <ul> <li>Patient relationship between the policyholder and the beneficiary. Required field.</li> <li>Valid values are: <ul> <li>01 Self; Patient is policyholder</li> <li>02 Spouse</li> <li>03 Child</li> <li>04 Other</li> <li>20 Domestic partner</li> </ul> </li> <li>Note: All patient relationship values accepted for MSP Types B and G.</li> <li>MSP Type A will accept 01 and 02.</li> <li>MSP Types D, E, L, H, S, and T will only accept 01.</li> <li>MSP Type W is not allowed in PDI transactions.</li> </ul> |
| SEND TO MDB          | Indicates whether to send the Prescription Drug inquiry to MBD. <i>Required field</i> .<br>Valid values are:<br>YES Send to MBD (default)<br>NO Do not send to MBD                                                                                                    |
| CONTINUE             | Command button. Click to go to the <i>Additional Information</i> page.<br>You must enter data in required fields before clicking <b>Continue</b> .                                                                                                    |
| CANCEL               | Command button. Click to return to the Main Menu.                                                                                                    |

# 6.3 Additional Information Page

On this page, enter additional information needed for the prescription drug inquiry.

| Home CMS                 |                               |                                               | Help Contact About Sign out                                      |
|--------------------------|-------------------------------|-----------------------------------------------|------------------------------------------------------------------|
|                          | Pre                           | scription Drug Inquiry Additional Information | on                                                               |
| Initial Information      | Check Information             |                                               | Quick Help                                                       |
| Additional Information 🕨 | Check Number:                 |                                               | Help About This Page                                             |
| Prescription Drug        | Check Date:                   |                                               | Change Contractor                                                |
| Summary                  |                               |                                               | Change Contractor                                                |
|                          | Check Amount:                 |                                               | Contractor                                                       |
|                          | Informant Information         |                                               | ID: #######<br>Name: АААААААААА                                  |
|                          | First Name:                   |                                               | User                                                             |
|                          | Middle Initial:               |                                               | ID: ########<br>Name: FIRST LAST                                 |
|                          | Last Name:                    |                                               | Phone: (###) ###-####<br>Beneficiary                             |
|                          | Address:                      |                                               | Medicare ID: ########A                                           |
|                          | City :                        |                                               | Name: FIRST M. LAST<br>Address: AAAAAAAAAAAA                     |
|                          | State, Zip:                   | Please Select                                 | 444444444444<br>City, State: 4444444444, 44                      |
|                          | Phone:                        |                                               | Zip: #####-####                                                  |
|                          | *Relationship:                | Please Select                                 | Sex: Male<br>DOB: ##/##/####                                     |
|                          | Keledonanip.                  | Piedse Select                                 | DCN                                                              |
|                          | <b>Employment Information</b> |                                               | ID: CD05152010                                                   |
|                          | Employer Name:                |                                               | Origin Date: 05/01/2010<br>Status: NW - New, not yet read by COB |
|                          | Address:                      |                                               | Reason: 01 - Not yet read by COB, used with<br>NW status         |
|                          | City:                         |                                               |                                                                  |
|                          |                               |                                               |                                                                  |
|                          | State, Zip:                   | Please Select                                 |                                                                  |
|                          | Phone:                        | ( )                                           |                                                                  |
|                          | EIN:                          |                                               |                                                                  |
|                          | Employee #:                   |                                               |                                                                  |
|                          | Continue Cancel               |                                               |                                                                  |

Figure 6-2: Prescription Drug Inquiry Additional Information

After all relevant fields have been entered, click **Continue** to go to the *Prescription Coverage* page, or select a page link from the left side bar.

Table 6-2: Prescription Drug Inquiry Additional Information

| Field          | Description                                                                                                    |
|----------------|----------------------------------------------------------------------------------------------------|
| CHECK NUMBER   | Number of check received.<br><i>Required field</i> when SOURCE is CHEK.                                                                                   |
| CHECK DATE     | Date of check received. You cannot future-date this field. <i>Required field</i> when SOURCE is CHEK.                                                     |
| CHECK AMOUNT   | Amount of check received.<br><i>Required field</i> when SOURCE is CHEK.                                                                                   |
| FIRST NAME     | First name of person informing contractor of change in Prescription Drug coverage.<br><i>Required field</i> when SOURCE is CHEK, LTTR or PHON.            |
| MIDDLE INITIAL | First initial of middle name of the person informing the contractor of the change in Prescription Drug coverage.                                          |
| LAST NAME      | Last name of the person informing the contractor of the change in Prescription Drug coverage.<br><i>Required field</i> when SOURCE is CHEK, LTTR or PHON. |
| ADDRESS        | Informant's street address.<br><i>Required field</i> when SOURCE is CHEK, LTTR or PHON.                                                                   |

| Field         | Description                                                                                                    |  |  |
|---------------|----------------------------------------------------------------------------------------------------|--|--|
| CITY          | Informant's city.<br><i>Required field</i> when SOURCE is CHEK, LTTR or PHON.                                                                                                    |  |  |
| STATE         | Informant's state.<br><i>Required field</i> when SOURCE is CHEK, LTTR or PHON.                                                                                                    |  |  |
| ZIP           | Informant's ZIP code.<br><i>Required field</i> when SOURCE is CHEK, LTTR or PHON.                                                                                                    |  |  |
| PHONE         | Informant's telephone number.                                                                                                    |  |  |
| RELATIONSHIP  | One-character code indicating the relationship of the informant to the<br>beneficiary. Required field when SOURCE is CHEK, LTTR or PHON.Valid values are:AAAttorney representing beneficiaryBBeneficiaryCChildDDefendant's attorneyEEmployerFFatherIInsurerMMotherNNon-relativeOOther relativePProviderRBeneficiary representative (other than attorney)SSpouseUUnknownWPharmacy |  |  |
| EMPLOYER NAME | Name of employer providing the group health insurance the beneficiary is covered under.                                                                                                    |  |  |
| ADDRESS       | First line of the employer's street address.                                                                                                    |  |  |
| ADDRESS 2     | Second line of the employer's street address.                                                                                                    |  |  |
| CITY          | City associated with the employer's street address.                                                                                                    |  |  |
| STATE         | State associated with the employer's street address.                                                                                                    |  |  |
| ZIP           | ZIP code associated with the employer's street address.                                                                                                    |  |  |
| PHONE         | Phone number of the employer.                                                                                                    |  |  |
| EIN           | Employer Identification Number.                                                                                                    |  |  |
| EMPLOYEE #    | Employee number of the policyholder.                                                                                                    |  |  |
| CONTINUE      | Command button. Click to go to the <i>Prescription Coverage</i> page.                                                                                                    |  |  |
| CANCEL        | Command button. Click to return to the Main Menu.                                                                                                    |  |  |

## 6.4 Prescription Drug Inquiry Prescription Drug Page

Type/select Prescription Drug information associated with the Part D coverage on this page.

- If the insurance company name is not entered, you will receive the following error message: "Please enter Insurance Company Name."
- If the insurance company name matches any of the values listed in Table 6-3 you will you will receive the following error message: "Insurance Company Name not a valid name."

### **Figure 6-3: Prescription Drug Inquiry Prescription Drug**

| Home CMS               |                    |                                                 | <u>Skip Navigation Adobe Acrobat</u><br>ECRS User Guide About Sign out |
|------------------------|--------------------|-------------------------------------------------|------------------------------------------------------------------------|
|                        | Prescrip           | tion Drug Inquiry Prescription Drug Information |                                                                        |
| Initial Information    | Insurance Company  |                                                 | Quick Help                                                             |
| Additional Information | Name:              |                                                 | Help About This Page                                                   |
| Prescription Drug      | Address Line 1:    |                                                 | Change Contractor                                                      |
| Summary                | Address Line 2:    |                                                 | Change Contractor                                                      |
|                        | City:              |                                                 | Contractor                                                             |
|                        | State, Zip:        | Please Select V -                               | ID: ########<br>Name: AAAAAAAAAA                                       |
|                        |                    |                                                 | User                                                                   |
|                        | Effective Date :   |                                                 | ID: ########<br>Name: FIRST LAST                                       |
|                        | Termination Date : |                                                 | Phone: (###) ###-####                                                  |
|                        |                    |                                                 | Beneficiary                                                            |
|                        | Record Type:       | Please Select                                   | Medicare ID: ########A<br>SSN: ===-==+####                             |
|                        | Coverage Type:     | Please Select                                   | Name: FIRST M. LAST<br>Address: AAAAAAAAAAA                            |
|                        | BIN:               |                                                 | ΔΑΔΑΔΑΔΑΔΑΔΑ<br>City, State: ΑΔΔΑΔΑΔΑΔΑΔΑ                              |
|                        | DCNI               |                                                 | Zip: ####-####                                                         |
|                        | PCN:               |                                                 | Sex: Male<br>DOB: ##/##/####                                           |
|                        | Policy Number:     |                                                 | DCN                                                                    |
|                        | Group:             |                                                 | ID: CD05152010<br>Origin Date: 05/01/2010                              |
|                        | ID:                |                                                 | Status: NW - New, not yet read by COB                                  |
|                        | Supplemental Type: | Please Select                                   | Reason: 01 - Not yet read by BCRC, used with NW status                 |
|                        |                    |                                                 |                                                                        |
|                        | Person Code:       | Please Select 🗸                                 |                                                                        |
|                        | Continue Cancel    |                                                 |                                                                        |
|                        |                    |                                                 |                                                                        |

 Table 6-3: Prescription Drug Inquiry Prescription Drug

| Field                  | Description                                                                                                    |  |
|------------------------|----------------------------------------------------------------------------------------------------|--|
| INSURANCE COMPANY NAME | Name of the insurance carrier for prescription drug coverage. <i>Required field</i> . <b>Note:</b>                                                                                                    |  |
|                        | If the Insurance Company Name entered is less than two characters or contains one of the following values, then it is considered an error:                                                                                                    |  |
|                        | ADAP, ASSISTANCE PROGRAM, ATTORNEY, BC, BCBS, BCBX, BCRC,<br>BENEFITS COORDINATION & RECOVERY, BENEFITS COORDINATION &<br>RECOVERY CENTER, BENEFITS COORDINATION AND RECOVE,<br>BENEFITS COORDINATION AND RECOVERY CENTER, BLUE CROSS,<br>BLUE SHIELD, BS, BX, CMS, COB, COBC, COORDINATION OF BENEFITS<br>CONTRAC, COORDINATION OF BENEFITS CONTRACTOR, HCFA,<br>INSURER, MEDICAID, MEDICARE, MISC, MISCELLANEOUS, N/A, NA,<br>NO, NO FAULT, NO-FAULT, NONE, PAP, QSP, QUALIFIED STATE<br>PROGRAM, SPAP, SUPPLEMENT, SUPPLEMENTAL, TRICARE, UN, UNK,<br>UNKNOWN, and XX. |  |
| ADDRESS LINE 1         | First line of the insurance carrier's street address.                                                                                                    |  |
| ADDRESS LINE 2         | Second line of the insurance carrier's street address.                                                                                                    |  |
| CITY                   | City associated with the insurance carrier's street address.                                                                                                    |  |
| STATE                  | State associated with the insurance carrier's street address.                                                                                                    |  |
| ZIP                    | ZIP code associated with the insurance carrier's street address.                                                                                                    |  |
| EFFECTIVE DATE         | Effective date of the drug coverage. Required field.                                                                                                    |  |
|                        | <b>Notes:</b> The EFFECTIVE DATE cannot be the same as the TERMINATION DATE.                                                                                                    |  |
|                        | This field accepts dates up to three months from the current date for primary coverage:                                                                                                    |  |
|                        | For GHP records (MSP Types A, B, and G): The Effective Date can be in the future for beneficiaries who are currently enrolled in Part D, or for beneficiaries who will be enrolled starting up to three months in the future.                                                                                                    |  |
|                        | For NGHP records (MSP Types D, E, L, H, and W): The Effective Date can be in<br>the future for beneficiaries as long as their Part D enrollment start date is in the<br>future. The future Effective Date must be equal to the Part D start date. (NGHP<br>drug coverage occurrences for beneficiaries who are currently enrolled in Part D<br>cannot have future Effective Dates.)                                                                                                    |  |
| TERMINATION DATE       | Termination date of the drug coverage. TERMINATION DATE can be all zeroes for open ended coverage.                                                                                                    |  |
|                        | <b>Note:</b> TERMINATION DATE cannot be the same as the EFFECTIVE DATE.<br>An open-ended TERMINATION DATE is automatically populated when<br>COVERAGE TYPE is U.                                                                                                    |  |
| RECORD TYPE            | Prescription Drug Record Type.<br>Valid values are:<br>PRI Primary<br>SUP Supplemental<br>Note: Record Type must be SUP when Supplemental Type is L.                                                                                                    |  |

| Field             | Description                                                                                                    |
|-------------------|----------------------------------------------------------------------------------------------------|
| COVERAGE TYPE     | Prescription Drug Coverage type of insurance.         Valid values are:         U       Drug Network         V       Drug Non-Network         Z       Health account (such as a flexible spending account provided by other party to pay prescription drug costs or premiums)         Required field.                           |
| BIN               | <ul> <li>Prescription Drug BIN number. Must be six digits and cannot be all the same number if COVERAGE TYPE is U.</li> <li><i>Required field</i> if COVERAGE TYPE is U.</li> <li>BIN will not be edited for formats when the ACTION CODE is BN.</li> <li>Group, BIN, <i>or</i> PCN is required with Action Code CX.</li> </ul> |
| PCN               | Prescription Drug PCN number. Must not contain special characters.<br>Cannot have special characters, except for a non-leading dash, and no leading space.<br>Group, BIN, <i>or</i> PCN is required with Action Code CX.                                                                                                    |
| POLICY NUMBER     | Policy number of insurance coverage.                                                                                                    |
| GROUP             | Prescription Drug group number. Must not contain special characters.<br>Group, BIN, <i>or</i> PCN is required with Action Code CX.                                                                                                    |
| ID                | Prescription Drug ID number. Must not contain special characters.<br><i>Required field</i> if COVERAGE TYPE is U.<br>Cannot be blank or all zeros if COVERAGE TYPE is U.                                                                                                    |
| SUPPLEMENTAL TYPE | Prescription Drug Coverage policy type.Valid values are:L - SupplementalM - MedigapN - Non-qualified State ProgramO - OtherR - CharityT - Federal Government Programs3 - Major Medical                                                                                                    |
| PERSON CODE       | <ul> <li>Plan-specific person code.</li> <li><i>Required field</i> when RECORD TYPE is Supplemental or RECORD TYPE is blank and SUPPLEMENTAL TYPE is L.</li> <li>Values are: <ul> <li>001 Self</li> <li>002 Spouse</li> <li>003 Other</li> </ul> </li> </ul>                                                                    |
| CONTINUE          | Command button. Click to go to the Summary page.                                                                                                    |
| CANCEL            | Command button. Click to return to the Main Menu.                                                                                                    |

# 6.5 Summary Page

The *Prescription Drug Inquiry Summary* page (Figure 6-4) shows a summary of all information entered for the Prescription Drug inquiry before submission.

After typing/selecting data in all relevant fields on the previous Prescription Drug Inquiry pages, review the *Summary* page and click **Submit**. The *Submit Confirmation* page appears. At this point the Prescription Drug inquiry is submitted and you can print the confirmation page.

Note: You may click Cancel to return to the Main Menu.

## Figure 6-4: Prescription Drug Inquiry Summary

|                       | P                              | rescription Drug Inquiry Summary |                                                                 |
|-----------------------|--------------------------------|----------------------------------|-----------------------------------------------------------------|
| nitial Information    | Initial Information            | Print Sum                        | Quick Help                                                      |
| dditional Information | DCN:                           | 888555777444222                  | Help About This Page                                            |
| rescription Drug      | Medicare ID:                   | #######A                         | Change Contractor                                               |
| Summary               | Activity Code:                 |                                  | Change Contractor                                               |
|                       | Source:                        | CHEK-Unsolicited check           | Contractor<br>ID: #######                                       |
|                       | MSP Type:                      |                                  | Name: AAAAAAAAAAA                                               |
|                       | Patient Relationship:          | 01-Patient is policy holder      | User<br>ID: #######                                             |
|                       | Send to MBD:                   | Yes                              | Name: FIRST LAST                                                |
|                       | Check Information              |                                  | Phone: (###) ###-####<br>Beneficiary                            |
|                       | Check Number:                  | ####                             | Medicare ID: ########A                                          |
|                       | Check Date:                    | 01/01/2010                       | SSN: ***-**-####<br>Name: FIRST M. LAST                         |
|                       | Check Amount:                  | \$2022.00                        | Address: ΑΑΑΑΑΑΑΑΑΑΑΑ<br>ΑΑΑΑΑΑΑΑΑΑΑΑΑ                          |
|                       |                                | .\$2022.00                       | City, State: AAAAAAAAAAAAA, AA<br>Zip: #####-####               |
|                       | Informant Information<br>Name: | FIRST LAST                       | Sex: Male<br>DOB: ##/##/####                                    |
|                       | Address:                       |                                  | DOB: ##/##/#####                                                |
|                       |                                | ΑΑΑΑΑΑΑΑΑΑΑ                      | <b>ID:</b> CD05152010                                           |
|                       | City, State, Zip:              | AAAAAAAAAAA, AA #####            | Origin Date: 05/01/2010<br>Status: NW - New, not yet read by CC |
|                       | Phone:                         | (###) ###-####                   | Reason: 01 - Not yet read by BCRC, u<br>with NW status          |
|                       | Relationship:                  | B-Beneficiary                    |                                                                 |
|                       | Employment Information         |                                  |                                                                 |
|                       | Employer Name:                 | ΑΑΑΑΑΑΑΑΑ                        |                                                                 |
|                       | Address:                       | ААААААААА                        |                                                                 |
|                       | City, State, Zip:              | AAAAAAAAAAA, AA #####            |                                                                 |
|                       | Phone:                         |                                  |                                                                 |
|                       | EIN:                           |                                  |                                                                 |
|                       | Employee Number:               |                                  |                                                                 |
|                       | Prescription Drug Information  | 1                                |                                                                 |
|                       | Insurance Company<br>Name:     | ААААААААА                        |                                                                 |
|                       | Address Line 1:                | ΑΑΑΑΑΑΑΑΑΑ                       |                                                                 |
|                       | Address Line 2:                |                                  |                                                                 |
|                       | City, State, Zip:              | AAAAAAAAAAAA, AA #####           |                                                                 |
|                       | Effective Date:                | 01/01/2010                       |                                                                 |
|                       | Termination Date:              |                                  |                                                                 |
|                       | Record Type:                   | 01/01/2010                       |                                                                 |
|                       |                                | SUP-Supplemental                 |                                                                 |
|                       | Coverage Type:                 | U-Drug Network                   |                                                                 |
|                       | BIN:                           | 2345                             |                                                                 |
|                       | PCN:                           | 444332                           |                                                                 |
|                       | Policy #:                      | ########                         |                                                                 |
|                       | Group:                         | ########                         |                                                                 |
|                       | ID:                            | ########                         |                                                                 |
|                       | Supplemental Type:             | L-Supplemental                   |                                                                 |
|                       | Person Code:                   | 001-Self                         |                                                                 |
|                       |                                |                                  |                                                                 |

# 6.6 Viewing, Updating, and Deleting Prescription Drug Inquiries

Follow the steps below to search for and view a list of Prescription Drug Inquiry transactions.

**Note:** You can only update or delete Prescription Drug Inquiry transactions in NW status. Any user with the same contractor number can update or delete a transaction in NW status.

There are two ways to access Prescription Drug Inquiries:

### From an MSP Inquiry

This option allows you to see Prescription Drug information associated with an MSP Inquiry.

From the COB ECRS Main Menu web page:

- 1. Click MSP Inquiries under the heading Search for Requests or Inquiries.
- 2. Enter the search criteria in the appropriate fields.
- 3. Click Search.

### From a Stand-Alone ECRS Prescription Drug Coverage Inquiry

This option allows you to see Prescription Drug information independent of an MSP inquiry.

From the COB ECRS Main Menu web page:

- 1. Click Prescription Drug Inquiries under the heading Search for Requests or Inquiries.
- 2. Enter the search criteria in the appropriate fields.
- 3. Click Search.

## 6.6.1 Tracking Prescription Drug Inquiries

When Prescription Drug information is entered in conjunction with an MSP inquiry, no additional tracking of status and reason is performed on the Prescription Drug information. Status and reason codes are tracked on the MSP inquiry only.

When Prescription Drug information is entered as a stand-alone inquiry, the following status/reason code combinations are used to track the inquiry:

- NW01 Not yet read by COB
- DE01 Deleted by Medicare Contractor
- CM15 Update Sent to MBD
- CM53 Duplicate ECRS Request
- CM60 Invalid Medicare ID
- CM92 Change of Venue not allowed after 90 days

**Note:** CM92 refers to a request to change the lead contractor more than 90 days after the initial assignment; this request will be rejected.

## Figure 6-5: Prescription Drug Inquiry Search

| Home CMS                         |               |                   |            | <u>Skip Navigation Adobe Acrobat</u><br>ECRS User Guide About Sign out |  |  |
|----------------------------------|---------------|-------------------|------------|------------------------------------------------------------------------|--|--|
| Prescription Drug Inquiry Search |               |                   |            |                                                                        |  |  |
| Contractor #:                    | #####         | Origin Date From: | 05/20/2017 | Quick Help                                                             |  |  |
|                                  |               |                   | 05/20/2017 | Help About This Page                                                   |  |  |
| Medicare ID:                     |               | Origin Date To:   | 11/20/2017 | Change Contractor                                                      |  |  |
| 501                              |               | DCN:              |            | Change Contractor                                                      |  |  |
| SSN:                             |               | DCN:              |            | Contractor                                                             |  |  |
| Status:                          | Please Select |                   | ¥          | ID: #####<br>Name: AAAAAAAAAAAA                                        |  |  |
| Reason:                          | Please Select |                   | ۲          | User                                                                   |  |  |
| User ID:                         |               |                   |            | ID: #####<br>Name: AAAAAAAAAAA<br>Phone: ###-###-####                  |  |  |
|                                  |               |                   |            |                                                                        |  |  |
|                                  |               |                   |            |                                                                        |  |  |
| Submit Reset Cancel              |               |                   |            |                                                                        |  |  |

## Table 6-4: Prescription Drug Inquiry Search Criteria

| Field            | Description                                                                                                    |
|------------------|----------------------------------------------------------------------------------------------------|
| CONTRACTOR       | If you are a Medicare contractor, this field will be pre-filled with the contractor number entered during contractor sign-in ( <i>protected field</i> ).                                                                                |
|                  | If you are a Regional Office or CMS user, this field will be prefilled with the CMS ID/RO number entered during contractor sign-in.                                                                                                    |
|                  | <b>Note</b> : This field is updateable with any Medicare contractor number, but only the CMS ID/RO number entered during contractor sign-in can be used.                                                                                |
| MEDICARE ID      | Enter a Medicare ID (HICN or MBI).                                                                                                    |
|                  | Note: If searching by Medicare ID, do not enter an SSN or DCN.                                                                                                    |
| SSN              | Enter a Social Security Number.                                                                                                    |
|                  | Note: If searching by SSN, do not enter a Medicare ID or DCN.                                                                                                    |
| STATUS           | Enter a status code.                                                                                                    |
|                  | To view all in-process Prescription Drug Inquiry transactions, select IP in the STATUS field.                                                                                                    |
| REASON           | Select a reason code. (See Appendix E for the complete list of codes.)                                                                                                    |
| USER ID          | Enter a user ID.                                                                                                    |
| ORIGIN DATE FROM | Enter a starting date for the date range, if applicable.                                                                                                    |
|                  | Note: MMDDCCYY format.                                                                                                    |
| ORIGIN DATE TO   | Enter an ending date for the date range.                                                                                                    |
|                  | <b>Note:</b> The dates in the ORIGIN DATE FROM and TO fields default to the date 31 calendar days prior to the current date and the current date but can be changed to any calendar day range, as long as it is not more than 6 months. |
| DCN              | Enter a DCN.                                                                                                    |
|                  | Note: If searching by DCN, do not enter a Medicare ID or SSN.                                                                                                    |
| SUBMIT           | Click <b>Submit</b> to view search results.                                                                                                    |
| RESET            | Click <b>Reset</b> to clear search results.                                                                                                    |
| CANCEL           | Click <b>Cancel</b> to return to the <i>Main Menu</i> .                                                                                                    |

### 6.6.2 View Transactions

- 1. Type search criteria in the appropriate fields and click Submit.
  - To create a list of all Prescription Drug Inquiries for a specific Medicare ID, enter the Medicare ID in the search criteria and leave the CONTRACTOR NUMBER field blank.
  - When searching by origin date, user ID, status, and/or reason, you must also enter a DCN, Medicare ID, SSN, or contractor number.

A list of Prescription Drug Inquiries appears. There are up to 500 items per page; scroll through the records or use the **First**, **Previous**, **Next**, and **Last** navigation at the top of the list to view other transactions on other pages.

2. Change or delete search criteria to initiate a new search.

### Figure 6-6: Prescription Drug Inquiry Search Listing

| ne CMS                                  |                                                                                                    |                                                                           |                            |                                            |                                                  |                                                                                                 |                                                                                                    |                                                                                                    | ECRS User Guide About S                    |
|-----------------------------------------|----------------------------------------------------------------------------------------------------|---------------------------------------------------------------------------|----------------------------|--------------------------------------------|--------------------------------------------------|-------------------------------------------------------------------------------------------------|----------------------------------------------------------------------------------------------------|----------------------------------------------------------------------------------------------------|--------------------------------------------|
|                                         |                                                                                                    |                                                                           |                            | Prescriptio                                | on Drug In                                       | quiry Search                                                                                    |                                                                                                    |                                                                                                    |                                            |
| c                                       | Contractor #:                                                                                                    |                                                                           |                            |                                            | Origin Date Fr                                   | om:                                                                                             | 12/12/2017                                                                                                    |                                                                                                    | Quick Help<br>Help About This Page         |
| 1                                       | Medicare ID:                                                                                                    | Origin Date To: 06/12/2018                                                |                            |                                            | Change Contractor                                |                                                                                                 |                                                                                                    |                                                                                                    |                                            |
|                                         | SSN:                                                                                                    | -                                                                         | -                          |                                            | C                                                | CN:                                                                                             |                                                                                                    |                                                                                                    | Change Contractor<br>Contractor            |
|                                         | Status:                                                                                                    | Please Select                                                             |                            |                                            |                                                  |                                                                                                 |                                                                                                    | ~                                                                                                    | ID: #####<br>Name: AAAAAAAAAAAAAAAAAA      |
|                                         | Reason:                                                                                                    | Please Select                                                             |                            |                                            |                                                  |                                                                                                 |                                                                                                    | v                                                                                                    | User<br>ID: #####                          |
|                                         | User ID:                                                                                                    |                                                                           |                            |                                            |                                                  |                                                                                                 |                                                                                                    |                                                                                                    | Name: AAAAAAAAAAAAAAAAAAAAAAAAAAAAAAAAAAAA |
|                                         |                                                                                                    |                                                                           |                            |                                            |                                                  |                                                                                                 |                                                                                                    |                                                                                                    |                                            |
|                                         | splay Range:<br>et Cancel                                                                                                    | 1 - 500                                                                   |                            |                                            |                                                  |                                                                                                 |                                                                                                    | ~                                                                                                    |                                            |
| ubmit Rese<br>Fotal Rec                 | et Cancel                                                                                                    | )                                                                         | Current Display Ran        | -                                          |                                                  |                                                                                                 | st Previous                                                                                                   | Next Last                                                                                                    |                                            |
| ubmit Rese<br>Fotal Rec                 | et Cancel<br>Found : 6430<br>Medicare ID                                                                                         | Contractor                                                                | Current Display Ran<br>DCN | Status                                     | Reason                                           | Origin Date                                                                                     | Last Update                                                                                                   | Next Last<br>User ID                                                                                                    |                                            |
| ubmit Rese<br>Total Rec                 | et Cancel                                                                                                    | )                                                                         | DCN                        | -                                          |                                                  |                                                                                                 |                                                                                                    | Next Last                                                                                                    |                                            |
| ubmit Rese<br>Fotal Reco<br>Delete      | et Cancel<br>cords Found : 6430<br>Medicare ID                                                                                   | )<br>Contractor<br>H5521                                                  | DCN                        | <b>Status</b><br>CM                        | Reason<br>96                                     | Origin Date<br>04/02/2018                                                                       | Last Update<br>04/04/2018                                                                                     | Next Last<br>User ID                                                                                                    |                                            |
| ubmit Rese<br>Total Reco<br>Delete      | et Cancel                                                                                                    | )<br>Contractor<br>H5521<br>R7444                                         | DCN                        | Status<br>CM<br>CM                         | <b>Reason</b><br>96<br>96                        | Origin Date<br>04/02/2018<br>04/02/2018                                                         | Last Update<br>04/04/2018<br>04/04/2018                                                                       | Next Last<br>User ID<br>AAAAAAA<br>AAAAAAA                                                                                                    |                                            |
| ubmit Rese<br>Fotal Reco<br>Delete<br>X | et Cancel<br>cords Found : 643(<br>Medicare ID<br>Assessess<br>Assessess<br>Assessess                                            | Contractor<br>H5521<br>R7444<br>H1406                                     | DCN                        | CM<br>CM<br>CM                             | <b>Reason</b><br>96<br>96<br>96                  | Origin Date<br>04/02/2018<br>04/02/2018<br>01/09/2018                                           | Last Update<br>04/04/2018<br>04/04/2018<br>02/01/2018                                                         | Next Last<br>User ID<br>AAAAAA<br>AAAAAA                                                                                                    |                                            |
| ubmit Rese<br>Total Reco<br>Delete      | et Cancel<br>ords Found : 6430<br>Medicare ID<br>Assessments<br>Assessments<br>Assessments                                       | Contractor<br>H5521<br>R7444<br>H1406<br>H2775                            | DCN                        | Status<br>CM<br>CM<br>CM<br>CM             | <b>Reason</b><br>96<br>96<br>96<br>96            | Origin Date<br>04/02/2018<br>04/02/2018<br>01/09/2018<br>02/28/2018                             | Last Update<br>04/04/2018<br>04/04/2018<br>02/01/2018<br>03/22/2018                                           | Next Lass<br>User ID<br>AAAAAAA<br>AAAAAAA<br>AAAAAAA                                                                                                    |                                            |
| ubmit Rese<br>Fotal Reco<br>Delete<br>X | et Cancel                                                                                                    | Contractor<br>H5521<br>R7444<br>H1406<br>H2775<br>H2001                   | DCN                        | Status<br>CM<br>CM<br>CM<br>CM             | <b>Reason</b><br>96<br>96<br>96<br>96<br>96      | Origin Date<br>04/02/2018<br>04/02/2018<br>01/09/2018<br>02/28/2018<br>03/15/2018               | Last Update<br>04/04/2018<br>04/04/2018<br>02/01/2018<br>03/22/2018<br>03/22/2018                             | Next         Last           User ID         AAAAAA           AAAAAAA         AAAAAAA           AAAAAAA         AAAAAAA           AAAAAAA         AAAAAAA                                                                                                    |                                            |
| ubmit Rese<br>Total Reco<br>Delete      | et Cancel                                                                                                    | Contractor<br>H5521<br>R7444<br>H1406<br>H2775<br>H2001<br>H2001          | DCN                        | Status<br>CM<br>CM<br>CM<br>CM<br>CM       | Reason<br>96<br>96<br>96<br>96<br>96<br>96       | Origin Date<br>04/02/2018<br>04/02/2018<br>01/09/2018<br>02/28/2018<br>03/15/2018<br>03/15/2018 | Last Update<br>04/04/2018<br>04/04/2018<br>02/01/2018<br>03/22/2018<br>03/29/2018<br>03/29/2018               | Next         Last           User ID         AAAAAA           AAAAAAA         AAAAAAA           AAAAAAA         AAAAAAA           AAAAAAA         AAAAAAA           AAAAAAA         AAAAAAA                                                                                                    |                                            |
| Submit Rese<br>Total Rec<br>Delete      | et Cancel Cords Found : 6430 Medicare ID Assessment Assessment Assessment Assessment Assessment Assessment Assessment Assessment | Contractor<br>H5521<br>R7444<br>H1406<br>H2775<br>H2001<br>H2001<br>H1036 | DCN                        | Status<br>CM<br>CM<br>CM<br>CM<br>CM<br>CM | Reason<br>96<br>96<br>96<br>96<br>96<br>96<br>96 | Origin Date<br>04/02/2018<br>04/02/2018<br>02/28/2018<br>03/15/2018<br>03/15/2018<br>03/15/2018 | Last Update<br>04/04/2018<br>02/01/2018<br>03/22/2018<br>03/29/2018<br>03/29/2018<br>03/29/2018<br>04/04/2018 | Next         Lasi           User ID         AAAAAA           AAAAAAA         AAAAAAA           AAAAAAA         AAAAAAA           AAAAAAA         AAAAAAA           AAAAAAA         AAAAAAA           AAAAAAA         AAAAAAA           AAAAAAA         AAAAAAA           AAAAAAA         AAAAAAA |                                            |

Table 6-5: Prescription Drug Inquiry Search Listing

| Field                 | Description                                                                                                    |
|-----------------------|----------------------------------------------------------------------------------------------------|
| DISPLAY RANGE         | Select a range to filter the records in the search results by a defined range.<br><b>Note:</b> This field is only visible if a search has been completed. The range in the <i>Display Range</i> field defaults to 1–500. |
| Total Records Found   | Total number of records found.                                                                                                    |
| Current Display Range | Defined display range for the records found.<br><b>Note:</b> This field defaults to 1–500.                                                                                                    |
| DELETE                | Click the delete [X] link to mark a transaction for deletion                                                                                                    |

| Field          | Description                                                                                                    |  |  |  |
|----------------|----------------------------------------------------------------------------------------------------|--|--|--|
| MEDICARE ID    | Medicare ID (HICN or MBI) for Prescription Drug Inquiry transaction ( <i>protected field</i> ). Click the <b>Medicare ID</b> link to view the <i>Summary</i> page      |  |  |  |
| CONTRACTOR     | Contractor number (protected field).                                                                                                    |  |  |  |
| DCN            | DCN assigned to the Prescription Drug Inquiry transaction by the Medicare contractor ( <i>protected field</i> ).                                                       |  |  |  |
| STATUS         | Status of the Prescription Drug Inquiry transaction (protected field).                                                                                                 |  |  |  |
| REASON         | Two-character code explaining why the Prescription Drug Inquiry is in a particular status ( <i>protected field</i> ). (See Appendix E for the complete list of codes.) |  |  |  |
| ORIGIN DATE    | Originating date in MM-DD-CCYY format (protected field).                                                                                                    |  |  |  |
| LAST UPDATE    | Date the Prescription Drug Inquiry transaction was last changed in MMDDCCYY format ( <i>protected field</i> ).                                                         |  |  |  |
| USER ID        | User ID of the operator who entered the Prescription Drug Inquiry transaction ( <i>protected field</i> ).                                                              |  |  |  |
| Export options | Click the link to export search results.<br><b>Note:</b> You may export all results returned, up to 500 records at a time, based on the records currently shown.       |  |  |  |

### 6.6.3 Update Transactions

- 1. To update information on a Prescription Drug Inquiry transaction, click the Medicare ID link for the transaction. The *Summary* page for the selected transaction appears, along with page links to the information, to allow for updates (Figure 6-7).
- 2. To leave the *Summary* page without making any changes, click **Cancel** or **Return** to return to the *Search Page Listing*. If you do need to update the transaction, access the appropriate page and navigate back to the *Summary* page.
- 3. After you have made all updates, click **Submit** to confirm updates, or **Cancel** to return to the Prescription Drug Inquiry *Search Page Listing*.

## Figure 6-7: Prescription Drug Inquiry Summary

|                      |                               | rescription Drug Inquiry Summary | Print Summary Quick Hole                                               |
|----------------------|-------------------------------|----------------------------------|------------------------------------------------------------------------|
| tial Information     | Initial Information           |                                  | Quick help                                                             |
| ditional Information | DCN:                          | 888555777444222                  | Help About This Page                                                   |
| escription Drug      | Medicare ID:                  | ########A                        | Change Contractor                                                      |
|                      | Activity Code:                |                                  | Contractor                                                             |
|                      | Source:                       | CHEK-Unsolicited check           | ID: #######                                                            |
|                      | MSP Type:                     |                                  | Name: AAAAAAAAAAAA                                                     |
|                      | Patient Relationship:         | 01-Patient is policy holder      | ID: #######                                                            |
|                      | Send to MBD:                  | Yes                              | Name: FIRST LAST<br>Phone: (###) ###-####                              |
|                      | Check Information             |                                  | Beneficiary                                                            |
|                      | Check Number:                 | ####                             | Medicare ID: ########A<br>SSN: ***-**-####                             |
|                      | Check Date:                   | 01/01/2010                       | Name: FIRST M. LAST<br>Address: AAAAAAAAAAAA                           |
|                      | Check Amount:                 | \$2022.00                        | АААААААААААА<br>City, State: АААААААААААА, АА                          |
|                      | Informant Information         |                                  | Zip: #####-####<br>Sex: Male                                           |
|                      | Name:                         | FIRST LAST                       | DOB: ##/##/####                                                        |
|                      | Address:                      | ААААААААА                        | DCN<br>ID: CD05152010                                                  |
|                      | City, State, Zip:             | AAAAAAAAAAA, AA #####            | Origin Date: 05/01/2010                                                |
|                      | Phone:                        | (###) ###-####                   | Status: NW - New, not yet read by<br>Reason: 01 - Not yet read by BCRC |
|                      | Relationship:                 | B-Beneficiary                    | with NW status                                                         |
|                      | Employment Information        |                                  |                                                                        |
|                      | Employer Name:                | ΑΑΑΑΑΑΑΑΑ                        |                                                                        |
|                      | Address:                      | АААААААААА                       |                                                                        |
|                      | City, State, Zip:             | AAAAAAAAAAA, AA #####            |                                                                        |
|                      | Phone:                        |                                  |                                                                        |
|                      | EIN:                          |                                  |                                                                        |
|                      | Employee Number:              |                                  |                                                                        |
|                      | Prescription Drug Information |                                  |                                                                        |
|                      | Insurance Company<br>Name:    | ΑΑΑΑΑΑΑΑΑ                        |                                                                        |
|                      | Address Line 1:               | Алалалалала                      |                                                                        |
|                      | Address Line 2:               |                                  |                                                                        |
|                      | City, State, Zip:             | АААААААААААА, АА #####           |                                                                        |
|                      | Effective Date:               | 01/01/2010                       |                                                                        |
|                      | Termination Date:             | 01/01/2010                       |                                                                        |
|                      | Record Type:                  | SUP-Supplemental                 |                                                                        |
|                      | Coverage Type:                | U-Drug Network                   |                                                                        |
|                      | BIN:                          | 2345                             |                                                                        |
|                      | PCN:                          | 444332                           |                                                                        |
|                      | Policy #:                     | ########                         |                                                                        |
|                      | Group:                        | ########                         |                                                                        |
|                      | ID:                           | *******                          |                                                                        |
|                      | Supplemental Type:            | +++++++++<br>L-Supplemental      |                                                                        |
|                      | Person Code:                  | 001-Self                         |                                                                        |
|                      | , croin couc.                 | 001-3 <del>6</del> 1             |                                                                        |

| Table 6-6: | Prescription    | Drug I | nauirv | Summary |
|------------|-----------------|--------|--------|---------|
|            | 1 i coci iption | Drugi  | nyun j | Summary |

| Field                             | Description                                                                                                    |
|-----------------------------------|----------------------------------------------------------------------------------------------------|
| INITIAL INFORMATION               | Shows information that was previously entered on the Initial Information page.                                                                                                    |
| ADDITIONAL INFORMATION            | Shows information that was previously entered on the <i>Additional Information</i> page.                                                                                                    |
| PRESCRIPTION COVERAGE             | Appears information that was previously entered on the <i>Prescription Coverage</i> page.                                                                                                    |
| COB RESPONSE INFORMATION          | Appears for records that are not in NW status. See below for more information.                                                                                                    |
| DEVELOPMENT RESPONSE<br>INDICATOR | Development response indicator.<br>Values are:<br>A Attorney<br>B Beneficiary<br>E Employer<br>I Insurer<br>P Provider<br>R Beneficiary Representative<br>N No Response                                             |
| DEVELOPED TO (INITIAL)            | Development source indicating where the initial development letter was sent.<br>Valid values are:<br>Attorney<br>Beneficiary<br>Employer<br>Insurer<br>Provider<br>Beneficiary Representative (other than attorney) |
| DEVELOPED TO (SUBSEQUENT)         | Development source indicating where subsequent development letter was sent.<br>Valid values are:<br>Attorney<br>Beneficiary<br>Employer<br>Insurer<br>Provider<br>Beneficiary Representative (other than attorney)  |
| RETURN                            | Command button. Click to return to the <i>Prescription Drug Inquiry Search Page Listing</i> without making any updates to the transaction.<br>Appears for records in all statuses except NW.                        |
| SUBMIT                            | Command button. Click to save updates.<br>Appears for records in NW status.                                                                                                    |
| CANCEL                            | Command button. Click to return to the <i>Search Page Listing</i> without making any updates to the transaction.<br>Appears for records in NW status.                                                               |

## 6.6.4 Delete Transactions

To mark a Prescription Drug Inquiry transaction for deletion, click the delete **[X]** icon next to the Medicare ID and when the *Confirmation* page appears, click **Continue** to confirm, or click **Cancel** to decline. To exit the *Prescription Drug Inquiry Search* page, click **Home** to return to the *Main Menu*. The system does not retain search criteria.

This chapter provides details regarding the reporting functions that are available within the ECRS application. The following sections provide step-by-step instructions for generating and creating each report. It should be noted access to reports may be limited based on the user locations.

## 7.1 Navigation Links

Several basic navigation links appear on every *Main Menu* page. See Section 2.6.4 for descriptions of the heading bar links and the right side bar links and fields.

Figure 7-1: Main Menu (Contractor View)

| Home CMS                                          | <u>Skip Navigation Adobe Acrobat</u><br>ECRS User Guide About Sign out |
|---------------------------------------------------|------------------------------------------------------------------------|
| Main Menu                                         |                                                                        |
| Create Requests or Inquiries                      | Quick Help                                                             |
| CWF Assistance Request                            | Help About This Page                                                   |
| MSP Inquiry                                       | Change Contractor                                                      |
| Prescription Drug Assistance Request              | Change Contractor                                                      |
| Prescription Drug Inquiry                         | Contractor                                                             |
|                                                   | ID: ########<br>Name: AAAAAAAAAAA                                      |
| Search for Requests or Inquiries                  | User                                                                   |
| CWF Assistance Requests                           | ID: ########<br>Name: FIRST LAST                                       |
| MSP Inquiries                                     | Phone: (###) ###-####                                                  |
| Prescription Drug Assistance Requests             |                                                                        |
| Prescription Drug Inquiries                       |                                                                        |
| Reports                                           |                                                                        |
| Contractor Work Load Tracking                     |                                                                        |
| Consolidated ECRS Workload Search                 |                                                                        |
| CMS Work Load Tracking                            |                                                                        |
| Quality Assurance Surveillance Plan (QASP) Report |                                                                        |
| Files                                             |                                                                        |
| Upload File                                       |                                                                        |
| Download Response File                            |                                                                        |

## 7.2 Contractor Workload Tracking Report

The *Contractor Workload Tracking* report provides Medicare contractors with statistics on the number of CWF Assistance Requests, MSP Inquiries, Prescription Drug Assistance Requests, and Prescription Drug Inquiries that your contractor site submitted during a date range you specify. Statistics also include the number of CWF Assistance Requests, MSP Inquiries, Prescription Drug Assistance Requests, and Prescription Drug Inquiries that were rejected, as well as gross and net totals. The report is sorted by activity code.

To create a workload tracking report:

1. From the Main Menu, click the Contractor Workload Tracking link in the Reports section.

The Contractor Workload Tracking page appears (Figure 7-2).

2. Enter the desired criteria in the search fields and click Search.

The search page reappears with the results shown.

- 3. To change the search criteria, click **Reset** to clear all search criteria and results. Then enter new search criteria and click **Search**.
- 4. Print the report by clicking the **Print This Page** link or export the report to a file by clicking the **Export Options** link.
- 5. To exit the *Contractor Workload Tracking* page, click the **Home** link in the upper navigation bar to return you to the *Main Menu*.

### Figure 7-2: Contractor Workload Tracking

| Home  | CMS                          |                                         |          |               |                                   |  |  |
|-------|------------------------------|-----------------------------------------|----------|---------------|-----------------------------------|--|--|
|       | Contractor Workload Tracking |                                         |          |               |                                   |  |  |
|       |                              |                                         |          | Print this pa | Quick Help                        |  |  |
|       | Date From:                   | 03/15/2010                              | Date To: | 04/15/2010    | Help About This Page              |  |  |
|       | Status:                      | NW - New CM - Completed IP - In Process |          |               | Change Contractor                 |  |  |
|       | Reason:                      | Please Select                           |          |               | change Contractor                 |  |  |
|       |                              |                                         |          |               | Contractor                        |  |  |
|       | Activity Code:               | Please Select                           |          |               | ID: ########<br>Name: AAAAAAAAAAA |  |  |
| Searc | ch Reset Can                 | cel                                     |          |               | User                              |  |  |
|       |                              |                                         |          |               | ID: #######                       |  |  |
|       |                              |                                         |          |               | Name: FIRST LAST                  |  |  |
|       |                              |                                         |          |               | Phone: (###) ###-####             |  |  |

Figure 7-3: Contractor Workload Tracking Results

| Home CMS        |                     |                   |                           |                   |                     |       |                      |                                           |  |
|-----------------|---------------------|-------------------|---------------------------|-------------------|---------------------|-------|----------------------|-------------------------------------------|--|
|                 |                     |                   |                           |                   |                     |       |                      |                                           |  |
|                 | Quick Help          |                   |                           |                   |                     |       |                      |                                           |  |
|                 | Date From:          |                   | 03/15/2010                |                   | Date To: 04/15/2010 |       | Help About This Page |                                           |  |
|                 | Statu               | us: NW - New 🤇    | CM - Completed IP - In Pr | Change Contractor |                     |       |                      |                                           |  |
|                 | Reaso               | on: Please Select | •                         |                   |                     |       |                      | change Contractor                         |  |
|                 | Reduc               | Please Select     |                           |                   |                     |       |                      | Contractor                                |  |
| Ac              | tivity Cod          | de: Please Select | T                         |                   |                     |       |                      | ID: ########<br>Name: AAAAAAAAAAAAA       |  |
| Search          | Reset               | Cancel            |                           |                   |                     |       |                      | User                                      |  |
|                 |                     |                   |                           |                   |                     |       |                      | ID: ########                              |  |
| Contractor      |                     |                   | Assist Requests Rejects   |                   |                     |       |                      | Name: FIRST LAST<br>Phone: (###) ###-#### |  |
| 00020           | С                   | 2,579             | 0                         | 240               | 0                   | 2,819 | 2,819                | Filone: (###) ### ####                    |  |
| 00020           | D                   | 723               | 0                         | 423               | 1                   | 430   | 432                  |                                           |  |
| 00020           | G                   | 77                | 0                         | 0                 | 0                   | 119   | 119                  |                                           |  |
| 00020           | I                   | 119               | 0                         | 455               | 0                   | 470   | 574                  |                                           |  |
| 00020           | Ν                   | 3,661             | 1                         | 4,571             | 0                   | 8,223 | 8,232                |                                           |  |
| Export options: | Export options: CSV |                   |                           |                   |                     |       |                      |                                           |  |

| Field         | Description                                                                                                    |
|---------------|----------------------------------------------------------------------------------------------------|
| Date From     | Enter a start date for the reporting period. Defaults to the first day of the previous month.                                                                                                    |
| Date To       | Enter an end date for the reporting period. Defaults to the last day of the previous month.                                                                                                    |
| Status        | Select a two-character status code. Values include:<br>NW – New<br>CM – Completed<br>IP – In Process<br>Default is all statuses if none are selected.                                                                                                    |
| Reason        | Select a reason code from the drop-down menu. (See Appendix E for the complete list of codes.)                                                                                                    |
| Activity Code | <ul> <li>Select a single-character activity code from drop-down menu. Refer to the Appendix for a complete list of reason codes.</li> <li>C – Claims (Pre-Payment)</li> <li>D – Debt Collection/Referral</li> <li>G – Group Health Plan</li> <li>I – General Inquiries</li> <li>N – Liability, No Fault, Workers' Compensation, and Federal Tort Claim Act</li> <li>Blank – Prescription Drug Inquiries</li> <li>Default value is ALL if none are selected.</li> </ul> |
| Search        | Command button. Click to create the report using the selected criteria.                                                                                                    |
| Reset         | Command button. Click to clear search criteria and results.                                                                                                    |
| Cancel        | Command button. Click to go to the Main Menu.                                                                                                    |

## Table 7-2: Contractor Workload Tracking Listing

| Field                       | Description                                                                                                    |
|-----------------------------|----------------------------------------------------------------------------------------------------|
| Contractor                  | Five-digit contractor number sorted in ascending order.                                                                                                    |
| Activity Code (AC)          | Activity code counts sorted in ascending order.                                                                                                    |
| Assistance Requests         | Number of CWF Assistance Requests and PD Assistance Requests submitted by contractor for each activity code ( <i>protected field</i> ).                                                                                                    |
| Assistance Requests Rejects | Number of duplicate CWF Assistance Requests and PD Assistance Requests submitted by contractor for each activity code (CM53) ( <i>protected field</i> ).                                                                                                    |
| Inquiries                   | Number of MSP Inquiries and Prescription Drug Inquiries submitted by contractor for each activity code ( <i>protected field</i> ).                                                                                                    |
| Inquiries Rejects           | Number of duplicate MSP Inquiries and PD Inquiries submitted by contractor<br>for each activity code (CM53), combined with number of MSP Inquiries<br>submitted by contractor that should have been a CWF Assistance Request<br>(CM87) ( <i>protected field</i> ). |
| Net Total                   | Net total number of CWF Assistance Requests, MSP Inquiries, PD Assistance Requests, and PD Inquiries submitted by contractor for each activity code, excluding duplicates ( <i>protected field</i> ).                                                              |

| Field                    | Description                                                                                                    |
|--------------------------|----------------------------------------------------------------------------------------------------|
| Gross Total              | Gross total number of CWF Assistance Requests, MSP Inquiries, PD<br>Assistance Requests, and PD Inquiries submitted by contractor for each activity<br>code, including duplicates ( <i>protected field</i> ). |
| Export Options           | Click to launch the File Save dialog.                                                                                                    |
| Print Report/Export Data | Click to launch the Print dialog.                                                                                                    |

# 7.3 Consolidated ECRS Workload Search

The **Consolidated ECRS Workload Search** feature allows Medicare contractors to select and verify the receipt and status of all submitted requests (MSP Inquiries, CWF Assistance Requests, Prescription Drug Inquiries, and Prescription Drug Assistance Requests). Up to 500 records will appear in the results.

Note: This feature is not available for RO and CMS users.

To conduct a search:

1. Click the Consolidated ECRS Workload Search link under the Reports section.

The Consolidated ECRS Workload Search page appears.

2. Enter the desired criteria in the search fields and click Search.

The search page reappears with the results shown at the bottom of the page (Figure 7-5).

- 3. To change the search criteria, click **Reset** to clear all search criteria and results. Then enter new search criteria and click **Search**.
- 4. Print the report by clicking the **Print This Page** link or export the report to a file by clicking the **Export Options** link.
- 5. To exit the *Consolidated ECRS Workload Search* page, click the **Home** link in the upper navigation bar.

This returns you to the Main Menu.

Figure 7-4: Consolidated ECRS Workload Search

| Home CMS        |                                             | About Sign ou                    |
|-----------------|---------------------------------------------|----------------------------------|
|                 | Consolidated ECRS Workload Search           |                                  |
|                 |                                             | Quick Help                       |
| Date From:      | Date To:<br>03/15/2010                      | Help About This Page             |
| Status:         | NW - New New CM - Completed IP - In Process | Change Contractor                |
|                 |                                             | change Contractor                |
| Reason:         | Please Select                               | Contractor                       |
| Contractor ID:  | 16013<br>19012                              | Name: AAAAAAAAAAA                |
|                 |                                             | User                             |
| Activity Code:  | Please Select                               | ID: ########<br>Name: FIRST LAST |
| Search Reset Ca | ncel                                        | Phone: (###) ###-####            |
|                 |                                             |                                  |

### ECRS Web User Guide

# Figure 7-5: Consolidated ECRS Workload Search Results

| Home CMS        | 5               |                          |                                         |            |           |                  |          |             |                  |                                    | About | Sign out |
|-----------------|-----------------|--------------------------|-----------------------------------------|------------|-----------|------------------|----------|-------------|------------------|------------------------------------|-------|----------|
|                 |                 |                          |                                         |            | Conso     | olidated ECRS    | Workload | Search      |                  |                                    |       |          |
|                 |                 |                          |                                         |            |           |                  |          |             | Print this page  | Quick Help                         |       |          |
|                 | Date From       | 03/15/201                | 0                                       |            | Date      | To:<br>04/15/201 | 0        |             |                  | Help About This Page               |       |          |
|                 | Status          | s: NW - Ne               | w NewCM - Completed                     | IP - In Pr | ocess     |                  |          |             |                  | Change Contractor                  |       |          |
|                 |                 |                          |                                         |            |           |                  |          |             |                  | change Contractor                  |       |          |
|                 | Reasor          | n: Please Sel            | ect 🗸                                   |            |           |                  |          |             |                  | Contractor                         |       |          |
| Co              | ontractor ID    | D: 16013<br>19012        |                                         |            |           |                  |          |             |                  | ID: #######<br>Name: AAAAAAAAAAAAA |       |          |
|                 |                 | 19012                    |                                         |            |           |                  |          |             |                  | User                               |       |          |
| A               | ctivity Code    | e: Please Sel            | ect 🗸                                   |            |           |                  |          |             |                  | ID: ########<br>Name: FIRST LAST   |       |          |
| Search          | Reset           | Cancel                   |                                         |            |           |                  |          |             |                  | Phone: (###) ###-####              |       |          |
|                 |                 |                          |                                         |            |           |                  |          |             |                  |                                    |       |          |
| Display Range:  |                 |                          |                                         |            |           |                  |          |             |                  |                                    |       |          |
| Please Select   |                 |                          |                                         |            |           |                  |          |             | ~                |                                    |       |          |
| Total Assi      | istance F       | Request Reco             | rds Found : 3                           | Tota       | l Inquire | s Records Four   | 1d:2     | Total R     | ecords Found : 5 |                                    |       |          |
| Current D       | isplay R        | ange : 1 - 5             |                                         |            |           |                  |          |             |                  |                                    |       |          |
| Contractor      | Request<br>Type | <sup>t</sup> Medicare ID | DCN                                     | Status     | Reason    | Activity Code    | User Id  | Last Update |                  |                                    |       |          |
| 00020           | P               | 123456789XX              | 000000000000000000000000000000000000000 | NW         | 01        | 84               | ECRSAPP  | 01/01/2019  |                  |                                    |       |          |
| 00020           | P               | 123456789XX              | 000000000000000000000000000000000000000 | NW         | 01        | 84               | ECRSAPP  | 01/01/2019  |                  |                                    |       |          |
| 00020           | D               | 123456789XX              | 000000000000000000000000000000000000000 | NW         | 01        | 84               | ECRSAPP  | 01/01/2019  |                  |                                    |       |          |
| H1225           | г               | 123456789XX              | 000000000000000000000000000000000000000 | NW         | 01        | 81               | ECRSAPP  | 01/15/2019  |                  |                                    |       |          |
| H1225           | R               | 123456789XX              | 000000000000000000000000000000000000000 | NW         | 01        | 79               | ECRSAPP  | 02/01/2019  |                  |                                    |       |          |
| Export options: | : <u>XLS</u>    |                          |                                         |            |           |                  |          |             |                  |                                    |       |          |

## Table 7-3: Consolidated ECRS Workload Search

| Field         | Description                                                                                                    |
|---------------|----------------------------------------------------------------------------------------------------|
| Date From     | Enter a start date for the submission period (format: MM/DD/YYYY)<br>( <i>required field</i> ).<br><b>Note:</b> The date defaults to the last day of the previous month. The range is limited to<br>31 days.                                                                                                    |
| Date To       | Enter an end date for the submission (format: MM/DD/YYYY) (required field).                                                                                                    |
| Status        | Select a two-character code. Values include:NW – NewCM – CompletedIP – In ProcessDefault is ALL statuses if none are selected.                                                                                                    |
| Reason        | Select a two-character numeric code from the drop-down menu.Note: See Appendix E for a complete list of reason codes and definitions.                                                                                                    |
| Contractor ID | Select one or more contractor IDs from the drop-down menu ( <i>required field</i> ).<br><b>Note:</b> This menu lists all contractor IDs associated with your login. The default value is ALL if you have more than one contractor ID.                                                                                                    |
| Activity Code | Select a single-character activity code from drop-down menu. Refer to the Appendix for a complete list of reason codes.         C – Claims (Pre-Payment)         D – Debt Collection/Referral         G – Group Health Plan         I – General Inquiries         N – Liability, No Fault, Workers' Compensation, and Federal Tort Claim Act         Blank – Prescription Drug Inquiries         Default value is ALL if none are selected. |

| Field  | Description                                                     |
|--------|-----------------------------------------------------------------|
| Search | Click Search to create the report with the selected criteria.   |
| Reset  | Click Reset to clear all search criteria and results.           |
| Cancel | Click Cancel to return to the Main Menu without saving changes. |

### Table 7-4: Consolidated ECRS Workload Search Listing

| Field                      | Description                                                                                                    |  |  |  |  |
|----------------------------|----------------------------------------------------------------------------------------------------|--|--|--|--|
| Contractor                 | Shows the selected five-digit contractor IDs associated with the contractor who submitted the request.                                                                                                    |  |  |  |  |
| Request Type               | Shows the request type: MSP Inquiry, CWF Assistance Request, Prescription Drug Inquiry, or Prescription Drug Assistance Request ( <i>protected field</i> ).                                                                                                    |  |  |  |  |
| Medicare ID                | Shows the masked HICN or MBI associated with the request (protected field).                                                                                                    |  |  |  |  |
| DCN                        | Shows the Medicare contractor-assigned DCN associated with the request ( <i>protected field</i> ).                                                                                                    |  |  |  |  |
| Status                     | Shows either NW, CM, or IP (protected field).                                                                                                    |  |  |  |  |
| Reason                     | Shows the reason code associated with the request ( <i>protected field</i> ).<br>See Appendix E for the complete list of codes.                                                                                                    |  |  |  |  |
| Activity Code              | <ul> <li>Activity of the contractor (<i>protected field</i>). Valid values include:</li> <li>C Claims (Pre-Payment)</li> <li>D Debt Collection/Referral</li> <li>G Group Health Plan</li> <li>I General Inquiries</li> <li>N Liability, No Fault, Workers' Compensation, and Federal Tort Claim Act</li> <li>Blank Prescription Drug Inquiries</li> </ul> |  |  |  |  |
| User ID                    | Shows the user ID associated with the contractor that submitted the request ( <i>protected field</i> ).                                                                                                    |  |  |  |  |
| Last Update Date           | Shows the date the request was last updated (protected field).                                                                                                    |  |  |  |  |
| Total Inquiries            | Shows the total number of MSP Inquiries and Prescription Drug Inquiries ( <i>protected field</i> ).                                                                                                    |  |  |  |  |
| Total Assistance Requests  | Shows the total number of CWF Assistance Requests and Prescription Drug Assistance Requests ( <i>protected field</i> ).                                                                                                    |  |  |  |  |
| Export Data/Export Options | Click to launch the <i>File Save</i> dialog.                                                                                                    |  |  |  |  |
| Print Report/Export Data   | Click to launch the <i>Print</i> dialog.                                                                                                    |  |  |  |  |

## 7.4 CMS Workload Tracking Report

The *CMS Workload Tracking* report provides CMS and RO users with statistics on the number of CWF Assistance Requests, MSP Inquiries, Prescription Drug Assistance Requests, and Prescription Drug Inquiries that contractor sites submitted during a date range you specify. Statistics also include information about the number of CWF Assistance Requests, MSP Inquiries, Prescription Drug Assistance Requests, and Prescription Drug Inquiries that were rejected, as well as gross and net totals. The report is sorted by activity code.

Follow the steps below to review the workload for selected contractor sites.

1. From the Main Menu, click the CMS Workload Tracking link in the Reports section.

The CMS Workload Tracking page appears.

2. Enter the desired criteria in the search fields and click Search.

The *CMS Workload Tracking* page appears, with report details shown at the bottom of the page (Figure 7-7).

- 3. Print the report by clicking the **Print This Page** link or export the report to a file by clicking the **Export Data** link.
- 4. Change the search criteria and click **Search** to re-create the report using the revised criteria. Click **Reset** to clear all search criteria.
- 5. To exit the *CMS Workload Tracking* web page, click the **Home** link in the upper navigation bar to return you to the *Main Menu*.

### Figure 7-6: CMS Workload Tracking

| Home CMS                                          |                              | Sign out |  |  |  |  |  |  |
|---------------------------------------------------|------------------------------|----------|--|--|--|--|--|--|
| CMS Workload Tracking                             |                              |          |  |  |  |  |  |  |
| Print this page Quick                             | Help                         |          |  |  |  |  |  |  |
| Date From: 03/15/2010 Date To: 04/15/2010 Help Ab | oout This Page               |          |  |  |  |  |  |  |
|                                                   | e Contractor                 |          |  |  |  |  |  |  |
| Reason: Please Select V                           | Contractor                   |          |  |  |  |  |  |  |
| Contra                                            |                              |          |  |  |  |  |  |  |
|                                                   | ######<br>AAAAAAAAAAAA       |          |  |  |  |  |  |  |
| Activity Code: Please Select                      |                              |          |  |  |  |  |  |  |
| Search   Reset   Cance                            | #####                        |          |  |  |  |  |  |  |
|                                                   | FIRST LAST<br>(###) ###-#### |          |  |  |  |  |  |  |
|                                                   | . (***) *** ****             |          |  |  |  |  |  |  |

| Field         | Description                                                                                                    |
|---------------|----------------------------------------------------------------------------------------------------|
| Date From     | Enter a start date for the reporting period. Defaults to the first day of the previous month.                                                                                                    |
| Date To       | Enter an end date for the reporting period. Defaults to the last day of the previous month.                                                                                                    |
| Status        | Select a two-character code. Values include:<br>NW – New<br>CM – Completed<br>IP – In Process<br>Default is all statuses if none are selected.                                                                                                    |
| Reason        | Select a reason code from the dropdown list. (See Appendix E for the complete list of codes.)                                                                                                    |
| Contractor ID | Enter a contractor number to view its associated CMS workload statistics. Leave the field blank to show results for all contractors.                                                                                                    |
| Activity Code | <ul> <li>Select a single-character activity code from drop-down menu. Refer to the Appendix for a complete list of reason codes.</li> <li>C – Claims (Pre-Payment)</li> <li>D – Debt Collection/Referral</li> <li>G – Group Health Plan</li> <li>I – General Inquiries</li> <li>N – Liability, No Fault, Workers' Compensation, and Federal Tort Claim Act</li> <li>Blank – Prescription Drug Inquiries</li> <li>Default value is ALL if none are selected.</li> </ul> |
| Search        | Click Search to create the report with the selected criteria.                                                                                                    |
| Reset         | Click Reset to clear all search criteria and results.                                                                                                    |
| Cancel        | Click Cancel to return to the Main Menu without saving changes.                                                                                                    |

# Figure 7-7: CMS Workload Tracking Sample

|                   |            |                 | Contra                    | ctor Workl  | load Tracking    |           |                 |                                     |  |
|-------------------|------------|-----------------|---------------------------|-------------|------------------|-----------|-----------------|-------------------------------------|--|
|                   |            |                 |                           |             |                  |           | Print this page | Quick Help                          |  |
| D                 | ate From:  | 03/15/2010      |                           | Dat         | te To: 04/15/201 | )         |                 | Help About This Page                |  |
|                   | Status:    | NW - New C      | M - Completed IP - In Pro | ocess       |                  |           |                 | Change Contractor                   |  |
|                   | Reason:    |                 |                           |             |                  |           |                 | change Contractor                   |  |
|                   | Reason:    | Please Select   | •                         |             |                  |           |                 | Contractor                          |  |
| Activ             | vity Code: | Please Select   | T                         |             |                  |           |                 | ID: ########<br>Name: AAAAAAAAAAAAA |  |
| Search R          | Reset      | Cancel          |                           |             |                  |           |                 | User                                |  |
|                   |            |                 |                           |             |                  |           |                 | ID: ########                        |  |
| Contractor        | AC /       | Assist Requests | Assist Requests Rejects   | Inquiries I | nquiries Rejects | Net Total | Gross Total     | Name: FIRST LAST                    |  |
| 00020             | с          | 2,579           | 0                         | 240         | 0                | 2,819     | 2,819           | Phone: (###) ###-####               |  |
| 00020             | D          | 723             | 0                         | 423         | 1                | 430       | 432             |                                     |  |
| 00020             | G          | 77              | 0                         | 0           | 0                | 119       | 119             |                                     |  |
| 00020             | I          | 119             | 0                         | 455         | 0                | 470       | 574             |                                     |  |
| 00020             | Ν          | 3,661           | 1                         | 4,571       | 0                | 8,223     | 8,232           |                                     |  |
| Export options: ( | csv        |                 |                           |             |                  |           |                 |                                     |  |

## Table 7-6: Reports, Workload Tracking Report Detail

| Field                       | Description                                                                                                    |
|-----------------------------|----------------------------------------------------------------------------------------------------|
| Contractor                  | Five-digit contractor number sorted in ascending order.                                                                                                    |
| Activity Code (AC)          | Activity code counts for each individual ECRS contractor, sorted in ascending order for each contractor.                                                                                                    |
| Assistance Requests         | Number of CWF Assistance Requests and PD Assistance Requests submitted by contractor for each activity code ( <i>protected field</i> ).                                                                                                    |
| Assistance Requests Rejects | Number of duplicate CWF Assistance Requests and PD Assistance Requests submitted by contractor for each activity code (CM53) ( <i>protected field</i> ).                                                                                                    |
| Inquiries                   | Number of MSP Inquiries Prescription Drug Inquiries submitted by contractor for each activity code ( <i>protected field</i> ).                                                                                                    |
| Inquiries Rejects           | Number of duplicate MSP Inquiries and PD Inquiries submitted by contractor<br>for each activity code (CM53), combined with number of MSP Inquiries<br>submitted by contractor that should have been a CWF Assistance Request<br>(CM87) ( <i>protected field</i> ). |
| Net Total                   | Net total number of CWF Assistance Requests, MSP Inquiries, PD Assistance Requests, and PD Inquiries submitted by contractor for each activity code, excluding duplicates ( <i>protected field</i> ).                                                              |
| Gross Totals                | Gross total number of CWF Assistance Requests, MSP Inquiries, PD Assistance Requests, and PD Inquiries submitted by contractor for each activity code, including duplicates ( <i>protected field</i> ).                                                            |
| Export Data/Export Options  | Click to launch the File Save dialog.                                                                                                    |
| Print Report/Export Data    | Click to launch the <i>Print</i> dialog.                                                                                                    |

# 7.5 QASP Report

The *Quality Assurance Surveillance Plan (QASP)* report provides CMS and RO users with statistics on the number of ECRS Inquiries and Assistance Requests that contractor sites submitted during a date range you specify. The report is sorted by contractor number.

**Note:** Search results are limited to 3000 transactions, sorted by the most recent origination date. If more than 3000 transactions are returned, revise your search criteria.

Follow the steps below to review ECRS Inquiry and Assistance Request statistics for selected contractor sites.

- 1. From the *Main Menu*, click the **Quality Assurance Surveillance Plan (QASP) Report** link in the Reports section. The *QASP Report* page appears.
- 2. Enter the desired criteria in the search fields and click Submit.

The QASP Report page appears, with report details shown at the bottom of the page (Figure 7-9).

- 3. Export the report to a file by clicking the **Export Data** link.
- 4. Change the search criteria and click **Submit** to re-create the report using the revised criteria. Click **Reset** to clear all search criteria.
- 5. To exit the *QASP Report* page, click the **Home** link in the upper navigation bar to return you to the *Main Menu*.

### Figure 7-8: QASP Report

|                   | Quality Ass   | urance Surveillance | e Plan (QASP) Report | Quick Help                           |
|-------------------|---------------|---------------------|----------------------|--------------------------------------|
| Transaction Type: | Please Select | Origin Date From:   | 01/01/2010           | Help About This Page                 |
| Source Codes:     | Please Select | Origin Date To:     | 02/01/2010           | Change Contractor                    |
|                   | riesse select |                     | 02/01/2010           | Change Contractor                    |
| Contractor #:     |               |                     |                      | Contractor                           |
|                   |               |                     |                      | ID: ********                         |
|                   |               |                     |                      | User                                 |
| Submit Reset      | Cancel        |                     |                      | ID:<br>Name: FIRST LAST<br>Phone: () |

# Table 7-7: QASP Report Selection Criteria

| Field            | Description                                                                                                    |  |  |
|------------------|----------------------------------------------------------------------------------------------------|--|--|
| Transaction Type | Select a transaction type.                                                                                                    |  |  |
|                  | Options are:                                                                                                    |  |  |
|                  | M MSP Inquiry                                                                                                    |  |  |
|                  | R CWF Assistance Request                                                                                                    |  |  |
|                  | P Prescription Drug Inquiries                                                                                                    |  |  |
|                  | D Prescription Drug Assistance Requests                                                                                              |  |  |
|                  | To search for all transaction types, leave this field blank.                                                                         |  |  |
| Source Codes     | Select a source. Options are:                                                                                                    |  |  |
|                  | CHEK                                                                                                    |  |  |
|                  | LTTR                                                                                                    |  |  |
|                  | SCLM                                                                                                    |  |  |
|                  | SRVY                                                                                                    |  |  |
|                  | To search for all sources, leave this field blank.                                                                                   |  |  |
| Origin Date From | Enter a start date for the reporting period. Defaults to the first day of the previous month.                                        |  |  |
| Origin Date To   | Enter an end date for the reporting period. Defaults to the last day of the previous month.                                          |  |  |
|                  | The origination date range cannot be greater than 6 months.                                                                          |  |  |
| Contractor #     | Enter a contractor number to view its associated CMS workload statistics. Leave the field blank to view results for all contractors. |  |  |
|                  | Enter at least one, but no more than ten, contractor numbers.                                                                        |  |  |
| Export Data      | Link. Click to launch the File Save dialog.                                                                                          |  |  |
| Submit           | Click <b>Submit</b> to create the report with the selected criteria.                                                                 |  |  |
| Reset            | Click <b>Reset</b> to clear all search criteria and results.                                                                         |  |  |
| Cancel           | Click Cancel to return to the Main Menu without saving changes.                                                                      |  |  |

### ECRS Web User Guide

# Figure 7-9: QASP Report Listing

| Transaction Ty       | pe: Please Select | ~                | Origin Date From:                               | 01/01/2010     |        |
|----------------------|-------------------|------------------|-------------------------------------------------|----------------|--------|
| Source Cod           | es: Please Select | *                | Origin Date To:                                 | 02/01/2010     |        |
| Contractor           | #:                |                  |                                                 |                |        |
|                      |                   |                  |                                                 |                |        |
|                      |                   |                  |                                                 |                |        |
| Submit F             | teset Cancel      |                  |                                                 |                |        |
| Submit F             |                   |                  |                                                 |                |        |
|                      |                   | Beneficiary Name | Transaction Typ                                 | Sour<br>De Cod |        |
| ems found, displayir | ng all items.     | Beneficiary Name | Transaction Typ<br>Prescription Drug Assistance | De Cod         | e Date |

| <b>Table 7-8:</b> | QASP | <b>Report Listing</b> |  |
|-------------------|------|-----------------------|--|
|-------------------|------|-----------------------|--|

| Field            | Description                                                                                                    |
|------------------|----------------------------------------------------------------------------------------------------|
| Contractor       | Unique five-digit contractor numbers assigned to Medicare contractors by CMS. Used to identify Medicare contractors. |
| Medicare ID      | Medicare ID (HICN or MBI) of the beneficiary associated with the record or transaction.                              |
| Beneficiary Name | Name of the beneficiary associated with the record or transaction.                                                   |
| Transaction Type | Type of record or transaction.                                                                                       |
| Source Code      | Source of the record or transaction.                                                                                 |
| Date             | Origination date of the record or transaction.                                                                       |

# **Chapter 8: Uploading and Downloading Files**

Users with upload and download authority will see **Upload File** and **Download Response File** links on the *Main Menu*. Most users have upload/download authority for a single Medicare contractor, but some users have the authority to upload and download files for multiple contractors. Users with upload/download authority for multiple contractors must have upload/download authority for each contractor on the file. See Appendix G for transaction file and response file layouts.

**Note:** The file layouts included in this manual should be utilized for all transmission methods. The authority for users to upload and download Assistance Request and Inquiry files resides in the EDI application. Before users can upload Assistance Request and Inquiry files (or download the corresponding response files), they must first be granted permission in the EDI application. To request permission for upload/download authority, call the EDI Department at 646-458-6740.

## 8.1 Navigation Links

Several basic navigation links appear on every *Main Menu* page. See Section 2.6.4 for descriptions of the heading bar links and the right side bar links and fields.

# 8.2 Upload Assistance Request and Inquiry Files

Use the **Upload File** link under the Files section on the *Main Menu* to access the *Upload File* page. The *Upload File* page allows you to browse, select, and upload transaction files stored on your system. In addition to allowing a user to upload a new file, the *Upload File* page also shows a listing of the ten most recently uploaded files.

**Note:** You can upload multiple files separately or upload a single file containing a combination of all requests and inquiries (i.e., a single file with CWF Assistance Requests, MSP Inquiries, Prescription Drug Inquiries, and Prescription Drug Assistance Requests). The combined file must be separated by header and trailer records and grouped by Transaction Type and Contractor Number.

Follow the steps below to upload Assistance Request and Inquiry files.

1. From the Main Menu, click the Upload File link in the Files section.

The File Upload page appears (Figure 8-1).

- 2. Enter the file path in the FILE TO UPLOAD field; or click the **Browse** button and select the file to upload.
- 3. Click Continue.

The system uploads the file and the *Upload File Confirmation* page appears. The page contains the file name and date/time of the upload.

4. Print the *Confirmation* page by clicking the **Print Confirmation** link, or return to the *Main Menu* by clicking the **Home** link in the navigation bar at the top of the page.

### Figure 8-1: ECRS File Upload

|                                           | ECRS File Up                 | Noad                          |                                |
|-------------------------------------------|------------------------------|-------------------------------|--------------------------------|
| Enter the full file path name or click 1  | Browse' to select your file. |                               | Quick Help                     |
| Click 'Continue' to upload the file.      |                              |                               | mela About This Pase           |
|                                           |                              |                               | Change Contractor              |
| * Required                                |                              |                               | Chanas, Contractor             |
| File to Upload:*                          | Browse                       |                               | Contractor                     |
|                                           |                              |                               | ID: AAAAAAA<br>Ramee AAAAAAA   |
| Continue Cancel                           |                              |                               | User                           |
| iles Previously Uploaded                  |                              |                               | ID: AMMAAA<br>Name: FIRST LAST |
| File Name                                 | Upload Date                  | User 1D                       | Phone: (NII) All All           |
| short-julie.txt                           | 02/02/2011                   | AAAAAA                        |                                |
|                                           |                              |                               |                                |
| abort-julie.txt                           | 02/02/2011                   | ARARAA                        |                                |
| short-julie.txt<br>textOne.txt            | 02/02/2011<br>01/31/2011     | aaaaaa                        |                                |
|                                           |                              |                               |                                |
| testOne.txt                               | 01/31/2011                   | алалала                       |                                |
| testOne.txt<br>testOne.txt                | 01/31/2011                   | AAAAAAA                       |                                |
| testOne.txt<br>testOne.txt<br>testOne.txt | 01/31/2011<br>01/31/2011     | ananana<br>ananana<br>ananana |                                |

### Table 8-1: ECRS File Upload

| Field          | Description                                                                   |
|----------------|-------------------------------------------------------------------------------|
| FILE TO UPLOAD | File path of the file to upload to the ECRS system.                           |
| BROWSE         | Command button. Click to launch the Choose File dialog.                       |
| CONTINUE       | Command button. Click to upload the file entered in the File to Upload field. |
| CANCEL         | Command button. Click to return to the Main Menu.                             |
| FILE NAME      | File name of previously uploaded file.                                        |
| UPLOAD DATE    | Date the file was uploaded.                                                   |
| USER ID        | User ID of the person who uploaded the file.                                  |

## 8.3 Download Assistance Request and Inquiry Response Files

Use the **Download Response File** link under the Files section on the *Main Menu* to access the *Download Response File* page. The *Download Response File* page shows a list of response files available for download. Users with upload/download authority for several contractors can view a list of all response file types for any contractor they have the authority for, regardless of which contractor ID they signed in with. They can also filter this list by contractor ID.

**Note:** Only transactions that have been uploaded using ECRS Web will have response files available for download.

Follow these steps to download Assistance Request and Inquiry Response files.

- From the *Main Menu*, click the **Download Response File** link in the Files section. The *Download Response Files* page appears.
- 2. Click a file name link to download the file.

The system downloads and shows the detail records from the selected response file (Figure 8-3).

3. Return to the *Main Menu* by clicking the **Cancel** link in the navigation bar at the top of the page.

### Figure 8-2: Download Response Files

| Home CMS |                                                                                                |                        |              | <u>Skie Navigation Adobe Acrobat</u><br>ECRS User Guide About Sign out |
|----------|------------------------------------------------------------------------------------------------|------------------------|--------------|------------------------------------------------------------------------|
|          |                                                                                                | Download Response File |              |                                                                        |
|          | Below are the response files available for down<br>To download a file, click on the file name. | nload.                 |              | Quick Help<br>Help About This Page                                     |
|          | Contractor ID:                                                                                 | Please Select v Submit | Reset        | Change Contractor                                                      |
|          | File Name                                                                                      | Date                   | Contactor ID | Contractor                                                             |
|          | ResponseFile10.txt                                                                             | 09/15/2008             | 00020        | ID: ########<br>Name: AAAAAAAAAAAA                                     |
|          | ResponseFile9.txt                                                                              | 08/23/2008             | 00020        | User<br>10: ########                                                   |
|          | ResponseFile8.txt                                                                              | 08/23/2008             | ATL          | Name: FIRST LAST                                                       |
|          | ResponseFile7.txt                                                                              | 08/23/2008             | ATL          | Phone: (***) *****                                                     |
|          | ResponseFile6.txt                                                                              | 08/23/2008             | ATL          |                                                                        |
|          | ResponseFile5.txt                                                                              | 08/23/2008             | H0148        |                                                                        |
|          | ResponseFile4.txt                                                                              | 08/23/2008             | H0148        |                                                                        |
|          | ResponseFile3.txt                                                                              | 08/23/2008             | H0148        |                                                                        |
|          | ResponseFile2.txt                                                                              | 08/23/2008             | H0148        |                                                                        |
|          | ResponseFile1.txt                                                                              | 08/23/2008             | H0148        |                                                                        |
|          |                                                                                                |                        |              |                                                                        |

**Table 8-2: Download Response Files** 

| Field         | Description                                                                                                 |
|---------------|----------------------------------------------------------------------------------------------------|
| Contractor ID | Select an ID from the drop-down menu to filter the list of response files shown by contractor ID.           |
| Submit        | Command button. Click to apply the contractor ID filter.                                                    |
| Reset         | Command button. Click to clear the contractor ID filter.                                                    |
| Cancel        | Command button. Click to return to the Main Menu.                                                           |
| File Name     | List of response files available for download. Click the individual file name to download the response file |
| Date          | Date the response files were processed.                                                                     |
| Contractor ID | ID of the contractor associated with the listed response file.                                              |

#### Figure 8-3: Response File Example

| 10.00 0 21100 0 21000 0 00 0 0 0 200               |                                        |                                         |        |   |                 |                                         |      |
|----------------------------------------------------|----------------------------------------|-----------------------------------------|--------|---|-----------------|-----------------------------------------|------|
| H00104H0104M5P20100403<br>ECR599999999999999999999 | A                                      | AAAAAAAAAAAAAAAAAAAAAAAAAAAAAAAAAAAAAA  | *****  | G | SRVY99999999999 | 99999999999999999999999999999           | LAST |
| ECR59999999999999999999                            | ###################################### | AAAAAAAAAAAA                            |        | G | SRVY99999999999 | 999999999999999999999999999999          | LAST |
| ECR59999999999999999999                            | ##########A                            | AAAAAAAAAAAAAAAAAAAAAAAAAAAAAAAAAAAAAA  | *****  | G | SRVY99999999999 | 999999999999999999999999999999          | LAST |
| ECR59999999999999999999                            | ###################################### | 00000000 00000000<br>AAAAAAAAAAAAA      |        | G | SRVY99999999999 | 999999999999999999999999999999          | LAST |
| ECR59999999999999999999                            | #############A                         |                                         |        | G | SRVY99999999999 | 999999999999999999999999999999          | LAST |
| ECR59999999999999999999                            | A                                      | 00000000 00000000<br>AAAAAAAAAAAAA      |        | G | SRVY0000000000  | 000000000000000000000000000000000000000 | LAST |
| ECR59999999999999999999                            | A                                      | 00000000 00000000<br>AAAAAAAAAAAAAA     |        | G | SRVY99999999999 | 999999999999999999999999999999          | LAST |
| ECR59999999999999999999                            | A                                      | AAAAAAAAAAAAAAAAAAAAAAAAAAAAAAAAAAAAAAA | ****** | G | SRVY09999999999 | 999999999999999999999999999999          | LAST |
| ECR59999999999999999999                            | <del>*****</del> A                     | 00000000 00000000<br>AAAAAAAAAAAAA      |        | G | SRVY99999999999 | 99999999999999999999999999999           | LAST |
| ECR59999999999999999999                            | A                                      |                                         |        | G | SRVY99999999999 | 99999999999999999999999999999           | LAST |
| ECR59999999999999999999                            | A                                      | 00000000 00000000<br>AAAAAAAAAAAAA      |        | G | SRVY0000000000  | 999999999999999999999999999999          | LAST |
| ECR59999999999999999999                            | A                                      | 00000000 00000000<br>AAAAAAAAAAAAA      |        | G | SRVY09999999999 | 999999999999999999999999999999          | LAST |
| ECR59999999999999999999                            | <del></del> A                          | 00000000 00000000                       |        | G | SRVY0000000000  | 999999999999999999999999999999          | LAST |
| ECR59999999999999999999                            | A                                      | 00000000 00000000<br>AAAAAAAAAAAAA      |        | G | SRVY99999999999 | 999999999999999999999999999999          | LAST |
| ECR59999999999999999999                            | A                                      | AAAAAAAAAAAAAAAAAAAAAAAAAAAAAAAAAAAAAAA | *****  | G | SRVY0000000000  | 999999999999999999999999999999          | LAST |
| ECR59999999999999999999                            | ###########A                           | 00000000 00000000<br>AAAAAAAAAAAAA      |        | G | SRVY0000000000  | 999999999999999999999999999999          | LAST |
| ECR59999999999999999999                            | A                                      | 00000000 00000000<br>AAAAAAAAAAAA       |        | G | SRVY0000000000  | 999999999999999999999999999999          | LAST |
| ECR59999999999999999999                            | A                                      | 00000000 00000000                       |        | G | SRVY99999999999 | 999999999999999999999999999999          | LAST |
| ECR59999999999999999999                            | A                                      | 00000000 00000000                       |        | G | SRVY0000000000  | 99999999999999999999999999999           | LAST |
| ECR59999999999999999999                            | ############A                          |                                         |        | G | SRVY99999999999 | 99999999999999999999999999999           | LAST |
| ECR59999999999999999999                            | A                                      | 00000000 00000000                       |        | G | SRVY99999999999 | 99999999999999999999999999999           | LAST |
| ECR59999999999999999999                            | <del></del> A                          | AAAAAAAAAAAAAA                          | *****  | G | SRVY99999999999 | 999999999999999999999999999999          | LAST |
| ECR59999999999999999999                            | ##############A                        | 00000000 00000000<br>AAAAAAAAAAAAA      |        | G | SRVY99999999999 | 999999999999999999999999999999          | LAST |
| T00104H0104M5P201004030                            | 00000023                               | 00000000 00000000                       |        |   |                 |                                         |      |
|                                                    |                                        |                                         |        |   |                 |                                         |      |

## 8.4 Alternative File Submission Options

We highly recommend that ECRS users use the features of ECRS Web as it is the most effective of the options, but if it is necessary, there are two additional options for communicating with ECRS. You can use the CMS Electronic File Transfer (EFT) protocol, or you can choose to send these files using a Secure FTP/Gentran Mailbox already established with CMS.

The file naming conventions are different for the CMS EFT than they are for the Gentran Mailbox. For the CMS EFT, the naming conventions are as follows:

#### **Production or Test Files**

Input Files: P#/T#EFT.ON.NDM.ECRS.INPUT.Dyymmdd.Thhmmsst

#### **Response Files (sent ECRS Plans)**

Response Files: HLQ.RXnnnn.ECRS.RESP.Dyymmdd.Thhmmsst

#### Notes:

- P/T = Production or Test
- HLQ = Customer-defined high-level qualifier, one for production and one for test
- RXnnnn = "R" plus five-digit ECRS Plan ID (one alpha + four numeric)
- Dyymmdd.Thhmmsst = Current date and time

If you decide to use your Gentran Mailbox to submit, the naming convention is different. In the following dataset name, complete the information as you normally would to send a file, but in the APPID node you will enter ECRS.

### GUID.RACFID.APPID.X.UNIQUEID.FUTURE.P

Note: You may not submit files in .zip format with the Gentran Mailbox.

# 8.5 File Submission Errors

If you upload a file with an error in the Header or Trailer, that contains incorrect or invalid characters, or that has an incorrect record length, ECRS will show an error code and message (see Appendix H) on the *File Upload* page. When an upload error occurs, you will see the following message: "Please make corrections and resubmit your file."

# Chapter 9: Identification Management (IDM) Registration, Remote Identity Proofing (RIDP), and Multi-Factor Authentication (MFA)

## 9.1 Introduction

This section provides step-by-step instructions for active EIDM ECRS users whose accounts were migrated from the EIDM to the IDM process and for new users registering on the CMS Portal for the first time.

If you were a former EIDM ECRS user with an active account: valid login ID and password, and an application role, and who completed the Remote Identify Proofing (RIDP) verification process, you can now go to the Portal page and log in. When logging in for the first time, your initial (default) security authentication will be by email, and you will also be asked to set up one challenge question and answer. After you complete this step, should you ever forget your password, or if your account is locked, you can use the IDM self-service features to regain access (Section 9.5).

If you have never registered or created an account previously, you will need to complete the account registration process on the CMS Portal (Section 9.5.3), and the RIDP verification process (Section 9.7). These steps are part of requesting access to the ECRS application and a user role.

Whether you are a former active EIDM user or a new user, the default multi-factor authentication (MFA) method assigned to your IDM account is email. However, once you log in to the CMS Portal, you can then set up other authentication devices (See Manage MFA Devices).

# 9.2 About RIDP and MFA

RIDP is an identity verification process that requires you to provide *personally identifiable* information *(PII)* to Experian® (an external credit service agency) that is sufficient to prove your identity. MFA is a security authentication process that requires you to enter a unique security code either through your email, or through another registered authentication device (such as a phone application) to complete your login.

You only need to complete the RIDP setup process **once**. You will not need to repeat this process when requesting access and roles for other applications managed through the IDM system. You can set up alternate MFA devices at any time.

## 9.3 EIDM Users

If you were an active EIDM ECRS user, your account information has been migrated to use the IDM process. Active accounts must have a valid login ID and password, and have current access to ECRS with an application role. You must also have completed the RIDP process. If this is your case, you can go directly to the CMS Portal and log in (Section 9.3.1). Otherwise, contact the ECRS Help Desk at 646-458-6740.

When logging in to the CMS Portal for the first time, your default security authentication will be by email. However, once logged in, you can set up additional authentication devices through your profile (Section 9.4.1).

**Note:** You must log in to your account at least once every 60 days. If you do not log in within this timeframe, you will have to reset your password the next time you log in.

## 9.3.1 Login Process

See Section 2.6.2 for login steps for current ECRS users, including migrated EIDM users.

## 9.4 New Users

Follow these steps to register and log in if you are a new user on the CMS Portal. All new registrations and requests for ECRS access and roles are done through the portal. See Section 9.5.3 for requesting access to ECRS.

## 9.4.1 Login Process

1. Go to https://portal.cms.gov/.

The CMS Portal login page appears.

2. Click New User Registration.

### Figure 9-1: CMS Portal Login

| CMS.gov   IDM                                                                                                    |
|----------------------------------------------------------------------------------------------------|
| Sign In                                                                                                    |
| User ID                                                                                                    |
|                                                                                                    |
| Password                                                                                                    |
|                                                                                                    |
| Agree to our <u>Terms &amp; Conditions</u>                                                                                                    |
| Sign In                                                                                                    |
| OR                                                                                                    |
| CMS PIV Card Only                                                                                                    |
| Attention CMS PIV card users: If this is your<br>first time signing in you must first sign in<br>using your EUA ID and password before<br>having the option to log in with your PIV<br>card. |
| New User Registration                                                                                                    |
| Forgot your <u>Password</u> , <u>User ID</u> or <u>Unlock</u> your<br>account?                                                                                                    |
| <u>Need Help?</u>                                                                                                    |

3. Complete your personal and contact information. Check the box to indicate that you agree to the terms and conditions (Figure 9-2).

If your address in not within the U.S., click **No** when you answer the question "Is Your Address US Based?"

**Note:** If you live overseas, you will not be able to complete the RIDP process (see Section 9.7.2 for details regarding manual ID proofing).

Figure 9-2: Step #1: Enter Personal and Contact Information

| Enter First Name                          | Enter Middle Name (optional) | Enter Last Name                      |               | Enter Suffix (optional)       |
|-------------------------------------------|------------------------------|--------------------------------------|---------------|-------------------------------|
|                                           |                              |                                      |               | Suffix (optional)             |
| Enter Birth Month                         | Enter Birth Date             |                                      | Enter Birt    |                               |
| Birth Month                               | ✓ Birth Date                 |                                      | ✓ Birth Ye    | ear                           |
| Yes O No Enter Home Address #1 Enter City | Enter State                  | Enter Home Address                   | #2 (optional) | Enter Zin Codo Eut (antional) |
|                                           | Enter State<br>State         | Enter Home Address<br>Enter Zip Code | #2 (optional) | Enter Zip Code Ext (optional) |
| Enter Home Address #1                     |                              | Enter Zip Code                       | #2 (optional) | Enter Zip Code Ext (optional) |

Figure 9-3: Step #2: Create User ID, Password, and Challenge Question

| All fields are required unless marked |                  | ord & Challenge Questions       |
|---------------------------------------|------------------|---------------------------------|
| Enter User ID                         |                  |                                 |
| Enter Password                        | Confirm Password |                                 |
| •                                     | •                |                                 |
| Select Challenge Question             |                  | Enter Challenge Question Answer |
| Select Challenge Question             | ~                |                                 |
| Back Submit                           | Cancel           |                                 |

4. Create a user ID and password, and select your challenge question and answer. Then click **Submit**.

A *Confirmation* appears. When successful, you will automatically be transferred to the IDM login page. Otherwise, correct your errors and then resubmit.

# 9.5 Self-Service Dashboard and Features

Once you log in, the self-service dashboard becomes your "home" page. Dashboard options include:

• Manage your profile information (My Profile)

Click My Profile to manage your MFA devices.

• Request applications and roles (Role Request)

This option will also initiate the RIDP process if have not already completed it.

- Manage existing roles (Manage My Roles)
- Manage role requests (My Requests)

Other self-service features include the **forgot password** and **unlock account**, which are links available on the CMS Portal login page (but not the ECRS login page). By default, the forgot password and unlock account features work by sending a security code to the email you set up during new user registration or, if you are a legacy EIDM user, the email that was included when your EIDM account was migrated to IDM. **Note:** The only recovery methods you can use to reset a forgotten password or to unlock your account are email, SMS (text message), and IVR (interactive voice response). You cannot use a phone application (i.e., Google Authenticator or OKTA Verify).

IDM also provides a way to retrieve a forgotten user ID (Section 9.5.8) and to update expired passwords (Section 9.6).

### Figure 9-4: Self-Service Dashboard

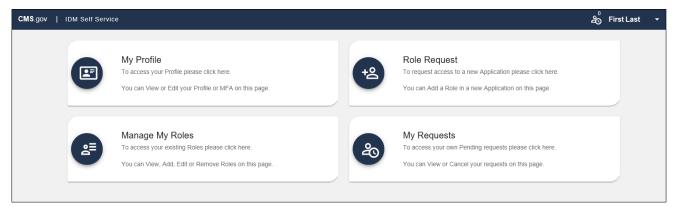

| Application  | Description                                                                                                    |
|--------------|----------------------------------------------------------------------------------------------------|
| My Profile   | This application allows you to view and edit your profile, as well as add and manage your MFA devices.                                                                                           |
| Role Request | This application allows you to request access to a new application and role.<br>You will also go through the RIDP process if you have not already done so for another application (Section 9.7). |

| Application     | Description                                                                                           |
|-----------------|----------------------------------------------------------------------------------------------------|
| Manage My Roles | This application allows you to access existing roles. You may view, add, edit, or remove those roles. |
| My Requests     | This application allows you to access your pending requests. You may view or cancel requests.         |

### 9.5.1 My Profile

My Profile allows you to change the following information through your account profile:

- My Information
- Personal Contact Information
- Business Contact Information
- Change Password
- Manage MFA Devices

Most options are self-explanatory, requiring you to update information in the shown fields. You will also receive an email confirmation after submitting any changes.

### Figure 9-5: My Profile

| CMS.gov   IDM Self Service |                                                |                |
|----------------------------|------------------------------------------------|----------------|
| 88                         | My Profile                                     | C II           |
|                            |                                                | 1              |
| + <u>≏</u>                 | My Information<br>Personal Contact Information | My Information |
| å≡<br>•                    | Business Contact Information                   | User ID:       |
| 20                         | Change Password                                | Title:         |
|                            | Change Security Question                       | First Name:    |
|                            | Manage MFA Devices                             | Middle Name:   |
|                            |                                                | Last Name:     |
|                            |                                                | Suffix:        |
|                            |                                                | Date Of Birth: |
|                            |                                                | Last 4 of SSN: |
|                            |                                                |                |

### 9.5.2 Manage MFA Devices

Adding and managing MFA devices is done by clicking Manage MFA Devices under My Profile.

When you first log into ECRS, the default authentication option assigned to your account is email (which cannot be removed). However, you can add, or register, additional authentication devices. You are responsible for managing the MFA devices that are associated with their account. Help desk users can only view devices and cannot assist you directly with device management.

The supported MFA devices in IDM are listed in the following table.

### Table 9-2: Supported MFA Devices

| MFA Device                       | Actions                |
|----------------------------------|------------------------|
| Email                            | Edit only              |
| SMS (text message)               | Activate, Edit, Remove |
| IVR (Interactive Voice Response) | Activate, Edit, Remove |
| Google Authenticator (phone app) | Add, Remove            |
| OKTA Verify (phone app)          | Add, Remove            |

### How to Add an MFA Device

- 1. After login, select My Profile under your username.
- 2. Select Manage MFA Devices and click Register a Device.

**Note:** You have two attempts to register a device. If you are unable to do so, log out and log back in to try again.

- 3. From the drop-down menu, select a device.
- 4. Follow the screen prompts to set up the device.

Once you select and set up a device, you will be prompted to send a security code. When you receive the verification code on your mobile device, enter the verification code in the *Code* field and click **Send MFA Code** (or like button). The device will appear in the device table.

**Note:** If you add all the device options to your account, the table will display the devices, and the *Register a Device* button will disappear. You can only have one of each type of device.

### Figure 9-6: Manage MFA Devices

| CMS.gov      | IDM Self Service  |                                                                                                   |                                                                                                    |                                                                                                    |                                                                                              |                                                                |              |
|--------------|-------------------|---------------------------------------------------------------------------------------------------|----------------------------------------------------------------------------------------------------|----------------------------------------------------------------------------------------------------|----------------------------------------------------------------------------------------------|----------------------------------------------------------------|--------------|
|              |                   | My Profile                                                                                        |                                                                                                    |                                                                                                    |                                                                                              | G                                                              | ::           |
| Go Pi<br>105 | 2 M<br>2 P<br>2 B | My Information<br>Personal Contact Information<br>Business Contact Information<br>Change Password | Manage MFA<br>Type<br>E-mail Address                                                                                         | A Devices<br>Value<br>email@email.com                                                                                                    | Status<br>Active                                                                             | Actions                                                        |              |
|              |                   | Change Security Question<br>Manage MFA Devices                                                    | Add another devic<br>Adding a MFA Code to<br>more secure by providin<br>are only allowed two att<br>within two attempts plea | CO<br>your login, also known as Multi-Facto<br>ig an extra layer of protection to your<br>empts to register your MFA device. It<br>ase log out, then log back in to try aga | or Authentication (MFA), c<br>User ID and Password. f<br>f you are unable to registe<br>ain. | an make your logi<br>Please note that yo<br>er your MFA device | n<br>Du<br>e |

## Figure 9-7: Example Text Message (SMS) Selected

| My Profile                                     |                                                              |                                                                                                    |                                                                            |                                                                 | :: |
|------------------------------------------------|--------------------------------------------------------------|----------------------------------------------------------------------------------------------------|----------------------------------------------------------------------------|-----------------------------------------------------------------|----|
| My Information<br>Personal Contact Information | Manage MFA Devices                                           |                                                                                                    |                                                                            |                                                                 |    |
| Business Contact Information                   | Туре                                                         | Value                                                                                                    | Status                                                                     | Actions                                                         |    |
| Change Password                                | E-mail Address                                               | email@email.com                                                                                                    | Active                                                                     | ê;                                                              |    |
| Change Security Question                       | Text Message (SMS)                                           | +13015551212                                                                                                    | Active                                                                     | ×ڪ                                                              |    |
| Manage MFA Devices                             | Add another device                                           |                                                                                                    |                                                                            | •                                                               |    |
|                                                | more secure by providing an<br>are only allowed two attempts | ogin, also known as Multi-Factor At<br>extra layer of protection to your Usa<br>to register your MFA device. If you<br>g out, then log back in to try again. | uthentication (MFA), c<br>er ID and Password. F<br>µ are unable to registe | an make your login<br>'lease note that you<br>r your MFA device |    |

### Figure 9-8: List of MFA Devices

| My Profile                                                                                                    |                                                              |                                                                                                    |                                                                                                    | G       | 8        |
|----------------------------------------------------------------------------------------------------|--------------------------------------------------------------|----------------------------------------------------------------------------------------------------|----------------------------------------------------------------------------------------------------|---------|----------|
| My Information<br>Personal Contact Information<br>Business Contact Information<br>Change Password<br>Change Security Question<br>Manage MFA Devices | more secure by providing an<br>are only allowed two attempts | Value<br>email@email.com<br>+13015551212<br>ogin, also known as Multi-Factor A<br>extra layer of protection to your Us<br>to register your MFA device. If yo | Status<br>Active<br>Active<br>uthentication (MFA), ca<br>er ID and Password. P<br>u are unable to register | Actions | <b>r</b> |
| Change Security Question                                                                                                    | Add another device                                           | +13015551212                                                                                                    | Active                                                                                                    |         |          |

### 9.5.3 (Application and) Role Requests

*Role Request* allows you to request access to a new application and role for which you do not currently have access.

- 1. Select an application from the drop-down menu (Figure 9-9).
- 2. Review the role details and enter a reason for the request (Figure 9-10).
- 3. Click Submit Role Request.

A page appears showing your Request ID (Figure 9-11).

Once submitted, the role request is forwarded to the your approver of record who will make the final approval determination.

## Figure 9-9: Role Request: Application and Role

| Role Request                                                                                   |                          |                                                     | ::                                                       |
|------------------------------------------------------------------------------------------------|--------------------------|-----------------------------------------------------|----------------------------------------------------------|
|                                                                                                |                          | * Optional f                                        | ïelds are labeled as (Optional).                         |
|                                                                                                | - Ø                      | 3                                                   | 4                                                        |
| Application                                                                                    | Role                     | BCI                                                 | Review                                                   |
|                                                                                                |                          |                                                     |                                                          |
| Selected Application<br>Electronic Correspondence                                              | e Referral System (ECF   | RS) Web                                             |                                                          |
| This application allows autho<br>quests for changes to existin<br>and inquiries concerning pos | g Common Working File    | ious online forms and ele<br>(CWF) Medicare Seconda | ectronically transmit re-<br>ry Payer (MSP) information, |
| View Helpdesk Details                                                                          |                          |                                                     |                                                          |
| Select a Role                                                                                  |                          |                                                     |                                                          |
| ECRS Web User                                                                                  |                          |                                                     | × •                                                      |
| The user with this role is a tion.                                                             | staff member who is trus | sted to perform Medicare                            | business for the applica-                                |
| Cancel Back                                                                                    |                          |                                                     |                                                          |

## Figure 9-10: Role Request: Review

| CMS.gov   IDM Self Service |                                                                                                    |                                                                                                    |                                                |
|----------------------------|----------------------------------------------------------------------------------------------------|----------------------------------------------------------------------------------------------------|------------------------------------------------|
|                            | Role Request                                                                                                    |                                                                                                    |                                                |
|                            |                                                                                                    |                                                                                                    |                                                |
| +8                         | 0                                                                                                    | 0                                                                                                    | 0                                              |
| ê                          | Application                                                                                                    | Role                                                                                                    | Review                                         |
| ಸಿ                         | Review                                                                                                    |                                                                                                    |                                                |
|                            | Application:                                                                                                    | Electronic Correspondence Referra                                                                                                    | System (ECRS) Web                              |
|                            | Application Description:                                                                                           | This application allows authorized u<br>forms and electronically transmit rec<br>existing Common Working File (CW<br>Payer (MSP) information, and inquir<br>MSP coverage. | quests for changes to<br>F) Medicare Secondary |
|                            | Role:                                                                                                    | ECRS Web User                                                                                                    |                                                |
|                            | Role Description:                                                                                                  | The user with this role is a staff mer<br>perform Medicare business for the a                                                                                             |                                                |
|                            | Reason for Request<br>New employee<br>Enter a reason for request using 1 to 6(<br>ses ((,)) and Angle braces(<,>). | 10 alpha numeric and special charac                                                                                                    | ters, except Parenthe-                         |
|                            | Cancel Back                                                                                                    |                                                                                                    | Submit Role Request                            |

### Figure 9-11: Role Request: Request ID

| ole Request |                                                                         |       | 53 |
|-------------|-------------------------------------------------------------------------|-------|----|
|             | er role in the Electronic Correspondence Referra<br>has been generated. |       |    |
| Request ID  | Attribute                                                               | Value |    |
| 279678      | N/A                                                                     | N/A   |    |

### 9.5.4 My Requests

My Requests allows you to view or cancel pending application and role requests. Once approved, these are no longer be shown.

Figure 9-12: My Requests

| CMS.gov | IDM Self S | ervice                                                  |                  |           |                        |                        | 40<br>1                | First Last | •          |
|---------|------------|---------------------------------------------------------|------------------|-----------|------------------------|------------------------|------------------------|------------|------------|
| 88      | My Requ    | ests                                                    |                  |           |                        |                        |                        | G          | #          |
| ₽<br>+0 |            |                                                         |                  |           |                        |                        |                        | Hide At    | tribute(s) |
|         | Request ID | Application                                             | Role             | Attribute | Attribute Value<br>(s) | Submit Date            | Expiration Date        | Actions    |            |
| 20      | 281527     | Electronic Correspondence Referral<br>System (ECRS) Web | ECRS Web<br>User | N/A       | N/A                    | 10/08/2020<br>02:45 PM | 10/09/2020<br>02:46 PM | 2/         | ×ڪ         |

### 9.5.5 Manage My Roles

*Manage My Roles* allows you to manage roles for an application to which you currently have access, including viewing, adding, and removing roles. Hover over the icons to select an action.

**Note:** Removing a role does not require approval from the ECRS Help Desk. Role removal takes place the moment that the IDM system accepts the request.

Figure 9-13: Manage My Roles

| CMS.gov   IDM Self Service |                                                      |               |                       |
|----------------------------|------------------------------------------------------|---------------|-----------------------|
| 88                         | Manage My Roles                                      |               | ::                    |
| ٢                          | Application Name                                     | Role Name     | Actions               |
| <u>*</u> "                 | Electronic Correspondence Referral System (ECRS) Web | ECRS Web User | ê/ tê <mark>tê</mark> |
| *各                         |                                                      |               |                       |
| a≡<br>a                    |                                                      |               |                       |
| ළු                         |                                                      |               |                       |

### 9.5.6 Forgot Password

Follow these steps if you have forgotten your password.

1. Go to <u>https://portal.cms.gov/</u>.

The CMS Portal login page appears (Figure 9-14).

2. On the CMS Portal login page click the Forgot your Password link.

The Reset Password page appears (Figure 9-15).

3. Enter your user ID and select a recovery method (email, SMS, or IVR) (Figure 9-15).

You can only select those recovery methods that have been added as MFA devices. You will receive instructions from the system. If using email, click the **Reset Password** link in the email.

- 4. When the screen appears, enter the answer to your challenge question and click **Reset Password** (Figure 9-16).
- 5. Enter, and confirm, the new password and click Reset Password (Figure 9-17).

A *Confirmation* page appears confirming your password change (Figure 9-18). Click **Back to Sign In** to return to the login page.

Figure 9-14: CMS Portal Login Page

| CMS.gov   IDM                                                                                                    |
|----------------------------------------------------------------------------------------------------|
| Sign In                                                                                                    |
| User ID                                                                                                    |
| 1                                                                                                    |
| Password                                                                                                    |
|                                                                                                    |
| Agree to our <u>Terms &amp; Conditions</u>                                                                                                    |
| Sign In                                                                                                    |
| OR                                                                                                    |
| CMS PIV Card Only                                                                                                    |
| Attention CMS PIV card users: If this is your<br>first time signing in you must first sign in<br>using your EUA ID and password before<br>having the option to log in with your PIV<br>card. |
| New User Registration                                                                                                    |
| Forgot your <u>Password, User ID</u> or <u>Unlock</u> your<br>account?                                                                                                    |
| Need Help?                                                                                                    |

#### Figure 9-15: Forgot Password: User ID

| CMS.gov   IDM Self Service                                                       |  |  |
|----------------------------------------------------------------------------------|--|--|
| Reset Password                                                                   |  |  |
| User ID                                                                          |  |  |
| SMS or Voice Call can only be used if a mobile phone number has been configured. |  |  |
| Reset via Email                                                                  |  |  |
| Reset via SMS                                                                    |  |  |
| Reset via Voice Call                                                             |  |  |
| Back to Sign In                                                                  |  |  |

Figure 9-16: Forgot Password: Challenge Question

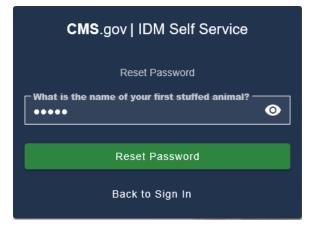

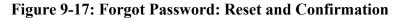

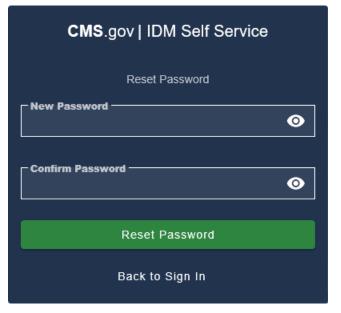

Figure 9-18: Forgot Password: Confirmed

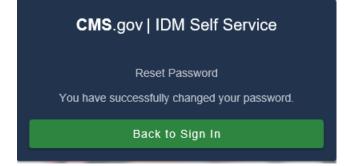

#### 9.5.7 Unlock Account

For security purposes, the IDM will lock your account after three failed login attempts, and you will get an email notice confirming the lock. If your account is locked and you attempt to log in, you will be redirected to the *Unlock Account* page.

1. Enter your user ID in the *Unlock Account* page and select a recovery method (email, SMS, or IVR) (Figure 9-19).

You can only select those recovery methods that have been added as MFA devices. You will receive instructions from the system. If using email, click the **Unlock Account** link in your email.

2. Enter the answer to your challenge question click Unlock Account (Figure 9-21).

A confirmation page appears onscreen stating that your account is now unlocked (Figure 9-22). Click **Back to Sign In** to return to the login page.

#### Figure 9-19: Unlock Account: User ID

| CMS.gov   IDM Self Service                                                       |  |  |
|----------------------------------------------------------------------------------|--|--|
| Unlock Account                                                                   |  |  |
|                                                                                  |  |  |
| SMS or Voice Call can only be used if a mobile phone number has been configured. |  |  |
| Send Email                                                                       |  |  |
| Send SMS                                                                         |  |  |
| Voice Call                                                                       |  |  |
| Back to Sign In                                                                  |  |  |
|                                                                                  |  |  |

## Figure 9-20: Unlock Account: Recovery Method

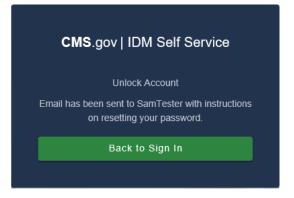

Figure 9-21: Unlock Account: Challenge Question

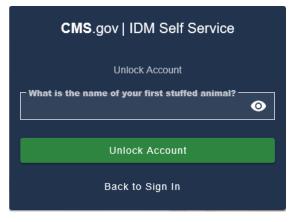

#### Figure 9-22: Unlock Account: Confirmation

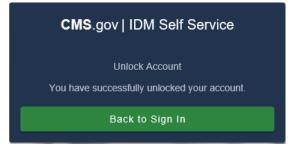

#### 9.5.8 Forgot User ID

- 1. Follow these steps if you have forgotten your user ID.
- 2. Go to <u>https://portal.cms.gov/</u>.

The CMS Portal login page appears.

- 3. On the CMS Portal login page click the **Forgot your User ID** link. The *Forgot User ID* page appears (Figure 9-24).
- Enter the requested information and click Submit.
   You will receive an email from the system.
- 5. Click the link in the email or the **Back to Sign In** button to return to the login page (Figure 9-25).

## Figure 9-23: CMS Portal Login Page

| CMS                                    | .gov IDM                                                                                                    |
|----------------------------------------|----------------------------------------------------------------------------------------------------|
|                                        | Sign In                                                                                                    |
| User ID                                |                                                                                                    |
|                                        |                                                                                                    |
| Password                               |                                                                                                    |
|                                        |                                                                                                    |
| Agree to our <u>Te</u>                 | rms & Conditions                                                                                                    |
|                                        | Sign In                                                                                                    |
|                                        | OR                                                                                                    |
| CMS                                    | PIV Card Only                                                                                                    |
| first time signing<br>using your EUA I | PIV card users: If this is your<br>y in you must first sign in<br>D and password before<br>n to log in with your PIV |
|                                        | OR                                                                                                    |
| New U                                  | Jser Registration                                                                                                    |
| orgot your <u>Passv</u>                | <u>vord, User ID</u> or <u>Unlock</u> yo<br>account?                                                                 |
|                                        | Need Help?                                                                                                    |

#### Figure 9-24: Forgot User ID: Identification

| CMS.gov   IDM Self Service                                                              |
|-----------------------------------------------------------------------------------------|
| Forgot User ID<br>E-mail Address                                                        |
|                                                                                         |
| First Name                                                                              |
|                                                                                         |
| Last Name                                                                               |
|                                                                                         |
| Date Of Birth                                                                           |
| MM/DD/YYYY                                                                              |
| Is your Address a US or Foreign<br>Address?<br>US Address O Foreign Address<br>Zip Code |
| 00000                                                                                   |
| Submit                                                                                  |
| Back to Sign In                                                                         |

Figure 9-25: Forgot User ID: Email Recovery

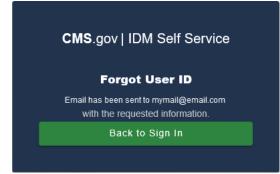

### 9.6 Expired Passwords

Passwords in IDM are permanent as long as you log in at least once every 60 days. If you do not log in within 60 days, your password will expire. On your next login attempt, you will be notified that your password has expired and be redirected to an *Expired Password* page so you can change it.

Follow these steps to set an expired password:

- 1. On the *Expired Password* page, enter your old password.
- 2. Enter, then re-enter, your new password.
- 3. Click Change Password.

You will see a confirmation message that your password has been updated, and you will receive an email confirmation.

#### Figure 9-26: Expired Password Page

| CMS.gov   IDM                                                                                                    |
|----------------------------------------------------------------------------------------------------|
| Your password has expired                                                                                                    |
| Password requirements: at least 15 characters,<br>a lowercase letter, an uppercase letter, a<br>number, no parts of your username, does not<br>include your first name, does not include your<br>last name. Your password cannot be any of<br>your last 6 passwords. At least 1 day(s) must<br>have elapsed since you last changed your<br>password. |
| Old password                                                                                                    |
|                                                                                                    |
|                                                                                                    |
| New password                                                                                                    |
|                                                                                                    |
| Repeat password                                                                                                    |
|                                                                                                    |
|                                                                                                    |
| Change Password                                                                                                    |
| Sign Out                                                                                                    |

# 9.7 Completing Remote Identity Proofing (RIDP)

The RIDP process is part of the IDM *Role Request* process for requesting access to an application and role (Section 9.5.3). This process is an important component of the CMS IDM system. It provides application owners with a basis to establish a high *Identity Assurance Level (IAL)* that a user is, in fact, who they claim to be. If you have already completed the RIDP process successfully through another CMS Portal application, you will not be required to complete it again for ECRS.

For new users requesting access to ECRS, the system will automatically take you through the RIDP process to verify your identity. RIDP makes use of a web service and data provided by Experian®, a consumer credit reporting company.

To complete the identity verification process, you will be required to enter *PII*, such as your *social security number (required), full legal* name, *primary phone number (mobile preferred),* date of birth, *personal email address,* and *current* home address.

RIDP is used by CMS only to verify your identity. Since verification is done through Experian®, you may see an entry on your credit report called a "soft" inquiry that is only visible to you.

#### Completing RIDP does not affect your credit score, and the inquiry will not incur any charges.

Follow these steps to complete the RIDP process:

1. Once you select the ECRS application and a role, click Next.

The *Remote Identity Proofing* overview page appears, along with the terms and conditions (Figure 9-27).

- 2. After reading, check the I agree to the terms and conditions checkbox.
- 3. Click Next. (Note: This button is enabled only after you check the I Agree checkbox.)

The Remote Identity Proofing verification form appears (Figure 9-28).

4. Complete the ID verification form.

For many users, all fields are required except for the Zip Code Extension.

If you make a mistake entering your personal information, the system will respond requesting a correction. If the correction is valid, you can proceed with the process; otherwise, you will be directed to contact Experian® (See Section 9.7.1 for details).

#### Tips for Completing Personally Identifiable Information

- Use your full legal name. Refer to your driver's license or financial account information to ensure it matches the information you supply in the RIDP process. *If you have a two-part name, enter the second part in the middle name field. Do not use nicknames.*
- Enter your current **residential** address. *Do not use a business address. If you have a recent change in address, try to identity proof with a prior address. Do not enter extraneous symbols.*

**Note:** If you reside at a foreign address you will not be able to complete the identity verification process online using this form. In this case, write down the Review Reference Code and contact the EDI Help Desk at (646) 458-6740.

- Enter a personal *mobile* phone number (if you have one). (A *landline* can be used, but a *cell phone* is preferred.)
- You will be asked to give consent to verify your identity information from your credit report.
  - The information is used for purposes of identity proofing only.

- The consent for using the information does post as a soft inquiry on your credit report. The soft inquiry is visible only to you.
- The consent/soft inquiry does not affect your credit score or incur any charges or fees.
- If you are incorrectly listed as deceased on the Social Security Administration's Death Master File, you will not be able to complete the identity proofing process. Contact Social Security at 1-800-269-0271.
- 5. Click Submit.

The combination of your first name, last name, email address, and SSN must be unique in IDM.

If no error message is displayed, then Experian has been able to identify you based on the information you provided. You will see the message, "Remote Identity Proofing has been completed successfully." Then click (green) OK. You will return to the self-service dashboard.

If an error message is displayed, write down the error message and the Reference Number that is displayed. Click (red) Close and then contact the EDI Help Desk at 646-458-6740.

| Role Request                                                   |                                                                    |                                   |                               | ::                       |
|----------------------------------------------------------------|--------------------------------------------------------------------|-----------------------------------|-------------------------------|--------------------------|
|                                                                |                                                                    |                                   | •                             |                          |
| Application                                                    | Role                                                               | RIDP                              | BCI                           | Review                   |
| Remote Identity                                                | Proofing                                                           |                                   |                               |                          |
| Identity Verification                                          | - What to Expect                                                   |                                   |                               |                          |
| To complete this role rec<br>about you.                        | quest, it is important to note the                                 | at Experian, a trusted and relia  | ble agent, needs to collect f | further details          |
|                                                                | ave entered your full legal nam<br>e-mail address correctly to ens |                                   |                               | imber, date-of-          |
| For additional informatic<br>http://www.experian.com           | on or assistance, we encourage<br><u>n/help</u>                    | you to visit the Experian Cust    | omer Assistance website:      |                          |
| Experian identity verficat<br><u>1 Help Desk</u> to verify you | tion is limited to US addresses<br>Ir identity.                    | and US territories only. If you h | have a foreign address plea   | se call your <u>Tier</u> |
| <u>View Terms &amp; Condit</u>                                 | ions                                                               |                                   |                               |                          |
| I agree to the terr                                            | ns and conditions                                                  |                                   |                               |                          |
|                                                                |                                                                    |                                   |                               |                          |
| Cancel Back                                                    |                                                                    |                                   |                               | Next                     |
|                                                                |                                                                    |                                   |                               |                          |

#### Figure 9-27: RIDP: Process Overview and Terms and Conditions

#### Figure 9-28: RIDP: Verification Form

| mote Identity Proofing                                           |                                                                           |
|------------------------------------------------------------------|---------------------------------------------------------------------------|
| collect your PII (Personal Identifiable Information) for identit | y verification only. Please ensure the information you enter is accurate. |
|                                                                  | * Optional fields are labeled as (Op                                      |
| Legal First Name                                                 | CLegal Last Name                                                          |
|                                                                  |                                                                           |
| Middle Name (Optional)                                           | Suffix (Optional)                                                         |
|                                                                  |                                                                           |
| Date Of Birth                                                    | Cocial Security Number                                                    |
| MM/DD/YYYY                                                       | 000-00-0000                                                               |
| Personal E-mail Address                                          | Confirm Personal E-mail Address                                           |
|                                                                  |                                                                           |
|                                                                  |                                                                           |
| Home Address Line 1                                              |                                                                           |
|                                                                  |                                                                           |
| Home Address Line 2 (Optional)                                   |                                                                           |
|                                                                  |                                                                           |
| City                                                             | ∫ ⊂ State –                                                               |
|                                                                  |                                                                           |
| Zie Onde                                                         | - Tip Andre Extension (Antion 1)                                          |
| Zip Code<br>00000                                                | Zip Code Extension (Optional)                                             |
| _                                                                |                                                                           |
| Save home address to profile                                     |                                                                           |
| Personal Phone Number (Mobile is preferred)                      |                                                                           |
| 000-000-0000                                                     |                                                                           |

#### 9.7.1 Problems with Verification?

If Experian® was unable to verify your identity, or if you timed out with the questions, contact the EDI Help Desk at 646-458-6740 for assistance. Likely, they will ask you to contact the Experian® Verification Support Services Help Desk. This call center is focused on supporting individuals who have failed online identity proofing while attempting to obtain a role through IDM.

The system will provide you with a **Reference Number** to track your case. The Experian® Verification Support Services Help Desk cannot assist you if you do not have the reference number. **To contact the Experian® Verification Support Services Help Desk**, call 1-866-578-5409 and provide them with the case reference code. The help desk is open Monday through Friday from 8:30 a.m. to 10:00 p.m., Saturday from 10:00 a.m. to 8:00 p.m., and Sunday from 11:00 a.m. to 8:00 p.m., Eastern Standard Time.

#### 9.7.2 Manual Identity Proofing

If Experian® is unsuccessful with verifying your identity by phone, or you live overseas, please contact the EDI hotline either by email at <u>ECRSHELP@ehmedicare.com</u>, or by phone at 646-458-6740, to get instructions for completing the identity-proofing process manually.

# Appendix A: CWF Assistance Request Required Data Reference

For information on how to use these tables, please see Section 2.4 of the user guide.

| Field                | Required? |
|----------------------|-----------|
| DCN                  | Y         |
| MEDICARE ID          | Y         |
| ACTIVITY CODE        | Y         |
| ACTION(S)            | Y         |
| SOURCE               | Y         |
| IMPORT HIMR MSP DATA | Y         |

#### Table A-2: CWF Assistance Request Required Data: CWF Auxiliary Record Data

| Field                    | Required? | Notes                                                                                                |
|--------------------------|-----------|----------------------------------------------------------------------------------------------------|
| MSP TYPE                 | Y         | N/A                                                                                                  |
| NEW MSP TYPE             | Y         | Required when ACTION is MT.                                                                          |
| PATIENT RELATIONSHIP     | Y         | N/A                                                                                                  |
| NEW PATIENT RELATIONSHIP | Y         | Required when ACTION is PR.                                                                          |
| AUXILIARY RECORD #       | Y         | Part D contractors must enter 001when the Auxiliary Record Number is unknown. Must contain 3 digits. |
| ORIGINATING CONTRACTOR   | Y         | N/A                                                                                                  |
| EFFECTIVE DATE           | Y         | N/A                                                                                                  |
| NEW EFFECTIVE DATE       | Y         | Required when ACTION is ED.                                                                          |
| TERMINATION DATE         | Y         | Required when ACTION is TD or CT.                                                                    |
| ACCRETION DATE           | Ν         | N/A                                                                                                  |

| Field              | Required? | Notes                                                                                                    |
|--------------------|-----------|----------------------------------------------------------------------------------------------------|
| FIRST NAME         | Y         | Required for all ACTIONs when Source is CHEK, LTTR, or PHON.<br>Required for all SOURCEs when Action is AI.         |
| MIDDLE<br>INITITAL | Ν         | N/A                                                                                                    |
| LAST NAME          | Y         | Required for all ACTIONs when SOURCE is CHEK, LTTR, or PHON.<br>Required for all SOURCEs when ACTION is AI.         |
| ADDRESS            | Y         | Required for all ACTIONs when the Source is CHEK, LTTR, or PHON.<br>Required for all SOURCEs when the ACTION is AI. |
| CITY               | Y         | Required for all ACTIONs when the SOURCE is CHEK, LTTR, or PHON<br>Required for all SOURCEs when the ACTION is AI.  |
| STATE              | Y         | Required for all ACTIONs when the SOURCE is CHEK, LTTR, or PHON<br>Required for all SOURCEs when the ACTION is AI.  |
| ZIP                | Y         | Required for all ACTIONs when SOURCE is CHEK, LTTR, or PHON<br>Required for all SOURCEs when the ACTION is AI.      |
| PHONE              | Ν         | N/A                                                                                                    |
| RELATIONSHIP       | Y         | Required for all ACTIONs when the SOURCE is CHEK, LTTR, or PHON<br>Must be A when ACTION is AI.                     |

Table A-3: CWF Assistance Request Required Data: Informant Information

#### Table A-4: CWF Assistance Request Required Data: Insurance Information

| Field                     | Required? | Notes                                                                                                    |
|---------------------------|-----------|----------------------------------------------------------------------------------------------------|
| INSURANCE COMPANY<br>NAME | Y         | Required for all SOURCEs when ACTION is II.<br><b>Note:</b> ECRS Web deletes all information entered in<br>subsequent fields if this field is left blank and the ACTION<br>is II. |
| ADDRESS                   | N         | N/A                                                                                                    |
| CITY                      | N         | N/A                                                                                                    |
| STATE                     | N         | N/A                                                                                                    |
| ZIP                       | Ν         | N/A                                                                                                    |
| PHONE                     | Ν         | N/A                                                                                                    |
| INSURANCE TYPE            | Y         | Required for all SOURCEs when ACTION is AI or IT.                                                                                                    |
| NEW INSURANCE TYPE        | Y         | Required when the ACTION is IT.                                                                                                    |
| POLICY NUMBER             | Y         | <ul><li>Required when the ACTION is AP and the MSP TYPE is not D, E, L, or W.</li><li>Note: If the POLICY NUMBER is entered, the GROUP NUMBER is not required.</li></ul>          |

| Field                        | Required? | Notes                                                                           |
|------------------------------|-----------|---------------------------------------------------------------------------------|
| GROUP NUMBER                 | Y         | Required when the ACTION is CD and the MSP TYPE is D, E, L, or W.               |
|                              |           | Required when the ACTION is AP and the MSP TYPE is not D, E, L, or W.           |
|                              |           | <b>Note:</b> If the GROUP NUMBER is entered, the POLICY NUMBER is not required. |
| SUBSCRIBER FIRST NAME        | Ν         | N/A                                                                             |
| SUBSCRIBER MIDDLE<br>INITIAL | Ν         | N/A                                                                             |
| SUBSCRIBER LAST NAME         | Ν         | N/A                                                                             |

#### Table A-5: CWF Assistance Request Required Data: Employment Information

| Field         | Required? | Notes                                 |
|---------------|-----------|---------------------------------------|
| EMPLOYER NAME | Y         | Required when the ACTION is EA or EI. |
| ADDRESS       | Y         | Required when the ACTION is EI.       |
| ADDRESS 2     | Ν         | N/A                                   |
| CITY          | Y         | Required when the ACTION is EI.       |
| STATE         | Y         | Required when the ACTION is EI.       |
| ZIP           | Y         | Required when the ACTION is EI.       |
| PHONE         | Ν         | N/A                                   |
| EIN           | N         | N/A                                   |
| EMPLOYEE #    | Ν         | N/A                                   |

#### Table A-6: CWF Assistance Request Required Data: Additional Information

| Field                        | Required? | Notes                                                                                           |
|------------------------------|-----------|-------------------------------------------------------------------------------------------------|
| CHECK NUMBER                 | Υ         | Required when the SOURCE is CHEK.                                                               |
| CHECK DATE                   | Υ         | Required when the SOURCE is CHEK.                                                               |
| CHECK AMOUNT                 | Y         | Required when the SOURCE is CHEK.                                                               |
| PRE-PAID HEALTH PLAN<br>DATE | Y         | Required when the ACTION is PH.                                                                 |
| SOCIAL SECURITY NUMBER       | Y         | Required when the ACTION is MX.                                                                 |
| DIAGNOISIS CODES             | Y         | <ul><li>Required when the ACTION is DX.</li><li>Required when MSP TYPE is D, E, or L.</li></ul> |

 Table A-7: CWF Assistance Request Required Data: Comments/Remarks

| Field    | Required? | Notes                           |
|----------|-----------|---------------------------------|
| COMMENTS | Ν         | N/A                             |
| REMARKS  | Y         | Required when the ACTION is AR. |

# Appendix B: MSP Inquiry Required Data Reference

#### Table B-1: MSP Inquiry Required Data: Action Requested

| Field         | Required? |
|---------------|-----------|
| DCN           | Υ         |
| MEDICARE ID   | Υ         |
| ACTIVITY CODE | Y         |
| ACTION        | N         |
| SOURCE        | Y         |

#### Table B-2: MSP Inquiry Required Data: MSP Information

| Field                        | Required? | Notes                                                                                        |
|------------------------------|-----------|----------------------------------------------------------------------------------------------|
| MSP TYPE                     | Y         | • Required when the SOURCE is PHON.                                                          |
|                              |           | • Required when the ACTION is CA or CL. (MSP TYPE must be D, E, or L when the ACTION is CL.) |
| PATIENT RELATIONSHIP         | Y         | • Required when the ACTION is blank and MSP TYPE is F.                                       |
|                              |           | • Required when the ACTION is CA and MSP TYPE is L.                                          |
|                              |           | • Required when the ACTION is CL and MSP TYPE is D, E, or L.                                 |
| EFFECTIVE DATE               | Y         | • Required when the ACTION is CA and MSP TYPE is L                                           |
|                              |           | • Required when the ACTION is CL and MSP TYPE is D, E, or L                                  |
| TERMINATION DATE             | Y         | Required when the ACTION is CL and MSP TYPE is D, E, or L.                                   |
| CMS GROUPING CODE            | Y         | Required when the ACTION is CA and MSP TYPE is L.                                            |
| DIALYSIS TRAIN DATE          | N         | N/A                                                                                          |
| BLACK LUNG BENEFITS          | N         | N/A                                                                                          |
| BLACK LUNG EFFECTIVE<br>DATE | Ν         | N/A                                                                                          |
| SEND TO CWF                  | Ν         | N/A                                                                                          |

| Field           | Required? | Notes                                                                                                    |
|-----------------|-----------|----------------------------------------------------------------------------------------------------|
| FIRST NAME      | Y         | <ul> <li>Required when the ACTION is CA or CL, unless<br/>Insurance Company information will be entered.</li> <li>Required when the SOURCE is CHEK, LTTR, or<br/>PHON.</li> </ul>     |
| MIDDLE INITITAL | N         | N/A                                                                                                    |
| LAST NAME       | Y         | <ul> <li>Required when the ACTION is CA or CL, unless<br/>Insurance Company information will be entered.</li> <li>Required when SOURCE is CHEK, LTTR, or PHON.</li> </ul>             |
| ADDRESS         | Y         | <ul> <li>Required when the ACTION is CA or CL, unless<br/>Insurance Company information will be entered.</li> <li>Required when the SOURCE is CHEK, LTTR, or<br/>PHON.</li> </ul>     |
| CITY            | Y         | <ul> <li>Required when the ACTION is CA or CL, unless<br/>Insurance Company information will be entered.</li> <li>Required when SOURCE is CHEK, LTTR, or PHON.</li> </ul>             |
| STATE           | Y         | <ul> <li>Required when the ACTION is CA or CL, unless<br/>Insurance Company information will be entered.</li> <li>Required when the SOURCE Coe is CHEK, LTTR, or<br/>PHON.</li> </ul> |
| ZIP             | Y         | <ul> <li>Required when the ACTION is CA or CL, unless<br/>Insurance Company information will be entered.</li> <li>Required when the SOURCE is CHEK, LTTR, or<br/>PHON.</li> </ul>     |
| PHONE           | N         | N/A                                                                                                    |
| RELATIONSHIP    | Y         | • Required when the SOURCE is CHEK, LTTR, or PHON.                                                                                                    |
|                 |           | • Must be A if the ACTION is CA or CL and informant information is entered.                                                                                                    |

Table B-3: MSP Inquiry Required Data: Informant Information

| Table B-4: MSP Inquiry Required Data: Insurance Information |
|-------------------------------------------------------------|
|-------------------------------------------------------------|

| Field                        | Required? | Notes                                                                                                    |
|------------------------------|-----------|----------------------------------------------------------------------------------------------------|
| INSURANCE COMPANY<br>NAME    | Y         | Required <b>unless</b> the ACTION is blank.                                                                                                    |
| ADDRESS LINE 1               | Y         | <ul> <li>Required when an Insurance Company Name is entered.</li> <li>Required when the ACTION Is CA or CL, unless Informant information was entered.</li> </ul> |
| ADDRESS LINE 2               | N         | N/A                                                                                                    |
| CITY                         | Y         | <ul> <li>Required when an Insurance Company Name is entered.</li> <li>Required when the ACTION is CA or CL, unless Informant information was entered.</li> </ul> |
| STATE                        | Y         | <ul> <li>Required when an Insurance Company Name is entered.</li> <li>Required when the ACTION is CA or CL, unless Informant information was entered.</li> </ul> |
| ZIP                          | Y         | <ul> <li>Required when an Insurance Company Name is entered.</li> <li>Required when the ACTION is CA or CL, unless Informant information was entered.</li> </ul> |
| PHONE                        | N         | N/A                                                                                                    |
| INSURANCE TYPE               | Y         | N/A                                                                                                    |
| POLICY NUMBER                | N         | N/A                                                                                                    |
| GROUP NUMBER                 | N         | N/A                                                                                                    |
| SUBSCRIBER FIRST NAME        | N         | N/A                                                                                                    |
| SUBSCRIBER MIDDLE<br>INITIAL | N         | N/A                                                                                                    |
| SUBSCRIBER LAST NAME         | N         | N/A                                                                                                    |
| SUBSCRIBER SSN               | Ν         | N/A                                                                                                    |

| Field         | Required? | Notes                                                 |
|---------------|-----------|-------------------------------------------------------|
| EMPLOYER NAME | Y         | Required when MSP TYPE is F and SEND TO<br>CWF is Yes |
| ADDRESS       | Y         | Required when MSP TYPE is F and SEND TO<br>CWF is Yes |
| ADDRESS 2     | Ν         | N/A                                                   |
| CITY          | Y         | Required when MSP TYPE is F and SEND TO<br>CWF is Yes |
| STATE         | Y         | Required when MSP TYPE is F and SEND TO<br>CWF is Yes |
| ZIP           | Y         | Required when MSP TYPE is F and SEND TO<br>CWF is Yes |
| PHONE         | N         | N/A                                                   |
| EIN           | N         | N/A                                                   |
| EMPLOYEE #    | Ν         | N/A                                                   |

Table B-5: MSP Inquiry Required Data: Employment Information

#### Table B-6: MSP Inquiry Required Data: Additional Information

| Field                                 | Required? | Notes                                 |
|---------------------------------------|-----------|---------------------------------------|
| CHECK NUMBER                          | Υ         | Required when the SOURCE is CHEK.     |
| CHECK AMOUNT                          | Υ         | Required when the SOURCE is CHEK.     |
| CHECK DATE                            | Υ         | Required when the SOURCE is CHEK.     |
| DIAGNOISIS CODES                      | Υ         | Required when the ACTION is CA or CL. |
| ILLNESS/INJURY DATE                   | Ν         | N/A                                   |
| BENEFICIARY<br>REPRESENTATIVE TYPE    | Ν         | N/A                                   |
| BENEFICIARY<br>REPRESENTATIVE NAME    | Ν         | N/A                                   |
| BENEFICIARY<br>REPRESENTATIVE ADDRESS | Ν         | N/A                                   |
| BENEFICIARY<br>REPRESENTATIVE CITY    | N         | N/A                                   |
| BENEFICIARY<br>REPRESENTATIVE STATE   | N         | N/A                                   |
| BENEFICIARY<br>REPRESENTATIVE ZIP     | Ν         | N/A                                   |

| Field                     | Required? | Notes                                                                                                    |
|---------------------------|-----------|----------------------------------------------------------------------------------------------------|
| INSURANCE COMPANY<br>NAME | Ν         | N/A                                                                                                    |
| ADDRESS LINE 1            | Ν         | N/A                                                                                                    |
| ADDRESS LINE 2            | Ν         | N/A                                                                                                    |
| CITY                      | Ν         | N/A                                                                                                    |
| STATE                     | Ν         | N/A                                                                                                    |
| ZIP                       | Ν         | N/A                                                                                                    |
| PHONE                     | Ν         | N/A                                                                                                    |
| POLICY NUMBER             | Ν         | N/A                                                                                                    |
| EFFECTIVE DATE            | Ν         | N/A                                                                                                    |
| TERMINATION DATE          | Ν         | N/A                                                                                                    |
| RECORD TYPE               | Ν         | N/A                                                                                                    |
| COVERAGE TYPE             | Y         | N/A                                                                                                    |
| BIN                       | Y         | Required when COVERAGE TYPE is U.                                                                             |
| PCN                       | Y         | Required when COVERAGE TYPE is U.                                                                             |
| GROUP                     | Y         | Required when COVERAGE TYPE is U.                                                                             |
| ID                        | Y         | Required when COVERAGE TYPE is U.                                                                             |
| SUPPLEMENTAL TYPE         | Y         | Must be L when RECORD TYPE is Supplemental                                                                    |
| PERSON CODE               | Y         | <ul> <li>Required when RECORD TYPE is Supplemental.</li> <li>Required when SUPPLEMENTAL TYPE is L.</li> </ul> |

 Table B-7: MSP Inquiry Required Data: Prescription Coverage

# Appendix C: Prescription Drug Assistance Request Required Data Reference

| Field                               | Required?   | Notes                                                                                          |
|-------------------------------------|-------------|------------------------------------------------------------------------------------------------|
| DCN                                 | Y           | N/A                                                                                            |
| MEDICARE ID                         | Y           | N/A                                                                                            |
| ACTIVITY CODE                       | Y           | N/A                                                                                            |
| ACTION                              | Y           | N/A                                                                                            |
| SOURCE                              | Y           | N/A                                                                                            |
| MSP TYPE                            | Y           | Required when ACTION is MT                                                                     |
| NEW MSP TYPE                        | Y           | Required when ACTION is MT.                                                                    |
| RECORD TYPE                         | Y           | Always required when Record Type is Primary.                                                   |
| PATIENT RELATIONSHIP                | Y           | N/A                                                                                            |
| NEW PATIENT<br>RELATIONSHIP         | Y           | Required when ACTION is PR.                                                                    |
| PERSON CODE                         | Y           | <ul><li>Required when RECORD TYPE is Supplemental</li><li>Required when ACTION is PC</li></ul> |
| ORIGINATING CONTRACTOR              | Y           | N/A                                                                                            |
| COB EFFECTIVE DATE                  | Y           | N/A                                                                                            |
| NEW COB EFFECTIVE DATE              | Y           | Required when ACTION is ED.                                                                    |
| TERMINATION DATE                    | Conditional | <ul><li>Required when ACTION is CT</li><li>Required when ACTION is TD</li></ul>                |
| SUBMITTER TYPE                      | N           | N/A                                                                                            |
| REMOVE EXISTING<br>TERMINATION DATE | Ν           | N/A                                                                                            |

Table C-1: Prescription Drug Assistance Request Required Data: Action Requested

ECRS Web User Guide Appendix C: Prescription Drug Assistance Request Required Data Reference

| Field           | Required? | Notes                                                        |
|-----------------|-----------|--------------------------------------------------------------|
| FIRST NAME      | Y         | Required for all ACTIONS when SOURCE is CHEK, LTTR, or PHON. |
| MIDDLE INITITAL | Ν         | N/A                                                          |
| LAST NAME       | Y         | Required for all ACTIONS when SOURCE is CHEK, LTTR, or PHON. |
| ADDRESS         | Y         | Required for all ACTIONS when SOURCE is CHEK, LTTR, or PHON. |
| CITY            | Y         | Required for all ACTIONS when SOURCE is CHEK, LTTR, or PHON. |
| STATE           | Y         | Required for all ACTIONS when SOURCE is CHEK, LTTR, or PHON. |
| ZIP             | Y         | Required for all ACTIONS when SOURCE is CHEK, LTTR, or PHON. |
| PHONE           | N         | N/A                                                          |
| RELATIONSHIP    | Y         | Required for all ACTIONS when SOURCE is CHEK, LTTR, or PHON. |

Table C-2: Prescription Drug Assistance Request Required Data: Informant Information

#### Table C-3: Prescription Drug Assistance Request Required Data: Insurance Information

| Field                  | Required? | Notes                                                                           |
|------------------------|-----------|---------------------------------------------------------------------------------|
| INSURANCE COMPANY NAME | Y         | Name of insurance carrier. Required for all SOURCEs when ACTION is II.          |
|                        |           | Note:                                                                           |
|                        |           | Action code II cannot be used with action code DO.                              |
| ADDRESS                | Ν         | N/A                                                                             |
| ADDRESS 2              | Ν         | N/A                                                                             |
| CITY                   | Ν         | N/A                                                                             |
| STATE                  | Ν         | N/A                                                                             |
| ZIP                    | Ν         | N/A                                                                             |
| PHONE                  | Ν         | N/A                                                                             |
| INSURANCE TYPE         | Y         | Required when ACTION is IT.                                                     |
| NEW INSURANCE TYPE     | Y         | Required when ACTION is IT.                                                     |
| COVERAGE TYPE          | Ν         | N/A                                                                             |
| POLICY NUMBER          | Y         | Required when the ACTION is AP and the MSP TYPE is <b>not</b> D, E, L, or W.    |
|                        |           | <b>Note:</b> If the POLICY NUMBER is entered, the GROUP NUMBER is not required. |
| GROUP NUMBER           | Ν         | Group, BIN, or PCN is required with Action Code CX.                             |

#### ECRS Web User Guide Appendix C: Prescription Drug Assistance Request Required Data Reference

| Field             | Required? | Notes                                                                                                    |
|-------------------|-----------|----------------------------------------------------------------------------------------------------|
| BIN               | Y         | Required when COVERAGE TYPE is U. Must be sixdigits<br>and cannot be all the same number if COVERAGE TYPE is U.<br>BIN will not be edited for formats when the ACTION CODE is<br>BN.<br>Group, BIN, <i>or</i> PCN is required with Action Code CX. |
| PCN               | Y         | Populate with spaces if not available.<br>Cannot have special characters, except for a non-leading dash,<br>and no leading space. Group, BIN, <i>or</i> PCN is required with<br>Action Code CX.                                                    |
| ID                | Y         | Required when COVERAGE TYPE is U.<br>Cannot be blank or all zeros if COVERAGE TYPE is U.                                                                                                    |
| SUPPLEMENTAL TYPE | Ν         | N/A                                                                                                    |

#### Table C-4: Prescription Drug Assistance Request Required Data: Employment Information

| Field         | Required? | Notes                                 |
|---------------|-----------|---------------------------------------|
| EMPLOYER NAME | Y         | Required when the ACTION is EA or EI. |
| ADDRESS       | Y         | Required when the ACTION is EI.       |
| ADDRESS 2     | Ν         | N/A                                   |
| CITY          | Y         | Required when the ACTION is EI.       |
| STATE         | Y         | Required when the ACTION is EI.       |
| ZIP           | Y         | Required when the ACTION is EI.       |
| PHONE         | Ν         | N/A                                   |
| EIN           | Ν         | N/A                                   |
| EMPLOYEE #    | Ν         | N/A                                   |

#### Table C-5: Prescription Drug Assistance Request Required Data: Additional Information

| Field        | Required? | Notes                             |
|--------------|-----------|-----------------------------------|
| CHECK NUMBER | Y         | Required when the Source is CHEK. |
| CHECK DATE   | Y         | Required when the Source is CHEK. |
| CHECK AMOUNT | Y         | Required when the Source is CHEK. |

#### Table C-6: Prescription Drug Assistance Request Required Data: Comments/Remarks

| Field    | Required? |
|----------|-----------|
| COMMENTS | Ν         |
| REMARKS  | Ν         |

# **Appendix D: Prescription Drug Inquiry Required Data Reference**

#### Table D-1: Prescription Drug Inquiry Required Data: Initial Information

| Field                | Required? |
|----------------------|-----------|
| DCN                  | Y         |
| MEDICARE ID          | Y         |
| ACTIVITY CODE        | Y         |
| SOURCE               | Y         |
| MSP TYPE             | Y         |
| PATIENT RELATIONSHIP | Y         |
| SEND TO MBD          | Y         |

#### Table D-2: Prescription Drug Inquiry Required Data: Additional Information

| Field                        | Required? | Notes                                            |
|------------------------------|-----------|--------------------------------------------------|
| CHECK NUMBER                 | Y         | Required when the SOURCE is CHEK.                |
| CHECK DATE                   | Y         | Required when the SOURCE is CHEK.                |
| CHECK AMOUNT                 | Y         | Required when the SOURCE is CHEK.                |
| INFORMANT FIRST NAME         | Y         | Required when the SOURCE is CHEK, LTTR, or PHON. |
| INFORMANT MIDDLE<br>INITITAL | Ν         | N/A                                              |
| INFORMANT LAST NAME          | Y         | Required when the SOURCE is CHEK, LTTR, or PHON. |
| INFORMANT ADDRESS            | Y         | Required when the SOURCE is CHEK, LTTR, or PHON. |
| INFORMANT CITY               | Y         | Required when the SOURCE is CHEK, LTTR, or PHON. |
| INFORMANT STATE              | Y         | Required when the SOURCE is CHEK, LTTR, or PHON. |
| INFORMANT ZIP                | Y         | Required when the SOURCE is CHEK, LTTR, or PHON. |
| INFORMANT PHONE              | N         | N/A                                              |
| INFORMANT RELATIONSHIP       | Y         | Required when the SOURCE is CHEK, LTTR, or PHON. |
| EMPLOYER NAME                | N         | N/A                                              |
| EMPLOYER ADDRESS             | N         | N/A                                              |
| EMPLOYER ADDRESS 2           | N         | N/A                                              |
| EMPLOYER CITY                | N         | N/A                                              |
| EMPLOYER STATE               | N         | N/A                                              |
| EMPLOYER ZIP                 | N         | N/A                                              |
| EMPLOYER PHONE               | N         | N/A                                              |
| EMPLOYER EIN                 | N         | N/A                                              |

Appendix D: Prescription Drug Inquiry Required Data Reference

| Field               | Required? | Notes |
|---------------------|-----------|-------|
| EMPLOYER EMPLOYEE # | Ν         | N/A   |

## Table D-3: Prescription Drug Inquiry Required Data: Prescription Coverage

| Field                  | Required? | Notes                                                                                                    |
|------------------------|-----------|----------------------------------------------------------------------------------------------------|
| INSURANCE COMPANY NAME | Y         | N/A                                                                                                    |
| ADDRESS LINE 1         | N         | N/A                                                                                                    |
| ADDRESS LINE 2         | N         | N/A                                                                                                    |
| CITY                   | N         | N/A                                                                                                    |
| STATE                  | N         | N/A                                                                                                    |
| ZIP                    | N         | N/A                                                                                                    |
| PHONE                  | N         | N/A                                                                                                    |
| EFFECTIVE DATE         | Y         | N/A                                                                                                    |
| TERMINATION DATE       | Y         | N/A                                                                                                    |
| RECORD TYPE            | N         | N/A                                                                                                    |
| COVERAGE TYPE          | Y         | N/A                                                                                                    |
| BIN                    | Y         | Required when COVERAGE TYPE is U.                                                                                                    |
| PCN                    | Y         | Required when COVERAGE TYPE is U.                                                                                                    |
| POLICY NUMBER          | Ν         | N/A                                                                                                    |
| GROUP                  | Y         | Required when COVERAGE TYPE is U.                                                                                                    |
| ID                     | Y         | Required when COVERAGE TYPE is U.                                                                                                    |
| SUPPLEMENTAL TYPE      | N         | N/A                                                                                                    |
| PERSON CODE            | Y         | <ul> <li>Required when RECORD TYPE is Supplemental</li> <li>Required when RECORD TYPE is blank and<br/>SUPPLEMENTAL TYPE is L.</li> </ul> |

# Appendix E: Reason and Action Codes

#### Table E-1: Reason Codes

| Reason Code | Definition                                                                                                    |  |  |  |  |  |
|-------------|----------------------------------------------------------------------------------------------------|--|--|--|--|--|
| 01          | Not yet read by BCRC, used with NW status                                                                                                    |  |  |  |  |  |
| 02          | Being processed by BCRC, used with IP status                                                                                                    |  |  |  |  |  |
| 03          | Under development by BCRC, used with IP status                                                                                                    |  |  |  |  |  |
| 04          | Update sent to CWF, used with IP status                                                                                                    |  |  |  |  |  |
| 05          | Error received from CWF, being resolved by BCRC, used with IP status                                                                                                    |  |  |  |  |  |
| 06          | Sent to the Enrollment Data Base (EDB) for beneficiary info. Used with IP status                                                                                                    |  |  |  |  |  |
| 07          | Auditor follow-up development in progress, used with IP status                                                                                                    |  |  |  |  |  |
| 10          | Not processing                                                                                                    |  |  |  |  |  |
| 11          | Not yet eligible for Medicare, used with HD status                                                                                                    |  |  |  |  |  |
| 12          | Needs diagnosis, used with HD status (for WC set-aside trust cases only)                                                                                                    |  |  |  |  |  |
| 13          | Future-dated workers' compensation case, used with HD status (for WC set-aside trust cases only)                                                                                                    |  |  |  |  |  |
| 14          | Duplicate request, development already in process, used with HD status                                                                                                    |  |  |  |  |  |
| 15          | Requested Prescription Drug action(s) accepted - Posted to MBD                                                                                                    |  |  |  |  |  |
| 30          | No action taken per SEE approval - Medicare primary                                                                                                    |  |  |  |  |  |
| 31          | Action code and comments conflict                                                                                                    |  |  |  |  |  |
| 32          | Record terminated/deleted due to OBRA 93                                                                                                    |  |  |  |  |  |
| 33          | WCSA record – request must go to regional office                                                                                                    |  |  |  |  |  |
| 34          | Record is "N" validity – we do not develop for "N" records                                                                                                    |  |  |  |  |  |
| 36          | Policyholder Retired (G record)                                                                                                    |  |  |  |  |  |
| 37          | Beneficiary verified existing record, no update needed                                                                                                    |  |  |  |  |  |
| 38          | Outreach development already in process                                                                                                    |  |  |  |  |  |
| 45          | Insufficient information to process, used with HD status (RAC only)                                                                                                    |  |  |  |  |  |
| 46          | RAC did not update hold records, used with DE status (RAC only)                                                                                                    |  |  |  |  |  |
| 50          | Requested action(s) accepted - Posted to CWF                                                                                                    |  |  |  |  |  |
|             | Note: When Action 'ID' is submitted on a CWF Assistance Request and the BCRC determines that a duplicate record exists, the MSP record will be deleted from CWF and the CWF Assistance Request will be returned with a Status/Reason CM50. |  |  |  |  |  |
| 51          | No changes (additions, modifications, or deletions) made to CWF, used with CM status                                                                                                    |  |  |  |  |  |
| 52          | Returned-rejected by CWF; conflicting information, used with CM status                                                                                                    |  |  |  |  |  |
| 53          | Returned-duplicate ECRS request, used with CM status                                                                                                    |  |  |  |  |  |
| 54          | 100 or more threshold met, Disability                                                                                                    |  |  |  |  |  |
|             |                                                                                                    |  |  |  |  |  |

| Reason Code | Definition                                                                                                    |  |  |  |  |  |
|-------------|----------------------------------------------------------------------------------------------------|--|--|--|--|--|
| 55          | 20 or more threshold met, Working Aged                                                                                                    |  |  |  |  |  |
| 56          | OBRA does not apply, no update                                                                                                    |  |  |  |  |  |
| 57          | No action taken; Record already updated                                                                                                    |  |  |  |  |  |
| 58          | Non-compliant GHP                                                                                                    |  |  |  |  |  |
| 59          | Employer verified existing record, no update                                                                                                    |  |  |  |  |  |
| 60          | Invalid MEDICARE ID                                                                                                    |  |  |  |  |  |
| 61          | No Part A entitlement                                                                                                    |  |  |  |  |  |
| 62          | Development letter sent; closed, no response to development                                                                                                    |  |  |  |  |  |
| 63          | Development complete, no MSP                                                                                                    |  |  |  |  |  |
| 64          | Development letter sent                                                                                                    |  |  |  |  |  |
| 65          | Deceased, used with CM status                                                                                                    |  |  |  |  |  |
| 66          | ESRD/DIB conflict                                                                                                    |  |  |  |  |  |
| 67          | No response from CWF                                                                                                    |  |  |  |  |  |
| 68          | Closed for Self-Report (More current information was received by the BCRC in the form of a self-report.)                                                                                                    |  |  |  |  |  |
| 69          | Developed to GHP, no response                                                                                                    |  |  |  |  |  |
| 70          | Developed to non-EGHP, no response                                                                                                    |  |  |  |  |  |
| 71          | Developed to beneficiary; closed, no response received                                                                                                    |  |  |  |  |  |
| 72          | Developed to informant, no response                                                                                                    |  |  |  |  |  |
| 73          | Medicare beneficiary retired                                                                                                    |  |  |  |  |  |
| 74          | Spouse retired                                                                                                    |  |  |  |  |  |
| 75          | GHP lifetime of yearly benefits past maximum amount                                                                                                    |  |  |  |  |  |
| 76          | No coverage with insurance company                                                                                                    |  |  |  |  |  |
| 77          | Medicare Supplemental Plan                                                                                                    |  |  |  |  |  |
| 78          | Employer has less than 20 employees (No MSP)                                                                                                    |  |  |  |  |  |
| 79          | Per employer, Medicare beneficiary is not covered under spouse's GHP                                                                                                    |  |  |  |  |  |
| 80          | Employer has less than 100 employees (No MSP)                                                                                                    |  |  |  |  |  |
| 81          | Medicare is primary due to ESRD coordination period being met                                                                                                    |  |  |  |  |  |
| 82          | Per insurance, seasonal employee and not eligible for the month                                                                                                    |  |  |  |  |  |
| 83          | Incoming request conflicts with information on file<br>Note: When Action 'ID' is submitted on a CWF Assistance Request and the BCRC determines<br>that no duplicate record exists, the CWF Assistance Request will be returned with a<br>Status/Reason CM83. Comments will be provided on the response. |  |  |  |  |  |
| 84          | Missing information; unable to update CWF                                                                                                    |  |  |  |  |  |
| 85          | Venue changed                                                                                                    |  |  |  |  |  |
| 86          | Unable to verify address, used with CM status (for CWF assistance requests only)                                                                                                    |  |  |  |  |  |
| 87          | MSP record exists, used with CM status (check HIMR or resubmit as assistance request)                                                                                                    |  |  |  |  |  |

| Reason Code | Definition                                                                                        |  |  |  |  |  |
|-------------|---------------------------------------------------------------------------------------------------|--|--|--|--|--|
| 88          | No update, not lead contractor                                                                    |  |  |  |  |  |
| 91          | Duplicate investigation in process                                                                |  |  |  |  |  |
| 92          | Change of Venue not allowed after 90 days                                                         |  |  |  |  |  |
| 93          | No Part D Enrollment found                                                                        |  |  |  |  |  |
| 94          | Closed, no response/no update                                                                     |  |  |  |  |  |
| 96          | Per Hierarchy guidelines, request cannot be honored.                                              |  |  |  |  |  |
|             | Note: Applies to MSP and drug coverage records (drug coverage effective April 2023).              |  |  |  |  |  |
| 97          | Existing record is invalid and has been deleted. New record created to include changes requested. |  |  |  |  |  |

# Table E-2: Action Codes (All Transaction Types)

| Action Code | Description                                                |  |  |  |
|-------------|------------------------------------------------------------|--|--|--|
| AI          | Change Attorney Information                                |  |  |  |
| AP          | Add Policy and/or Group Number                             |  |  |  |
| AR          | Add CWF Remark Codes                                       |  |  |  |
| BN          | Develop for Prescription BIN                               |  |  |  |
| СА          | CMS Grouping Code (Class Action Case)                      |  |  |  |
| CD          | Change Date of Injury/Date of Loss                         |  |  |  |
| CL          | Closed or Settled Case                                     |  |  |  |
| СР          | Investigate ESRD Coordination Period                       |  |  |  |
| СТ          | Change Termination Date                                    |  |  |  |
| СХ          | Change Prescription Values (BIN, Group, PCN)               |  |  |  |
| DA          | Develop for Attorney Information                           |  |  |  |
| DD          | Develop for the Diagnosis Code                             |  |  |  |
| DE          | Develop for Employer Information (To the beneficiary only) |  |  |  |
| DI          | Develop for Insurer Information (To the beneficiary only)  |  |  |  |
| DO          | Mark Occurrence for Deletion                               |  |  |  |
| DR          | Investigate Closed or Deleted Record                       |  |  |  |
| DT          | Develop For Termination Date (see Note end of table)       |  |  |  |
| DX          | Change Diagnosis Code                                      |  |  |  |
| EA          | Change Employer Address                                    |  |  |  |
| ED          | Change Effective Date                                      |  |  |  |
| EF          | Develop for Effective Date                                 |  |  |  |
| EI          | Change Employer Information                                |  |  |  |
| ES          | Employer Size Below Minimum                                |  |  |  |
| GR          | Develop for Group Number                                   |  |  |  |
| ID          | Investigate/Possible Duplicate for Deletion                |  |  |  |

| Action Code | Description                                  |  |  |  |  |
|-------------|----------------------------------------------|--|--|--|--|
| II          | Change Insurer Information                   |  |  |  |  |
| IT          | Change Insurance Type                        |  |  |  |  |
| LR          | Create Duplicate Liability Record            |  |  |  |  |
| MT          | Change MSP Type                              |  |  |  |  |
| MX          | SSN/Medicare ID Mismatch                     |  |  |  |  |
| NR          | Create Duplicate No-Fault Record             |  |  |  |  |
| ОН          | Change Effective Date of Other Drug Coverage |  |  |  |  |
| PC          | Update Prescription Person Code              |  |  |  |  |
| РН          | Add Pre-Paid Health Plan (PHP) Date          |  |  |  |  |
| PN          | Develop for/add PCN                          |  |  |  |  |
| PR          | Change Patient Relationship                  |  |  |  |  |
| TD          | Add Termination Date (see Note end of table) |  |  |  |  |
| VP          | Update A Record For A Vow Of Poverty         |  |  |  |  |
| WN          | Notify BCRC Of Updates To WCMSA Cases        |  |  |  |  |

Note: DT and TD are distinct codes and cannot be used interchangeably.

#### **Table E-3: Automated Action Codes**

| Action Code | Description                                                              |  |  |  |  |
|-------------|--------------------------------------------------------------------------|--|--|--|--|
| AP          | Add Policy and/or Group Number                                           |  |  |  |  |
| AR          | Add CWF Remark Codes                                                     |  |  |  |  |
| СТ          | Change Termination Date                                                  |  |  |  |  |
| СХ          | Change Prescription Values (BIN, Group, PCN)                             |  |  |  |  |
| DO          | Mark occurrence for deletion                                             |  |  |  |  |
| II          | Change insurer information                                               |  |  |  |  |
|             | Note: Partially automated for BCRC and CRC recovery users only.          |  |  |  |  |
| РН          | Add Pre-Paid Health Plan (PHP) date (Note: Applies to CWF requests only) |  |  |  |  |
| PR          | Change Patient Relationship                                              |  |  |  |  |
| TD          | Add Termination Date                                                     |  |  |  |  |

# Appendix F: CWF Remark Codes

#### **Table F-1: Remark Codes**

| Remark Code | Definition                                                                                                    |  |  |  |  |  |
|-------------|----------------------------------------------------------------------------------------------------|--|--|--|--|--|
| 01          | Beneficiary retired as of termination date.                                                                                                    |  |  |  |  |  |
| 02          | Beneficiary's employer has less than 20 employees.                                                                                             |  |  |  |  |  |
| 03          | Beneficiary's employer has less than 100 employees.                                                                                            |  |  |  |  |  |
| 04          | Beneficiary is dually entitled to Medicare, based on ESRD and Age or ESRD and disability.                                                      |  |  |  |  |  |
| 05          | Beneficiary is not married.                                                                                                    |  |  |  |  |  |
| 06          | The Beneficiary is covered under the group health plan of a family member whose employer has less than 100 employees.                          |  |  |  |  |  |
| 07          | Beneficiary's employer has less than 20 employees and is in a multiple or multi-employer plan that has elected the working aged exception.     |  |  |  |  |  |
| 08          | Beneficiary's employer has less than 20 employees and is in a multiple or multi-employer plan that has not elected the working aged exception. |  |  |  |  |  |
| 09          | Beneficiary is self-employed.                                                                                                    |  |  |  |  |  |
| 10          | A family member of the beneficiary is self-employed.                                                                                           |  |  |  |  |  |
| 20          | Spouse retired as of termination date.                                                                                                    |  |  |  |  |  |
| 21          | Spouse's employer has less than 20 employees.                                                                                                  |  |  |  |  |  |
| 22          | Spouse's employer has less than 100 employees.                                                                                                 |  |  |  |  |  |
| 23          | Spouse's employer has less than 100 employees but is in a qualifying multiple or multi-employer plan.                                          |  |  |  |  |  |
| 24          | Spouse's employer has less than 20 employees and is multiple or multi-employer plan that has elected the working aged exception.               |  |  |  |  |  |
| 25          | Spouse's employer has less than 20 employees and is multiple or multi-employer plan that has not elected the working aged exception.           |  |  |  |  |  |
| 26          | Beneficiary's spouse is self-employed.                                                                                                    |  |  |  |  |  |
| 30          | Exhausted benefits under the plan.                                                                                                    |  |  |  |  |  |
| 31          | Preexisting condition exclusions exist.                                                                                                    |  |  |  |  |  |
| 32          | Conditional payment criteria met.                                                                                                    |  |  |  |  |  |
| 33          | Multiple primary payers, Medicare is tertiary payer.                                                                                           |  |  |  |  |  |
| 34          | Information has been collected indicating that there is not a parallel plan that covers medical services.                                      |  |  |  |  |  |
| 35          | Information has been collected indicating that there is not a parallel plan that covers hospital services.                                     |  |  |  |  |  |
| 36          | Denial sent by EGHP, claims paid meeting conditional payment criteria.                                                                         |  |  |  |  |  |

| Remark Code | Definition                                                                |  |  |  |  |
|-------------|---------------------------------------------------------------------------|--|--|--|--|
| 37          | Beneficiary deceased.                                                     |  |  |  |  |
| 38          | Employer certification on file.                                           |  |  |  |  |
| 39          | Health plan is in bankruptcy or insolvency proceedings.                   |  |  |  |  |
| 40          | The termination date is the beneficiary's retirement date.                |  |  |  |  |
| 41          | The termination date is the spouse's retirement date.                     |  |  |  |  |
| 42          | Potential non-compliance case, beneficiary enrolled is supplemental plan. |  |  |  |  |
| 43          | GHP coverage is a legitimate supplemental plan.                           |  |  |  |  |
| 44          | Termination date equals transplant date.                                  |  |  |  |  |
| 50          | Employment related accident.                                              |  |  |  |  |
| 51          | Claim denied by workers' comp.                                            |  |  |  |  |
| 52          | Contested denial.                                                         |  |  |  |  |
| 53          | Workers' compensation settlement funds exhausted.                         |  |  |  |  |
| 54          | Auto accident - no coverage.                                              |  |  |  |  |
| 55          | Not payable by black lung.                                                |  |  |  |  |
| 56          | Other accident - no liability.                                            |  |  |  |  |
| 57          | Slipped and fell at home.                                                 |  |  |  |  |
| 58          | Lawsuit filed - decision pending.                                         |  |  |  |  |
| 59          | Lawsuit filed - settlement received.                                      |  |  |  |  |
| 60          | Medical malpractice lawsuit filed.                                        |  |  |  |  |
| 61          | Product liability lawsuit filed.                                          |  |  |  |  |
| 62          | Request for waiver filed.                                                 |  |  |  |  |
| 70          | Data match correction sheet sent.                                         |  |  |  |  |
| 71          | Data match record updated.                                                |  |  |  |  |
| 72          | Vow of Poverty correction.                                                |  |  |  |  |

# **Appendix G: File Layouts**

## G.1 CWF Assistance Request File Layouts

#### **CWF Assistance Request Header Record**

| Data Field        | Length | Туре              | Displacement | Edits                                                                                                    |
|-------------------|--------|-------------------|--------------|----------------------------------------------------------------------------------------------------|
| Header Indicator  | 2      | Alpha-<br>Numeric | 1-2          | Should be: 'H0'. If not, drop file with error<br>code HE01.<br>Required                                                                                      |
| PDP ID            | 4      | Numeric           | 3-6          | ID number assigned by the BCRC. Populate with spaces.                                                                                                    |
| Contractor Number | 5      | Alpha-<br>Numeric | 7-11         | Part D Plan contractor number.<br>Required.<br>If not valid contractor number, drop file with<br>error code HE03.                                            |
| File Type         | 3      | Alpha             | 12-14        | Valid values:<br>'CWF' – CWF Assistance Request file<br>If not, drop file with error code HE04.                                                              |
| File Date         | 8      | Date              | 15-22        | CCYYMMDD<br>If not valid date, drop file with error code<br>HE05.                                                                                            |
| Submitter Type    | 1      | Alpha-<br>Numeric | 23           | Part C/D Submitter Indicator<br>Valid Values<br>'C' = Part C contractor<br>'D' = Part D contractor<br>If not valid value, drop file with error code<br>HE06. |
| Filler            | 1244   | Filler            | 24-1267      | Unused field – fill with spaces                                                                                                    |

#### **CWF Assistance Request Trailer Record**

| Data Field           | Length | Туре              | Displacement | Edits                                                                                                    |
|----------------------|--------|-------------------|--------------|----------------------------------------------------------------------------------------------------|
| Trailer Indicator    | 2      | Alpha-<br>Numeric | 1-2          | Should be: 'T0'. If not, drop file with error code TE01.<br>Required.                                                                                            |
| PDP ID               | 4      | Numeric           | 3-6          | ID number assigned by the BCRC.<br>Populate with spaces.                                                                                                    |
| Contractor<br>Number | 5      | Alpha-<br>Numeric | 7-11         | If not valid contractor number, drop file with error code TE03.                                                                                                  |
| File Type            | 3      | Alpha-<br>Numeric | 12-14        | Valid values:<br>'CWF' – CWF Assistance Request File<br>If not, drop file with error code TE04.                                                                  |
| File Date            | 8      | Date              | 15-22        | CCYYMMDD<br>If not valid date, drop file with error code<br>TE05.                                                                                                |
| Record Count         | 9      | Numeric           | 23-31        | Number of records on file. Must contain 9<br>digits. If invalid number or number does not<br>match number of records in file, drop file<br>with error code TE06. |
| Filler               | 1236   | Filler            | 32-1267      | Unused Field – fill with spaces                                                                                                    |

Table G-2: CWF Assistance Request Trailer Record Layout

#### **CWF Assistance Request Detail Record**

This record layout **must be used** for **all** CWF Assistance Request file submissions.

| Data Field             | Length | Туре              | Displacement | Description                                                                                                    |
|------------------------|--------|-------------------|--------------|----------------------------------------------------------------------------------------------------|
| Transaction type       | 4      | Alpha             | 1-4          | Set to 'ECRS' Required                                                                                                    |
| Contractor Number      | 5      | Alpha-<br>Numeric | 5-9          | Medicare contractor (MACs, MA/PD plans)<br>number.<br><b>Required</b>                                                                                                    |
| DCN                    | 15     | Text              | 10-24        | DCN; assigned by the Medicare contractor.<br>Required. Each record shall have a unique DCN.                                                                                                    |
| Tran Type Code         | 1      | Alpha             | 25           | Transaction Type Indicator<br>Set to 'R' for CWF Assistance Requests<br><b>Required</b>                                                                                                    |
| Trans Seq No           | 3      | Numeric           | 26-28        | Sequence Number assigned by COB.<br>Internal use only. Populate with spaces.                                                                                                    |
| Update Operator ID     | 8      | Alpha-<br>Numeric | 29-36        | ID of user making update.<br>Not required                                                                                                    |
| Contractor Name        | 25     | Text              | 37-61        | Contractor name<br>Not required                                                                                                    |
| Contractor Phone       | 10     | Numeric           | 62-71        | Contractor phone number<br>Not required                                                                                                    |
| Tran Stat Cd           | 2      | Alpha             | 72-73        | Status code<br>Set to 'NW' for New                                                                                                    |
| Tran Reason Cd         | 2      | Numeric           | 74-75        | Reason<br>Set to '01' for New                                                                                                    |
| Trans Action Code<br>1 | 2      | Alpha             | 76-77        | Action code. Valid values are:AI = Change Attorney InformationAP = Add Policy and/or Group NumberAR = Add CWF Remark CodesCA = CMS Grouping Code (Class Action Case)CD = Change Date of Injury/Date of LossCL = Closed or Settled CaseCP = Investigate ESRD Coordination PeriodCT = Change Termination DateCX = Change Prescription Values (BIN, Group, PCN) |

| Data Field                     | Length | Туре              | Displacement | Description                                                                                                    |
|--------------------------------|--------|-------------------|--------------|----------------------------------------------------------------------------------------------------|
| Trans Action Code<br>1 (Cont.) | 2      | Alpha             | 76-77        | DescriptionDA = Develop for attorney informationDD = Develop for the diagnosis codeDE = Develop for employer informationDI = Develop for insurer informationDO = Mark occurrence for deletionDR = Investigate closed or deleted recordDT = Develop for termination dateDX = Change diagnosis codeEA = Change employer addressED = Change effective dateEF = Develop for the effective dateEI = Change employer informationES = Employer size below minimum (20 for<br>working aged, 100 for disability)ID = Investigate/possible duplicate for deletionII = Change insurer informationIT = Change insurer informationIT = Change insurer typeLR = Create duplicate liability recordMT = Change Effective Date of Other Drug<br>CoveragePH = Add Pre-Paid Health Plan (PHP) datePR = Change patient relationshipTD = Add Termination DateVP = Update a record for a vow of poverty<br>WN = Notify BCRC of updates to WCMSA<br> |
|                                |        |                   |              | <b>Note:</b> DE and DI Actions are developed to the beneficiary only.                                                                                                    |
| Trans Action Code<br>2         | 2      | Alpha-<br>Numeric | 78-79        | Action code 2<br>Valid values same as Trans Action Code 1.<br>Not required. Populate with spaces if not available.                                                                                                    |
| Trans Action Code 3            | 2      | Alpha-<br>Numeric | 80-81        | Action code 3<br>Valid values same as Trans Action Code 1.<br>Not required. Populate with spaces if not available.                                                                                                    |
| Trans Action Code<br>4         | 2      | Alpha-<br>Numeric | 82-83        | Action code 4<br>Valid values same as Trans Action Code 1.<br>Not required. Populate with spaces if not available.                                                                                                    |

| Data Field                              | Length | Туре              | Displacement | Description                                                                                                    |
|-----------------------------------------|--------|-------------------|--------------|----------------------------------------------------------------------------------------------------|
| Activity Code                           | 1      | Alpha             | 84           | Activity of contractor.<br>Valid values are:<br>C = Claims (Prepayment) – 22001<br>N = Liability, No-Fault, WC, and FTCA -<br>42002<br>G = Group Health Plan – 42003<br>I = General Inquiry – 42004<br>D = Debt Collection – 42021<br>Required                                                       |
| Develop to                              | 1      | Alpha             | 85           | Development source code indicating where<br>development letter was sent.<br>Not required. Populate with spaces if not available.                                                                                                    |
| RSP                                     | 1      | Alpha             | 86           | Development response indicator.<br>Not required. Populate with spaces if not available.                                                                                                    |
| Trans Source Cd                         | 4      | Alpha             | 87-90        | Four-character code identifying source of CWF<br>assistance request information.<br>Valid values are:<br>CHEK = Unsolicited check<br>LTTR = Letter<br>PHON= Phone call<br>SCLM = Claim submitted to Medicare<br>contractor for secondary payment<br>SRVY = Survey<br>CLAM = Claim<br><b>Required</b> |
| Medicare ID                             | 12     | Alpha-<br>Numeric | 91-102       | <ul><li>Health Insurance Claim Number (HICN) or<br/>Medicare Beneficiary Identifier (MBI) of<br/>beneficiary. Enter without dashes, spaces, or other<br/>special characters.</li><li>Required if SSN is not entered.</li></ul>                                                                       |
| Beneficiary's Social<br>Security Number | 9      | Numeric           | 103-111      | Beneficiary's Social Security Number<br><b>Required</b> if Medicare ID not entered.                                                                                                    |
| Beneficiary's Date<br>of Birth          | 8      | Date              | 112-119      | Beneficiary's Date of Birth in CCYYMMDD<br>format<br>Not required. Populate with zeros if not available.                                                                                                    |
| Beneficiary's Sex<br>Code               | 1      | Numeric           | 120          | Sex of beneficiary<br>Valid values are:<br>U = Unknown<br>M = Male<br>F = Female<br>Not required. Populate with spaces if not available.                                                                                                    |
| Beneficiary's First<br>Name             | 15     | Text              | 121-135      | First name of beneficiary.<br>Required                                                                                                    |

### ECRS Web User Guide

# Appendix G: CWF Assistance Request Detail Record

| Data Field                 | Length | Туре    | Displacement | Description                                                                                                    |
|----------------------------|--------|---------|--------------|----------------------------------------------------------------------------------------------------|
| Beneficiary's Initial      | 1      | Alpha   | 136          | Middle initial of beneficiary                                                                                                    |
| Beneficiary's Last<br>Name | 24     | Text    | 137-160      | Last name of beneficiary.<br>Required                                                                                                    |
| Patient Relationship       | 2      | Numeric | 161-162      | <ul> <li>Patient relationship between the policyholder and the beneficiary (<i>required field</i>). Description of code appears next to value.</li> <li>Valid values are:</li> <li>01 Self; Patient is policyholder</li> <li>02 Spouse</li> <li>03 Child</li> <li>04 Other</li> <li>20 Domestic partner</li> <li>Notes: All patient relationship values accepted for MSP Types B and G.</li> <li>MSP Type A will accept 01 and 02.</li> <li>MSP Types D, E, L, H, W, S, and T will only accept 01.</li> </ul> |
| MSP Type                   | 1      | Alpha   | 163          | One-character code identifying type of MSP<br>coverage<br>Valid values are:<br>A = Working Aged<br>B = ESRD<br>C = Conditional Payment<br>D = Automobile Insurance<br>E = Workers' Compensation<br>F = Federal (Public)<br>G = Disabled<br>H = Black Lung<br>L = Liability<br>W =Workers' Compensation Set-Aside<br><b>Required</b>                                                                                                    |

| Data Field                 | Length | Туре              | Displacement | Description                                                                                                    |
|----------------------------|--------|-------------------|--------------|----------------------------------------------------------------------------------------------------|
| MSP Effective Date         | 8      | Date              | 164-171      | Effective date of MSP coverage in CCYYMMDD format.                                                                                                    |
|                            |        |                   |              | <b>Notes:</b> This field accepts dates up to three months from the current date, as follows:                                                                                                    |
|                            |        |                   |              | <ul> <li>For GHP records (MSP Types A, B, and G): The MSP Effective Date can be in the future for currently entitled beneficiaries (i.e., enrolled in Medicare), or for beneficiaries who will be entitled starting up to three months in the future.</li> <li>For NGHP records (MSP Types D, E, L, H, and W): The MSP Effective Date can be in the future for beneficiaries as long as their entitlement start date is in the future. The future MSP Effective Date must be equal to the entitlement start date.</li> </ul> |
|                            |        |                   |              | (NGHP MSP occurrences for beneficiaries who<br>are currently entitled cannot have future MSP<br>Effective Dates.)                                                                                                    |
|                            |        |                   |              | Required                                                                                                    |
| MSP Term Date              | 8      | Date              | 172-179      | Termination date of MSP coverage in<br>CCYYMMDD format. Type one or more zeroes in<br>this field to remove an existing termination date.<br>Type 9 eight times in this field if you have<br>conflicting dates for the termination date.                                                                                                    |
|                            |        |                   |              | Not required. Populate with zeros if not available.                                                                                                    |
| AUX Row Number             | 3      | Numeric           | 180-182      | AUX record number of MSP record at CWF.<br><b>Required</b> . Populate with zeros if not available.                                                                                                    |
| MSP Accretion<br>Date      | 8      | Date              | 183-190      | Accretion date of MSP coverage in CCYYMMDD<br>format.<br>Not required. Populate with zeros if not available.                                                                                                    |
| Originating<br>Contractor  | 5      | Alpha-<br>Numeric | 191-195      | Contractor number of contractor that created<br>original MSP occurrence at CWF<br>Required                                                                                                    |
| Filler                     | 6      | Alpha             | 196-201      | Populate with spaces.                                                                                                    |
| Beneficiary's<br>Address 1 | 32     | Text              | 202-233      | First line of beneficiary's street address.<br>Not required. Populate with spaces if not available.                                                                                                    |
| Beneficiary's<br>Address 2 | 32     | Text              | 234-265      | Second line of beneficiary's street address.<br>Not required. Populate with spaces if not available.                                                                                                    |
| Beneficiary's City         | 15     | Text              | 266-280      | Beneficiary's city<br>Not required. Populate with spaces if not available.                                                                                                    |
| Beneficiary's State        | 2      | Alpha             | 281-282      | Beneficiary's state<br>Not required. Populate with spaces if not available.                                                                                                    |
| Beneficiary's ZIP<br>Code  | 9      | Numeric           | 283-291      | Beneficiary's ZIP code<br>Not required. Populate with spaces if not available.                                                                                                    |
| Beneficiary's Phone        | 10     | Numeric           | 292-301      | Beneficiary's telephone number<br>Not required. Populate with zeros if not available.                                                                                                    |

| Data Field                    | Length | Туре    | Displacement | Description                                                                                                    |
|-------------------------------|--------|---------|--------------|----------------------------------------------------------------------------------------------------|
| Check Date                    | 8      | Numeric | 302-309      | Date of check received in CCYYMMDD format.<br>Required if value in SOURCE field = CHEK. You<br>cannot future-date this field. Populate with zeros if<br>SOURCE field not equal to CHEK.           |
| Check Amount                  | 15     | Alpha   | 310-324      | Amount of check received in \$999,999,999,999<br>format.<br>Required if value in SOURCE field = CHEK.<br>Populate with zeros if SOURCE field not equal to<br>CHEK.                                |
| Check Number                  | 15     | Alpha   | 325-339      | Number of check received.<br>Required if value in SOURCE field = CHEK.<br>Populate with zeros if SOURCE field not equal to<br>CHEK.                                                               |
| Informant's First<br>Name     | 15     | Text    | 340-354      | Name of person informing contractor of change in<br>MSP coverage.<br>Required when SOURCE is CHEK, LTTR or<br>PHON. Populate with spaces if Source field not<br>equal to CHEK, LTTR or PHON.      |
| Informant's Middle<br>Initial | 1      | Alpha   | 355          | Informants middle initial.<br>Not required. Populate with spaces if not available.                                                                                                    |
| Informant's Last<br>Name      | 24     | Text    | 356-379      | Last name of person informing contractor of change<br>in MSP coverage.<br>Required when SOURCE is CHEK, LTTR or<br>PHON. Populate with spaces if Source field not<br>equal to CHEK, LTTR or PHON. |
| Informant's Phone             | 10     | Numeric | 380-389      | Informant's telephone number<br>Not required. Populate with zeros if not available.                                                                                                    |
| Informant's Address<br>1      | 32     | Text    | 390-421      | Informant's street address 1<br><b>Required</b> when SOURCE is CHEK, LTTR or<br>PHON. Populate with spaces if Source field not<br>equal to CHEK, LTTR or PHON.                                    |
| Informant's Address<br>2      | 32     | Text    | 422-453      | Name of person informing contractor of change in<br>MSP coverage.<br>Not required                                                                                                    |
| Informant's City              | 15     | Text    | 454-468      | Informant's city.<br><b>Required</b> when SOURCE is CHEK, LTTR or<br>PHON. Populate with spaces if Source field not<br>equal to CHEK, LTTR or PHON.                                               |
| Informant's State             | 2      | Alpha   | 469-470      | Informant's state<br><b>Required</b> when SOURCE is CHEK, LTTR or<br>PHON. Populate with spaces if Source field not<br>equal to CHEK, LTTR or PHON.                                               |
| Informant's ZIP<br>Code       | 9      | Numeric | 471-479      | Informant's ZIP code<br>Required when SOURCE is CHEK, LTTR or<br>PHON. Populate with spaces if Source field not<br>equal to CHEK, LTTR or PHON.                                                   |

| Data Field                       | Length | Туре    | Displacement | Description                                                                                                    |
|----------------------------------|--------|---------|--------------|----------------------------------------------------------------------------------------------------|
| Informant's<br>Relationship Code | 1      | Alpha   | 480          | Relationship of informant to beneficiary.Valid values are:A= Attorney representing beneficiaryB= BeneficiaryC= ChildDDefendant's attorneyE= EmployerFF= FatherIIInsurerMMMotherNPProviderR= Beneficiary representative other than<br>attorneySSU= UnknownRequired when SOURCE is CHEK, LTTR or<br>PHON. Populate with spaces if Source field not<br>equal to CHEK, LTTR or PHON. |
| Employer's Name                  | 32     | Text    | 481-512      | Name of employer providing group health<br>insurance under which beneficiary is covered<br>Not required. Populate with spaces if not available.                                                                                                    |
| Employer EIN                     | 18     | Text    | 513-530      | Employer's Identification Number<br>Not required. Populate with spaces if not available.                                                                                                    |
| Employer's Address<br>1          | 32     | Text    | 531-562      | Employer's Street Address 1<br>Not required. Populate with spaces if not available.                                                                                                    |
| Employer's Address<br>2          | 32     | Text    | 563-594      | Employer's Street Address 2<br>Not required. Populate with spaces if not available.                                                                                                    |
| Employer's Phone                 | 10     | Numeric | 595-604      | Employer's Telephone Number<br>Not required. Populate with spaces if not available.                                                                                                    |
| Employer's City                  | 15     | Text    | 605-619      | Employer's City<br>Not required. Populate with spaces if not available.                                                                                                    |
| Employer's State                 | 2      | Alpha   | 620-621      | Employer's state<br>Not required. Populate with spaces if not available.                                                                                                    |
| Employer's ZIP<br>Code           | 9      | Numeric | 622-630      | Employer's ZIP code<br>Not required. Populate with spaces if not available.                                                                                                    |
| Employee No                      | 12     | Text    | 631-642      | Employee number of policyholder<br>Not required. Populate with spaces if not available.                                                                                                    |

| Data Field          | Length | Туре    | Displacement | Description                                                                                                    |
|---------------------|--------|---------|--------------|----------------------------------------------------------------------------------------------------|
| Insurer's Name      | 32     | Text    | 643-674      | <ul> <li>Name of insurance carrier for MSP coverage</li> <li>Required for II ACTION. Populate with spaces if</li> <li>ACTION not equal to II.</li> <li>Note: The record will be rejected and return error</li> <li>code PE42 on the response file if: <ul> <li>The action code is II; and</li> <li>The Insurer's Name field (643-674) is</li> <li>blank, less than two characters, or contains one of the following invalid names:</li> <li>Attorney, BC, BCBS, BCBX,BCRC,</li> <li>Benefits Coordination &amp; Recovery,</li> <li>Benefits Coordination and Recover,</li> <li>Benefits Coordination and Recovery</li> <li>Center, Blue Cross, Blue Shield, BS, BX,</li> <li>CMS, COB, COBC, Coordination of</li> <li>Benefits Contrac, Coordination of Benefits</li> <li>Contractor, HCFA, Insurer, Medicare,</li> <li>Misc, Miscellaneous, N/A, NA, NO, No</li> <li>Fault, No-Fault, None, Supplement,</li> <li>Supplemental, UN, UNK, Unknown, and XX.</li> </ul> </li> </ul> |
| Insurer Type        | 1      | Alpha   | 675          | <ul> <li>Type of insurance</li> <li>A = Insurance or Indemnity (Other Types)</li> <li>H = Multiple Employer Health Plan with 100 or more employees.</li> <li>I = Multiple Employer Health Plan with 20 or more employees.</li> <li>J = Hospitalization only plan covering inpatient hospital</li> <li>K = Medical Service only plan covering non-inpatient medical</li> <li>M = Medicare Supplement Plan</li> <li>U = Unknown</li> <li>Not required. Populate with A if not available.</li> </ul>                                                                                                    |
| Insurer's Address 1 | 32     | Text    | 676-707      | Insurer's street address 1<br>Not required. Populate with spaces if not available.                                                                                                    |
| Insurer's Address 2 | 32     | Text    | 708-739      | Insurer's street address 2<br>Not required. Populate with spaces if not available.                                                                                                    |
| Insurer's City      | 15     | Text    | 740-754      | Insurer's city<br>Not required. Populate with spaces if not available.                                                                                                    |
| Insurer's State     | 2      | Alpha   | 755-756      | Insurer's state<br>Not required. Populate with spaces if not available.                                                                                                    |
| Insurer's ZIP Code  | 9      | Numeric | 757-765      | Insurer's ZIP code<br>Not required. Populate with spaces if not available.                                                                                                    |
| Insurer's Phone     | 10     | Numeric | 766-775      | Insurer's telephone number<br>Not required. Populate with zeros if not available.                                                                                                    |

### ECRS Web User Guide

# Appendix G: CWF Assistance Request Detail Record

| Data Field               | Length | Туре              | Displacement | Description                                                                                                    |
|--------------------------|--------|-------------------|--------------|----------------------------------------------------------------------------------------------------|
| Insurer Group<br>Number  | 20     | Text              | 776-795      | Group number of insurance coverage.<br>Not required. Populate with spaces if not available.                                                                               |
| Insurer Policy<br>Number | 17     | Text              | 796-812      | Policy number of insurance coverage.<br>Not required. Populate with spaces if not available.                                                                              |
| Subscriber First<br>Name | 15     | Text              | 813-827      | First name of individual covered by this insurance.<br>Not required. Populate with spaces if not available.                                                               |
| Subscriber Initial       | 1      | Alpha             | 828          | Middle initial of individual covered by this<br>insurance.<br>Not required. Populate with spaces if not available.                                                        |
| Subscriber Last<br>Name  | 24     | Text              | 829-852      | Last name of individual covered by this insurance.<br>Not required. Populate with spaces if not available.                                                                |
| PHP Date                 | 8      | Date              | 853-860      | Pre-paid Health Plan date in CCYYMMDD format.<br>Not required. Populate with zeros if not available.                                                                      |
| Remarks Code 1           | 2      | Alpha-<br>Numeric | 861-862      | Two-character CWF remark code explaining reason<br>for transaction. See Appendix F for a list of remark<br>codes.<br>Not required. Populate with spaces if not available. |
| Remarks Code 2           | 2      | Alpha-<br>Numeric | 863-864      | Two-character CWF remark code explaining reason<br>for transaction. See Appendix F for a list of remark<br>codes.<br>Not required. Populate with spaces if not available. |
| Remarks Code 3           | 2      | Alpha-<br>Numeric | 865-866      | Two-character CWF remark code explaining reason<br>for transaction. See Appendix F for a list of remark<br>codes.<br>Not required. Populate with spaces if not available. |
| Filler                   | 25     | Filler            | 867-891      | Filler                                                                                                    |
| Submitter Type           | 1      | Alpha             | 892          | Part C/D Submitter Indicator<br>Valid Values<br>'C' = Part C contractor<br>'D' = Part D contractor<br>If not valid value, drop file with error code HE06.                 |
| Filler                   | 7      | Filler            | 893-899      | Filler                                                                                                    |
| Trans Comment            | 180    | Text              | 900-1079     | Comments—used by submitter                                                                                                    |
| Filler                   | 8      | Filler            | 1080-1087    | Filler                                                                                                    |

| Data Field                  | Length | Туре    | Displacement | Description                                                                                                    |
|-----------------------------|--------|---------|--------------|----------------------------------------------------------------------------------------------------|
| New Patient<br>Relationship | 2      | Numeric | 1088-1089    | New patient relationship between the policyholder<br>and the beneficiary. Description of code appears<br>next to value.Required field<br>when ACTION is PR.Valid values are:0101Self; Patient is policyholder0203Child04Other2020Domestic partnerNotes: All patient relationship values accepted for<br>                                                                                                    |
| New MSP Type                | 1      | Alpha   | 1090         | One-character code identifying type of MSP<br>coverage.Valid values are:<br>A = Working Aged<br>B = ESRD<br>C = Conditional Payment<br>D = Automobile Insurance<br>E = Workers' Compensation<br>F = Federal (Public)<br>G = Disabled<br>H = Black Lung<br>L = Liability<br>W = Workers' Compensation Set-AsideRequired when Action is MT.                                                                                                    |
| New MSP Effective<br>Date   | 8      | Date    | 1091-1098    | <ul> <li>Effective date of MSP coverage in CCYYMMDD format.</li> <li>Notes: This field accepts dates up to three months from the current date, as follows:</li> <li>For GHP records (MSP Types A, B, and G): The New MSP Effective Date can be in the future for currently entitled beneficiaries (i.e., enrolled in Medicare), or for beneficiaries who will be entitled starting up to three months in the future.</li> <li>For NGHP records (MSP Types D, E, L, H, and W): The New MSP Effective Date can be in the future for beneficiaries as long as their entitlement start date is in the future. The future New MSP Effective Date must be equal to the entitlement start date. (NGHP MSP occurrences for beneficiaries who are currently entitled cannot have future MSP Effective Dates.)</li> <li>Required when Action is ED.</li> </ul> |

| Data Field                        | Length | Туре    | Displacement | Description                                                                                                    |
|-----------------------------------|--------|---------|--------------|----------------------------------------------------------------------------------------------------|
| New Insurer Type                  | 1      | Alpha   | 1099         | New type of insurance                                                                                                    |
|                                   |        |         |              | Required when ACTION is IT                                                                                                    |
| Diagnosis Code 1<br>ICD Indicator | 1      | Numeric | 1100         | One-digit diagnosis code indicator to identify<br>whether the submitted Diagnosis Code 1 is in ICD-<br>9-CM or ICD-10-CM format.                                                                                         |
|                                   |        |         |              | 0 = ICD-10-CM format                                                                                                    |
|                                   |        |         |              | 9 = ICD-9-CM format                                                                                                    |
|                                   |        |         |              | NGHP MSP types will require a valid diagnosis<br>code to be entered. If an invalid code is entered, the<br>user will see error code PE1A and the record will be<br>dropped.                                              |
|                                   |        |         |              | Required if Diagnosis Code 1 is submitted.                                                                                                    |
| Diagnosis Code 1                  | 7      | Text    | 1101 - 1107  | ICD-9-CM Diagnosis Code or ICD-10-CM diagnosis code that applies to this MSP occurrence.                                                                                                    |
|                                   |        |         |              | Required if action code is CA or CL.                                                                                                    |
|                                   |        |         |              | Required if Diagnosis Code 1 ICD Indicator is submitted.                                                                                                    |
|                                   |        |         |              | If Diagnosis Code 1 ICD Indicator = 0, Diagnosis<br>Code 1 must contain a valid ICD-10-CM diagnosis<br>code. If Diagnosis Code 1 ICD Indicator = 9,<br>Diagnosis Code 1 must contain a valid ICD-9-CM<br>diagnosis code. |
|                                   |        |         |              | Populate with spaces if not applicable.                                                                                                    |
|                                   |        |         |              | * Refer to Appendix B for complete set of required fields for various source codes.                                                                                                    |
|                                   |        |         |              | NGHP MSP types will require a valid diagnosis<br>code to be entered. If an invalid code is entered, the<br>user will see error code PE69 and the record will be<br>dropped.                                              |
| Diagnosis Code 2<br>ICD Indicator | 1      | Numeric | 1108         | One-digit diagnosis code indicator to identify<br>whether the diagnosis code received is in ICD-9-<br>CM or ICD-10-CM format.                                                                                            |
|                                   |        |         |              | 0 = ICD-10-CM format                                                                                                    |
|                                   |        |         |              | 9 = ICD-9-CM format                                                                                                    |
|                                   |        |         |              | If an invalid code is entered, the user will see error code PE1B and the record will be dropped.                                                                                                    |
|                                   |        |         |              | Required if Diagnosis Code 2 is submitted.                                                                                                    |

| Data Field                        | Length | Туре    | Displacement | Description                                                                                                    |
|-----------------------------------|--------|---------|--------------|----------------------------------------------------------------------------------------------------|
| Diagnosis Code 2                  | 7      | Text    | 1109-1115    | ICD-9-CM or ICD-10-CM diagnosis code that applies to this MSP occurrence.                                                                                                    |
|                                   |        |         |              | Required if Diagnosis Code 2 ICD Indicator is submitted.                                                                                                    |
|                                   |        |         |              | If Diagnosis Code 2 ICD Indicator = 0, Diagnosis<br>Code 2 must contain a valid ICD-10-CM diagnosis<br>code. If Diagnosis Code 2 ICD Indicator = 9,<br>Diagnosis Code 2 must contain a valid ICD-9-CM<br>diagnosis code. |
|                                   |        |         |              | Populate with spaces if not applicable.                                                                                                    |
|                                   |        |         |              | NGHP MSP types will require a valid diagnosis<br>code to be entered. If an invalid code is entered, the<br>user will see error code PE70 and the record will be<br>dropped.                                              |
| Diagnosis Code 3<br>ICD Indicator | 1      | Numeric | 1116         | One-digit diagnosis code indicator to identify<br>whether the diagnosis code received is in ICD-9-<br>CM or ICD-10-CM format.                                                                                            |
|                                   |        |         |              | 0 = ICD-10-CM format                                                                                                    |
|                                   |        |         |              | 9 = ICD-9-CM format                                                                                                    |
|                                   |        |         |              | If an invalid code is entered, the user will see error code PE1C and the record will be dropped.                                                                                                    |
|                                   |        |         |              | Required if Diagnosis Code 3 is submitted.                                                                                                    |
| Diagnosis Code 3                  | 7      | Text    | 1117 – 1123  | ICD-9-CM or ICD-10-CM diagnosis code that applies to this MSP occurrence.                                                                                                    |
|                                   |        |         |              | Required if Diagnosis Code 3 ICD Indicator is submitted.                                                                                                    |
|                                   |        |         |              | If Diagnosis Code 3 ICD Indicator = 0, Diagnosis<br>Code 3 must contain a valid ICD-10-CM diagnosis<br>code. If Diagnosis Code 3 ICD Indicator = 9,<br>Diagnosis Code 3 must contain a valid ICD-9-CM<br>diagnosis code. |
|                                   |        |         |              | Populate with spaces if not applicable.                                                                                                    |
|                                   |        |         |              | NGHP MSP types will require a valid diagnosis<br>code to be entered. If an invalid code is entered, the<br>user will see error code PE71 and the record will be<br>dropped.                                              |
|                                   |        |         |              | Not required.                                                                                                    |
| Diagnosis Code 4<br>ICD Indicator | 1      | Numeric | 1124         | One-digit diagnosis code indicator to identify<br>whether the diagnosis code received is in ICD-9-<br>CM or ICD-10-CM format.                                                                                            |
|                                   |        |         |              | 0 = ICD-10-CM format                                                                                                    |
|                                   |        |         |              | 9 = ICD-9-CM format                                                                                                    |
|                                   |        |         |              | If an invalid code is entered, the user will see error code PE1D and the record will be dropped.                                                                                                    |
|                                   |        |         |              | Required if Diagnosis Code 4 is submitted.                                                                                                    |

| Data Field                        | Length | Туре    | Displacement | Description                                                                                                    |
|-----------------------------------|--------|---------|--------------|----------------------------------------------------------------------------------------------------|
| Diagnosis Code 4                  | 7      | Text    | 1125 - 1131  | ICD-9-CM or ICD-10-CM diagnosis code that applies to this MSP occurrence.                                                                                                    |
|                                   |        |         |              | Required if Diagnosis Code 4 ICD Indicator is submitted.                                                                                                    |
|                                   |        |         |              | If Diagnosis Code 4 ICD Indicator = 0, Diagnosis<br>Code 4 must contain a valid ICD-10-CM diagnosis<br>code. If Diagnosis Code 4 ICD Indicator = 9,<br>Diagnosis Code 4 must contain a valid ICD-9-CM<br>diagnosis code. |
|                                   |        |         |              | Populate with spaces if not applicable.                                                                                                    |
|                                   |        |         |              | NGHP MSP types will require a valid diagnosis<br>code to be entered. If an invalid code is entered, the<br>user will see error code PE72 and the record will be<br>dropped.                                              |
| Diagnosis Code 5<br>ICD Indicator | 1      | Numeric | 1132         | One-digit diagnosis code indicator to identify<br>whether the diagnosis code received is in ICD-9-<br>CM or ICD-10-CM format.                                                                                            |
|                                   |        |         |              | 0 = ICD-10-CM format                                                                                                    |
|                                   |        |         |              | 9 = ICD-9-CM format                                                                                                    |
|                                   |        |         |              | If an invalid code is entered, the user will see error code PE1E and the record will be dropped.                                                                                                    |
|                                   |        |         |              | Required if Diagnosis Code 5 is submitted.                                                                                                    |
| Diagnosis Code 5                  | 7      | Text    | 1133 - 1139  | ICD-9-CM or ICD-10-CM diagnosis code that applies to this MSP occurrence.                                                                                                    |
|                                   |        |         |              | Required if Diagnosis Code 5 ICD Indicator is submitted.                                                                                                    |
|                                   |        |         |              | If Diagnosis Code 5 ICD Indicator = 0, Diagnosis<br>Code 5 must contain a valid ICD-10-CM diagnosis<br>code. If Diagnosis Code 5 ICD Indicator = 9,<br>Diagnosis Code 5 must contain a valid ICD-9-CM<br>diagnosis code. |
|                                   |        |         |              | Populate with spaces if not applicable.                                                                                                    |
|                                   |        |         |              | NGHP MSP types will require a valid diagnosis<br>code to be entered. If an invalid code is entered, the<br>user will see error code PE73 and the record will be<br>dropped.                                              |
| Diagnosis Code 6<br>ICD Indicator | 1      | Numeric | 1140         | One-digit diagnosis code indicator to identify<br>whether the diagnosis code received is in ICD-9-<br>CM or ICD-10-CM format.<br>0 = ICD-10-CM format                                                                    |
|                                   |        |         |              | 0 = 1CD-10-CM format<br>9 = 1CD-9-CM format                                                                                                    |
|                                   |        |         |              | If an invalid code is entered, the user will see error                                                                                                    |
|                                   |        |         |              | code PE1F and the record will be dropped.                                                                                                    |
|                                   |        |         |              | Required if Diagnosis Code 6 is submitted.                                                                                                    |

| Data Field                        | Length | Туре    | Displacement | Description                                                                                                    |
|-----------------------------------|--------|---------|--------------|----------------------------------------------------------------------------------------------------|
| Diagnosis Code 6                  | 7      | Text    | 1141 - 1147  | ICD-9-CM or ICD-10-CM diagnosis code that applies to this MSP occurrence.                                                                                                    |
|                                   |        |         |              | Required if Diagnosis Code 6 ICD Indicator is submitted.                                                                                                    |
|                                   |        |         |              | If Diagnosis Code 6 ICD Indicator = 0, Diagnosis<br>Code 6 must contain a valid ICD-10-CM diagnosis<br>code. If Diagnosis Code 6 ICD Indicator = 9,<br>Diagnosis Code 6 must contain a valid ICD-9-CM<br>diagnosis code. |
|                                   |        |         |              | Populate with spaces if not applicable.                                                                                                    |
|                                   |        |         |              | NGHP MSP types will require a valid diagnosis<br>code to be entered. If an invalid code is entered, the<br>user will see error code PE1G and the record will be<br>dropped.                                              |
| Diagnosis Code 7<br>ICD Indicator | 1      | Numeric | 1148         | One-digit diagnosis code indicator to identify<br>whether the diagnosis code received is in ICD-9-<br>CM or ICD-10-CM format.                                                                                            |
|                                   |        |         |              | 0 = ICD-10-CM format                                                                                                    |
|                                   |        |         |              | 9 = ICD-9-CM format                                                                                                    |
|                                   |        |         |              | If an invalid code is entered, the user will see error code PE1H and the record will be dropped.                                                                                                    |
|                                   |        |         |              | Required if Diagnosis Code 7 is submitted.                                                                                                    |
| Diagnosis Code 7                  | 7      | Text    | 1149 - 1155  | ICD-9-CM or ICD-10-CM diagnosis code that applies to this MSP occurrence.                                                                                                    |
|                                   |        |         |              | Required if Diagnosis Code 7 ICD Indicator is submitted.                                                                                                    |
|                                   |        |         |              | If Diagnosis Code 7 ICD Indicator = 0, Diagnosis<br>Code 7 must contain a valid ICD-10-CM diagnosis<br>code. If Diagnosis Code 7 ICD Indicator = 9,<br>Diagnosis Code 7 must contain a valid ICD-9-CM<br>diagnosis code. |
|                                   |        |         |              | Populate with spaces if not applicable.                                                                                                    |
|                                   |        |         |              | NGHP MSP types will require a valid diagnosis<br>code to be entered. If an invalid code is entered, the<br>user will see error code PE1I and the record will be<br>dropped.                                              |
| Diagnosis Code 8<br>ICD Indicator | 1      | Numeric | 1156         | One-digit diagnosis code indicator to identify<br>whether the diagnosis code received is in ICD-9-<br>CM or ICD-10-CM format.<br>0 = ICD-10-CM format                                                                    |
|                                   |        |         |              | 9 = ICD-9-CM                                                                                                    |
|                                   |        |         |              | If an invalid code is entered, the user will see error                                                                                                    |
|                                   |        |         |              | code PE1J and the record will be dropped.                                                                                                    |

| Data Field                         | Length | Туре    | Displacement | Description                                                                                                    |
|------------------------------------|--------|---------|--------------|----------------------------------------------------------------------------------------------------|
| Diagnosis Code 8                   | 7      | Text    | 1157 – 1163  | ICD-9-CM or ICD-10-CM diagnosis code that applies to this MSP occurrence.                                                                                                    |
|                                    |        |         |              | Required if Diagnosis Code 8 ICD Indicator is submitted.                                                                                                    |
|                                    |        |         |              | If Diagnosis Code 8 ICD Indicator = 0, Diagnosis<br>Code 8 must contain a valid ICD-10-CM diagnosis<br>code. If Diagnosis Code 8 ICD Indicator = 9,<br>Diagnosis Code 8 must contain a valid ICD-9-CM<br>diagnosis code. |
|                                    |        |         |              | Populate with spaces if not applicable.                                                                                                    |
|                                    |        |         |              | NGHP MSP types will require a valid diagnosis<br>code to be entered. If an invalid code is entered, the<br>user will see error code PE1K and the record will be<br>dropped.                                              |
| Diagnosis Code 9<br>ICD Indicator  | 1      | Numeric | 1164         | One-digit diagnosis code indicator to identify<br>whether the diagnosis code received is in ICD-9-<br>CM or ICD-10-CM format.                                                                                            |
|                                    |        |         |              | 0 = ICD-10-CM format                                                                                                    |
|                                    |        |         |              | 9 = ICD-9-CM format                                                                                                    |
|                                    |        |         |              | If an invalid code is entered, the user will see error code PE1L and the record will be dropped.                                                                                                    |
|                                    |        |         |              | Required if Diagnosis Code 9 is submitted.                                                                                                    |
| Diagnosis Code 9                   | 7      | Text    | 1165 – 1171  | ICD-9-CM or ICD-10-CM diagnosis code that applies to this MSP occurrence.                                                                                                    |
|                                    |        |         |              | Required if Diagnosis Code 9 ICD Indicator is submitted.                                                                                                    |
|                                    |        |         |              | If Diagnosis Code 9 ICD Indicator = 0, Diagnosis<br>Code 9 must contain a valid ICD-10-CM diagnosis<br>code. If Diagnosis Code 9 ICD Indicator = 9,<br>Diagnosis Code 9 must contain a valid ICD-9-CM<br>diagnosis code. |
|                                    |        |         |              | Populate with spaces if not applicable.                                                                                                    |
|                                    |        |         |              | NGHP MSP types will require a valid diagnosis<br>code to be entered. If an invalid code is entered, the<br>user will see error code PE1M and the record will<br>be dropped.                                              |
| Diagnosis Code 10<br>ICD Indicator | 1      | Numeric | 1172         | One-digit diagnosis code indicator to identify<br>whether the diagnosis code received is in ICD-9-<br>CM or ICD-10-CM format.<br>0 = ICD-10-CM format                                                                    |
|                                    |        |         |              | 9 = ICD-9-CM format                                                                                                    |
|                                    |        |         |              | If an invalid code is entered, the user will see error code PE1N and the record will be dropped.                                                                                                    |
| 1 I                                |        |         |              |                                                                                                    |

| code. If Diagnosis Code 10 ICD Indicator = 9.<br>Diagnosis code.<br>Populate with spaces if not applicable.<br>NCHP MSP types will require a valid iCD-9-CM<br>diagnosis code.<br>Populate with spaces if not applicable.<br>NCHP MSP types will require a valid diagnosis<br>code to be entered. If an invalid code is entered, the<br>user will see error code PE10 and the record will be<br>dropped.Diagnosis Code 11<br>ICD Indicator11180One-digit diagnosis code received is in ICD-9-<br>CM or ICD-10-CM format.<br>0 = ICD-9-CM format<br>1 f an invalid code is entered, the user will see error<br>code PE1P and the record will be dropped.Diagnosis Code11<br>Diagnosis Code117Text1181 – 1187ICD-9-CM or ICD-10-CM diagnosis code that<br>applies to this MSP occurrence.<br>Required if Diagnosis Code 11 ICD Indicator = 9.<br>Diagnosis Code 11Diagnosis Code12<br>IDiagnosis Code121Numerie1188ICD-9-CM or ICD-10-CM diagnosis<br>code 11 ICD Indicator = 9.<br>Diagnosis Code 11Diagnosis Code12<br>ICD Indicator111188ICD-9-CM or ICD-10-CM diagnosis<br>code 11 ICD Indicator = 9.<br>Diagnosis Code 11Diagnosis Code12<br>ICD Indicator111188ICD-9-CM or ICD-10-CM diagnosis<br>code 11 ICD Indicator = 9.<br>Diagnosis Code 11Diagnosis Code12<br>ICD Indicator111188One-digit diagnosis code indicator to identify<br>whether the diagnosis code received is in ICD-9-<br>CM or ICD-10-CM format<br>o = ICD-9-CM format<br>o = ICD-9-CM format<br>0 = ICD-9-CM format<br>0 = ICD-9-CM format<br>0 = ICD-9-CM format<br>0 = ICD-9-CM format<br>0 = ICD-9-CM format<br>0 = ICD-9-CM format<br>0 = ICD-9-CM format<br>0 = ICD-9-CM format<br>0 = ICD-9-CM format<br>0 = ICD-9-CM format<br>0 = ICD-9-CM format<br>                                                                                                    | Data Field        | Length | Туре    | Displacement | Description                                                                                                    |
|----------------------------------------------------------------------------------------------------|-------------------|--------|---------|--------------|----------------------------------------------------------------------------------------------------|
| submitted.submitted.If Diagnosis Code 10 ICD Indicator = 0, Diagnosis<br>code 10 must contain a valid ICD-10-CM diagnosi<br>code 10 must contain a valid ICD-10-CM diagnosi<br>code 10 must contain a valid ICD-10-CM diagnosi<br>code 10 must contain a valid ICD-10-CM diagnosis<br>code 10 must contain a valid ICD-10-CM diagnosis<br>code 10 must contain a valid ICD-10-CM diagnosis<br>code 10 must contain a valid ICD-10-CM diagnosis<br>code 10 must contain a valid ICD-10-CM diagnosis<br>code 10 must contain a valid ICD-10-CM diagnosis<br>code is entered, the<br>user will see error code PE10 and the record will be<br>dropped.Diagnosis Code 11<br>ICD Indicator1Numeric1180One-digit diagnosis code indicator to identify<br>whether the diagnosis code received is in ICD-9-<br>CM or ICD-10-CM format<br>9 = ICD-9-CM format<br>1 9 = ICD-9-CM format<br>1 9 = ICD-9-CM formatDiagnosis Code 11<br>Diagnosis Code 117Text1181 - 1187ICD-9-CM or ICD-10-CM diagnosis code that<br>applies to this MSP occurrence.<br>Required if Diagnosis Code 11 ICD Indicator is<br>submitted.Diagnosis Code 11<br>ICD Indicator7Text1181 - 1187ICD-9-CM or ICD-10-CM diagnosis<br>code 11 ICD Indicator = 9,<br>Diagnosis Code 11 ICD Indicator = 9,<br>Diagnosis Code 11 ICD Indicator = 9,<br>Diagnosis Code 11 ICD Indicator = 9,<br>Diagnosis Code 11 ICD Indicator = 9,<br>Diagnosis Code 11 ICD Indicator = 9,<br>Diagnosis code 11 must contain a valid ICD-9-CM diagnosis<br>code 11 must contain a valid ICD-9-CM diagnosis<br>code 11 must contain a valid ICD-9-CM diagnosis<br>code 11 must contain a valid ICD-9-CM diagnosis<br>code 11 must contain a valid ICD-9-CM diagnosis<br>code 11 must contain a valid ICD-9-CM diagnosis<br>code 11 must contain a valid ICD-9-CM diagnosis<br>code 11 must contain a valid ICD-9-CM diagnosis<br>code 11                                                                                                    | Diagnosis Code 10 | 7      | Text    | 1173 – 1179  |                                                                                                    |
| Code 10 must contain a valid ICD-10-CM diagnosis<br>code. If Diagnosis Code 10 ICD Indicator = 9.<br>Diagnosis code.<br>Populate with spaces if not applicable.<br>NGHP MSP types will require a valid diagnosis<br>code to be entered. If an invalid code is entered, the<br>user will see error code PE10 and the record will be<br>dropped.Diagnosis Code 11<br>ICD Indicator1Diagnosis Code 11<br>ICD Indicator1INCHP MSP types will require a valid diagnosis<br>code to be entered. If an invalid code is entered, the<br>user will see error code PE10 and the record will be<br>dropped.Diagnosis Code 11<br>ICD Indicator1INCHP MSP types will require a valid diagnosis<br>code to be entered. If an invalid code is entered, the<br>user will see error code PE10 and the record will be<br>dropped.<br>Required if Diagnosis code received is in ICD-9-<br>CM or ICD-10-CM format.<br>0 = ICD-9-CM format<br>If an invalid code is entered, the user will see error<br>code PE1P and the record will be dropped.<br>Required if Diagnosis Code 11 ICD Indicator is<br>submitted.Diagnosis Code11<br>Diagnosis Code117Text1181 – 1187ICD-9-CM or ICD-10-CM diagnosis code that<br>applies to this MSP occurrence.<br>Required if Diagnosis Code 11 ICD Indicator is<br>submitted.<br>If Diagnosis Code 11 ICD Indicator = 0, Diagnosis<br>Code 11 ICD Indicator = 0, Diagnosis<br>Code 11 ICD Indicator = 0, Diagnosis<br>code.<br>IP opulate with spaces if not applicable.<br>NGHP MSP types will require a valid diagnosis<br>code.<br>IP opulate with spaces if not applicable.<br>NGHP MSP types will require a valid diagnosis<br>code to be entered. If an invalid code is entered, the<br>user will see error code PE10 and the record will be<br>dragnosis code I ICD Indicator = 0, Diagnosis<br>code 11 ICD Indicator = 0, Diagnosis<br>code 11 ICD Indicator = 0, D                                                                                                    |                   |        |         |              |                                                                                                    |
| NGHP MSP types will require a valid diagnosis<br>code to be entered. If an invalid code is entered, the<br>user will see error code PE10 and the record will be<br>dropped.Diagnosis Code 11<br>ICD Indicator1Numeric1180One-digit diagnosis code indicator to identify<br>whether the diagnosis code received is in ICD-9-<br>CM or ICD-10-CM format.<br>0 = ICD-0CM format<br>H an invalid code is entered, the user will see error<br>code PE1P and the record will be dropped.Diagnosis Code 11<br>Diagnosis Code 117Text1181 – 1187ICD-9-CM or ICD-10-CM diagnosis code that<br>applies to this MSP occurrence.<br>Required if Diagnosis Code 11 is submitted.Diagnosis Code 11<br>T Diagnosis Code 117Text1181 – 1187ICD-9-CM or ICD-10-CM diagnosis code that<br>applies to this MSP occurrence.<br>Required if Diagnosis Code 11 ICD Indicator is<br>submitted.<br>If Diagnosis Code 11 ICD Indicator = 0, Diagnosis<br>Code 11 must contain a valid ICD-10-CM diagnosis<br>code 11 ICD Indicator = 9,<br>Diagnosis Code 11 ICD Indicator = 9,<br>Diagnosis Code 11 ICD Indicator = 9,<br>Diagnosis code 11 ICD Indicator = 9,<br>Diagnosis code 11 ICD Indicator = 9,<br>Diagnosis code 11 ICD Indicator = 9,<br>Diagnosis code 11 ICD Indicator = 9,<br>Diagnosis code 11 ICD Indicator = 9,<br>Diagnosis code 11 ICD Indicator = 0,<br>Diagnosis code 11 ICD Indicator = 0,<br>Diagnosis code 11 Instruction is valid diagnosis<br>code 11 must contain a valid diagnosis<br>code 11 must contain a valid diagnosis<br>code 11 must contain a valid diagnosis<br>code 11 must contain a valid diagnosis<br>code 11 must contain a valid diagnosis<br>code 11 ICD Indicator = 9,<br>Diagnosis code 11 ICD Indicator = 0,<br>Diagnosis code 11 ICD Indicator to identify<br>whether the diagnosis code received is in ICD-9-<br>CM or ICD-10-CM format.<br>0 = ICD-10-CM format.<br>0 = IC                                                                                                    |                   |        |         |              | Code 10 must contain a valid ICD-10-CM diagnosis<br>code. If Diagnosis Code 10 ICD Indicator = 9,<br>Diagnosis Code 10 must contain a valid ICD-9-CM |
| code to be entered. If an invalid code is entered, the<br>user will see error code PE10 and the record will be<br>dropped.Diagnosis Code 11<br>ICD Indicator1Numeric1180One-digit diagnosis code indicator to identify<br>whether the diagnosis code received is in ICD-9-<br>CCM or ICD-10-CM format.<br>0 = ICD-9-CM format<br>                                                                                                    |                   |        |         |              | Populate with spaces if not applicable.                                                                                                    |
| ICD IndicatorICD Indicatorwhether the diagnosis code received is in ICD-9-<br>CM or ICD-10-CM format.<br>0 = ICD-9-CM format<br>If an invalid code is entered, the user will see error<br>code PE1P and the record will be dropped.<br>Required if Diagnosis Code 11 is submitted.Diagnosis Code117Text1181 – 1187ICD-9-CM or ICD-10-CM diagnosis code that<br>applies to this MSP occurrence.<br>Required if Diagnosis Code 11 ICD Indicator is<br>submitted.Diagnosis Code117Text1181 – 1187ICD-9-CM or ICD-10-CM diagnosis code that<br>applies to this MSP occurrence.<br>Required if Diagnosis Code 11 ICD Indicator is<br>submitted.Diagnosis Code111TextI181 – 1187ICD-9-CM or ICD-10-CM diagnosis<br>code 11 ICD Indicator = 0, Diagnosis<br>Code 11 ICD Indicator = 0, Diagnosis<br>Code 11 ICD Indicator = 0, Diagnosis<br>code 11 ICD Indicator = 0, Diagnosis<br>code 11 must contain a valid ICD-9-CM<br>diagnosis code 11 ICD Indicator = 0, Diagnosis<br>code 11 ICD Indicator = 0, Diagnosis<br>code 11 ICD Indicator to identify<br>whether the diagnosis code received is in ICD-9-<br>CM or ICD-10-CM format<br>0 = ICD-10-CM format<br>If an invalid code is entered, the user will see error<br>ICD In0-CM format<br>If an invalid code is entered, the user will see error                                                                                                    |                   |        |         |              | code to be entered. If an invalid code is entered, the user will see error code PE1O and the record will be                                          |
| 9 = ICD-9-CM formatIf an invalid code is entered, the user will see error<br>code PE1P and the record will be dropped.<br>Required if Diagnosis Code 11 is submitted.Diagnosis Code117Text1181 – 1187ICD-9-CM or ICD-10-CM diagnosis code that<br>applies to this MSP occurrence.<br>Required if Diagnosis Code 11 ICD Indicator is<br>submitted.<br>If Diagnosis Code 11 ICD Indicator = 0, Diagnosis<br>Code 11 must contain a valid ICD-10-CM diagnosis<br>code 11 ICD Indicator = 9, Diagnosis Code 11 ICD Indicator = 9,<br>Diagnosis Code 11 ICD Indicator = 9,<br>Diagnosis Code 11 ICD Indicator = 9,<br>Diagnosis Code 11 ICD Indicator = 0,<br>Diagnosis Code 11 ICD Indicator = 0,<br>D                                                                                                    |                   | 1      | Numeric | 1180         | whether the diagnosis code received is in ICD-9-                                                                                                    |
| Image: series of the series of the series |                   |        |         |              | 0 = ICD-10-CM format                                                                                                    |
| code PE1P and the record will be dropped.Required if Diagnosis Code 11 is submitted.Diagnosis Code117Text1181 – 1187ICD-9-CM or ICD-10-CM diagnosis code that<br>applies to this MSP occurrence.Required if Diagnosis Code 11 ICD Indicator is<br>submitted.If Diagnosis Code 11 ICD Indicator = 0, Diagnosis<br>Code 11 must contain a valid ICD-10-CM diagnosi<br>code. If Diagnosis Code 11 ICD Indicator = 9,<br>Diagnosis Code 11 ICD Indicator = 9,<br>Diagnosis Code 11 ICD Indicator = 9,<br>Diagnosis Code 11 ICD Indicator = 0,<br>Diagnosis Code 11 ICD Indicator = 0,<br>Diagnosis Code 11 must contain a valid ICD-9-CM<br>diagnosis code.Diagnosis Code 12<br>ICD Indicator1Numeric1188One-digit diagnosis code indicator to identify<br>whether the diagnosis code received is in ICD-9-<br>CM or ICD-10-CM format.<br>0 = ICD-10-CM format<br>9 = ICD-9-CM format                                                                                                    |                   |        |         |              | 9 = ICD-9-CM format                                                                                                    |
| Diagnosis Code 117Text1181 – 1187ICD-9-CM or ICD-10-CM diagnosis code that<br>applies to this MSP occurrence.Required if Diagnosis Code 11 ICD Indicator is<br>submitted.If Diagnosis Code 11 ICD Indicator = 0, Diagnosis<br>Code 11 must contain a valid ICD-10-CM diagnosi<br>code 11 ICD Indicator = 9,<br>Diagnosis Code 11 ICD Indicator = 9,<br>Diagnosis Code 11 ICD Indicator = 9,<br>Diagnosis code 11 ICD Indicator = 9,<br>Diagnosis code 11 ICD Indicator = 0,<br>Diagnosis code 11 ICD Indicator = 9,<br>Diagnosis code 11 ICD Indicator = 0,<br>Diagnosis code 11 ICD Indicator = 0,<br>Diagnosis code 11 ICD Indicator = 0,<br>Diagnosis code 11 ICD Indicator = 9,<br>Diagnosis code 11 ICD Indicator = 9,<br>Diagnosis code 11 must contain a valid ICD-9-CM<br>diagnosis code.<br>If Diagnosis code 11 must contain a valid ICD-9-CM<br>diagnosis code 10 must contain a valid diagnosis<br>code to be entered. If an invalid code is entered, the<br>user will see error code PE1Q and the record will be<br>dropped.Diagnosis Code 12<br>ICD Indicator1Numeric1188One-digit diagnosis code indicator to identify<br>whether the diagnosis code received is in ICD-9-<br>CM or ICD-10-CM format.<br>0 = ICD-9-CM format<br>If an invalid code is entered, the user will see error                                                                                                    |                   |        |         |              |                                                                                                    |
| Diagnosis Code 12<br>ICD Indicator1Numeric1188One-digit diagnosis code indicator to identify<br>whether the diagnosis code received is in ICD-9-<br>CM or ICD-10-CM format<br>0 = ICD-9-CM format<br>0 = ICD-9-CM formatDiagnosis Code 12<br>I CD Indicator1Numeric1188                                                                                                    |                   |        |         |              | Required if Diagnosis Code 11 is submitted.                                                                                                    |
| submitted.Image: Submitted in the second second seco                  | Diagnosis Code11  | 7      | Text    | 1181 - 1187  |                                                                                                    |
| Code 11 must contain a valid ICD-10-CM diagnosis<br>code. If Diagnosis Code 11 ICD Indicator = 9,<br>Diagnosis Code 11 must contain a valid ICD-9-CM<br>diagnosis code.Populate with spaces if not applicable.<br>NGHP MSP types will require a valid diagnosis<br>code to be entered. If an invalid code is entered, the<br>user will see error code PE1Q and the record will be<br>dropped.Diagnosis Code 12<br>ICD Indicator1Numeric1188One-digit diagnosis code received is in ICD-9-<br>CM or ICD-10-CM format.<br>0 = ICD-10-CM format<br>9 = ICD-9-CM format                                                                                                    |                   |        |         |              |                                                                                                    |
| Diagnosis Code 12<br>ICD Indicator1Numeric1188One-digit diagnosis code indicator to identify<br>whether the diagnosis code received is in ICD-9-<br>CM or ICD-10-CM format.<br>0 = ICD-9-CM format<br>If an invalid code is entered, the user will see error                                                                                                    |                   |        |         |              | Code 11 must contain a valid ICD-10-CM diagnosis<br>code. If Diagnosis Code 11 ICD Indicator = 9,<br>Diagnosis Code 11 must contain a valid ICD-9-CM |
| Diagnosis Code 12<br>ICD Indicator1Numeric1188One-digit diagnosis code indicator to identify<br>whether the diagnosis code received is in ICD-9-<br>CM or ICD-10-CM format.<br>0 = ICD-9-CM format<br>9 = ICD-9-CM format                                                                                                    |                   |        |         |              | Populate with spaces if not applicable.                                                                                                    |
| ICD Indicator       whether the diagnosis code received is in ICD-9-<br>CM or ICD-10-CM format.         0 = ICD-10-CM format       9 = ICD-9-CM format         If an invalid code is entered, the user will see error                                                                                                    |                   |        |         |              | code to be entered. If an invalid code is entered, the user will see error code PE1Q and the record will be                                          |
| 9 = ICD-9-CM format<br>If an invalid code is entered, the user will see error                                                                                                    |                   | 1      | Numeric | 1188         | whether the diagnosis code received is in ICD-9-<br>CM or ICD-10-CM format.                                                                          |
| If an invalid code is entered, the user will see error                                                                                                    |                   |        |         |              |                                                                                                    |
| L code PETR and the record will be dropped                                                                                                    |                   |        |         |              |                                                                                                    |
| Required if Diagnosis Code 12 is submitted.                                                                                                    |                   |        |         |              |                                                                                                    |

| Data Field                         | Length | Туре    | Displacement | Description                                                                                                    |
|------------------------------------|--------|---------|--------------|----------------------------------------------------------------------------------------------------|
| Diagnosis Code 12                  | 7      | Text    | 1189 - 1195  | ICD-9-CM or ICD-10-CM diagnosis code that applies to this MSP occurrence.                                                                                                    |
|                                    |        |         |              | Required if Diagnosis Code 12 ICD Indicator is submitted.                                                                                                    |
|                                    |        |         |              | If Diagnosis Code 12 ICD Indicator = 0, Diagnosis<br>Code 12 must contain a valid ICD-10-CM diagnosis<br>code. If Diagnosis Code 12 ICD Indicator = 9,<br>Diagnosis Code 12 must contain a valid ICD-9-CM<br>diagnosis code. |
|                                    |        |         |              | Populate with spaces if not applicable.                                                                                                    |
|                                    |        |         |              | NGHP MSP types will require a valid diagnosis<br>code to be entered. If an invalid code is entered, the<br>user will see error code PE1S and the record will be<br>dropped.                                                  |
| Diagnosis Code 13<br>ICD Indicator | 1      | Numeric | 1196         | One-digit diagnosis code indicator to identify<br>whether the diagnosis code received is in ICD-9-<br>CM or ICD-10-CM format.                                                                                                |
|                                    |        |         |              | 0 = ICD-10-CM format                                                                                                    |
|                                    |        |         |              | 9 = ICD-9-CM format                                                                                                    |
|                                    |        |         |              | If an invalid code is entered, the user will see error code PE1T and the record will be dropped.                                                                                                    |
|                                    |        |         |              | Required if Diagnosis Code 13 is submitted.                                                                                                    |
| Diagnosis Code 13                  | 7      | Text    | 1197 – 1203  | ICD-9-CM or ICD-10-CM diagnosis code that applies to this MSP occurrence.                                                                                                    |
|                                    |        |         |              | Required if Diagnosis Code 13 ICD Indicator is submitted.                                                                                                    |
|                                    |        |         |              | If Diagnosis Code 13 ICD Indicator = 0, Diagnosis<br>Code 13 must contain a valid ICD-10-CM diagnosis<br>code. If Diagnosis Code 13 ICD Indicator = 9,<br>Diagnosis Code 13 must contain a valid ICD-9-CM<br>diagnosis code. |
|                                    |        |         |              | Populate with spaces if not applicable.                                                                                                    |
|                                    |        |         |              | NGHP MSP types will require a valid diagnosis<br>code to be entered. If an invalid code is entered, the<br>user will see error code PE1U and the record will be<br>dropped.                                                  |
| Diagnosis Code 14<br>ICD Indicator | 1      | Numeric | 1204         | One-digit diagnosis code indicator to identify<br>whether the diagnosis code received is in ICD-9-<br>CM or ICD-10-CM format.<br>0 = ICD-10-CM format                                                                        |
|                                    |        |         |              | 9 = ICD-9-CM format                                                                                                    |
|                                    |        |         |              | If an invalid code is entered, the user will see error code PE1V and the record will be dropped.                                                                                                    |
|                                    |        |         |              | Required if Diagnosis Code 14 is submitted.                                                                                                    |

| Data Field                         | Length | Туре    | Displacement | Description                                                                                                    |
|------------------------------------|--------|---------|--------------|----------------------------------------------------------------------------------------------------|
| Diagnosis Code 14                  | 7      | Text    | 1205 - 1211  | ICD-9-CM or ICD-10-CM diagnosis code that applies to this MSP occurrence.                                                                                                    |
|                                    |        |         |              | Required if Diagnosis Code 14 ICD Indicator is submitted.                                                                                                    |
|                                    |        |         |              | If Diagnosis Code 14 ICD Indicator = 0, Diagnosis<br>Code 14 must contain a valid ICD-10-CM diagnosis<br>code. If Diagnosis Code 14 ICD Indicator = 9,<br>Diagnosis Code 14 must contain a valid ICD-9-CM<br>diagnosis code. |
|                                    |        |         |              | Populate with spaces if not applicable.                                                                                                    |
|                                    |        |         |              | NGHP MSP types will require a valid diagnosis<br>code to be entered. If an invalid code is entered, the<br>user will see error code PE1W and the record will<br>be dropped.                                                  |
| Diagnosis Code 15<br>ICD Indicator | 1      | Numeric | 1212         | One-digit diagnosis code indicator to identify<br>whether the diagnosis code received is in ICD-9-<br>CM or ICD-10-CM format.                                                                                                |
|                                    |        |         |              | 0 = ICD-10-CM format                                                                                                    |
|                                    |        |         |              | 9 = ICD-9-CM format                                                                                                    |
|                                    |        |         |              | If an invalid code is entered, the user will see error code PE1X and the record will be dropped.                                                                                                    |
|                                    |        |         |              | Required if Diagnosis Code 15 is submitted.                                                                                                    |
| Diagnosis Code 15                  | 7      | Text    | 1213 - 1219  | ICD-9-CM or ICD-10-CM diagnosis code that applies to this MSP occurrence.                                                                                                    |
|                                    |        |         |              | Required if Diagnosis Code 15 ICD Indicator is submitted.                                                                                                    |
|                                    |        |         |              | If Diagnosis Code 15 ICD Indicator = 0, Diagnosis<br>Code 15 must contain a valid ICD-10-CM diagnosis<br>code. If Diagnosis Code 15 ICD Indicator = 9,<br>Diagnosis Code 15 must contain a valid ICD-9-CM<br>diagnosis code. |
|                                    |        |         |              | Populate with spaces if not applicable.                                                                                                    |
|                                    |        |         |              | NGHP MSP types will require a valid diagnosis<br>code to be entered. If an invalid code is entered, the<br>user will see error code PE1Y and the record will be<br>dropped.                                                  |
| Diagnosis Code 16<br>ICD Indicator | 1      | Numeric | 1220         | One-digit diagnosis code indicator to identify<br>whether the diagnosis code received is in ICD-9-<br>CM or ICD-10-CM format.<br>0 = ICD-10-CM format                                                                        |
|                                    |        |         |              | 9 = ICD-9-CM format                                                                                                    |
|                                    |        |         |              | If an invalid code is entered, the user will see error code PE1Z and the record will be dropped.                                                                                                    |
|                                    |        |         |              | Required if Diagnosis Code 16 is submitted.                                                                                                    |

| Diagnosis Code 16       7       Text       1221 – 1227       ICD-9-CM or ICD-10-CM diagnosis code that applies to this MSP occurrence.         Required if Diagnosis Code 16 ICD Indicator is submitted.       IF Diagnosis Code 16 ICD Indicator = 0, Diagnosis code 16 ICD Indicator = 9, Diagnosis code 16 must contain a valid ICD-9-CM diagnosis code. IF Diagnosis Code 16 must contain a valid ICD-9-CM diagnosis code 16 must contain a valid ICD-9-CM diagnosis code 16 must contain a valid ICD-9-CM diagnosis code 16 must contain a valid ICD-9-CM diagnosis code 16 must contain a valid ICD-9-CM diagnosis code 16 must contain a valid ICD-9-CM diagnosis code 16 must contain a valid ICD-9-CM diagnosis code 17         Diagnosis Code 17       1       Numeric       1228       One-digit diagnosis code indicator to identify whether the diagnosis code received is in ICD-9-CM or ICD-10-CM format.         Diagnosis Code 17       1       Numeric       1228       One-digit diagnosis code 170 format.         Diagnosis Code 17       7       Text       1229 - 1235       ICD-9-CM or ICD-10-CM diagnosis code that applies to this MSP occurrence.         Required if Diagnosis Code 17       7       Text       1229 - 1235       ICD-9-CM or ICD-10-CM diagnosis code that applies this MSP occurrence.         Diagnosis Code 18       1       Numeric       1229 - 1235       ICD-9-CM or ICD-10-CM diagnosis code that applies this MSP occurrence.         Diagnosis Code 17       7       Text       1229 - 1235       ICD-9-CM or ICD-10-CM diagnosis code to that applicable.                                                                                                    | Data Field        | Length | Туре    | Displacement | Description                                                                                                    |
|----------------------------------------------------------------------------------------------------|-------------------|--------|---------|--------------|----------------------------------------------------------------------------------------------------|
| submitted.Image: Submitted.If Diagnosis Code 16 ICD Indicator = 0, DiagnosisDiagnosis Code 16 ICD Indicator = 9,<br>Diagnosis Code 16 ICD Indicator = 9,<br>Diagnosis Code 16 must contain a valid ICD-9-CM<br>diagnosis code.Diagnosis Code 17<br>ICD IndicatorDiagnosis Code 17<br>ICD Indicator1Numerie1228Diagnosis Code 17<br>ICD Indicator11Numerie12280000111111111111111111111111111111111111111111111111111111111111                                                                                                    | Diagnosis Code 16 | 7      | Text    | 1221 - 1227  |                                                                                                    |
| Code 16 must contain a valid ICD-10-CM diagnosis<br>code. If Diagnosis Code 16 must contain a valid ICD-9-CM<br>diagnosis Code 16 must contain a valid ICD-9-CM<br>diagnosis code.<br>Populate with spaces if not applicable.<br>NGHP MSP types will require a valid diagnosis<br>code to be entered. If an invalid ecode is entered, the<br>user will see error code PE2A and the record will be<br>dropped.Diagnosis Code 17<br>ICD Indicator1Numeric1228One-digit diagnosis code inclustor to identify<br>whether the diagnosis code is in ICD-9-<br>CM or ICD-10-CM format<br>9 = ICD-9-CM format<br>1 = an invalid code is entered, the<br>user will see error<br>code is entered, the user will see error<br>code is entered, the user will see error<br>code is entered, the user will see error<br>code is entered, the user will see error<br>code PE2B and the record will be dropped.<br>Required if Diagnosis Code 17 is submitted.Diagnosis Code 17<br>Diagnosis Code 177Text1229 - 1235ICD-9-CM or ICD-10-CM diagnosis code that<br>applies to this MSP occurrence.<br>Required if Diagnosis Code 17 ICD Indicator = 9,<br>Diagnosis Code 17 must contain a valid ICD-9-CM<br>diagnosis code 17 ICD Indicator = 0,<br>Diagnosis Code 17 must contain a valid ICD-9-CM<br>diagnosis code 17 must contain a valid ICD-9-CM<br>diagnosis code 17 nust contain a valid ICD-9-CM<br>diagnosis code 17 must contain a valid ICD-9-CM<br>diagnosis code 17 must contain a valid ICD-9-CM<br>diagnosis code 17 ICD Indicator = 0,<br>Diagnosis Code 17 must contain a valid ICD-9-CM<br>diagnosis code 17 must contain a valid ICD-9-CM<br>diagnosis code 17 nust contain a valid ICD-9-CM<br>diagnosis code 17 nust contain a valid ICD-9-CM<br>diagnosis code 17 nust contain a valid ICD-9-CM<br>diagnosis code 17 nust contain a valid ICD-9-CM<br>diagnosis code 17 nust contain a valid ICD-9-CM<br>diagnosis code 17 nust contain a valid ICD-                                                                                                    |                   |        |         |              |                                                                                                    |
| NGHP MSP types will require a valid diagnosis<br>code to be entered. If an invalid code is entered, the<br>user will see error code PE2A and the record will be<br>dropped.Diagnosis Code 17<br>ICD Indicator1Numeric1228One-digit diagnosis code indicator to identify<br>whether the diagnosis code received is in ICD-9-<br>CM or ICD-10-CM format.<br>0 = ICD-9-CM format<br>If an invalid code is entered, the user will see error<br>code PE2B and the record will be dropped.Diagnosis Code 17<br>Diagnosis Code 177Text1229 - 1235ICD-9-CM or ICD-10-CM diagnosis code that<br>applies to this MSP occurrence.<br>Required if Diagnosis Code 17 ICD Indicator is<br>submitted.<br>If Diagnosis Code 17 ICD Indicator = 0, Diagnosis<br>Code 17 ICD Indicator = 9, Diagnosis<br>Code 17 ICD Indicator = 9, Diagnosis<br>Code 17 ICD Indicator = 9, Diagnosis<br>Code 17 ICD Indicator = 9, Diagnosis<br>Code 17 ICD Indicator = 9, Diagnosis<br>Code 17 ICD Indicator = 9, Diagnosis<br>Code 17 ICD Indicator = 9, Diagnosis<br>Code 17 ICD Indicator = 9, Diagnosis<br>Code 17 ICD Indicator = 9, Diagnosis<br>Code 17 ICD Indicator = 9, Diagnosis<br>code. If Diagnosis Code 17 ICD Indicator = 9, Diagnosis<br>code I7 ICD Indicator = 9, Diagnosis<br>code I7 must contain a valid ICD-9-CM<br>diagnosis code I7 ICD Indicator = 9, Diagnosis<br>code. If Diagnosis Code 17 ICD Indicator = 9, Diagnosis<br>code I7 must contain a valid ICD-9-CM diagnosis<br>code. If Diagnosis code indicator to identify<br>whether the diagnosis code indicator to identify<br>whether the diagnosis code indicator to identify<br>whether the diagnosis code received is in ICD-9-<br>CM or ICD-10-CM format<br>9 = ICD-9-CM format<br>If an invalid code is entered, the user will see error<br>code PE2D and the record will be dropped.                                                                                                    |                   |        |         |              | Code 16 must contain a valid ICD-10-CM diagnosis<br>code. If Diagnosis Code 16 ICD Indicator = 9,<br>Diagnosis Code 16 must contain a valid ICD-9-CM |
| code to be entered. If an invalid code is entered, the<br>user will see error code PE2A and the record will be<br>dropped.Diagnosis Code 17<br>ICD Indicator1Numeric1228One-digit diagnosis code received is in ICD-9-<br>CM or ICD-10-CM format.<br>0 = ICD-9-CM format<br>If an invalid code is entered, the user will see error<br>                                                                                                    |                   |        |         |              | Populate with spaces if not applicable.                                                                                                    |
| ICD IndicatorICD Indicatorwhether the diagnosis code received is in ICD-9-<br>CM or ICD-10-CM format.<br>0 = ICD-9-CM format<br>1 fan invalid code is entered, the user will see error<br>code PE2B and the record will be dropped.<br>Required if Diagnosis Code 17 is submitted.Diagnosis Code 177Text1229 - 1235ICD-9-CM or ICD-10-CM diagnosis code that<br>applies to this MSP occurrence.<br>Required if Diagnosis Code 17 ICD Indicator is<br>submitted.Diagnosis Code 177Text1229 - 1235ICD-9-CM or ICD-10-CM diagnosis code that<br>applies to this MSP occurrence.<br>Required if Diagnosis Code 17 ICD Indicator = 0, Diagnosis<br>Code 17 ICD Indicator = 0, Diagnosis<br>Code 17 ICD Indicator = 0, Diagnosis<br>code 17 must contain a valid ICD-10-CM diagnosis<br>code 17 must contain a valid ICD-9-CM or<br>idagnosis code 17 ICD Indicator = 9,<br>Diagnosis Code 17 ICD Indicator = 9,<br>Diagnosis code 17 must contain a valid ICD-9-CM diagnosis<br>code 17 must contain a valid ICD-9-CM diagnosis<br>code in ICD                                                                                                    |                   |        |         |              | code to be entered. If an invalid code is entered, the<br>user will see error code PE2A and the record will be                                       |
| ParticipationParticipationParticipationParticipationDiagnosis Code 177Text1229 – 1235ICD-9-CM or ICD-10-CM diagnosis code that<br>applies to this MSP occurrence.<br>Required if Diagnosis Code 17 ICD Indicator is<br>submitted.Diagnosis Code 177Text1229 – 1235ICD-9-CM or ICD-10-CM diagnosis code that<br>                                                                                                    |                   | 1      | Numeric | 1228         | whether the diagnosis code received is in ICD-9-                                                                                                    |
| Image: Image: |                   |        |         |              | 0 = ICD-10-CM format                                                                                                    |
| code PE2B and the record will be dropped.<br>Required if Diagnosis Code 17 is submitted.Diagnosis Code 177Text1229 – 1235ICD-9-CM or ICD-10-CM diagnosis code that<br>applies to this MSP occurrence.<br>Required if Diagnosis Code 17 ICD Indicator is<br>submitted.<br>If Diagnosis Code 17 ICD Indicator = 0, Diagnosis<br>code 17 must contain a valid ICD-10-CM diagnosis<br>code 17 ICD Indicator = 9,<br>Diagnosis Code 17 ICD Indicator = 9,<br>Diagnosis Code 17 ICD Indicator = 9,<br>Diagnosis Code 17 ICD Indicator = 9,<br>Diagnosis code 17 ICD Indicator = 0,<br>Diagnosis code 17 must contain a valid ICD-9-CM<br>diagnosis code 17 must contain a valid ICD-9-CM<br>diagnosis code 17 must contain a valid ICD-9-CM<br>diagnosis code.<br>Populate with spaces if not applicable.<br>NGHP MSP types will require a valid diagnosis<br>code to be entered. If an invalid code is entered, the<br>user will see error code PE2C and the record will be<br>dropped.Diagnosis Code 18<br>ICD Indicator1Numeric1236One-digit diagnosis code indicator to identify<br>whether the diagnosis code received is in ICD-9-<br>CM or ICD-10-CM format.<br>0 = ICD-10-CM format<br>If an invalid code is entered, the user will see error<br>code PE2D and the record will be dropped.                                                                                                    |                   |        |         |              | 9 = ICD-9-CM format                                                                                                    |
| Diagnosis Code 177Text1229 – 1235ICD-9-CM or ICD-10-CM diagnosis code that<br>applies to this MSP occurrence.<br>Required if Diagnosis Code 17 ICD Indicator is<br>submitted.<br>If Diagnosis Code 17 ICD Indicator = 0, Diagnosis<br>Code 17 must contain a valid ICD-10-CM diagnosis<br>code 17 must contain a valid ICD-10-CM diagnosis<br>code 17 ICD Indicator = 9,<br>Diagnosis Code 17 ICD Indicator = 9,<br>Diagnosis Code 17 ICD Indicator = 9,<br>Diagnosis Code 17 ICD Indicator = 9,<br>Diagnosis Code 17 must contain a valid ICD-9-CM<br>diagnosis code.<br>If Diagnosis code 17 must contain a valid diagnosis<br>code 17 must contain a valid diagnosis<br>code 17 must contain a valid diagnosis<br>code 17 must contain a valid diagnosis<br>code 18 I1Diagnosis Code 18<br>ICD Indicator1Numeric1236One-digit diagnosis code indicator to identify<br>whether the diagnosis code received is in ICD-9-<br>CM or ICD-10-CM format.<br>0 = ICD-9-CM format<br>If an invalid code is entered, the user will see error<br>code PE2D and the record will be dropped.                                                                                                    |                   |        |         |              |                                                                                                    |
| Diagnosis Code 18<br>ICD Indicator1Numeric1236Diagnosis Code 18<br>ICD Indicator1Numeric1236One-digit diagnosis code received is in ICD-9-CM format<br>0 = ICD-10-CM format<br>1 f an invalid code is entered, the user will see error<br>code PE2D and the record will be dropped.                                                                                                    |                   |        |         |              | Required if Diagnosis Code 17 is submitted.                                                                                                    |
| submitted.If Diagnosis Code 17 ICD Indicator = 0, Diagnosis<br>Code 17 must contain a valid ICD-10-CM diagnosis<br>code. If Diagnosis Code 17 ICD Indicator = 9,<br>Diagnosis Code 17 must contain a valid ICD-9-CM<br>diagnosis code.Diagnosis Code 17 must contain a valid ICD-9-CM<br>diagnosis code.Diagnosis Code 17 must contain a valid ICD-9-CM<br>diagnosis code.Diagnosis Code 17 must contain a valid ICD-9-CM<br>diagnosis code.Diagnosis Code 18<br>ICD Indicator1Numeric1236One-digit diagnosis code indicator to identify<br>whether the diagnosis code received is in ICD-9-<br>CM or ICD-10-CM format.<br>0 = ICD-9-CM format<br>If an invalid code is entered, the user will see error<br>code PE2D and the record will be dropped.                                                                                                    | Diagnosis Code 17 | 7      | Text    | 1229 - 1235  |                                                                                                    |
| Code 17 must contain a valid ICD-10-CM diagnosis<br>code. If Diagnosis Code 17 ICD Indicator = 9,<br>Diagnosis Code 17 must contain a valid ICD-9-CM<br>diagnosis code.Populate with spaces if not applicable.NGHP MSP types will require a valid diagnosis<br>code to be entered. If an invalid code is entered, the<br>user will see error code PE2C and the record will be<br>dropped.Diagnosis Code 18<br>ICD Indicator1Numeric1236One-digit diagnosis code indicator to identify<br>whether the diagnosis code received is in ICD-9-<br>CM or ICD-10-CM format.<br>0 = ICD-9-CM format<br>9 = ICD-9-CM formatIf an invalid code is entered, the user will see error<br>code PE2D and the record will be dropped.                                                                                                    |                   |        |         |              |                                                                                                    |
| Diagnosis Code 18<br>ICD Indicator1Numeric1236NGHP MSP types will require a valid diagnosis<br>code to be entered. If an invalid code is entered, the<br>user will see error code PE2C and the record will be<br>dropped.Diagnosis Code 18<br>ICD Indicator1Numeric1236One-digit diagnosis code indicator to identify<br>whether the diagnosis code received is in ICD-9-<br>CM or ICD-10-CM format.<br>0 = ICD-10-CM format<br>9 = ICD-9-CM format<br>If an invalid code is entered, the user will see error<br>code PE2D and the record will be dropped.                                                                                                    |                   |        |         |              | Code 17 must contain a valid ICD-10-CM diagnosis<br>code. If Diagnosis Code 17 ICD Indicator = 9,<br>Diagnosis Code 17 must contain a valid ICD-9-CM |
| Diagnosis Code 18<br>ICD Indicator1Numeric1236One-digit diagnosis code indicator to identify<br>whether the diagnosis code received is in ICD-9-<br>CM or ICD-10-CM format.<br>0 = ICD-10-CM format<br>9 = ICD-9-CM format<br>If an invalid code is entered, the user will see error<br>                                                                                                    |                   |        |         |              | Populate with spaces if not applicable.                                                                                                    |
| ICD Indicator       whether the diagnosis code received is in ICD-9-<br>CM or ICD-10-CM format.         0 = ICD-10-CM format       9 = ICD-9-CM format         If an invalid code is entered, the user will see error code PE2D and the record will be dropped.                                                                                                    |                   |        |         |              | code to be entered. If an invalid code is entered, the user will see error code PE2C and the record will be                                          |
| 9 = ICD-9-CM format<br>If an invalid code is entered, the user will see error<br>code PE2D and the record will be dropped.                                                                                                    |                   | 1      | Numeric | 1236         | whether the diagnosis code received is in ICD-9-<br>CM or ICD-10-CM format.                                                                          |
| If an invalid code is entered, the user will see error code PE2D and the record will be dropped.                                                                                                    |                   |        |         |              |                                                                                                    |
|                                                                                                    |                   |        |         |              | If an invalid code is entered, the user will see error                                                                                               |
|                                                                                                    |                   |        |         |              | Required if Diagnosis Code 18 is submitted.                                                                                                    |

| Data Field                         | Length | Туре    | Displacement | Description                                                                                                    |
|------------------------------------|--------|---------|--------------|----------------------------------------------------------------------------------------------------|
| Diagnosis Code 18                  | 7      | Text    | 1237 – 1243  | ICD-9-CM or ICD-10-CM diagnosis code that applies to this MSP occurrence.                                                                                                    |
|                                    |        |         |              | Required if Diagnosis Code 18 ICD Indicator is submitted.                                                                                                    |
|                                    |        |         |              | If Diagnosis Code 18 ICD Indicator = 0, Diagnosis<br>Code 18 must contain a valid ICD-10-CM diagnosis<br>code. If Diagnosis Code 18 ICD Indicator = 9,<br>Diagnosis Code 18 must contain a valid ICD-9-CM<br>diagnosis code. |
|                                    |        |         |              | Populate with spaces if not applicable.                                                                                                    |
|                                    |        |         |              | NGHP MSP types will require a valid diagnosis<br>code to be entered. If an invalid code is entered, the<br>user will see error code PE2E and the record will be<br>dropped.                                                  |
| Diagnosis Code 19<br>ICD Indicator | 1      | Numeric | 1244         | One-digit diagnosis code indicator to identify<br>whether the diagnosis code received is in ICD-9-<br>CM or ICD-10-CM format.                                                                                                |
|                                    |        |         |              | 0 = ICD-10-CM format                                                                                                    |
|                                    |        |         |              | 9 = ICD-9-CM format                                                                                                    |
|                                    |        |         |              | If an invalid code is entered, the user will see error code PE2F and the record will be dropped.                                                                                                    |
|                                    |        |         |              | Required if Diagnosis Code 19 is submitted.                                                                                                    |
| Diagnosis Code 19                  | 7      | Text    | 1245 - 1251  | ICD-9-CM or ICD-10-CM diagnosis code that applies to this MSP occurrence.                                                                                                    |
|                                    |        |         |              | Required if Diagnosis Code 19 ICD Indicator is submitted.                                                                                                    |
|                                    |        |         |              | If Diagnosis Code 19 ICD Indicator = 0, Diagnosis<br>Code 19 must contain a valid ICD-10-CM diagnosis<br>code. If Diagnosis Code 19 ICD Indicator = 9,<br>Diagnosis Code 19 must contain a valid ICD-9-CM<br>diagnosis code. |
|                                    |        |         |              | Populate with spaces if not applicable.                                                                                                    |
|                                    |        |         |              | NGHP MSP types will require a valid diagnosis<br>code to be entered. If an invalid code is entered, the<br>user will see error code PE2G and the record will be<br>dropped.                                                  |
| Diagnosis Code 20<br>ICD Indicator | 1      | Numeric | 1252         | One-digit diagnosis code indicator to identify<br>whether the diagnosis code received is in ICD-9-<br>CM or ICD-10-CM format.<br>0 = ICD-10-CM format                                                                        |
|                                    |        |         |              | 9 = ICD-9-CM format                                                                                                    |
|                                    |        |         |              | If an invalid code is entered, the user will see error code PE2H and the record will be dropped.                                                                                                    |
|                                    |        |         |              | Required if Diagnosis Code 20 is submitted.                                                                                                    |

### ECRS Web User Guide

# Appendix G: CWF Assistance Request Detail Record

| Data Field        | Length | Туре   | Displacement | Description                                                                                                    |
|-------------------|--------|--------|--------------|----------------------------------------------------------------------------------------------------|
| Diagnosis Code 20 | 7      | Text   | 1253 – 1259  | ICD-9-CM or ICD-10-CM diagnosis code that applies to this MSP occurrence.                                                                                                    |
|                   |        |        |              | Required if Diagnosis Code 20 ICD Indicator is submitted.                                                                                                    |
|                   |        |        |              | If Diagnosis Code 20 ICD Indicator = 0, Diagnosis<br>Code 20 must contain a valid ICD-10-CM diagnosis<br>code. If Diagnosis Code 20 ICD Indicator = 9,<br>Diagnosis Code 20 must contain a valid ICD-9-CM<br>diagnosis code. |
|                   |        |        |              | Populate with spaces if not applicable.                                                                                                    |
|                   |        |        |              | NGHP MSP types will require a valid diagnosis<br>code to be entered. If an invalid code is entered, the<br>user will see error code PE2I and the record will be<br>dropped.                                                  |
| Filler            | 8      | Filler | 1260 - 1267  | Filler                                                                                                    |

## **CWF Assistance Request Response Header Record**

| Data Field           | Length | Туре          | Displacement | Error Code if Invalid Data                          |
|----------------------|--------|---------------|--------------|-----------------------------------------------------|
| Header Indicator     | 2      | Alpha-Numeric | 1-2          | HE01                                                |
| PDP ID               | 4      | Numeric       | 3-6          | HE02                                                |
| Contractor<br>Number | 5      | Alpha-Numeric | 7-11         | HE03                                                |
| File Type            | 3      | Alpha         | 12-14        | HE04                                                |
| File Date            | 8      | Date          | 15-22        | HE05                                                |
| Filler               | 1245   | Filler        | 23-1267      | Unused Field – fill with spaces                     |
| Error Code 1         | 4      | Alpha-Numeric | 1268-1271    | Error code describing reason why file was rejected. |
| Error Code 2         | 4      | Alpha-Numeric | 1272-1275    | Error code describing reason why file was rejected. |
| Error Code 3         | 4      | Alpha-Numeric | 1276-1279    | Error code describing reason why file was rejected. |
| Error Code 4         | 4      | Alpha-Numeric | 1280-1283    | Error code describing reason why file was rejected. |

# Table G-4: CWF Assistance Request Response Header Record Layout

## **CWF Assistance Request Response Detail Record**

This record layout **must be returned** for **all** CWF Assistance Request file transmissions.

| Data Field                              | Length | Туре              | Displacement | Error Code if Invalid Data     |
|-----------------------------------------|--------|-------------------|--------------|--------------------------------|
| Transaction type                        | 4      | Alpha             | 1-4          | PE00                           |
| Contractor Number                       | 5      | Alpha-<br>Numeric | 5-9          | PE01                           |
| DCN                                     | 15     | Text              | 10-24        | PE02                           |
| Tran Type Code                          | 1      | Alpha             | 25           | PE03                           |
| Trans Seq No                            | 3      | Numeric           | 26-28        | PE04                           |
| Update Operator ID                      | 8      | Alpha-<br>Numeric | 29-36        | PE06                           |
| Contractor Name                         | 25     | Text              | 37-61        | PE07                           |
| Contractor Phone                        | 10     | Numeric           | 62-71        | PE08                           |
| Tran Stat Cd                            | 2      | Alpha             | 72-73        | Status code returned from ECRS |
| Tran Reason Cd                          | 2      | Numeric           | 74-75        | Reason code returned from ECRS |
| Trans Action Code 1                     | 2      | Alpha             | 76-77        | PE92                           |
| Trans Action Code 2                     | 2      | Alpha-<br>Numeric | 78-79        | PE93                           |
| Trans Action Code 3                     | 2      | Alpha-<br>Numeric | 80-81        | PE94                           |
| Trans Action Code 4                     | 2      | Alpha-<br>Numeric | 82-83        | PE95                           |
| Activity Code                           | 1      | Alpha             | 84           | PE61                           |
| Develop to                              | 1      | Alpha             | 85           | PE0C                           |
| RSP                                     | 1      | Alpha             | 86           | PE66                           |
| Trans Source Cd                         | 4      | Alpha             | 87-90        | PE05                           |
| Medicare ID                             | 12     | Alpha-<br>Numeric | 91-102       | PE09, PE2O                     |
| Beneficiary's Social<br>Security Number | 9      | Numeric           | 103-111      | PE10                           |
| Beneficiary's Date of<br>Birth          | 8      | Date              | 112-119      | PE11                           |
| Beneficiary's Sex<br>Code               | 1      | Numeric           | 120          | None                           |
| Beneficiary's First<br>Name             | 15     | Text              | 121-135      | PE12                           |
| Beneficiary's Initial                   | 1      | Alpha             | 136          | PE13                           |

Table G-5: CWF Assistance Request Response Detail Record Layout

| Data Field                       | Length | Туре              | Displacement | Error Code if Invalid Data |
|----------------------------------|--------|-------------------|--------------|----------------------------|
| Beneficiary's Last<br>Name       | 24     | Text              | 137-160      | PE14                       |
| Patient Relationship             | 2      | Numeric           | 161-162      | РЕОЈ                       |
| MSP Type                         | 1      | Alpha             | 163          | PE39                       |
| MSP Effective Date               | 8      | Date              | 164-171      | PE67                       |
| MSP Term Date                    | 8      | Date              | 172-179      | PE68                       |
| MSP Aux Number                   | 3      | Numeric           | 180-182      | PE87                       |
| MSP Accretion Date               | 8      | Date              | 183-190      | PE88                       |
| Originating Contractor           | 5      | Alpha-<br>Numeric | 191-195      | PE96                       |
| Change Lead To                   | 5      | Alpha-<br>Numeric | 196-200      | PE0D                       |
| Send Venue Letter                | 1      | Alpha             | 201          | None                       |
| Beneficiary's Address<br>1       | 32     | Text              | 202-233      | PE15                       |
| Beneficiary's Address<br>2       | 32     | Text              | 234-265      | PE16                       |
| Beneficiary's City               | 15     | Text              | 266-280      | PE17                       |
| Beneficiary's State              | 2      | Alpha             | 281-282      | PE18                       |
| Beneficiary's ZIP<br>Code        | 9      | Numeric           | 283-291      | PE19                       |
| Beneficiary's Phone              | 10     | Numeric           | 292-301      | PE20                       |
| Check Date                       | 8      | Numeric           | 302-309      | PE98                       |
| Check Amount                     | 15     | Alpha             | 310-324      | PE99                       |
| Check Number                     | 15     | Alpha             | 325-339      | PE0A                       |
| Informant's First Name           | 15     | Text              | 340-354      | PE21                       |
| Informant's Middle<br>Initial    | 1      | Alpha             | 355          | PE22                       |
| Informant's Last Name            | 24     | Text              | 356-379      | PE23                       |
| Informant's Phone                | 10     | Numeric           | 380-389      | PE29                       |
| Informant's Address 1            | 32     | Text              | 390-421      | PE24                       |
| Informant's Address 2            | 32     | Text              | 422-453      | PE25                       |
| Informant's City                 | 15     | Text              | 454-468      | PE26                       |
| Informant's State                | 2      | Alpha             | 469-470      | PE27                       |
| Informant's ZIP Code             | 9      | Numeric           | 471-479      | PE28                       |
| Informant's<br>Relationship Code | 1      | Alpha             | 480          | None                       |
| Employer's Name                  | 32     | Text              | 481-512      | PE30                       |

| Data Field                  | Length | Туре              | Displacement | Error Code if Invalid Data                                                                                                    |
|-----------------------------|--------|-------------------|--------------|----------------------------------------------------------------------------------------------------|
| Employer EIN                | 18     | Text              | 513-530      | PE37                                                                                                    |
| Employer's Address 1        | 32     | Text              | 531-562      | PE31                                                                                                    |
| Employer's Address 2        | 32     | Text              | 563-594      | PE32                                                                                                    |
| Employer's Phone            | 10     | Numeric           | 595-604      | PE36                                                                                                    |
| Employer's City             | 15     | Text              | 605-619      | PE33                                                                                                    |
| Employer's State            | 2      | Alpha             | 620-621      | PE34                                                                                                    |
| Employer's ZIP Code         | 9      | Numeric           | 622-630      | PE35                                                                                                    |
| Employee No                 | 12     | Text              | 631-642      | PE38                                                                                                    |
| Insurer's Name              | 32     | Text              | 643-674      | PE42                                                                                                    |
| Insurer Type                | 1      | Alpha             | 675          | None                                                                                                    |
| Insurer's Address 1         | 32     | Text              | 676-707      | PE43                                                                                                    |
| Insurer's Address 2         | 32     | Text              | 708-739      | PE44                                                                                                    |
| Insurer's City              | 15     | Text              | 740-754      | PE45                                                                                                    |
| Insurer's State             | 2      | Alpha             | 755-756      | PE46                                                                                                    |
| Insurer's ZIP Code          | 9      | Numeric           | 757-765      | PE47                                                                                                    |
| Insurer's Phone             | 10     | Numeric           | 766-775      | None (field not in use)                                                                                                    |
| Insurer Group Number        | 20     | Text              | 776-795      | PE62                                                                                                    |
| Insurer Policy Number       | 17     | Text              | 796-812      | PE63                                                                                                    |
| Subscriber First Name       | 15     | Text              | 813-827      | PE58                                                                                                    |
| Subscriber Initial          | 1      | Alpha             | 828          | PE59                                                                                                    |
| Subscriber Last Name        | 24     | Text              | 829-852      | PE60                                                                                                    |
| PHP Date                    | 8      | Date              | 853-860      | PE97                                                                                                    |
| Remarks Code 1              | 2      | Alpha-<br>Numeric | 861-862      | PE89                                                                                                    |
| Remarks Code 2              | 2      | Alpha-<br>Numeric | 863-864      | PE90                                                                                                    |
| Remarks Code 3              | 2      | Alpha-<br>Numeric | 865-866      | PE91                                                                                                    |
| Filler                      | 25     | Filler            | 867-891      | None                                                                                                    |
| Submitter Type              | 1      | Alpha             | 892          | Severe Error will be created and entire file<br>will be dropped. HE06 error will be<br>returned on Header record of response file |
| Filler                      | 7      | Filler            | 893-899      | Filler                                                                                                    |
| New Patient<br>Relationship | 2      | Numeric           | 900-901      | PE0O                                                                                                    |
| New MSP Type                | 1      | Alpha             | 902          | PE0N                                                                                                    |

| Data Field                         | Length | Туре  | Displacement | Error Code if Invalid Data |
|------------------------------------|--------|-------|--------------|----------------------------|
| New MSP Effective<br>Date          | 8      | Date  | 903-910      | PEOL                       |
| New Insurer Type                   | 1      | Alpha | 911          | PE0M                       |
| Diagnosis Code 1 ICD<br>Indicator  | 1      | Text  | 912          | PE1A                       |
| Diagnosis Code 1                   | 7      | Text  | 913-919      | PE69                       |
| Diagnosis Code 2 ICD<br>Indicator  | 1      | Text  | 920          | PE1B                       |
| Diagnosis Code 2                   | 7      | Text  | 921-927      | PE70                       |
| Diagnosis Code 3 ICD<br>Indicator  | 1      | Text  | 928          | PE1C                       |
| Diagnosis Code 3                   | 7      | Text  | 929-935      | PE71                       |
| Diagnosis Code 4 ICD<br>Indicator  | 1      | Text  | 936          | PE1D                       |
| Diagnosis Code 4                   | 7      | Text  | 937-943      | PE72                       |
| Diagnosis Code 5 ICD<br>Indicator  | 1      | Text  | 944          | PE1E                       |
| Diagnosis Code 5                   | 7      | Text  | 945-951      | PE73                       |
| Diagnosis Code 6 ICD<br>Indicator  | 1      | Text  | 952          | PE1F                       |
| Diagnosis Code 6                   | 7      | Text  | 953-959      | PE1G                       |
| Diagnosis Code 7 ICD<br>Indicator  | 1      | Text  | 960          | PE1H                       |
| Diagnosis Code 7                   | 7      | Text  | 961-967      | PE1I                       |
| Diagnosis Code 8 ICD<br>Indicator  | 1      | Text  | 968          | PE1J                       |
| Diagnosis Code 8                   | 7      | Text  | 969-975      | PE1K                       |
| Diagnosis Code 9 ICD<br>Indicator  | 1      | Text  | 976          | PE1L                       |
| Diagnosis Code 9                   | 7      | Text  | 977-983      | PE1M                       |
| Diagnosis Code 10<br>ICD Indicator | 1      | Text  | 984          | PE1N                       |
| Diagnosis Code 10                  | 7      | Text  | 985-991      | PE10                       |
| Diagnosis Code 11<br>ICD Indicator | 1      | Text  | 992          | PE1P                       |
| Diagnosis Code11                   | 7      | Text  | 993-999      | PE1Q                       |
| Diagnosis Code 12<br>ICD Indicator | 1      | Text  | 1000         | PE1R                       |
| Diagnosis Code 12                  | 7      | Text  | 1001-1007    | PE1S                       |
| Diagnosis Code 13<br>ICD Indicator | 1      | Text  | 1008         | PE1T                       |

| Data Field                         | Length | Туре              | Displacement | Error Code if Invalid Data                          |
|------------------------------------|--------|-------------------|--------------|-----------------------------------------------------|
| Diagnosis Code 13                  | 7      | Text              | 1009-1015    | PE1U                                                |
| Diagnosis Code 14<br>ICD Indicator | 1      | Text              | 1016         | PEIV                                                |
| Diagnosis Code 14                  | 7      | Text              | 1017-1023    | PE1W                                                |
| Diagnosis Code 15<br>ICD Indicator | 1      | Text              | 1024         | PE1X                                                |
| Diagnosis Code 15                  | 7      | Text              | 1025-1031    | PE1Y                                                |
| Diagnosis Code 16<br>ICD Indicator | 1      | Text              | 1032         | PE1Z                                                |
| Diagnosis Code 16                  | 7      | Text              | 1033-1039    | PE2A                                                |
| Diagnosis Code 17<br>ICD Indicator | 1      | Text              | 1040         | PE2B                                                |
| Diagnosis Code 17                  | 7      | Text              | 1041-1047    | PE2C                                                |
| Diagnosis Code 18<br>ICD Indicator | 1      | Text              | 1048         | PE2D                                                |
| Diagnosis Code 18                  | 7      | Text              | 1049-1055    | PE2E                                                |
| Diagnosis Code 19<br>ICD Indicator | 1      | Text              | 1056         | PE2F                                                |
| Diagnosis Code 19                  | 7      | Text              | 1057-1063    | PE2G                                                |
| Diagnosis Code 20<br>ICD Indicator | 1      | Text              | 1064         | PE2H                                                |
| Diagnosis Code 20                  | 7      | Text              | 1065-1071    | PE2I                                                |
| Filler                             | 8      | Filler            | 1072-1079    | None                                                |
| COB Comment ID                     | 8      | Alpha-<br>Numeric | 1080-1087    | PE57                                                |
| COB Comment                        | 180    | Text              | 1088-1267    | PE56                                                |
| Error Code 1                       | 4      | Alpha-<br>Numeric | 1268-1271    | Error code describing reason why file was rejected. |
| Error Code 2                       | 4      | Alpha-<br>Numeric | 1272-1275    | Error code describing reason why file was rejected. |
| Error Code 3                       | 4      | Alpha-<br>Numeric | 1276-1279    | Error code describing reason why file was rejected. |
| Error Code 4                       | 4      | Alpha-<br>Numeric | 1280-1283    | Error code describing reason why file was rejected. |

# G.2 Prescription Drug Assistance Request File Layouts

### Prescription Drug Assistance Request Header Record

| Data Field           | Length | Туре              | Displacement | Edits                                                                                                    |
|----------------------|--------|-------------------|--------------|----------------------------------------------------------------------------------------------------|
| Header<br>Indicator  | 2      | Alpha-<br>Numeric | 1-2          | Should be: 'H0'. If not, drop file with error code HE01                                                                                                   |
| PDP ID               | 4      | Numeric           | 3-6          | '0001', '0002', etc. ID number assigned by the BCRC.<br>If not valid plan, drop file with error code HE02                                                 |
| Contractor<br>Number | 5      | Alpha-<br>Numeric | 7-11         | If not valid contractor number, drop file with error code HE03.                                                                                           |
| File Type            | 3      | Alpha             | 12-14        | Valid values:<br>'PDR' – RX Drug Assistance Request file<br>If not, drop file with error code HE04.                                                       |
| File Date            | 8      | Date              | 15-22        | CCYYMMDD<br>If not valid date, drop file with error code HE05.                                                                                            |
| Submitter<br>Type    | 1      | Alpha-<br>Numeric | 23           | Part C/D Submitter Indicator<br>Valid Values<br>'C' = Part C contractor<br>'D' = Part D contractor<br>If not valid value, drop file with error code HE06. |
| Filler               | 1244   | Filler            | 24-1267      | Unused Field – fill with spaces                                                                                                    |

## Prescription Drug Assistance Request Trailer Record

| Data Field           | Length | Туре              | Displacement | Edits                                                                                                    |
|----------------------|--------|-------------------|--------------|----------------------------------------------------------------------------------------------------|
| Trailer<br>Indicator | 2      | Alpha-<br>Numeric | 1-2          | Should be: 'T0'. If not, drop file with error code TE01.                                                                                                    |
| PDP ID               | 4      | Numeric           | 3-6          | '0001', '0002', etc. ID number assigned by the BCRC.<br>If not valid plan, drop file with error code TE02.                                                    |
| Contractor<br>Number | 5      | Alpha-<br>Numeric | 7-11         | If not valid contractor number, drop file with error code TE03.                                                                                               |
| File Type            | 3      | Alpha-<br>Numeric | 12-14        | Valid value:<br>PDR' – RX Drug Assistance Request File<br>If not valid value, drop file with error code TE04.                                                 |
| File Date            | 8      | Date              | 15-22        | CCYYMMDD<br>If not valid date, drop file with error code TE05.                                                                                                |
| Record Count         | 9      | Numeric           | 23-31        | Number of records on file. Must contain 9 digits. If<br>invalid number or number does not match number of<br>records in file, drop file with error code TE06. |
| Filler               | 1236   | Filler            | 32-1267      | Unused Field – fill with spaces.                                                                                                    |

Table G-7: Prescription Drug Assistance Request Trailer Record Layout

## Prescription Drug Assistance Request Detail Record

| Data Field            | Length | Туре              | Displacement | Description                                                                                                    |
|-----------------------|--------|-------------------|--------------|----------------------------------------------------------------------------------------------------|
| Transaction<br>type   | 4      | Alpha             | 1-4          | Set to 'ECRS'                                                                                                    |
| Contractor<br>Number  | 5      | Alpha-<br>Numeric | 5-9          | Part C/D Plan contractor number<br>Required                                                                                                    |
| DCN                   | 15     | Alpha-<br>Numeric | 10-24        | DCN: assigned by the Part C/D plan.<br><b>Required</b> . Each record shall have a unique DCN.                                                                                                    |
| Trans Type<br>Code    | 1      | Alpha             | 25           | Transaction Type Indicator<br>Set to 'D' for Prescription Drug Assistance Requests<br><b>Required</b>                                                                                            |
| Trans Seq. No         | 3      | Numeric           | 26-28        | Sequence Number assigned by the COB.<br>Internal use only. Populate with spaces.                                                                                                    |
| Update<br>Operator ID | 8      | Alpha-<br>Numeric | 29-36        | ID of user making update.<br>Not required                                                                                                    |
| Contractor<br>Name    | 25     | Alpha-<br>Numeric | 37-61        | Contractor name<br>Not required                                                                                                    |
| Contractor<br>Phone   | 10     | Numeric           | 62-71        | Contractor phone number<br>Not required                                                                                                    |
| Trans Status<br>Code  | 2      | Alpha             | 72-73        | Transaction status code:<br>Set to 'NW' for New                                                                                                    |
| Trans Reason<br>Code  | 2      | Numeric           | 74-75        | Transaction reason code:<br>Set to '01' for New                                                                                                    |
| Action Code 1         | 2      | Alpha             | 76-77        | Two-character code defining action to take on<br>Prescription Drug record (required field).Valid values are:IIChange Insurer InformationNotes:Action code II cannot be used with Action code DO. |
| Action Code 2         | 2      | Alpha             | 78-79        | Transaction action code 2:<br>Valid values same as Trans Action Code 1.<br>Not required. Populate with spaces if not available.                                                                  |
| Action Code 3         | 2      | Alpha             | 80-81        | Transaction action code 3:<br>Valid values same as Trans Action Code 1.<br>Not required. Populate with spaces if not available.                                                                  |
| Action Code 4         | 2      | Alpha             | 82-83        | Transaction action code 4:<br>Valid values same as Trans Action Code 1.<br>Not required. Populate with spaces if not available.                                                                  |

## Table G-8: Prescription Drug Assistance Request Detail Record Layout

Appendix G: Prescription Drug Assistance Request Detail Record

| Data Field                    | Length | Туре              | Displacement | Description                                                                                                    |
|-------------------------------|--------|-------------------|--------------|----------------------------------------------------------------------------------------------------|
| Activity Code                 | 1      | Alpha             | 84           | Activity of contractor:<br>Valid values are:<br><b>Required</b>                                                                                                   |
| Trans Source<br>Code          | 4      | Alpha             | 85-88        | Four-character code identifying source of RX DRUG<br>assistance request information<br>Valid values are:<br><b>Required</b>                                       |
| Medicare ID                   | 12     | Alpha-<br>Numeric | 89-100       | Health Insurance Claim Number (HICN) or<br>Medicare Beneficiary Identifier (MBI) of<br>beneficiary. Enter without dashes, spaces, or other<br>special characters. |
| Beneficiary<br>Date of Birth  | 8      | Date              | 101-108      | Beneficiary's Date of Birth in CCYYMMDD format<br>Not Required. Populate with zeros if not available.                                                             |
| Beneficiary<br>Sex Code       | 1      | Alpha             | 109          | Sex of Beneficiary:<br>Valid values are:<br>U = Unknown<br>M = Male<br>F = Female<br>Not required. Populate with spaces if not available.                         |
| Beneficiary<br>First Name     | 15     | Text              | 110-124      | First Name of beneficiary<br>Required                                                                                                    |
| Beneficiary<br>Middle Initial | 1      | Text              | 125          | Middle Initial of beneficiary                                                                                                    |
| Beneficiary<br>Last Name      | 24     | Text              | 126-149      | Last Name of beneficiary<br>Required                                                                                                    |
| Beneficiary<br>Address Line 1 | 32     | Text              | 150-181      | First line of beneficiary's street address                                                                                                    |
| Beneficiary<br>Address Line 2 | 32     | Text              | 182-213      | Second line of beneficiary's street address                                                                                                    |
| Beneficiary<br>City           | 15     | Text              | 214-228      | Beneficiary's city                                                                                                    |
| Beneficiary<br>State          | 2      | Alpha             | 229-230      | Beneficiary's state                                                                                                    |
| Beneficiary<br>ZIP code       | 9      | Numeric           | 231-239      | Beneficiary's ZIP code                                                                                                    |
| Beneficiary<br>Phone          | 10     | Numeric           | 240-249      | Beneficiary's telephone number                                                                                                    |

| Data Field                  | Length | Туре    | Displacement | Description                                                                                                    |
|-----------------------------|--------|---------|--------------|----------------------------------------------------------------------------------------------------|
| Patient<br>Relationship     | 2      | Numeric | 250-251      | Patient relationship between the policyholder and the<br>beneficiary (required field). Description of code<br>appears next to value.Valid values are:0101Self; Patient is policyholder0203Child04Other20Domestic partnerNotes: All patient relationship values accepted for<br>MSP Types B and G.MSP Type A will accept 01 and 02.MSP Types D, E, L, H, S, and T will only accept 01.MSP Type W is not allowed in PDAR transactions.                                                                    |
| New Patient<br>Relationship | 2      | Numeric | 252-253      | New patient relationship between policyholder and beneficiary. Description of code appears next to value.         Required when ACTION is PR.         01       Self; Patient is policyholder         02       Spouse         03       Child         04       Other         20       Domestic partner         Notes: All patient relationship values accepted for MSP Types B and G.         MSP Types D, E, L, H, S, and T will only accept 01.         MSP Type W is not allowed in PDAR transactions. |
| Person Code                 | 3      | Numeric | 254-256      | Plan-specific Person Code.Values are:001 Self002 Spouse003 OtherRequired when:RECORD TYPE is SupplementalACTION is PC                                                                                                    |

| Data Field                         | Length | Туре              | Displacement | Description                                                                                                    |
|------------------------------------|--------|-------------------|--------------|----------------------------------------------------------------------------------------------------|
| MSP Type                           | 1      | Alpha             | 257          | One-character code identifying type of MSP<br>coverage. Valid values are:<br>A = Working Aged<br>B = ESRD<br>C = Conditional Payment<br>D = Automobile Insurance<br>E = Workers' Compensation<br>F = Federal (Public)<br>G = Disabled<br>H = Black Lung<br>L = Liability<br><b>Required</b> when Action is MT.                                                                                                    |
| New MSP<br>Type                    | 1      | Alpha             | 258          | One-character code identifying new type of MSP coverage.<br>Required when Action is MT.                                                                                                    |
| Record Type                        | 3      | Alpha-<br>Numeric | 259-261      | Drug Record Type:<br>PRI Primary<br>SUP Supplemental<br><b>Required</b>                                                                                                    |
| Drug<br>Coverage<br>Effective Date | 8      | Date              | 262-269      | <ul> <li>COB effective date of drug coverage in<br/>CCYYMMDD format.</li> <li>Notes: This field accepts dates up to three months<br/>from the current date, as follows:</li> <li>For GHP records (MSP Types A, B, and G): The<br/>Drug Coverage Effective Date can be in the future<br/>for beneficiaries who are currently enrolled in Part<br/>D, or for beneficiaries who will be enrolled<br/>starting up to three months in the future.</li> <li>For NGHP records (MSP Types D, E, L, and H):<br/>The Drug Coverage Effective Date can be in the<br/>future for beneficiaries as long as their Part D<br/>enrollment start date is in the future. The future<br/>Drug Coverage Effective Date must be equal to<br/>the Part D start date. (NGHP drug coverage<br/>occurrences for beneficiaries who are currently<br/>enrolled in Part D cannot have future Effective<br/>Dates.)</li> </ul> |

| Data Field                             | Length | Туре              | Displacement | Description                                                                                                    |
|----------------------------------------|--------|-------------------|--------------|----------------------------------------------------------------------------------------------------|
| New Drug<br>Coverage<br>Effective Date | 8      | Date              | 270-277      | <ul> <li>New COB effective date of drug coverage in<br/>CCYYMMDD format.</li> <li>Notes: This field accepts dates up to three months<br/>from the current date, as follows:</li> <li>For GHP records (MSP Types A, B, and G): The<br/>New Drug Coverage Effective Date can be in the<br/>future for beneficiaries who are currently enrolled<br/>in Part D, or for beneficiaries who will be enrolled<br/>starting up to three months in the future.</li> <li>For NGHP records (MSP Types D, E, L, and H):<br/>The New Drug Coverage Effective Date can be in<br/>the future for beneficiaries as long as their Part D<br/>enrollment start date is in the future. The future<br/>New Drug Coverage Effective Date must be equal<br/>to the Part D start date. (NGHP drug coverage<br/>occurrences for beneficiaries who are currently<br/>enrolled in Part D cannot have future Effective<br/>Dates.)</li> </ul> |
| Term Date                              | 8      | Date              | 278-285      | MSP termination date of Drug coverage in<br>CCYYMMDD format.                                                                                                    |
| Originating<br>Contractor              | 5      | Alpha-<br>Numeric | 286-290      | Contractor number of contractor that created original Drug occurrence.                                                                                                    |
| Informant First<br>Name                | 15     | Text              | 291-305      | Name of person informing contractor of change in<br>Drug coverage.<br><b>Required</b> when SOURCE is CHEK or LTTR.<br>Populate with spaces if Source field not equal to<br>CHEK or LTTR.                                                                                                    |
| Informant<br>Middle Initial            | 1      | Text              | 306          | Informants middle initial.                                                                                                    |
| Informant Last<br>Name                 | 24     | Text              | 307-330      | Last name of person informing contractor of change<br>in Drug coverage.<br><b>Required</b> when SOURCE is CHEK or LTTR.<br>Populate with spaces if Source field not equal to<br>CHEK or LTTR.                                                                                                    |
| Informant<br>Address                   | 32     | Text              | 331-362      | Informant's street address<br><b>Required</b> when SOURCE is CHEK or LTTR.<br>Populate with spaces if Source field not equal to<br>CHEK or LTTR.                                                                                                    |
| Informant City                         | 15     | Text              | 363-377      | Informant's city<br><b>Required</b> when SOURCE is CHEK or LTTR.<br>Populate with spaces if SOURCE field not equal to<br>CHEK or LTTR.                                                                                                    |
| Informant<br>State                     | 2      | Text              | 378-379      | Informant's state<br><b>Required</b> when SOURCE is CHEK or LTTR.<br>Populate with spaces if SOURCE field not equal to<br>CHEK or LTTR.                                                                                                    |

| Data Field                          | Length | Туре              | Displacement | Description                                                                                                    |
|-------------------------------------|--------|-------------------|--------------|----------------------------------------------------------------------------------------------------|
| Informant ZIP<br>code               | 9      | Numeric           | 380-388      | Informant's ZIP code<br><b>Required</b> when SOURCE is CHEK or LTTR.<br>Populate with spaces if SOURCE field not equal to<br>CHEK or LTTR.                                           |
| Informant<br>Phone                  | 10     | Numeric           | 389-398      | Informant's telephone number<br>Not Required. Populate with spaces if not available.                                                                                                 |
| Informant's<br>Relationship<br>Code | 1      | Alpha             | 399          | Relationship of informant to beneficiary.<br>Valid values are:<br><b>Required</b> when SOURCE is CHEK or LTTR.<br>Populate with spaces if SOURCE field not equal to<br>CHEK or LTTR. |
| Employers<br>Name                   | 32     | Text              | 400-431      | Name of employer providing group health insurance<br>under which beneficiary is covered<br>Not required. Populate with spaces if not available.                                      |
| Employers<br>Address 1              | 32     | Text              | 432-463      | Employer's street address 1<br>Not required. Populate with spaces if not available.                                                                                                  |
| Employers<br>Address 2              | 32     | Text              | 464-495      | Employer's street address 2<br>Not required. Populate with spaces if not available.                                                                                                  |
| Employers<br>City                   | 15     | Text              | 496-510      | Employer's city<br>Not required. Populate with spaces if not available.                                                                                                    |
| Employers<br>State                  | 2      | Alpha             | 511-512      | Employer's state<br>Not required. Populate with spaces if not available.                                                                                                    |
| Employers ZIP code                  | 9      | Numeric           | 513-521      | Employer's ZIP code<br>Not required. Populate with spaces if not available.                                                                                                    |
| Employers<br>Phone                  | 10     | Numeric           | 522-531      | Employer's phone number<br>Not required. Populate with spaces if not available.                                                                                                    |
| Employers<br>EIN                    | 18     | Text              | 532-549      | Employer's identification number<br>Not required. Populate with spaces if not available.                                                                                             |
| Employee<br>Number                  | 12     | Text              | 550-561      | Employee number of policyholder<br>Not required. Populate with spaces if not available.                                                                                              |
| Supplemental<br>Type                | 1      | Alpha-<br>Numeric | 562          | Prescription drug policy type. Valid values are:LSupplementalMMedigapNNon-qualified State ProgramOOtherPPAPRCharityTFederal Government Programs1Medicaid2Tricare3Major Medical       |

| Data Field                        | Length | Туре              | Displacement | Description                                                                                                    |
|-----------------------------------|--------|-------------------|--------------|----------------------------------------------------------------------------------------------------|
| RX Drug<br>Coverage<br>Type       | 1      | Alpha-<br>Numeric | 563          | Prescription drug coverage type         Valid Values are:         U       Drug Network         V       Drug Non-network         Z       Health account (such as a flexible spending account provided by other party to pay prescription drug costs or premiums)         Required                                                                                                    |
| Insurance<br>Company<br>Name      | 32     | Text              | 564-595      | <ul> <li>Name of insurer providing supplemental prescription drug insurance under which beneficiary is covered.</li> <li>Action code II cannot be used with action code DO.</li> <li>Note: The record will be rejected and return error code PE42 on the response file if: <ul> <li>The action code is II; and</li> <li>The Insurer's Name field (564-595) is blank, less than two characters, or contains one of the following invalid names: ADAP, Assistance Program, Attorney, BC, BCBS, BCBX, BCRC, Benefits Coordination &amp; Recovery, Benefits Coordination &amp; Recovery Center, Benefits Coordination and Recovery Center, Blue Cross, Blue Shield, BS, BX, CMS, COB, COBC, Coordination of Benefits Contractor, HCFA, Insurer, Medicaid, Medicare, Misc, Miscellaneous, N/A, NA, NO, No Fault, No-Fault, None, PAP, QSP, Qualified State Program, SPAP, Supplement, Supplemental, TRICARE, UN, UNK, Unknown, and XX.</li> </ul> </li> </ul> |
| Insurance<br>Company<br>Address 1 | 32     | Text              | 596-627      | Address 1 of insurer providing supplemental prescription drug insurance under which beneficiary is covered.                                                                                                    |
| Insurance<br>Company<br>Address 2 | 32     | Text              | 628-659      | Address 2 of insurer providing supplemental prescription drug insurance under which beneficiary is covered.                                                                                                    |
| Insurance<br>Company City         | 15     | Text              | 660-674      | City of insurer providing supplemental prescription<br>drug insurance under which beneficiary is covered.                                                                                                    |
| Insurance<br>Company<br>State     | 2      | Alpha             | 675-676      | State of insurer providing supplemental prescription<br>drug insurance under which beneficiary is covered.                                                                                                    |
| Insurance<br>Company ZIP<br>code  | 9      | Numeric           | 677-685      | ZIP code of insurer providing supplemental<br>prescription drug insurance under which beneficiary<br>is covered.                                                                                                    |

| Data Field          | Length | Туре  | Displacement | Description                                                                                                    |
|---------------------|--------|-------|--------------|----------------------------------------------------------------------------------------------------|
| Insurer Type        | 1      | Alpha | 686          | Type of insuranceAInsurance or Indemnity (Other Types)BGroup Health Organization (GHO)CPreferred Provider OrganizationDTPA/ASOEStop Loss TPAFSelf-insured/Self-Administered (Self-Insured)GCollectively-bargained Health and WelfareFundHHMultiple Employer Health Plan with 100 or<br>more employees.IMultiple Employer Health Plan with 20 or<br>more employees.JHospitalization only plan covering inpatient<br>hospitalKMedical Service only plan covering non-<br>inpatient medicalMMedicare Supplement Plan<br>UUUnknownRequired when ACTION is IT |
| New Insurer<br>Type | 1      | Alpha | 687          | New type of insurance<br><b>Required</b> when ACTION is IT                                                                                                    |
| Policy Number       | 17     | Text  | 688-704      | Prescription drug policy number                                                                                                    |
| RX BIN              | 6      | Text  | 705-710      | Prescription Drug BIN NumberRequired if TYPE = U. Must be six digits and<br>cannot be all the same number if COVERAGE<br>TYPE is U. BIN will not be edited for formats when<br>the ACTION CODE is BN.Group, BIN, or PCN is required with Action Code<br>CX.                                                                                                    |
| RX PCN              | 10     | Text  | 711-720      | Prescription Drug PCN Number<br>Populate with spaces if not available.<br>Cannot have special characters, except for a non-<br>leading dash, and no leading space.<br>Group, BIN, <i>or</i> PCN is required with Action Code<br>CX.                                                                                                    |
| RX Group            | 15     | Text  | 721-735      | Prescription Drug Group Number<br>Populate with spaces if not available.<br>Group, BIN, <i>or</i> PCN is required with Action Code<br>CX.                                                                                                    |
| RX ID               | 20     | Text  | 736-755      | Prescription Drug ID Number<br><b>Required</b> if TYPE = U. Populate with spaces if not<br>available.<br>Cannot be blank or all zeros if COVERAGE TYPE<br>is U.                                                                                                    |

Appendix G: Prescription Drug Assistance Request Detail Record

| Data Field                                         | Length | Туре              | Displacement | Description                                                                                                    |
|----------------------------------------------------|--------|-------------------|--------------|----------------------------------------------------------------------------------------------------|
| RX Phone                                           | 10     | Numeric           | 756-765      | Prescription Drug Phone Number                                                                                                    |
|                                                    |        |                   |              | Not required. Populate with spaces if not available.                                                                                 |
| Check Amount                                       | 15     | Alpha-<br>Numeric | 766-780      | Amount of check received in \$999,999,999.99 format.                                                                                 |
|                                                    |        |                   |              | <b>Required</b> if value in SOURCE field = CHEK                                                                                      |
|                                                    |        |                   |              | Populate with zeros if Source field not equal to CHEK.                                                                               |
| Check Date                                         | 8      | Date              | 781-788      | Date of check received in CCYYMMDD format                                                                                            |
|                                                    |        |                   |              | <b>Required</b> if value in SOURCE field = CHEK                                                                                      |
|                                                    |        |                   |              | Populate with zeros if Source field not equal to CHEK.                                                                               |
| Check Number                                       | 15     | Alpha-            | 789-803      | Number of check received.                                                                                                    |
|                                                    |        | Numeric           |              | <b>Required</b> if value in SOURCE field = CHEK                                                                                      |
|                                                    |        |                   |              | Populate with zeros if Source field not equal to CHEK.                                                                               |
| Remark Code                                        | 2      | Alpha-            | 804-805      | Two-character PDR remark code explaining reason                                                                                      |
| 1                                                  | N      | Numeric           |              | for transaction.                                                                                                    |
|                                                    |        |                   |              | Not required                                                                                                    |
| Remark Code                                        | 2      | Alpha-            | 806-807      | Two-character PDR remark code explaining reason                                                                                      |
| 2                                                  |        | Numeric           |              | for transaction.<br>Not required                                                                                                    |
|                                                    |        |                   |              | *                                                                                                    |
| Remark Code<br>3                                   | 2      | Alpha-<br>Numeric | 808-809      | Two-character PDR remark code explaining reason for transaction.                                                                     |
| 5                                                  |        | rumene            |              | Not required                                                                                                    |
| Comment ID                                         | 8      | Alpha-            | 810-817      | ID of operator entering trans comments—used by                                                                                       |
|                                                    |        | Numeric           |              | submitter                                                                                                    |
| Trans<br>Comment                                   | 180    | Text              | 818-997      | Comments—used by submitter                                                                                                    |
| Filler                                             | 188    | Filler            | 998-1185     | Unused field – fill with spaces                                                                                                    |
| Effective Date<br>of Other Drug<br>Coverage        | 8      | Date              | 1186-1193    | Effective date of other drug insurance coverage<br>provided by the other insurance (Other Health<br>Information) in CCYYMMDD format. |
| New Effective<br>Date of Other<br>Drug<br>Coverage | 8      | Date              | 1194-1201    | New effective date of other drug insurance coverage<br>provided by the other insurance in CCYYMMDD<br>format.                        |
| Filler                                             | 66     | Filler            | 1202-1267    | Unused field – fill with spaces                                                                                                    |

## Prescription Drug Assistance Request Response Header Record

| Data Field           | Length | Туре          | Displacement | Error Code if Invalid Data                         |
|----------------------|--------|---------------|--------------|----------------------------------------------------|
| Header<br>Indicator  | 2      | Alpha-Numeric | 1-2          | HE01                                               |
| PDP ID               | 4      | Numeric       | 3-6          | HE02                                               |
| Contractor<br>Number | 5      | Alpha-Numeric | 7-11         | HE03                                               |
| File Type            | 3      | Alpha         | 12-14        | HE04                                               |
| File Date            | 8      | Date          | 15-22        | HE05                                               |
| Submitter Type       | 1      | Alpha-Numeric | 23           | HE06                                               |
| Filler               | 1244   | Filler        | 24-1267      | Unused Field – fill with spaces                    |
| Error Code 1         | 4      | Alpha         | 1268-1271    | Error code describing reason why file was rejected |
| Error Code 2         | 4      | Alpha         | 1272-1275    | Error code describing reason why file was rejected |
| Error Code 3         | 4      | Alpha         | 1276-1279    | Error code describing reason why file was rejected |
| Error Code 4         | 4      | Alpha         | 1280-1283    | Error code describing reason why file was rejected |

## Table G-9: Prescription Drug Assistance Request Response Header Record Layout

#### Prescription Drug Assistance Request Response Detail Record

| Data Field                    | Length | Туре          | Displacement | Error Code if Invalid Data     |
|-------------------------------|--------|---------------|--------------|--------------------------------|
| Transaction type              | 4      | Alpha         | 1-4          | PE00                           |
| Contractor<br>Number          | 5      | Alpha-Numeric | 5-9          | PE01                           |
| DCN                           | 15     | Alpha-Numeric | 10-24        | PE02                           |
| Trans Type Code               | 1      | Alpha         | 25           | PE03                           |
| Trans Seq. No                 | 3      | Numeric       | 26-28        | PE04                           |
| Update Operator<br>ID         | 8      | Alpha-Numeric | 29-36        | PE06                           |
| Contractor Name               | 25     | Alpha-Numeric | 37-61        | PE07                           |
| Contractor<br>Phone           | 10     | Numeric       | 62-71        | PE08                           |
| Trans Status<br>Code          | 2      | Alpha         | 72-73        | Status code returned from ECRS |
| Trans Reason<br>Code          | 2      | Numeric       | 74-75        | Reason code returned from ECRS |
| Action Code 1                 | 2      | Alpha         | 76-77        | PE92                           |
| Action Code 2                 | 2      | Alpha         | 78-79        | PE93                           |
| Action Code 3                 | 2      | Alpha         | 80-81        | PE94                           |
| Action Code 4                 | 2      | Alpha         | 82-83        | PE95                           |
| Activity Code                 | 1      | Alpha         | 84           | PE61                           |
| Trans Source<br>Code          | 4      | Alpha         | 85-88        | PE05                           |
| Medicare ID                   | 12     | Alpha-Numeric | 89-100       | PE09                           |
| Beneficiary Date of Birth     | 8      | Date          | 101-108      | PE11                           |
| Beneficiary Sex<br>CD         | 1      | Alpha         | 109          | None                           |
| Beneficiary First<br>Name     | 15     | Text          | 110-124      | PE12                           |
| Beneficiary<br>Middle Initial | 1      | Text          | 125          | PE13                           |
| Beneficiary Last<br>Name      | 24     | Text          | 126-149      | PE14                           |
| Beneficiary<br>Address Line 1 | 32     | Text          | 150-181      | PE15                           |

 Table G-10: Prescription Drug Assistance Request Response Detail Record Layout

# ECRS Web User Guide Appendix G: Prescription Drug Assistance Request Response Detail Record

| Data Field                          | Length | Туре          | Displacement | Error Code if Invalid Data |
|-------------------------------------|--------|---------------|--------------|----------------------------|
| Beneficiary<br>Address Line 2       | 32     | Text          | 182-213      | PE16                       |
| Beneficiary City                    | 15     | Text          | 214-228      | PE17                       |
| Beneficiary State                   | 2      | Alpha         | 229-230      | PE18                       |
| Beneficiary ZIP code                | 9      | Numeric       | 231-239      | PE19                       |
| Beneficiary<br>Phone                | 10     | Numeric       | 240-249      | PE20                       |
| Patient<br>Relationship             | 2      | Numeric       | 250-251      | РЕОЈ                       |
| New Patient<br>Relationship         | 2      | Numeric       | 252-253      | PE0O                       |
| Person Code                         | 3      | Numeric       | 254-256      | PE0K                       |
| MSP Type                            | 1      | Alpha         | 257          | PE39                       |
| New MSP Type                        | 1      | Alpha         | 258          | PEON                       |
| Record Type                         | 3      | Alpha-Numeric | 259-261      | PE41                       |
| COB Effective<br>Date               | 8      | Date          | 262-269      | PE48                       |
| New COB<br>Effective Date           | 8      | Date          | 270-277      | PEOL                       |
| Term Date                           | 8      | Date          | 278-285      | PE0G                       |
| Originating<br>Contractor           | 5      | Alpha-Numeric | 286-290      | NONE                       |
| Informant First<br>Name             | 15     | Text          | 291-305      | PE21                       |
| Informant<br>Middle Initial         | 1      | Text          | 306          | PE22                       |
| Informant Last<br>Name              | 24     | Text          | 307-330      | PE23                       |
| Informant<br>Address                | 32     | Text          | 331-362      | PE24                       |
| Informant City                      | 15     | Text          | 363-377      | PE25                       |
| Informant State                     | 2      | Text          | 378-379      | PE26                       |
| Informant ZIP code                  | 9      | Numeric       | 380-388      | PE27                       |
| Informant Phone                     | 10     | Numeric       | 389-398      | PE28                       |
| Informant's<br>Relationship<br>Code | 1      | Alpha         | 399          | None                       |
| Employers Name                      | 32     | Text          | 400-431      | PE30                       |

# ECRS Web User Guide Appendix G: Prescription Drug Assistance Request Response Detail Record

| Data Field                        | Length | Туре          | Displacement | Error Code if Invalid Data |
|-----------------------------------|--------|---------------|--------------|----------------------------|
| Employers<br>Address 1            | 32     | Text          | 432-463      | PE31                       |
| Employers<br>Address 2            | 32     | Text          | 464-495      | PE32                       |
| Employers City                    | 15     | Text          | 496-510      | PE33                       |
| Employers State                   | 2      | Alpha         | 511-512      | PE34                       |
| Employers ZIP<br>code             | 9      | Numeric       | 513-521      | PE35                       |
| Employers<br>Phone                | 10     | Numeric       | 522-531      | PE36                       |
| Employers EIN                     | 18     | Text          | 532-549      | PE37                       |
| Employee<br>Number                | 12     | Text          | 550-561      | PE38                       |
| Supplemental<br>Type              | 1      | Alpha-Numeric | 562          | None                       |
| RX Drug<br>Coverage Type          | 1      | Alpha-Numeric | 563          | None                       |
| Insurance<br>Company Name         | 32     | Text          | 564-595      | PE42                       |
| Insurance<br>Company<br>Address 1 | 32     | Text          | 596-627      | PE43                       |
| Insurance<br>Company<br>Address 2 | 32     | Text          | 628-659      | PE44                       |
| Insurance<br>Company City         | 15     | Text          | 660-674      | PE45                       |
| Insurance<br>Company State        | 2      | Alpha         | 675-676      | PE46                       |
| Insurance<br>Company ZIP<br>code  | 9      | Numeric       | 677-685      | PE47                       |
| Insurer Type                      | 1      | Alpha         | 686          | None                       |
| New Insurer<br>Type               | 1      | Alpha         | 687          | PE0M                       |
| Policy Number                     | 17     | Text          | 688-704      | PE49                       |
| RX BIN                            | 6      | Text          | 705-710      | PE50                       |
| RX PCN                            | 10     | Text          | 711-720      | PE51                       |
| RX Group                          | 15     | Text          | 721-735      | PE52                       |
| RX ID                             | 20     | Text          | 736-755      | PE53                       |
| RX Phone                          | 10     | Numeric       | 756-765      | PE54                       |
| Check Amount                      | 15     | Alpha-Numeric | 766-780      | PE99                       |

# ECRS Web User Guide Appendix G: Prescription Drug Assistance Request Response Detail Record

| Data Field                                      | Length | Туре          | Displacement | Error Code if Invalid Data                         |
|-------------------------------------------------|--------|---------------|--------------|----------------------------------------------------|
| Check Date                                      | 8      | Date          | 781-788      | PE98                                               |
| Check Number                                    | 15     | Alpha-Numeric | 789-803      | PE0A                                               |
| Remark Code 1                                   | 2      | Alpha-Numeric | 804-805      | PE89                                               |
| Remark Code 2                                   | 2      | Alpha-Numeric | 806-807      | PE90                                               |
| Remark Code 3                                   | 2      | Alpha-Numeric | 808-809      | PE91                                               |
| Comment ID                                      | 8      | Alpha-Numeric | 810-817      | None                                               |
| Trans Comment                                   | 180    | Text          | 818-997      | None                                               |
| COB Comment<br>ID                               | 8      | Alpha-Numeric | 998-1005     | PE57                                               |
| COB Comment                                     | 180    | Text          | 1006-1185    | PE56                                               |
| Effective Date of<br>Other Drug<br>Coverage     | 8      | Date          | 1186-1193    | PE2K                                               |
| New Effective<br>Date of Other<br>Drug Coverage | 8      | Date          | 1194-1201    | PE2L, PE2M, or PE2N                                |
| Filler                                          | 65     | Filler        | 1202-1267    | Filler                                             |
| Error Code 1                                    | 4      | Alpha         | 1268-1271    | Error code describing reason why file was rejected |
| Error Code 2                                    | 4      | Alpha         | 1272-1275    | Error code describing reason why file was rejected |
| Error Code 3                                    | 4      | Alpha         | 1276-1279    | Error code describing reason why file was rejected |
| Error Code 4                                    | 4      | Alpha         | 1280-1283    | Error code describing reason why file was rejected |

# G.3 MSP Inquiry File Layouts

### **MSP Inquiry Header Record**

## Table G-11: MSP Inquiry Header Record Layout

| Data Field           | Length | Туре              | Displacement | Edits                                                                                                    |
|----------------------|--------|-------------------|--------------|----------------------------------------------------------------------------------------------------|
| Header<br>Indicator  | 2      | Alpha-<br>Numeric | 1-2          | Header Record Type Indicator (Indicates a Header<br>record)<br>Set to 'H0'.<br>Required                                                                    |
| PDP ID               | 4      | Numeric           | 3-6          | ID number assigned by the BCRC.<br>Populate with Spaces                                                                                                    |
| Contractor<br>Number | 5      | Alpha-<br>Numeric | 7-11         | Part D Plan contractor number<br>Required                                                                                                    |
| File Type            | 3      | Alpha             | 12-14        | Type of File<br>Set to 'MSP' – MSP Inquiry File<br>Required                                                                                                |
| File Date            | 8      | Date              | 15-22        | Date File Created in CCYYMMDD format<br>Required                                                                                                    |
| Submitter<br>Type    | 1      | Alpha-<br>Numeric | 23           | Part C/D contractor indicator<br>Valid values<br>'C' = Part C contractor<br>'D' = Part D contractor<br>If not valid value, drop file with error code HE06. |
| Filler               | 1244   | Filler            | 24-1267      | Unused field – populate with spaces                                                                                                    |

# MSP Inquiry Trailer Record

| Data Field           | Length | Туре              | Displacement | Edits                                                                                      |
|----------------------|--------|-------------------|--------------|--------------------------------------------------------------------------------------------|
| Trailer<br>Indicator | 2      | Alpha-<br>Numeric | 1-2          | Trailer Record Type Indicator<br>Set to 'T0'.<br>Required                                  |
| PDP ID               | 4      | Numeric           | 3-6          | ID number assigned by the BCRC.<br>Populate with Spaces                                    |
| Contractor<br>Number | 5      | Alpha-<br>Numeric | 7-11         | Part D Plan contractor number<br>Required                                                  |
| File Type            | 3      | Alpha-<br>Numeric | 12-14        | Type of File<br>Set to 'MSP' – MSP Inquiry File<br>Required                                |
| File Date            | 8      | Date              | 15-22        | Date File Created in CCYYMMDD format<br>Required                                           |
| Record Count         | 9      | Numeric           | 23-31        | Number of Prescription Drug Inquiry Records in file.<br>Must contain 9 digits.<br>Required |
| Filler               | 1236   | Filler            | 32-1267      | Unused Field – Populate with spaces                                                        |

## Table G-12: MSP Inquiry Trailer Record Layout

#### **MSP Inquiry Detail Record**

This record layout **must be used** for **all** MSP Inquiry file submissions.

**Note:** If the beneficiary is deceased, and there is no representative payee on file, then the inquiry will be closed with Reason Code 65: Deceased, used with CM status.

Table G-13: MSP Inquiry Detail Record Layout

| Data Field             | Length | Туре              | Displacement | Description                                                                                                    |
|------------------------|--------|-------------------|--------------|----------------------------------------------------------------------------------------------------|
| Transaction type       | 4      | Alpha             | 1-4          | Type of record<br>Set to 'ECRS'<br><b>Required</b>                                                                                                    |
| Contractor Number      | 5      | Alpha-<br>Numeric | 5-9          | Medicare contractor (MACs, MA/PD<br>plans) number.<br><b>Required</b>                                                                                                    |
| DCN                    | 15     | Text              | 10-24        | DCN; assigned by the Medicare<br>contractor.<br>Required. Each record shall have a<br>unique DCN.                                                                         |
| Tran Type Code         | 1      | Alpha             | 25           | Transaction type indicator<br>Set to 'I' for MSP Inquiry<br><b>Required</b>                                                                                               |
| Trans Seq No           | 3      | Numeric           | 26-28        | Sequence number assigned by the COB.<br>Internal use only. Populate with spaces.                                                                                          |
| Update Operator ID     | 8      | Alpha-<br>Numeric | 29-36        | ID of user making update.<br>Not required                                                                                                    |
| Contractor Name        | 25     | Text              | 37-61        | Contractor name<br>Not required                                                                                                    |
| Contractor Phone       | 10     | Numeric           | 62-71        | Contractor phone number<br>Not required                                                                                                    |
| Tran Stat Cd           | 2      | Alpha             | 72-73        | Status code<br>Set to 'NW' for New                                                                                                    |
| Tran Reason Cd         | 2      | Numeric           | 74-75        | Reason<br>Set to '01' for New                                                                                                    |
| Trans Action Code<br>1 | 2      | Alpha             | 76-77        | Action code 1<br>Valid values are:<br>CA Class Action Suit (CMS<br>Grouping Code)<br>CL Closed or Settled Case<br>Not required. Populate with spaces if not<br>available. |

| Data Field             | Length | Туре              | Displacement | Description                                                                                                    |
|------------------------|--------|-------------------|--------------|----------------------------------------------------------------------------------------------------|
| Trans Action Code<br>2 | 2      | Alpha-<br>Numeric | 78-79        | Action code 2<br>Valid values same as Trans Action Code<br>1.<br>Not required. Populate with spaces if not<br>available.                                                                                                    |
| Trans Action Code      | 2      | Alpha-<br>Numeric | 80-81        | Action code 3<br>Valid values same as Trans Action Code<br>1.<br>Not required. Populate with spaces if not<br>available.                                                                                                    |
| Trans Action Code<br>4 | 2      | Alpha-<br>Numeric | 82-83        | Action code 4<br>Valid values same as Trans Action Code<br>1.<br>Not required. Populate with spaces if not<br>available.                                                                                                    |
| Activity Code          | 1      | Alpha             | 84           | Activity of contractor.<br>Valid values are:<br><b>Required</b>                                                                                                    |
| First Development      | 1      | Alpha             | 85           | Development source code indicating<br>where initial development letter was sent.<br>Valid values are:<br>Not required. Populate with spaces if not<br>available.                                                                                                    |
| Second<br>Development  | 1      | Alpha             | 86           | Development source code indicating<br>where subsequent development letter was<br>sent.<br>Valid values are:<br>A Attorney<br>B Beneficiary<br>E Employer<br>I Insurer<br>P Provider<br>R Beneficiary Representative<br>(other than attorney)<br>Not required. Populate with spaces if not<br>available. |
| RSP                    | 1      | Alpha             | 87           | Development response indicator.<br>Valid values are:<br>A Attorney<br>B Beneficiary<br>E Employer<br>I Insurer<br>P Provider<br>R Beneficiary Representative<br>Not required. Populate with spaces if not<br>available.                                                                                 |

| Data Field                                 | Length | Туре              | Displacement | Description                                                                                                    |
|--------------------------------------------|--------|-------------------|--------------|----------------------------------------------------------------------------------------------------|
| Trans Source Cd                            | 4      | Alpha             | 88-91        | Four-character code identifying source of<br>MSP inquiry information.<br>Valid values are:<br>CHEK = Unsolicited check<br>LTTR = Letter<br>PHON = Phone call<br>SCLM = Claim submitted to Medicare<br>contractor for secondary payment<br>SRVY = Survey<br>CLAM = Claim |
|                                            |        |                   |              | Required                                                                                                    |
| Medicare ID                                | 12     | Alpha-<br>Numeric | 92-103       | Health Insurance Claim Number of<br>beneficiary (HICN) or Medicare<br>Beneficiary Identifier (MBI). Enter<br>without dashes, spaces, or other special<br>characters.<br><b>Required</b> if SSN is not entered.                                                          |
| Beneficiary's<br>Social Security<br>Number | 9      | Numeric           | 104-112      | Beneficiary's Social Security Number<br><b>Required</b> if Medicare ID not entered.                                                                                                    |
| Beneficiary's Date<br>of Birth             | 8      | Date              | 113-120      | Beneficiary's Date of Birth in<br>CCYYMMDD format<br>Required                                                                                                    |
| Beneficiary's Sex<br>Code                  | 1      | Alpha             | 121          | Sex of beneficiary<br>Valid values are:<br>U = Unknown<br>M = Male<br>F = Female<br><b>Required</b> . Default to U if unavailable.                                                                                                    |
| Beneficiary's First<br>Name                | 15     | Text              | 122-136      | Beneficiary's First Name<br>Required                                                                                                    |
| Beneficiary's Initial                      | 1      | Alpha             | 137          | Beneficiary's Middle Initial<br>Not required                                                                                                    |
| Beneficiary's Last<br>Name                 | 24     | Text              | 138-161      | Beneficiary's Last Name<br>Required                                                                                                    |

| Data Field              | Length | Туре    | Displacement | Description                                                                                                    |
|-------------------------|--------|---------|--------------|----------------------------------------------------------------------------------------------------|
| Patient<br>Relationship | 2      | Numeric | 162-163      | Patient Relationship between<br>policyholder and patient.<br>Required field when:<br>ACTION is Blank and MSP TYPE is F<br>ACTION is CA and MSP TYPE is L<br>ACTION is CL and MSP TYPE is D, E,<br>or L<br>Valid values are:<br>01 Self; Patient is policyholder<br>02 Spouse<br>03 Child<br>04 Other<br>20 Domestic partner<br>Populate with zeros if not available.<br><b>Notes:</b> All patient relationship values<br>accepted for MSP Types B and G.<br>MSP Type A will accept 01 and 02.<br>MSP Types D, E, L, H, W, S, and T will<br>only accept 01. |
| MSP Type                | 1      | Alpha   | 164          | One-character code identifying type of<br>MSP coverage.Valid values are:AWorking AgedBESRDCCConditional PaymentDAutomobile InsuranceEWorkers' CompensationFFederal (Public)GGDisabledHBlack LungLLiabilityWWorkers' Compensation Set-<br>Aside                                                                                                    |

| Data Field                 | Length | Туре  | Displacement | Description                                                                                                    |
|----------------------------|--------|-------|--------------|----------------------------------------------------------------------------------------------------|
| MSP Effective Date         | 8      | Date  | 165-172      | Effective date of MSP coverage in<br>CCYYMMDD format, cannot equal<br>termination date.                                                                                                    |
|                            |        |       |              | Not required. Populate with zeros if not available.                                                                                                    |
|                            |        |       |              | <b>Notes:</b> This field accepts dates up to three months from the current date, as follows:                                                                                                    |
|                            |        |       |              | For GHP records (MSP Types A, B, and G): The MSP Effective Date can be in the future for currently entitled beneficiaries (i.e., enrolled in Medicare), or for beneficiaries who will be entitled starting up to three months in the future.                                                                                                    |
|                            |        |       |              | For NGHP records (MSP Types D, E, L,<br>H, and W): The MSP Effective Date can<br>be in the future for beneficiaries as long<br>as their entitlement start date is in the<br>future. The future MSP Effective Date<br>must be equal to the entitlement start<br>date. (NGHP MSP occurrences for<br>beneficiaries who are currently entitled<br>cannot have future MSP Effective Dates.) |
| MSP Term Date              | 8      | Date  | 173-180      | Termination date of MSP coverage in<br>CCYYMMDD format, cannot equal<br>Effective Date.                                                                                                    |
|                            |        |       |              | Not required. Populate with zeros if not available.                                                                                                    |
| Send CWF                   | 1      | Alpha | 181          | Indicates whether to send MSP inquiry to CWF. Valid values are:                                                                                                    |
|                            |        |       |              | Y Send to CWF (default unless<br>INFMT REL field = D, in which case<br>default is N and this is a protected<br>field)                                                                                                    |
|                            |        |       |              | N Do not send to CWF<br>For EGHP MSP Types:                                                                                                    |
|                            |        |       |              | In addition to the minimum HUSP fields,<br>the EMPLR NAME, STREET, CITY,<br>ST, and ZIP fields are required or the<br>system will set this switch to N and<br>develop the record.                                                                                                    |
| CMS Grouping<br>Code       | 2      | Alpha | 182-183      | CMS Grouping Code<br>Not required. Populate with spaces if not<br>available.                                                                                                    |
| Beneficiary's<br>Address 1 | 32     | Text  | 184-215      | Beneficiary's Address 1<br>Not required. Populate with spaces if not<br>available.                                                                                                    |
| Beneficiary's<br>Address 2 | 32     | Text  | 216-247      | Beneficiary's Address 2<br>Not required. Populate with spaces if not<br>available                                                                                                    |

| Data Field                    | Length | Туре    | Displacement | Description                                                                                                    |
|-------------------------------|--------|---------|--------------|----------------------------------------------------------------------------------------------------|
| Beneficiary's City            | 15     | Text    | 248-262      | Beneficiary's City<br>Not required. Populate with spaces if not<br>available.                                                                                                    |
| Beneficiary's State           | 2      | Alpha   | 263-264      | Beneficiary's State<br>Not required. Populate with spaces if not<br>available.                                                                                                    |
| Beneficiary's ZIP<br>Code     | 9      | Numeric | 265-273      | Beneficiary's ZIP code<br>Not required. Populate with spaces if not<br>available                                                                                                    |
| Beneficiary's<br>Phone        | 10     | Numeric | 274-283      | No edits other than data type edits. If not valid, drop the record with edit code 'PE20'.                                                                                                    |
| Check Date                    | 8      | Numeric | 284-291      | Date of check in CCYYMMDD format.<br><b>Required</b> if Source is CHEK                                                                                                    |
| Check Amount                  | 15     | Alpha   | 292-306      | Amount of check in \$999,999,999.99<br>format.<br><b>Required</b> if Source is CHEK                                                                                                    |
| Check Number                  | 15     | Alpha   | 307-321      | Check Number<br><b>Required</b> if Source is CHEK                                                                                                    |
| Informant's First<br>Name     | 15     | Text    | 322-336      | Informant's First Name<br>Required if Source is CHEK, LTTR, or<br>PHON.<br>Not required if SOURCE is SCLM.<br>Populate with spaces if not available.<br>* Refer to Appendix B for complete set<br>of required fields for various source          |
| Informant's Middle<br>Initial | 1      | Alpha   | 337          | codes.<br>Informant's Middle Initial<br>Not required. Populate with spaces if not<br>available.                                                                                                    |
| Informant's Last<br>Name      | 24     | Text    | 338-361      | Informant's Last Name<br>Required if Source is CHEK, LTTR, or<br>PHON.<br>Not required if SOURCE is SCLM.<br>Populate with spaces if not available.<br>* Refer to Appendix B for complete set<br>of required fields for various source<br>codes. |
| Informant's Phone             | 10     | Numeric | 362-371      | Informant's Phone Number<br>Not required. Populate with zeros if not<br>available.                                                                                                    |

| Data Field               | Length | Туре    | Displacement | Description                                                                                                    |
|--------------------------|--------|---------|--------------|----------------------------------------------------------------------------------------------------|
| Informant's<br>Address 1 | 32     | Text    | 372-403      | Informant's Address 1<br>Required if Source is CHEK, LTTR, or<br>PHON.<br>Not required if SOURCE is SCLM.<br>Populate with spaces if not available.<br>* Refer to Appendix B for complete set<br>of required fields for various source<br>codes.    |
| Informant's<br>Address 2 | 32     | Text    | 404-435      | Informant's Address 2<br>Not required. Populate with spaces if not<br>available.                                                                                                    |
| Informant's City         | 15     | Text    | 436-450      | Informant's City<br><b>Required</b> if Source is CHEK, LTTR, or<br>PHON.<br>Not required if SOURCE is SCLM.<br>Populate with spaces if not available.<br>* Refer to Appendix B for complete set<br>of required fields for various source<br>codes.  |
| Informant's State        | 2      | Alpha   | 451-452      | Informant's State<br><b>Required</b> if Source is CHEK, LTTR, or<br>PHON.<br>Not required if SOURCE is SCLM.<br>Populate with spaces if not available.<br>* Refer to Appendix B for complete set<br>of required fields for various source<br>codes. |
| Informant's ZIP<br>Code  | 9      | Numeric | 453-461      | Informant's ZIP<br><b>Required</b> if Source is CHEK, LTTR, or<br>PHON.<br>Not required if SOURCE is SCLM.<br>Populate with spaces if not available.<br>* Refer to Appendix B for complete set<br>of required fields for various source<br>codes.   |

| Data Field                       | Length | Туре  | Displacement | Description                                                                                                    |
|----------------------------------|--------|-------|--------------|----------------------------------------------------------------------------------------------------|
| Informant's<br>Relationship Code | 1      | Alpha | 462          | Relationship of informant to beneficiary.Valid values are:AAttorney representing<br>beneficiaryBBeneficiaryCChildDDefendant's attorneyEEmployerFFatherIInsurerMMotherNNon-relativeOOther relativePProviderRBeneficiary representative other<br>than attorneySSpouseUUnknownRequired if SOURCE is SCLM.<br>Populate with spaces if not available.*Refer to Appendix B for complete set<br> |
| Employer's Name                  | 32     | Text  | 463-494      | Name of employer providing group<br>health insurance under which beneficiary<br>is covered.<br>Not required. Populate with spaces if not<br>available.                                                                                                    |
| Employer EIN                     | 18     | Text  | 495-512      | Employer's EIN providing group health<br>insurance under which beneficiary is<br>covered.<br>Not required. Populate with spaces if not<br>available.                                                                                                    |
| Employer's<br>Address 1          | 32     | Text  | 513-544      | Employer's Address 1 providing group<br>health insurance under which beneficiary<br>is covered.<br>Not required. Populate with spaces if not<br>available.                                                                                                    |
| Employer's<br>Address 2          | 32     | Text  | 545-576      | Employer's Address 2 providing group<br>health insurance under which beneficiary<br>is covered.<br>Not required. Populate with spaces if not<br>available.                                                                                                    |

| Data Field             | Length | Туре    | Displacement | Description                                                                                                    |
|------------------------|--------|---------|--------------|----------------------------------------------------------------------------------------------------|
| Employer's Phone       | 10     | Numeric | 577-586      | Employer's phone number providing<br>group health insurance under which<br>beneficiary is covered.<br>Not required. Populate with spaces if not<br>available.                                                                                                    |
| Employer's City        | 15     | Text    | 587-601      | Employer's city providing group health<br>insurance under which beneficiary is<br>covered.<br>Not required. Populate with spaces if not<br>available.                                                                                                    |
| Employer's State       | 2      | Alpha   | 602-603      | Employer's state providing group health<br>insurance under which beneficiary is<br>covered.<br>Not required. Populate with spaces if not<br>available.                                                                                                    |
| Employer's ZIP<br>Code | 9      | Numeric | 604-612      | Employer's ZIP code providing group<br>health insurance under which beneficiary<br>is covered.<br>Not required. Populate with spaces if not<br>available.                                                                                                    |
| Employee No            | 12     | Text    | 613-624      | Policyholder's employee number<br>Not required. Populate with spaces if not<br>available.                                                                                                    |
| Insurer's name         | 32     | Text    | 625-656      | Name of insurance carrier for MSP<br>coverage.<br>Populate with spaces if not available.<br>* Refer to Appendix B for complete set<br>of required fields for various source<br>codes.<br><b>Note:</b> The record will be rejected and<br>return error code PE42 on the response<br>file if the insurer's name is blank, less<br>than two characters, or contains one of<br>the following invalid names:<br>Attorney, BC, BCBS, BCBX,BCRC,<br>Benefits Coordination & Recovery,<br>Benefits Coordination & Recovery<br>Center, Benefits Coordination and<br>Recove, Benefits Coordination and<br>Recovery Center, Blue Cross, Blue<br>Shield, BS, BX, CMS, COB, COBC,<br>Coordination of Benefits Contractor,<br>HCFA, Insurer, Medicare, Misc,<br>Miscellaneous, N/A, NA, NO, No Fault,<br>No-Fault, None, Supplement,<br>Supplemental, UN, UNK, Unknown, and<br>XX. |

| Data Field               | Length | Туре    | Displacement | Description                                                                                                    |
|--------------------------|--------|---------|--------------|----------------------------------------------------------------------------------------------------|
| Insurer Type             | 1      | Alpha   | 657          | Type of Insurance<br>Valid values are:<br>Populate with spaces if not available.<br>* Refer to Appendix B for complete set<br>of required fields for various source<br>codes.              |
| Insurer's Address 1      | 32     | Text    | 658-689      | Address 1 of insurance carrier for MSP<br>coverage.<br>Populate with spaces if not available.<br>* Refer to Appendix B for complete set<br>of required fields for various source<br>codes. |
| Insurer's Address 2      | 32     | Text    | 690-721      | Address 2 of insurance carrier for MSP coverage.<br>Not required.                                                                                                    |
| Insurer's City           | 15     | Text    | 722-736      | City insurance carrier for MSP coverage.<br>Populate with spaces if not available.<br>* Refer to Appendix B for complete set<br>of required fields for various source<br>codes.            |
| Insurer's State          | 2      | Alpha   | 737-738      | State of insurance carrier for MSP<br>coverage.<br>Populate with spaces if not available.<br>* Refer to Appendix B for complete set<br>of required fields for various source<br>codes.     |
| Insurer's ZIP Code       | 9      | Numeric | 739-747      | ZIP Code of insurance carrier for MSP<br>coverage.<br>Populate with spaces if not available.<br>* Refer to Appendix B for complete set<br>of required fields for various source<br>codes.  |
| Insurer's Phone          | 10     | Numeric | 748-757      | Insurer's Phone Number<br>Not required. Populate with zeros if not<br>available.                                                                                                    |
| Insurer Group<br>Number  | 20     | Text    | 758-777      | Group number of insurance coverage.<br>Not required. Populate with spaces if not available.                                                                                                |
| Insurer Policy<br>Number | 17     | Text    | 778-794      | Policy number of insurance coverage.<br>Not required. Populate with spaces if not available.                                                                                               |

| Data Field                           | Length | Туре    | Displacement | Description                                                                                                    |
|--------------------------------------|--------|---------|--------------|----------------------------------------------------------------------------------------------------|
| Subscriber First<br>Name             | 15     | Text    | 795-809      | First Name of individual covered by this<br>insurance.<br>Not required. Populate with spaces if not<br>available.                                                                                                    |
| Subscriber Initial                   | 1      | Alpha   | 810          | Middle initial of individual covered by<br>this insurance.<br>Not required. Populate with spaces if not<br>available.                                                                                                    |
| Subscriber Last<br>Name              | 24     | Text    | 811-834      | Last Name of individual covered by this<br>insurance.<br>Not required. Populate with spaces if not<br>available.                                                                                                    |
| Subscriber Social<br>Security Number | 9      | Numeric | 835-843      | Social Security Number of the policyholder/subscriber <b>Required</b>                                                                                                    |
| Filler                               | 25     | Filler  | 844-868      | Filler                                                                                                    |
| Illness/Injury Date                  | 8      | Date    | 869-876      | Date illness or injury occurred for<br>workers' compensation, automobile, or<br>liability coverage (in CCYYMMDD<br>format).                                                                                                    |
|                                      |        |         |              | Not required. Populate with zeros if not available.                                                                                                    |
| Illness/Injury<br>Description        | 64     | Text    | 877-940      | Description of illness or injury for<br>workers' compensation, automobile, or<br>liability coverage.                                                                                                    |
|                                      |        |         |              | Not required. Populate with zeros if not available.                                                                                                    |
| Representative<br>Name               | 32     | Text    | 941-972      | Name of individual representing a<br>beneficiary's medical affairs or estate.<br>Representation may be applicable in a<br>workers' compensation, automobile, or<br>liability insurance case. Type name in<br>first name/middle initial/last name<br>format.<br>Not required. Populate with spaces when<br>not available. |
| Representative<br>Address 1          | 32     | Text    | 973-1004     | Representative's Street address 1.<br>Not required. Populate with spaces when<br>not available.                                                                                                    |
| Representative<br>Address 2          | 32     | Text    | 1005-1036    | Representative's Street address 2.<br>Not required. Populate with spaces when<br>not available.                                                                                                    |
| Representative City                  | 15     | Text    | 1037-1051    | Representative's City<br>Not required. Populate with spaces when<br>not available.                                                                                                    |

| Data Field                        | Length | Туре    | Displacement | Description                                                                                                    |
|-----------------------------------|--------|---------|--------------|----------------------------------------------------------------------------------------------------|
| Representative<br>State           | 2      | Alpha   | 1052-1053    | Representative's Street address 2.<br>Not required. Populate with spaces when<br>not available.                                                                                                    |
| Representative ZIP                | 9      | Numeric | 1054-1062    | Representative's ZIP code.<br>Not required. Populate with spaces when<br>not available.                                                                                                    |
| Representative<br>Type            | 1      | Alpha   | 1063         | Type of relationship between beneficiary<br>and his or her representative.<br>Valid values are:<br>Not required. Populate with spaces if not<br>available.                                                                                                    |
| Dialysis Train Date               | 8      | Date    | 1064-1071    | Date beneficiary received self-dialysis<br>training (in CCYYMMDD format).<br>Not required. Populate with zeros if not<br>available.                                                                                                    |
| Black Lung<br>Indicator           | 1      | Alpha   | 1072         | One-character code indicating whether<br>beneficiary receives benefits under the<br>Black Lung Program.<br>Valid values are:<br>Y = Yes<br>N = No<br>Not required. Populate with spaces if not<br>available.                                                                                                    |
| Black Lung<br>Effective Date      | 8      | Date    | 1073-1080    | Date beneficiary began receiving benefits<br>under the Black Lung Program in<br>CCYYMMDD format.<br>Not required. Populate with zeros if not<br>available.                                                                                                    |
| Diagnosis Code 1<br>ICD Indicator | 1      | Numeric | 1081         | One-digit diagnosis code indicator to<br>identify whether the diagnosis code<br>received is in ICD-9-CM or ICD-10-CM<br>format.<br>0 = ICD-10-CM format<br>9 = ICD-9-CM format<br>NGHP MSP types will require a valid<br>diagnosis code to be entered. If an invalid<br>code is entered, the user will see error<br>code PE1A and the record will be<br>dropped.<br><b>Required if Diagnosis Code 1 is<br/>submitted</b> . |

| Data Field                        | Length | Туре    | Displacement | Description                                                                                                    |
|-----------------------------------|--------|---------|--------------|----------------------------------------------------------------------------------------------------|
| Diagnosis Code 1                  | 7      | Text    | 1082-1088    | ICD-9-CM or ICD-10-CM diagnosis<br>code that applies to this MSP occurrence.<br>Required if action code is CA or CL.<br><b>Required if Diagnosis Code 1 ICD</b><br><b>Indicator is submitted</b> .                          |
|                                   |        |         |              | If Diagnosis Code 1 ICD Indicator = 0,<br>Diagnosis Code 1 must contain a valid<br>ICD-10-CM diagnosis code. If Diagnosis<br>Code 1 ICD Indicator = 9, Diagnosis<br>Code 1 must contain a valid ICD-9-CM<br>diagnosis code. |
|                                   |        |         |              | Populate with spaces if not applicable.                                                                                                    |
|                                   |        |         |              | * Refer to Appendix B for complete set<br>of required fields for various source<br>codes.                                                                                                    |
|                                   |        |         |              | NGHP MSP types will require a valid<br>diagnosis code to be entered. If an invalid<br>code is entered, the user will see error<br>code PE69 and the record will be<br>dropped.                                              |
| Diagnosis Code 2<br>ICD Indicator | 1      | Numeric | 1089         | One-digit diagnosis code indicator to<br>identify whether the diagnosis code<br>received is in ICD-9-CM or ICD-10-CM<br>format.<br>0 = ICD-10-CM format<br>9 = ICD-9-CM format                                              |
|                                   |        |         |              | If an invalid code is entered, the user will see error code PE1B and the record will be dropped.                                                                                                    |
|                                   |        |         |              | Required if Diagnosis Code 2 is submitted.                                                                                                    |
| Diagnosis Code 2                  | 7      | Text    | 1090-1096    | ICD-9-CM or ICD-10-CM diagnosis code that applies to this MSP occurrence.                                                                                                    |
|                                   |        |         |              | Required if Diagnosis Code 2 ICD<br>Indicator is submitted.                                                                                                    |
|                                   |        |         |              | If Diagnosis Code 2 ICD Indicator = 0,<br>Diagnosis Code 2 must contain a valid<br>ICD-10-CM diagnosis code. If Diagnosis<br>Code 2 ICD Indicator = 9, Diagnosis<br>Code 2 must contain a valid ICD-9-CM<br>diagnosis code. |
|                                   |        |         |              | Populate with spaces if not applicable.                                                                                                    |
|                                   |        |         |              | NGHP MSP types will require a valid<br>diagnosis code to be entered. If an invalid<br>code is entered, the user will see error<br>code PE70 and the record will be<br>dropped.                                              |

| Data Field                        | Length | Туре    | Displacement | Description                                                                                                    |
|-----------------------------------|--------|---------|--------------|----------------------------------------------------------------------------------------------------|
| Diagnosis Code 3<br>ICD Indicator | 1      | Numeric | 1097         | One-digit diagnosis code indicator to<br>identify whether the diagnosis code<br>received is in ICD-9-CM or ICD-10-CM<br>format.<br>0 = ICD-10-CM format<br>9 = ICD-9-CM format<br>If an invalid code is entered, the user will<br>see error code PE1C and the record will<br>be dropped.<br><b>Required if Diagnosis Code 3 is</b><br><b>submitted</b> . |
| Diagnosis Code 3                  | 7      | Text    | 1098-1104    | ICD-9-CM or ICD-10-CM diagnosis code that applies to this MSP occurrence.                                                                                                    |
|                                   |        |         |              | Required if Diagnosis Code 3 ICD<br>Indicator is submitted.                                                                                                    |
|                                   |        |         |              | If Diagnosis Code 3 ICD Indicator = 0,<br>Diagnosis Code 3 must contain a valid<br>ICD-10-CM diagnosis code. If Diagnosis<br>Code 3 ICD Indicator = 9, Diagnosis<br>Code 3 must contain a valid ICD-9-CM<br>diagnosis code.                                                                                                    |
|                                   |        |         |              | Populate with spaces if not applicable.<br>NGHP MSP types will require a valid<br>diagnosis code to be entered. If an invalid<br>code is entered, the user will see error<br>code PE71 and the record will be<br>dropped.                                                                                                    |
| Diagnosis Code 4<br>ICD Indicator | 1      | Numeric | 1105         | One-digit diagnosis code indicator to<br>identify whether the diagnosis code<br>received is in ICD-9-CM or ICD-10-CM<br>format.                                                                                                    |
|                                   |        |         |              | 0 = ICD-10-CM format                                                                                                    |
|                                   |        |         |              | 9 = ICD-9-CM format                                                                                                    |
|                                   |        |         |              | If an invalid code is entered, the user will<br>see error code PE1D and the record will<br>be dropped.                                                                                                    |
|                                   |        |         |              | Required if Diagnosis Code 4 is submitted.                                                                                                    |

| Data Field                        | Length | Туре    | Displacement | Description                                                                                                    |
|-----------------------------------|--------|---------|--------------|----------------------------------------------------------------------------------------------------|
| Diagnosis Code 4                  | 7      | Text    | 1106-1112    | ICD-9-CM or ICD-10-CM diagnosis code that applies to this MSP occurrence.                                                                                                    |
|                                   |        |         |              | Required if Diagnosis Code 4 ICD<br>Indicator is submitted.                                                                                                    |
|                                   |        |         |              | If Diagnosis Code 4 ICD Indicator = 0,<br>Diagnosis Code 4 must contain a valid<br>ICD-10-CM diagnosis code. If Diagnosis<br>Code 4 ICD Indicator = 9, Diagnosis<br>Code 4 must contain a valid ICD-9-CM<br>diagnosis code. |
|                                   |        |         |              | Populate with spaces if not applicable.                                                                                                    |
|                                   |        |         |              | NGHP MSP types will require a valid<br>diagnosis code to be entered. If an invalid<br>code is entered, the user will see error<br>code PE72 and the record will be<br>dropped.                                              |
| Diagnosis Code 5<br>ICD Indicator | 1      | Numeric | 1113         | One-digit diagnosis code indicator to<br>identify whether the diagnosis code<br>received is in ICD-9-CM or ICD-10-CM<br>format.<br>0 = ICD-10-CM format<br>9 = ICD-9-CM format                                              |
|                                   |        |         |              | If an invalid code is entered, the user will see error code PE1E and the record will be dropped.                                                                                                    |
|                                   |        |         |              | Required if Diagnosis Code 5 is submitted.                                                                                                    |
| Diagnosis Code 5                  | 7      | Text    | 1114-1120    | ICD-9-CM or ICD-10-CM diagnosis code that applies to this MSP occurrence.                                                                                                    |
|                                   |        |         |              | Required if Diagnosis Code 5 ICD<br>Indicator is submitted.                                                                                                    |
|                                   |        |         |              | If Diagnosis Code 5 ICD Indicator = 0,<br>Diagnosis Code 5 must contain a valid<br>ICD-10-CM diagnosis code. If Diagnosis<br>Code 5 ICD Indicator = 9, Diagnosis<br>Code 5 must contain a valid ICD-9-CM<br>diagnosis code. |
|                                   |        |         |              | Populate with spaces if not applicable.<br>NGHP MSP types will require a valid<br>diagnosis code to be entered. If an invalid<br>code is entered, the user will see error<br>code PE73 and the record will be<br>dropped.   |

| Data Field                        | Length | Туре    | Displacement | Description                                                                                                    |
|-----------------------------------|--------|---------|--------------|----------------------------------------------------------------------------------------------------|
| Diagnosis Code 6<br>ICD Indicator | 1      | Numeric | 1121         | One-digit diagnosis code indicator to<br>identify whether the diagnosis code<br>received is in ICD-9-CM or ICD-10-CM<br>format.<br>0 = ICD-10-CM format<br>9 = ICD-9-CM format<br>If an invalid code is entered, the user will<br>see error code PE1F and the record will<br>be dropped.<br><b>Required if Diagnosis Code 6 is<br/>submitted.</b> |
| Diagnosis Code 6                  | 7      | Text    | 1122-1128    | ICD-9-CM or ICD-10-CM diagnosis code that applies to this MSP occurrence.                                                                                                    |
|                                   |        |         |              | Required if Diagnosis Code 6 ICD<br>Indicator is submitted.                                                                                                    |
|                                   |        |         |              | If Diagnosis Code 6 ICD Indicator = 0,<br>Diagnosis Code 6 must contain a valid<br>ICD-10-CM diagnosis code. If Diagnosis<br>Code 6 ICD Indicator = 9, Diagnosis<br>Code 6 must contain a valid ICD-9-CM<br>diagnosis code.                                                                                                    |
|                                   |        |         |              | Populate with spaces if not applicable.<br>NGHP MSP types will require a valid<br>diagnosis code to be entered. If an invalid<br>code is entered, the user will see error<br>code PE1G and the record will be<br>dropped.                                                                                                    |
| Diagnosis Code 7<br>ICD Indicator | 1      | Numeric | 1129         | One-digit diagnosis code indicator to<br>identify whether the diagnosis code<br>received is in ICD-9-CM or ICD-10-CM<br>format.<br>0 = ICD-10-CM format                                                                                                    |
|                                   |        |         |              | 9 = ICD-9-CM format<br>If an invalid code is entered, the user will<br>see error code PE1H and the record will<br>be dropped.                                                                                                    |
|                                   |        |         |              | Required if Diagnosis Code 7 is submitted.                                                                                                    |

| Data Field                        | Length | Туре    | Displacement | Description                                                                                                    |
|-----------------------------------|--------|---------|--------------|----------------------------------------------------------------------------------------------------|
| Diagnosis Code 7                  | 7      | Text    | 1130-1136    | ICD-9-CM or ICD-10-CM diagnosis code that applies to this MSP occurrence.                                                                                                    |
|                                   |        |         |              | Required if Diagnosis Code 7 ICD<br>Indicator is submitted.                                                                                                    |
|                                   |        |         |              | If Diagnosis Code 7 ICD Indicator = 0,<br>Diagnosis Code 7 must contain a valid<br>ICD-10-CM diagnosis code. If Diagnosis<br>Code 7 ICD Indicator = 9, Diagnosis<br>Code 7 must contain a valid ICD-9-CM<br>diagnosis code. |
|                                   |        |         |              | Populate with spaces if not applicable.                                                                                                    |
|                                   |        |         |              | NGHP MSP types will require a valid<br>diagnosis code to be entered. If an invalid<br>code is entered, the user will see error<br>code PE1I and the record will be<br>dropped.                                              |
| Diagnosis Code 8<br>ICD Indicator | 1      | Numeric | 1137         | One-digit diagnosis code indicator to<br>identify whether the diagnosis code<br>received is in ICD-9-CM or ICD-10-CM<br>format.<br>0 = ICD-10-CM format<br>9 = ICD-9-CM format                                              |
|                                   |        |         |              | If an invalid code is entered, the user will see error code PE1J and the record will be dropped.                                                                                                    |
|                                   |        |         |              | Required if Diagnosis Code 8 is submitted.                                                                                                    |
| Diagnosis Code 8                  | 7      | Text    | 1138-1144    | ICD-9-CM or ICD-10-CM diagnosis code that applies to this MSP occurrence.                                                                                                    |
|                                   |        |         |              | Required if Diagnosis Code 8 ICD<br>Indicator is submitted.                                                                                                    |
|                                   |        |         |              | If Diagnosis Code 8 ICD Indicator = 0,<br>Diagnosis Code 8 must contain a valid<br>ICD-10-CM diagnosis code. If Diagnosis<br>Code 8 ICD Indicator = 9, Diagnosis<br>Code 8 must contain a valid ICD-9-CM<br>diagnosis code. |
|                                   |        |         |              | Populate with spaces if not applicable.<br>NGHP MSP types will require a valid<br>diagnosis code to be entered. If an invalid<br>code is entered, the user will see error<br>code PE1K and the record will be<br>dropped.   |

| Data Field                         | Length | Туре    | Displacement | Description                                                                                                    |
|------------------------------------|--------|---------|--------------|----------------------------------------------------------------------------------------------------|
| Diagnosis Code 9<br>ICD Indicator  | 1      | Numeric | 1145         | One-digit diagnosis code indicator to<br>identify whether the diagnosis code<br>received is in ICD-9-CM or ICD-10-CM<br>format.<br>0 = ICD-10-CM format<br>9 = ICD-9-CM format<br>If an invalid code is entered, the user will<br>see error code PE1L and the record will<br>be dropped.<br><b>Required if Diagnosis Code 9 is</b><br><b>submitted.</b> |
| Diagnosis Code 9                   | 7      | Text    | 1146-1152    | ICD-9-CM or ICD-10-CM diagnosis code that applies to this MSP occurrence.                                                                                                    |
|                                    |        |         |              | Required if Diagnosis Code 9 ICD<br>Indicator is submitted.                                                                                                    |
|                                    |        |         |              | If Diagnosis Code 9 ICD Indicator = 0,<br>Diagnosis Code 9 must contain a valid<br>ICD-10-CM diagnosis code. If Diagnosis<br>Code 9 ICD Indicator = 9, Diagnosis<br>Code 9 must contain a valid ICD-9-CM<br>diagnosis code.                                                                                                    |
|                                    |        |         |              | Populate with spaces if not applicable.<br>NGHP MSP types will require a valid<br>diagnosis code to be entered. If an invalid<br>code is entered, the user will see error<br>code PE1M and the record will be<br>dropped.                                                                                                    |
| Diagnosis Code 10<br>ICD Indicator | 1      | Numeric | 1153         | One-digit diagnosis code indicator to<br>identify whether the diagnosis code<br>received is in ICD-9-CM or ICD-10-CM<br>format.<br>0 = ICD-10-CM format<br>9 = ICD-9-CM format                                                                                                    |
|                                    |        |         |              | If an invalid code is entered, the user will<br>see error code PE1N and the record will<br>be dropped.                                                                                                    |
|                                    |        |         |              | Required if Diagnosis Code 10 is submitted.                                                                                                    |

| Data Field                         | Length | Туре    | Displacement | Description                                                                                                    |
|------------------------------------|--------|---------|--------------|----------------------------------------------------------------------------------------------------|
| Diagnosis Code 10                  | 7      | Text    | 1154-1160    | ICD-9-CM or ICD-10-CM diagnosis code that applies to this MSP occurrence.                                                                                                    |
|                                    |        |         |              | Required if Diagnosis Code 10 ICD<br>Indicator is submitted.                                                                                                    |
|                                    |        |         |              | If Diagnosis Code 10 ICD Indicator = 0,<br>Diagnosis Code 10 must contain a valid<br>ICD-10-CM diagnosis code. If Diagnosis<br>Code 10 ICD Indicator = 9, Diagnosis<br>Code 10 must contain a valid ICD-9-CM<br>diagnosis code. |
|                                    |        |         |              | Populate with spaces if not applicable.                                                                                                    |
|                                    |        |         |              | NGHP MSP types will require a valid<br>diagnosis code to be entered. If an invalid<br>code is entered, the user will see error<br>code PE1O and the record will be<br>dropped.                                                  |
| Diagnosis Code 11<br>ICD Indicator | 1      | Numeric | 1161         | One-digit diagnosis code indicator to<br>identify whether the diagnosis code<br>received is in ICD-9-CM or ICD-10-CM<br>format.<br>0 = ICD-10-CM format<br>9 = ICD-9-CM format                                                  |
|                                    |        |         |              | If an invalid code is entered, the user will see error code PE1P and the record will be dropped.                                                                                                    |
|                                    |        |         |              | Required if Diagnosis Code 11 is submitted.                                                                                                    |
| Diagnosis Code11                   | 7      | Text    | 1162-1168    | ICD-9-CM or ICD-10-CM diagnosis code that applies to this MSP occurrence.                                                                                                    |
|                                    |        |         |              | Required if Diagnosis Code 11 ICD<br>Indicator is submitted.                                                                                                    |
|                                    |        |         |              | If Diagnosis Code 11 ICD Indicator = 0,<br>Diagnosis Code 11 must contain a valid<br>ICD-10-CM diagnosis code. If Diagnosis<br>Code 11 ICD Indicator = 9, Diagnosis<br>Code 11 must contain a valid ICD-9-CM<br>diagnosis code. |
|                                    |        |         |              | Populate with spaces if not applicable.                                                                                                    |
|                                    |        |         |              | NGHP MSP types will require a valid<br>diagnosis code to be entered. If an invalid<br>code is entered, the user will see error<br>code PE1Q and the record will be<br>dropped.                                                  |

| Data Field                         | Length | Туре    | Displacement | Description                                                                                                    |
|------------------------------------|--------|---------|--------------|----------------------------------------------------------------------------------------------------|
| Diagnosis Code 12<br>ICD Indicator | 1      | Numeric | 1169         | One-digit diagnosis code indicator to<br>identify whether the diagnosis code<br>received is in ICD-9-CM or ICD-10-CM<br>format.<br>0 = ICD-10-CM format<br>9 = ICD-9-CM format<br>If an invalid code is entered, the user will<br>see error code PE1R and the record will<br>be dropped.<br><b>Required if Diagnosis Code 12 is<br/>submitted.</b> |
| Diagnosis Code 12                  | 7      | Text    | 1170-1176    | ICD-9-CM or ICD-10-CM diagnosis code that applies to this MSP occurrence.                                                                                                    |
|                                    |        |         |              | Required if Diagnosis Code 12 ICD<br>Indicator is submitted.                                                                                                    |
|                                    |        |         |              | If Diagnosis Code 12 ICD Indicator = 0,<br>Diagnosis Code 12 must contain a valid<br>ICD-10-CM diagnosis code. If Diagnosis<br>Code 12 ICD Indicator = 9, Diagnosis<br>Code 12 must contain a valid ICD-9-CM<br>diagnosis code.                                                                                                    |
|                                    |        |         |              | Populate with spaces if not applicable.                                                                                                    |
|                                    |        |         |              | NGHP MSP types will require a valid<br>diagnosis code to be entered. If an invalid<br>code is entered, the user will see error<br>code PE1S and the record will be<br>dropped.                                                                                                    |
| Diagnosis Code 13<br>ICD Indicator | 1      | Numeric | 1177         | One-digit diagnosis code indicator to<br>identify whether the diagnosis code<br>received is in ICD-9-CM or ICD-10-CM<br>format.<br>0 = ICD-10-CM format                                                                                                    |
|                                    |        |         |              | 9 = ICD-9-CM format                                                                                                    |
|                                    |        |         |              | If an invalid code is entered, the user will see error code PE1T and the record will be dropped.                                                                                                    |
|                                    |        |         |              | Required if Diagnosis Code 13 is submitted.                                                                                                    |

| Data Field                         | Length | Туре    | Displacement | Description                                                                                                    |
|------------------------------------|--------|---------|--------------|----------------------------------------------------------------------------------------------------|
| Diagnosis Code 13                  | 7      | Text    | 1178-1184    | ICD-9-CM or ICD-10-CM diagnosis code that applies to this MSP occurrence.                                                                                                    |
|                                    |        |         |              | Required if Diagnosis Code 13 ICD<br>Indicator is submitted.                                                                                                    |
|                                    |        |         |              | If Diagnosis Code 13 ICD Indicator = 0,<br>Diagnosis Code 13 must contain a valid<br>ICD-10-CM diagnosis code. If Diagnosis<br>Code 13 ICD Indicator = 9, Diagnosis<br>Code 13 must contain a valid ICD-9-CM<br>diagnosis code. |
|                                    |        |         |              | Populate with spaces if not applicable.                                                                                                    |
|                                    |        |         |              | NGHP MSP types will require a valid<br>diagnosis code to be entered. If an invalid<br>code is entered, the user will see error<br>code PE1U and the record will be<br>dropped.                                                  |
| Diagnosis Code 14<br>ICD Indicator | 1      | Numeric | 1185         | One-digit diagnosis code indicator to<br>identify whether the diagnosis code<br>received is in ICD-9-CM or ICD-10-CM<br>format.<br>0 = ICD-10-CM format<br>9 = ICD-9-CM format                                                  |
|                                    |        |         |              | If an invalid code is entered, the user will see error code PE1V and the record will be dropped.                                                                                                    |
|                                    |        |         |              | Required if Diagnosis Code 14 is submitted.                                                                                                    |
| Diagnosis Code 14                  | 7      | Text    | 1186-1192    | ICD-9-CM or ICD-10-CM diagnosis code that applies to this MSP occurrence.                                                                                                    |
|                                    |        |         |              | Required if Diagnosis Code 14 ICD<br>Indicator is submitted.                                                                                                    |
|                                    |        |         |              | If Diagnosis Code 14 ICD Indicator = 0,<br>Diagnosis Code 14 must contain a valid<br>ICD-10-CM diagnosis code. If Diagnosis<br>Code 14 ICD Indicator = 9, Diagnosis<br>Code 14 must contain a valid ICD-9-CM<br>diagnosis code. |
|                                    |        |         |              | Populate with spaces if not applicable.<br>NGHP MSP types will require a valid<br>diagnosis code to be entered. If an invalid<br>code is entered, the user will see error<br>code PE1W and the record will be<br>dropped.       |

| Data Field                         | Length | Туре    | Displacement | Description                                                                                                    |
|------------------------------------|--------|---------|--------------|----------------------------------------------------------------------------------------------------|
| Diagnosis Code 15<br>ICD Indicator | 1      | Numeric | 1193         | One-digit diagnosis code indicator to<br>identify whether the diagnosis code<br>received is in ICD-9-CM or ICD-10-CM<br>format.<br>0 = ICD-10-CM format<br>9 = ICD-9-CM format<br>If an invalid code is entered, the user will<br>see error code PE1X and the record will<br>be dropped.<br><b>Required if Diagnosis Code 15 is<br/>submitted.</b> |
| Diagnosis Code 15                  | 7      | Text    | 1194-1200    | ICD-9-CM or ICD-10-CM diagnosis code that applies to this MSP occurrence.                                                                                                    |
|                                    |        |         |              | Required if Diagnosis Code 15 ICD<br>Indicator is submitted.                                                                                                    |
|                                    |        |         |              | If Diagnosis Code 15 ICD Indicator = 0,<br>Diagnosis Code 15 must contain a valid<br>ICD-10-CM diagnosis code. If Diagnosis<br>Code 15 ICD Indicator = 9, Diagnosis<br>Code 15 must contain a valid ICD-9-CM<br>diagnosis code.                                                                                                    |
|                                    |        |         |              | Populate with spaces if not applicable.                                                                                                    |
|                                    |        |         |              | NGHP MSP types will require a valid<br>diagnosis code to be entered. If an invalid<br>code is entered, the user will see error<br>code PE1Y and the record will be<br>dropped.                                                                                                    |
| Diagnosis Code 16<br>ICD Indicator | 1      | Numeric | 1201         | One-digit diagnosis code indicator to<br>identify whether the diagnosis code<br>received is in ICD-9-CM or ICD-10-CM<br>format.<br>0 = ICD-10-CM format                                                                                                    |
|                                    |        |         |              | 9 = ICD-9-CM format                                                                                                    |
|                                    |        |         |              | If an invalid code is entered, the user will see error code PE1Z and the record will be dropped.                                                                                                    |
|                                    |        |         |              | Required if Diagnosis Code 16 is submitted.                                                                                                    |

| Data Field                         | Length | Туре    | Displacement | Description                                                                                                    |
|------------------------------------|--------|---------|--------------|----------------------------------------------------------------------------------------------------|
| Diagnosis Code 16                  | 7      | Text    | 1202-1208    | ICD-9-CM or ICD-10-CM diagnosis code that applies to this MSP occurrence.                                                                                                    |
|                                    |        |         |              | Required if Diagnosis Code 16 ICD<br>Indicator is submitted.                                                                                                    |
|                                    |        |         |              | If Diagnosis Code 16 ICD Indicator = 0,<br>Diagnosis Code 16 must contain a valid<br>ICD-10-CM diagnosis code. If Diagnosis<br>Code 16 ICD Indicator = 9, Diagnosis<br>Code 16 must contain a valid ICD-9-CM<br>diagnosis code. |
|                                    |        |         |              | Populate with spaces if not applicable.                                                                                                    |
|                                    |        |         |              | NGHP MSP types will require a valid<br>diagnosis code to be entered. If an invalid<br>code is entered, the user will see error<br>code PE2A and the record will be<br>dropped.                                                  |
| Diagnosis Code 17<br>ICD Indicator | 1      | Numeric | 1209         | One-digit diagnosis code indicator to<br>identify whether the diagnosis code<br>received is in ICD-9-CM or ICD-10-CM<br>format.<br>0 = ICD-10-CM format<br>9 = ICD-9-CM format                                                  |
|                                    |        |         |              | If an invalid code is entered, the user will see error code PE2B and the record will be dropped.                                                                                                    |
|                                    |        |         |              | Required if Diagnosis Code 17 is submitted.                                                                                                    |
| Diagnosis Code 17                  | 7      | Text    | 1210-1216    | ICD-9-CM or ICD-10-CM diagnosis code that applies to this MSP occurrence.                                                                                                    |
|                                    |        |         |              | Required if Diagnosis Code 17 ICD<br>Indicator is submitted.                                                                                                    |
|                                    |        |         |              | If Diagnosis Code 17 ICD Indicator = 0,<br>Diagnosis Code 17 must contain a valid<br>ICD-10-CM diagnosis code. If Diagnosis<br>Code 17 ICD Indicator = 9, Diagnosis<br>Code 17 must contain a valid ICD-9-CM<br>diagnosis code. |
|                                    |        |         |              | Populate with spaces if not applicable.<br>NGHP MSP types will require a valid<br>diagnosis code to be entered. If an invalid<br>code is entered, the user will see error<br>code PE2C and the record will be<br>dropped.       |

| Data Field                         | Length | Туре    | Displacement | Description                                                                                                    |
|------------------------------------|--------|---------|--------------|----------------------------------------------------------------------------------------------------|
| Diagnosis Code 18<br>ICD Indicator | 1      | Numeric | 1217         | One-digit diagnosis code indicator to<br>identify whether the diagnosis code<br>received is in ICD-9-CM or ICD-10-CM<br>format.<br>0 = ICD-10-CM format<br>9 = ICD-9-CM format<br>If an invalid code is entered, the user will<br>see error code PE2D and the record will<br>be dropped.<br><b>Required if Diagnosis Code 18 is<br/>submitted</b> . |
| Diagnosis Code 18                  | 7      | Text    | 1218-1224    | ICD-9-CM or ICD-10-CM diagnosis code that applies to this MSP occurrence.                                                                                                    |
|                                    |        |         |              | Required if Diagnosis Code 18 ICD<br>Indicator is submitted.                                                                                                    |
|                                    |        |         |              | If Diagnosis Code 18 ICD Indicator = 0,<br>Diagnosis Code 18 must contain a valid<br>ICD-10-CM diagnosis code. If Diagnosis<br>Code 18 ICD Indicator = 9, Diagnosis<br>Code 18 must contain a valid ICD-9-CM<br>diagnosis code.                                                                                                    |
|                                    |        |         |              | Populate with spaces if not applicable.                                                                                                    |
|                                    |        |         |              | NGHP MSP types will require a valid<br>diagnosis code to be entered. If an invalid<br>code is entered, the user will see error<br>code PE2E and the record will be<br>dropped.                                                                                                    |
| Diagnosis Code 19<br>ICD Indicator | 1      | Numeric | 1225         | One-digit diagnosis code indicator to<br>identify whether the diagnosis code<br>received is in ICD-9-CM or ICD-10-CM<br>format.<br>0 = ICD-10-CM format                                                                                                    |
|                                    |        |         |              | 9 = ICD-9-CM format                                                                                                    |
|                                    |        |         |              | If an invalid code is entered, the user will<br>see error code PE2F and the record will<br>be dropped.                                                                                                    |
|                                    |        |         |              | Required if Diagnosis Code 19 is submitted.                                                                                                    |

| Data Field                         | Length | Туре    | Displacement | Description                                                                                                    |
|------------------------------------|--------|---------|--------------|----------------------------------------------------------------------------------------------------|
| Diagnosis Code 19                  | 7      | Text    | 1226-1232    | ICD-9-CM or ICD-10-CM diagnosis code that applies to this MSP occurrence.                                                                                                    |
|                                    |        |         |              | Required if Diagnosis Code 19 ICD<br>Indicator is submitted.                                                                                                    |
|                                    |        |         |              | If Diagnosis Code 19 ICD Indicator = 0,<br>Diagnosis Code 19 must contain a valid<br>ICD-10-CM diagnosis code. If Diagnosis<br>Code 19 ICD Indicator = 9, Diagnosis<br>Code 19 must contain a valid ICD-9-CM<br>diagnosis code. |
|                                    |        |         |              | Populate with spaces if not applicable.<br>NGHP MSP types will require a valid<br>diagnosis code to be entered. If an invalid<br>code is entered, the user will see error<br>code PE2G and the record will be<br>dropped.       |
| Diagnosis Code 20<br>ICD Indicator | 1      | Numeric | 1233         | One-digit diagnosis code indicator to<br>identify whether the diagnosis code<br>received is in ICD-9-CM or ICD-10-CM<br>format.                                                                                                 |
|                                    |        |         |              | 0 = ICD-10-CM format                                                                                                    |
|                                    |        |         |              | 9 = ICD-9-CM format<br>If an invalid code is entered, the user will<br>see error code PE2H and the record will<br>be dropped.                                                                                                   |
|                                    |        |         |              | Required if Diagnosis Code 20 is submitted.                                                                                                    |
| Diagnosis Code 20                  | 7      | Text    | 1234-1240    | ICD-9-CM or ICD-10-CM diagnosis code that applies to this MSP occurrence.                                                                                                    |
|                                    |        |         |              | Required if Diagnosis Code 20 ICD<br>Indicator is submitted.                                                                                                    |
|                                    |        |         |              | If Diagnosis Code 20 ICD Indicator = 0,<br>Diagnosis Code 20 must contain a valid<br>ICD-20-CM diagnosis code. If Diagnosis<br>Code 20 ICD Indicator = 9, Diagnosis<br>Code 20 must contain a valid ICD-9-CM<br>diagnosis code. |
|                                    |        |         |              | Populate with spaces if not applicable.                                                                                                    |
|                                    |        |         |              | NGHP MSP types will require a valid<br>diagnosis code to be entered. If an invalid<br>code is entered, the user will see error<br>code PE2I and the record will be<br>dropped.                                                  |
| Filler                             | 17     | Filler  | 1241-1267    | Unused Field – fill with spaces                                                                                                    |

| Data Field           | Length | Туре              | Displacement | Edits                                                           |
|----------------------|--------|-------------------|--------------|-----------------------------------------------------------------|
| Header Indicator     | 2      | Alpha-<br>Numeric | 1-2          | HE01                                                            |
| PDP ID               | 4      | Numeric           | 3-6          | HE02                                                            |
| Contractor<br>Number | 5      | Alpha-<br>Numeric | 7-11         | If not valid contractor number, drop file with error code HE03. |
| File Type            | 3      | Alpha             | 12-14        | HE04                                                            |
| File Date            | 8      | Date              | 15-22        | HE05                                                            |
| Filler               | 1245   | Filler            | 23-1267      | Unused Field – fill with spaces                                 |
| Error Code 1         | 4      | Alpha             | 1268-1271    | Error code describing reason why file was rejected              |
| Error Code 2         | 4      | Alpha             | 1272-1275    | Error code describing reason why file was rejected              |
| Error Code 3         | 4      | Alpha             | 1276-1279    | Error code describing reason why file was rejected              |
| Error Code 4         | 4      | Alpha             | 1280-1283    | Error code describing reason why file was rejected              |

Table G-14: MSP Inquiry Response Header Record Layout

## MSP Inquiry Response Detail Record

This record layout **must be returned** for **all** MSP Inquiry file submissions.

| Data Field                              | Length | Туре              | Displacement | Edit                                              |
|-----------------------------------------|--------|-------------------|--------------|---------------------------------------------------|
| Transaction type                        | 4      | Alpha             | 1-4          | PE00                                              |
| Contractor Number                       | 5      | Alpha-<br>Numeric | 5-9          | PE01                                              |
| DCN                                     | 15     | Text              | 10-24        | PE02                                              |
| Tran Type Code                          | 1      | Alpha             | 25           | PE03                                              |
| Trans Seq No                            | 3      | Numeric           | 26-28        | PE04                                              |
| Update Operator ID                      | 8      | Alpha-<br>Numeric | 29-36        | PE06                                              |
| Contractor Name                         | 25     | Text              | 37-61        | PE07                                              |
| Contractor Phone                        | 10     | Numeric           | 62-71        | PE08                                              |
| Tran Stat Cd                            | 2      | Alpha             | 72-73        | None. Will contain the Status returned from ECRS. |
| Tran Reason Cd                          | 2      | Numeric           | 74-75        | None. Will contain the Reason returned from ECRS. |
| Trans Action Code 1                     | 2      | Alpha             | 76-77        | PE92                                              |
| Trans Action Code 2                     | 2      | Alpha-<br>Numeric | 78-79        | PE93                                              |
| Trans Action Code 3                     | 2      | Alpha-<br>Numeric | 80-81        | PE94                                              |
| Trans Action Code 4                     | 2      | Alpha-<br>Numeric | 82-83        | PE95                                              |
| Activity Code                           | 1      | Alpha             | 84           | PE61                                              |
| First Development                       | 1      | Alpha             | 85           | PE64                                              |
| Second Development                      | 1      | Alpha             | 86           | PE65                                              |
| RSP                                     | 1      | Alpha             | 87           | PE66                                              |
| Trans Source Cd                         | 4      | Alpha             | 88-91        | PE05                                              |
| Medicare ID                             | 12     | Alpha-<br>Numeric | 92-103       | PE09                                              |
| Beneficiary's Social<br>Security Number | 9      | Numeric           | 104-112      | PE10                                              |
| Beneficiary's Date of<br>Birth          | 8      | Date              | 113-120      | PE11                                              |
| Beneficiary's Sex<br>Code               | 1      | Alpha             | 121          | None                                              |

#### Table G-15: MSP Inquiry Response Detail Record Layout

| Data Field                       | Length | Туре    | Displacement | Edit |
|----------------------------------|--------|---------|--------------|------|
| Beneficiary's First<br>Name      | 15     | Text    | 122-136      | PE12 |
| Beneficiary's Initial            | 1      | Alpha   | 137          | PE13 |
| Beneficiary's Last<br>Name       | 24     | Text    | 138-161      | PE14 |
| Patient Relationship             | 2      | Numeric | 162-163      | РЕОЈ |
| MSP Type                         | 1      | Alpha   | 164          | PE39 |
| MSP Effective Date               | 8      | Date    | 165-172      | PE67 |
| MSP Term Date                    | 8      | Date    | 173-180      | PE68 |
| Send CWF                         | 1      | Alpha   | 181          | None |
| CMS Grouping Code                | 2      | Alpha   | 182-183      | PE0E |
| Beneficiary's Address<br>1       | 32     | Text    | 184-215      | PE15 |
| Beneficiary's Address<br>2       | 32     | Text    | 216-247      | PE16 |
| Beneficiary's City               | 15     | Text    | 248-262      | PE17 |
| Beneficiary's State              | 2      | Alpha   | 263-264      | PE18 |
| Beneficiary's ZIP<br>Code        | 9      | Numeric | 265-273      | PE19 |
| Beneficiary's Phone              | 10     | Numeric | 274-283      | PE20 |
| Check Date                       | 8      | Numeric | 284-291      | PE98 |
| Check Amount                     | 15     | Alpha   | 292-306      | PE99 |
| Check Number                     | 15     | Alpha   | 307-321      | PE0A |
| Informant's First<br>Name        | 15     | Text    | 322-336      | PE21 |
| Informant's Middle<br>Initial    | 1      | Alpha   | 337          | PE22 |
| Informant's Last Name            | 24     | Text    | 338-361      | PE23 |
| Informant's Phone                | 10     | Numeric | 362-371      | PE29 |
| Informant's Address 1            | 32     | Text    | 372-403      | PE24 |
| Informant's Address 2            | 32     | Text    | 404-435      | PE25 |
| Informant's City                 | 15     | Text    | 436-450      | PE26 |
| Informant's State                | 2      | Alpha   | 451-452      | PE27 |
| Informant's ZIP Code             | 9      | Numeric | 453-461      | PE28 |
| Informant's<br>Relationship Code | 1      | Alpha   | 462          | None |
| Employer's Name                  | 32     | Text    | 463-494      | PE30 |
| Employer EIN                     | 18     | Text    | 495-512      | PE37 |

| Data Field                           | Length | Туре    | Displacement | Edit                    |
|--------------------------------------|--------|---------|--------------|-------------------------|
| Employer's Address 1                 | 32     | Text    | 513-544      | PE31                    |
| Employer's Address 2                 | 32     | Text    | 545-576      | PE32                    |
| Employer's Phone                     | 10     | Numeric | 577-586      | PE36                    |
| Employer's City                      | 15     | Text    | 587-601      | PE33                    |
| Employer's State                     | 2      | Alpha   | 602-603      | PE34                    |
| Employer's ZIP Code                  | 9      | Numeric | 604-612      | PE35                    |
| Employee No                          | 12     | Text    | 613-624      | PE38                    |
| Insurer's Name                       | 32     | Text    | 625-656      | PE42                    |
| Insurer Type                         | 1      | Alpha   | 657          | PE0Q                    |
| Insurer's Address 1                  | 32     | Text    | 658-689      | PE43                    |
| Insurer's Address 2                  | 32     | Text    | 690-721      | PE44                    |
| Insurer's City                       | 15     | Text    | 722-736      | PE45                    |
| Insurer's State                      | 2      | Alpha   | 737-738      | PE46                    |
| Insurer's ZIP Code                   | 9      | Numeric | 739-747      | PE47                    |
| Insurer's Phone                      | 10     | Numeric | 748-757      | None (field not in use) |
| Insurer Group Number                 | 20     | Text    | 758-777      | PE62                    |
| Insurer Policy Number                | 17     | Text    | 778-794      | PE63                    |
| Subscriber First Name                | 15     | Text    | 795-809      | PE58                    |
| Subscriber Initial                   | 1      | Alpha   | 810          | PE59                    |
| Subscriber Last Name                 | 24     | Text    | 811-834      | PE60                    |
| Subscriber Social<br>Security Number | 9      | Numeric | 835-843      | PE0F                    |
| Filler                               | 25     | Filler  | 844-868      | None                    |
| Illness/Injury Date                  | 8      | Date    | 869-876      | PE75                    |
| Illness/Injury<br>Description        | 64     | Text    | 877-940      | PE76                    |
| Representative Name                  | 32     | Text    | 941-972      | PE77                    |
| Representative<br>Address 1          | 32     | Text    | 973-1004     | PE78                    |
| Representative<br>Address 2          | 32     | Text    | 1005-1036    | PE79                    |
| Representative City                  | 15     | Text    | 1037-1051    | PE80                    |
| Representative State                 | 2      | Alpha   | 1052-1053    | PE81                    |
| Representative ZIP                   | 9      | Numeric | 1054-1062    | PE82                    |
| Representative Type                  | 1      | Alpha   | 1063         | PE83                    |
| Dialysis Train Date                  | 8      | Date    | 1064-1071    | PE84                    |

| Data Field                     | Length | Туре              | Displacement | Edit                                                |
|--------------------------------|--------|-------------------|--------------|-----------------------------------------------------|
| Black Lung Indicator           | 1      | Alpha             | 1072         | PE85                                                |
| Black Lung Effective<br>Date   | 8      | Date              | 1073-1080    | PE86                                                |
| Submitter Type                 | 1      | Alpha-<br>Numeric | 1081         | If not valid value, drop file with error code HE06. |
| Diagnosis Code 1<br>Indicator  | 1      | Text              | 1082         | PE1A                                                |
| Diagnosis Code 1               | 7      | Text              | 1083-1089    | PE69                                                |
| Diagnosis Code 2<br>Indicator  | 1      | Text              | 1090         | PE1B                                                |
| Diagnosis Code 2               | 7      | Text              | 1091-1097    | PE70                                                |
| Diagnosis Code 3<br>Indicator  | 1      | Text              | 1098         | PE1C                                                |
| Diagnosis Code 3               | 7      | Text              | 1099-1105    | PE71                                                |
| Diagnosis Code 4<br>Indicator  | 1      | Text              | 1106         | PE1D                                                |
| Diagnosis Code 4               | 7      | Text              | 1107 - 1113  | PE72                                                |
| Diagnosis Code 5<br>Indicator  | 1      | Text              | 1114         | PE1E                                                |
| Diagnosis Code 5               | 7      | Text              | 1115 - 1121  | PE73                                                |
| Diagnosis Code 6<br>Indicator  | 1      | Text              | 1122         | PE1F                                                |
| Diagnosis Code 6               | 7      | Text              | 1123 – 1129  | PE1G                                                |
| Diagnosis Code 7<br>Indicator  | 1      | Text              | 1130         | PE1H                                                |
| Diagnosis Code 7               | 7      | Text              | 1131 – 1137  | PE1I                                                |
| Diagnosis Code 8<br>Indicator  | 1      | Text              | 1138         | PE1J                                                |
| Diagnosis Code 8               | 7      | Text              | 1139 – 1145  | PE1K                                                |
| Diagnosis Code 9<br>Indicator  | 1      | Text              | 1146         | PE1L                                                |
| Diagnosis Code 9               | 7      | Text              | 1147 – 1153  | PE1M                                                |
| Diagnosis Code 10<br>Indicator | 1      | Text              | 1154         | PE1N                                                |
| Diagnosis Code 10              | 7      | Text              | 1155-1161    | PE10                                                |
| Diagnosis Code 11<br>Indicator | 1      | Text              | 1162         | PE1P                                                |
| Diagnosis Code 11              | 7      | Text              | 1163-1169    | PE1Q                                                |
| Diagnosis Code 12<br>Indicator | 1      | Text              | 1170         | PE1R                                                |

| Data Field                     | Length | Туре              | Displacement | Edit                                               |
|--------------------------------|--------|-------------------|--------------|----------------------------------------------------|
| Diagnosis Code 12              | 7      | Text              | 1171-1177    | PE1S                                               |
| Diagnosis Code 13<br>Indicator | 1      | Text              | 1178         | PE1T                                               |
| Diagnosis Code 13              | 7      | Text              | 1179-1185    | PE1U                                               |
| Diagnosis Code 14<br>Indicator | 1      | Text              | 1186         | PE1V                                               |
| Diagnosis Code 14              | 7      | Text              | 1187-1193    | PE1W                                               |
| Diagnosis Code 15<br>Indicator | 1      | Text              | 1194         | PE1X                                               |
| Diagnosis Code 15              | 7      | Text              | 1195-1201    | PE1Y                                               |
| Diagnosis Code 16<br>Indicator | 1      | Text              | 1202         | PE1Z                                               |
| Diagnosis Code 16              | 7      | Text              | 1203-1209    | PE2A                                               |
| Diagnosis Code 17<br>Indicator | 1      | Text              | 1210         | PE2B                                               |
| Diagnosis Code 17              | 7      | Text              | 1211-1217    | PE2C                                               |
| Diagnosis Code 18<br>Indicator | 1      | Text              | 1218         | PE2D                                               |
| Diagnosis Code 18              | 7      | Text              | 1219-1225    | PE2E                                               |
| Diagnosis Code 19<br>Indicator | 1      | Text              | 1226         | PE2F                                               |
| Diagnosis Code 19              | 7      | Text              | 1227-1233    | PE2G                                               |
| Diagnosis Code 20<br>Indicator | 1      | Text              | 1234         | PE2H                                               |
| Diagnosis Code 20              | 7      | Text              | 1235-1241    | PE2I                                               |
| Filler                         | 17     | Filler            | 1242-1267    | None                                               |
| Error Code 1                   | 4      | Alpha-<br>Numeric | 1268-1271    | Error code describing reason why file was rejected |
| Error Code 2                   | 4      | Alpha-<br>Numeric | 1272-1275    | Error code describing reason why file was rejected |
| Error Code 3                   | 4      | Alpha-<br>Numeric | 1276-1279    | Error code describing reason why file was rejected |
| Error Code 4                   | 4      | Alpha-<br>Numeric | 1280-1283    | Error code describing reason why file was rejected |

### G.4 Prescription Drug Inquiry File Layouts

#### Prescription Drug Inquiry Header Record

 Table G-16: Prescription Drug Inquiry Header Record Layout

| Data Field           | Length | Туре              | Displacement | Description                                                                                    |
|----------------------|--------|-------------------|--------------|------------------------------------------------------------------------------------------------|
| Header<br>Indicator  | 2      | Alpha-<br>Numeric | 1-2          | Header Record Type Indicator (Indicates a<br>Header record)<br>Set to 'H0'.<br><b>Required</b> |
| PDP ID               | 4      | Numeric           | 3-6          | ID number assigned by the BCRC.<br>Populate with Spaces                                        |
| Contractor<br>Number | 5      | Alpha-<br>Numeric | 7-11         | Part D Plan contractor number<br>Required                                                      |
| File Type            | 3      | Alpha             | 12-14        | Type of File<br>Set to 'PDI' – Prescription Drug Inquiry File<br><b>Required</b>               |
| File Date            | 8      | Date              | 15-22        | Date File Created in CCYYMMDD format <b>Required</b>                                           |
| Filler               | 1245   | Filler            | 23-1267      | Unused Field – Populate with spaces                                                            |

### Prescription Drug Inquiry Trailer Record

| Data Field           | Length | Туре              | Displacement | Description                                                                                 |
|----------------------|--------|-------------------|--------------|---------------------------------------------------------------------------------------------|
| Trailer<br>Indicator | 2      | Alpha-<br>Numeric | 1-2          | Trailer Record Type Indicator<br>Set to 'T0'.<br><b>Required</b>                            |
| PDP ID               | 4      | Numeric           | 3-6          | ID number assigned by the BCRC.<br>Populate with Spaces                                     |
| Contractor<br>Number | 5      | Alpha-<br>Numeric | 7-11         | Part D Plan contractor number<br><b>Required</b>                                            |
| File Type            | 3      | Alpha-<br>Numeric | 12-14        | Type of File<br>Set to 'PDI' – Prescription Drug Inquiry File<br><b>Required</b>            |
| File Date            | 8      | Date              | 15-22        | Date File Created in CCYYMMDD format <b>Required</b>                                        |
| Record Count         | 9      | Numeric           | 23-31        | Number of Prescription Drug Inquiry Records in file. Must contain 9 digits. <b>Required</b> |
| Filler               | 1236   | Filler            | 32-1267      | Unused Field – Populate with spaces                                                         |

 Table G-17: Prescription Drug Inquiry Trailer Record Layout

### Prescription Drug Inquiry Detail Record

| Data Field                              | Length | Туре              | Displacement | Description                                                                                                    |
|-----------------------------------------|--------|-------------------|--------------|----------------------------------------------------------------------------------------------------|
| Transaction Type                        | 4      | Alpha             | 1-4          | Type of Record<br>Set to 'ECRS'<br><b>Required</b>                                                                                                    |
| Contractor Number                       | 5      | Alpha-<br>Numeric | 5-9          | Part D Plan contractor number<br>Required                                                                                                    |
| DCN                                     | 15     | Text              | 10-24        | DCN; assigned by the Part D Plan.<br><b>Required</b> . Each record shall have a<br>unique DCN.                                                                       |
| Tran Type Code                          | 1      | Alpha             | 25           | Transaction Type Indicator<br>Set to 'P' for Prescription Drug Inquiry<br><b>Required</b>                                                                            |
| Trans Seq No                            | 3      | Numeric           | 26-28        | Sequence Number assigned by the<br>COB.<br>Internal use only. Populate with spaces.                                                                                  |
| Tran Stat Cd                            | 2      | Alpha             | 29-30        | Status Code<br>Set to 'NW' for New                                                                                                    |
| Tran Reason Cd                          | 2      | Numeric           | 31-32        | Reason<br>Set to '01' for New                                                                                                    |
| Trans Source Cd                         | 4      | Alpha             | 33-36        | Source of Record<br>Valid Values are:<br>CHEK – Check<br>LTTR – Letter<br>PHON – Phone<br>SCLM – Secondary Claim<br>CLAM – Claim<br>SRVY – Survey<br><b>Required</b> |
| Update Operator ID                      | 8      | Alpha-<br>Numeric | 37-44        | ID of user making update.<br>Not required                                                                                                    |
| Contractor Name                         | 25     | Text              | 45-69        | Contractor name<br>Not required                                                                                                    |
| Contractor Phone                        | 10     | Numeric           | 70-79        | Contractor phone number<br>Not required                                                                                                    |
| Medicare ID                             | 12     | Alpha-<br>Numeric | 80-91        | Beneficiary Health Insurance Claim<br>Number (HICN) or Medicare<br>Beneficiary Identifier (MBI)<br><b>Required</b> if SSN is not entered.                            |
| Beneficiary's Social<br>Security Number | 9      | Numeric           | 92-100       | Beneficiary's Social Security Number<br>Required if Medicare ID not entered.                                                                                         |

#### Table G-18: Prescription Drug Inquiry Detail Record Layout

| Data Field                     | Length | Туре      | Displacement | Description                                                                                                    |
|--------------------------------|--------|-----------|--------------|----------------------------------------------------------------------------------------------------|
| Beneficiary's Date of<br>Birth | 8      | Date      | 101-108      | Beneficiary's Date of Birth in<br>CCYYMMDD format<br><b>Required</b>                                                                                                    |
| Beneficiary's Sex<br>Code      | 1      | Alpha     | 109          | Sex of beneficiary<br>Valid values are:<br>U – Unknown<br>M – Male<br>F – Female<br>Default to 'U' if not available<br><b>Required</b>                                                                                                    |
| Beneficiary's First<br>Name    | 15     | Text      | 110-124      | Beneficiary's First Name<br>Required                                                                                                    |
| Beneficiary's Initial          | 1      | Alpha     | 125          | Beneficiary's Middle Initial<br>Not required                                                                                                    |
| Beneficiary's Last<br>Name     | 24     | Text      | 126-149      | Beneficiary's Last Name<br>Required                                                                                                    |
| Patient Relationship           | 2      | Character | 150-151      | <ul> <li>Patient Relationship between<br/>policyholder and patient.</li> <li>Valid values are: <ul> <li>01 Self; Patient is policyholder</li> <li>02 Spouse</li> <li>03 Child</li> <li>04 Other</li> <li>20 Domestic partner</li> </ul> </li> <li>Required <ul> <li>Notes: All patient relationship values accepted for MSP Types B and G.</li> <li>MSP Type A will accept 01 and 02.</li> <li>MSP Types D, E, L, H, S, and T will only accept 01.</li> <li>MSP Type W is not allowed in PDI transactions.</li> </ul> </li> </ul> |
| Check Date                     | 8      | Numeric   | 152-159      | Date of check in CCYYMMDD format.<br><b>Required</b> if Source is CHEK                                                                                                    |
| Check Amount                   | 15     | Alpha     | 160-174      | Amount of check in \$999,999,999.99<br>format.<br><b>Required</b> if Source is CHEK                                                                                                    |
| Check Number                   | 15     | Alpha     | 175-189      | Check Number<br>Required if Source is CHEK                                                                                                    |
| Beneficiary's Address<br>1     | 32     | Text      | 190-221      | Beneficiary's Address 1<br>Not required. Populate with spaces if<br>not available.                                                                                                    |

| Data Field                       | Length | Туре    | Displacement | Description                                                                                                    |
|----------------------------------|--------|---------|--------------|----------------------------------------------------------------------------------------------------|
| Beneficiary's Address<br>2       | 32     | Text    | 222-253      | Beneficiary's Address 2<br>Not required. Populate with spaces if<br>not available                                                                                                    |
| Beneficiary's City               | 15     | Text    | 254-268      | Beneficiary's City<br>Not required. Populate with spaces if<br>not available.                                                                                                    |
| Beneficiary's State              | 2      | Alpha   | 269-270      | Beneficiary's State<br>Not required. Populate with spaces if<br>not available.                                                                                                    |
| Beneficiary's ZIP<br>Code        | 9      | Numeric | 271-279      | Beneficiary's ZIP code<br>Not required. Populate with spaces if<br>not available                                                                                                    |
| Beneficiary's Phone              | 10     | Numeric | 280-289      | Beneficiary's Phone<br>Not required. Populate with zeros if not<br>available                                                                                                    |
| Informant's First<br>Name        | 15     | Text    | 290-304      | Informant's First Name<br><b>Required</b>                                                                                                    |
| Informant's Middle<br>Initial    | 1      | Alpha   | 305          | Informant's Middle Initial<br>Not required. Populate with spaces if<br>not available.                                                                                                    |
| Informant's Last<br>Name         | 24     | Text    | 306-329      | Informant's Last Name <b>Required</b>                                                                                                    |
| Informant's<br>Relationship Code | 1      | Alpha   | 330          | Relationship of informant to<br>beneficiary.Valid values are:A = Attorney representing<br>beneficiaryB = BeneficiaryC = ChildD = Defendant's attorneyE = EmployerF = FatherI = InsurerM = MotherN = Non-relativeO = Other relativeP = ProviderR = Beneficiary representative other<br>than attorneyS = Spouse<br>U = UnknownRequired |
| Informant's Address 1            | 32     | Text    | 331-362      | Informant's Address 1<br>Required                                                                                                    |

| Data Field            | Length | Туре    | Displacement | Description                                                                                                    |
|-----------------------|--------|---------|--------------|----------------------------------------------------------------------------------------------------|
| Informant's Address 2 | 32     | Text    | 363-394      | Informant's Address 2<br>Not required. Populate with spaces if<br>not available.                                                                                    |
| Informant's City      | 15     | Text    | 395-409      | Informant's City<br><b>Required</b>                                                                                                    |
| Informant's State     | 2      | Alpha   | 410-411      | Informant's State<br>Required                                                                                                    |
| Informant's ZIP Code  | 9      | Numeric | 412-420      | Informant's ZIP<br><b>Required</b>                                                                                                    |
| Informant's Phone     | 10     | Numeric | 421-430      | Informant's Phone Number<br>Not required. Populate with zeros if not<br>available.                                                                                  |
| Employer's Name       | 32     | Text    | 431-462      | Name of employer providing group<br>health insurance under which<br>beneficiary is covered.<br>Not required. Populate with spaces if<br>not available.              |
| Employer's Address 1  | 32     | Text    | 463-494      | Employer's Address 1 providing group<br>health insurance under which<br>beneficiary is covered.<br>Not required. Populate with spaces if                            |
|                       |        |         |              | not available.                                                                                                    |
| Employer's Address 2  | 32     | Text    | 495-526      | Employer's Address 2 providing group<br>health insurance under which<br>beneficiary is covered.<br>Not required. Populate with spaces if<br>not available.          |
| Employer's City       | 15     | Text    | 527-541      | Employer's City providing group<br>health insurance under which<br>beneficiary is covered.<br>Not required. Populate with spaces if<br>not available.               |
| Employer's State      | 2      | Alpha   | 542-543      | Employer's State providing group<br>health insurance under which<br>beneficiary is covered.<br>Not required. Populate with spaces if                                |
| Employer's ZIP Code   | 9      | Numeric | 544-552      | not available.Employer's ZIP code providing group<br>health insurance under which<br>beneficiary is covered.Not required. Populate with spaces if<br>not available. |
| Employer's Phone      | 10     | Numeric | 553-562      | Employer's Phone Number providing<br>group health insurance under which<br>beneficiary is covered.<br>Not required. Populate with spaces if<br>not available.       |

| Data Field   | Length | Туре              | Displacement | Description                                                                                                    |
|--------------|--------|-------------------|--------------|----------------------------------------------------------------------------------------------------|
| Employer EIN | 18     | Text              | 563-580      | Employer's Identification Number<br>(EIN) providing group health insurance<br>under which the beneficiary is covered.<br>Not required. Populate with spaces if<br>not available.                                                                                                    |
| Employee No  | 12     | Text              | 581-592      | Policyholder's Employee Number<br>Not required. Populate with spaces if<br>not available.                                                                                                    |
| Person Code  | 3      | Numeric           | 593-595      | Person Code. Plan specific<br>(Relationship assigned plan<br>administrator at the plan level)<br>Valid values are:<br>001 = Self<br>002 = Spouse<br>003 = Other<br><b>Required</b> only for Supplemental Drug<br>Coverage records.<br>If not Supplemental Drug Coverage<br>record, populate with spaces. |
| Sup Type     | 1      | Alpha-<br>Numeric | 596          | Supplemental Drug Coverage Type<br>Valid values are:<br>L = Supplemental<br>M = Medigap<br>N = Non-qualified SPAP<br>O = Other<br>R = Charity<br>T = Federal Government<br>Programs<br>3 = Major Medical<br><b>Required</b> if Record Type = 'SUP'.<br>Otherwise not required, populate with<br>spaces.  |

| Data Field | Length | Туре              | Displacement | Description                                                                                                    |
|------------|--------|-------------------|--------------|----------------------------------------------------------------------------------------------------|
| MSP Type   | 1      | Alpha-<br>Numeric | 597          | Medicare Secondary Payer TypeValid values are:AWorking AgedBESRDCConditional paymentDAutomobile Insurance -<br>No-faultEWorkers' CompensationFFederal (public)GDisabledHBlack LungWWorkers' CompensationSet-AsideRequired if Record Type of Primary<br>'PRI' is selected. Populate with spaces<br>if not available. |
| Туре       | 1      | Alpha-<br>Numeric | 598          | Prescription Drug Coverage Type<br>Valid values are:<br>U = Drug network<br>V = Drug non-network<br>Z = Health account (such as a<br>flexible spending account provided<br>by other party to pay prescription<br>drug costs or premiums)<br>Not required. Populate with spaces if<br>not available.                 |
| Rec Type   | 3      | Alpha-<br>Numeric | 599-601      | Prescription Drug Coverage Type of<br>Insurance<br>Valid values are:<br>PRI = Primary<br>SUP = Supplemental<br>Not required. If Sup Type is populated<br>and this field is blank, SUP will be<br>assumed. Populate with spaces if not<br>available.                                                                 |

| Data Field          | Length | Туре  | Displacement | Description                                                                                                    |
|---------------------|--------|-------|--------------|----------------------------------------------------------------------------------------------------|
| Insurer's name      | 32     | Text  | 602-633      | Name of insurer providing<br>Supplemental Prescription Drug<br>Insurance under which beneficiary is<br>covered.                                                                                                    |
|                     |        |       |              | <b>Note:</b> The record will be rejected and<br>return error code PE42 on the response<br>file if the insurer's name is blank, less<br>than two characters, or contains one of<br>the following invalid names:                                                                                                    |
|                     |        |       |              | ADAP, Assistance Program, Attorney,<br>BC, BCBS, BCBX,BCRC, Benefits<br>Coordination & Recovery, Benefits<br>Coordination & Recovery Center,<br>Benefits Coordination and Recovery<br>Center, Blue Cross, Blue Shield, BS,<br>BX, CMS, COB, COBC, Coordination<br>of Benefits Contrac, Coordination of<br>Benefits Contractor, HCFA, Insurer,<br>Medicaid, Medicare, Misc,<br>Miscellaneous, N/A, NA, NO, No<br>Fault, No-Fault, None, PAP, QSP,<br>Qualified State Program, SPAP,<br>Supplement, Supplemental, TRICARE,<br>UN, UNK, Unknown, and XX.<br><b>Required</b> |
| Insurer's Address 1 | 32     | Text  | 634-665      | Address 1 of insurer providing<br>Supplemental Prescription Drug<br>Insurance under which beneficiary is<br>covered.                                                                                                    |
|                     |        |       |              | Not required. Populate with spaces if not available.                                                                                                    |
| Insurer's Address 2 | 32     | Text  | 666-697      | Address 2 of insurer providing<br>Supplemental Prescription Drug<br>Insurance under which beneficiary is<br>covered.<br>Not required. Populate with spaces if<br>not available.                                                                                                    |
| Insurer's City      | 15     | Text  | 698-712      | City of insurer providing Supplemental<br>Prescription Drug Insurance under<br>which beneficiary is covered.                                                                                                    |
|                     |        |       |              | Not required. Populate with spaces if not available.                                                                                                    |
| Insurer's State     | 2      | Alpha | 713-714      | State of insurer providing Supplemental<br>Prescription Drug Insurance under<br>which beneficiary is covered.                                                                                                    |
|                     |        |       |              | Not required. Populate with spaces if not available.                                                                                                    |

| Data Field                      | Length | Туре    | Displacement | Description                                                                                                    |
|---------------------------------|--------|---------|--------------|----------------------------------------------------------------------------------------------------|
| Insurer's ZIP Code              | 9      | Numeric | 715-723      | ZIP code of insurer providing<br>Supplemental Prescription Drug<br>Insurance under which beneficiary is<br>covered.<br>Not required. Populate with spaces if                                                                                                    |
| Drug Coverage<br>Effective Date | 8      | Date    | 724-731      | <ul> <li>not available.</li> <li>Effective Date of Supplemental<br/>Prescription Drug Coverage.</li> <li><b>Required</b></li> <li>Notes: This field accepts dates up to<br/>three months from the current date for<br/>primary coverage, as follows:</li> <li>For GHP records (MSP Types A, B,<br/>and G): The Drug Coverage Effective<br/>Date can be in the future for<br/>beneficiaries who are currently enrolled<br/>in Part D, or for beneficiaries who will<br/>be enrolled starting up to three months<br/>in the future.</li> <li>For NGHP records (MSP Types D, E,<br/>L, H, and W): The Drug Coverage<br/>Effective Date can be in the future for<br/>beneficiaries as long as their Part D<br/>enrollment start date is in the future.</li> <li>The future Drug Coverage Effective<br/>Date must be equal to the Part D start<br/>date. (NGHP drug coverage<br/>occurrences for beneficiaries who are<br/>currently enrolled in Part D cannot<br/>have future Effective Dates.)</li> </ul> |
| Term Date                       | 8      | Date    | 732-739      | Termination Date of Supplemental<br>Prescription Drug Coverage.<br>Not Required. Populate with zeros if<br>not available.                                                                                                    |
| Policy Number                   | 17     | Text    | 740-756      | Prescription Drug Policy Number<br>Not required. Populate with spaces if<br>not available.                                                                                                    |
| RX BIN                          | 6      | Text    | 757-762      | Prescription Drug BIN Number<br><b>Required</b> if TYPE = U. Must be six<br>numeric digits and cannot be all the<br>same number if COVERAGE TYPE is<br>U.<br>BIN will not be edited for formats<br>when the ACTION CODE is BN.                                                                                                    |
| RX PCN                          | 10     | Text    | 763-772      | Prescription Drug PCN Number<br>Populate with spaces if not available.<br>Cannot have special characters, except<br>for a non-leading dash, and no leading<br>space.                                                                                                    |

#### ECRS Web User Guide

### Appendix G: Prescription Drug Inquiry Detail Record

| Data Field | Length | Туре                     | Displacement | Description                                                                                                    |
|------------|--------|--------------------------|--------------|----------------------------------------------------------------------------------------------------|
| RX Group   | 15     | Text                     | 773-787      | Prescription Drug Group Number<br>Populate with spaces if not available.                                              |
| RX ID      | 20     | Text                     | 788-807      | Prescription Drug ID Number<br><b>Required</b> if TYPE = U.<br>Cannot be blank or all zeros if<br>COVERAGE TYPE is U. |
| RX Phone   | 18     | Text plus '('<br>and ')' | 808-825      | Prescription Drug Phone Number<br>Not required. Populate with spaces if<br>not available.                             |
| Filler     | 442    | Filler                   | 826-1267     | Unused Field – fill with spaces                                                                                       |

#### Prescription Drug Inquiry Response Header Record

| Data Field           | Length | Туре          | Displacement | Error Code if Invalid Data                         |
|----------------------|--------|---------------|--------------|----------------------------------------------------|
| Header Indicator     | 2      | Alpha-Numeric | 1-2          | HE01                                               |
| PDP ID               | 4      | Numeric       | 3-6          | HE02                                               |
| Contractor<br>Number | 5      | Alpha-Numeric | 7-11         | НЕ03                                               |
| File Type            | 3      | Alpha         | 12-14        | HE04                                               |
| File Date            | 8      | Date          | 15-22        | HE05                                               |
| Submitter Type       | 1      | Alpha-Numeric | 23           | HE06                                               |
| Filler               | 1244   | Filler        | 24-1267      | Unused field – fill with spaces                    |
| Error Code 1         | 4      | Alpha         | 1268-1271    | Error code describing reason why file was rejected |
| Error Code 2         | 4      | Alpha         | 1272-1275    | Error code describing reason why file was rejected |
| Error Code 3         | 4      | Alpha         | 1276-1279    | Error code describing reason why file was rejected |
| Error Code 4         | 4      | Alpha         | 1280-1283    | Error code describing reason why file was rejected |

 Table G-19: Prescription Drug Inquiry Response Header Record Layout

#### Prescription Drug Inquiry Response Detail Record

| Data Field                              | Length | Туре              | Displacement | Error Code if Invalid Data                         |
|-----------------------------------------|--------|-------------------|--------------|----------------------------------------------------|
| Transaction type                        | 4      | Alpha             | 1-4          | PE00                                               |
| Contractor Number                       | 5      | Alpha-<br>Numeric | 5-9          | PE01                                               |
| DCN                                     | 15     | Text              | 10-24        | PE02                                               |
| Tran Type Code                          | 1      | Alpha             | 25           | PE03                                               |
| Trans Seq No                            | 3      | Numeric           | 26-28        | PE04                                               |
| Tran Stat Cd                            | 2      | Alpha             | 29-30        | None. Will contain status code returned from ECRS. |
| Tran Reason Cd                          | 2      | Numeric           | 31-32        | None. Will contain reason code returned from ECRS. |
| Trans Source Cd                         | 4      | Alpha             | 33-36        | PE05                                               |
| Update Operator ID                      | 8      | Alpha-<br>Numeric | 37-44        | PE06                                               |
| Contractor Name                         | 25     | Text              | 45-69        | PE07                                               |
| Contractor Phone                        | 10     | Numeric           | 70-79        | PE08                                               |
| Medicare ID                             | 12     | Alpha-<br>Numeric | 80-91        | PE09                                               |
| Beneficiary's Social<br>Security Number | 9      | Numeric           | 92-100       | PE10                                               |
| Beneficiary's Date of<br>Birth          | 8      | Date              | 101-108      | PE11                                               |
| Beneficiary's Sex Code                  | 1      | Alpha             | 109          | None                                               |
| Beneficiary's First<br>Name             | 15     | Text              | 110-124      | PE12                                               |
| Beneficiary's Initial                   | 1      | Alpha             | 125          | PE13                                               |
| Beneficiary's Last<br>Name              | 24     | Text              | 126-149      | PE14                                               |
| Patient Relationship                    | 2      | Character         | 150-151      | РЕОЈ                                               |
| Check Date                              | 8      | Numeric           | 152-159      | PE98                                               |
| Check Amount                            | 15     | Alpha             | 160-174      | PE99                                               |
| Check Number                            | 15     | Alpha             | 175-189      | PE0A                                               |
| Beneficiary's Address<br>1              | 32     | Text              | 190-221      | PE15                                               |
| Beneficiary's Address<br>2              | 32     | Text              | 222-253      | PE16                                               |
| Beneficiary's City                      | 15     | Text              | 254-268      | PE17                                               |

#### Table G-20: Prescription Drug Inquiry Response Detail Record Layout

| Data Field                       | Length | Туре              | Displacement | Error Code if Invalid Data |
|----------------------------------|--------|-------------------|--------------|----------------------------|
| Beneficiary's State              | 2      | Alpha             | 269-270      | PE18                       |
| Beneficiary's ZIP Code           | 9      | Numeric           | 271-279      | PE19                       |
| Beneficiary's Phone              | 10     | Numeric           | 280-289      | PE20                       |
| Informant's First Name           | 15     | Text              | 290-304      | PE21                       |
| Informant's Middle<br>Initial    | 1      | Alpha             | 305          | PE22                       |
| Informant's Last Name            | 24     | Text              | 306-329      | PE23                       |
| Informant's<br>Relationship Code | 1      | Alpha             | 330          | None                       |
| Informant's Address 1            | 32     | Text              | 331-362      | PE24                       |
| Informant's Address 2            | 32     | Text              | 363-394      | PE25                       |
| Informant's City                 | 15     | Text              | 395-409      | PE26                       |
| Informant's State                | 2      | Alpha             | 410-411      | PE27                       |
| Informant's ZIP Code             | 9      | Numeric           | 412-420      | PE28                       |
| Informant's Phone                | 10     | Numeric           | 421-430      | PE29                       |
| Employer's Name                  | 32     | Text              | 431-462      | PE30                       |
| Employer's Address 1             | 32     | Text              | 463-494      | PE31                       |
| Employer's Address 2             | 32     | Text              | 495-526      | PE32                       |
| Employer's City                  | 15     | Text              | 527-541      | PE33                       |
| Employer's State                 | 2      | Alpha             | 542-543      | PE34                       |
| Employer's ZIP Code              | 9      | Numeric           | 544-552      | PE35                       |
| Employer's Phone                 | 10     | Numeric           | 553-562      | PE36                       |
| Employer EIN                     | 18     | Text              | 563-580      | PE37                       |
| Employee No                      | 12     | Text              | 581-592      | PE38                       |
| Person Code                      | 3      | Numeric           | 593-595      | РЕОК                       |
| Sup Type                         | 1      | Alpha-<br>Numeric | 596          | РЕОР                       |
| MSP Type                         | 1      | Alpha-<br>Numeric | 597          | PE39                       |
| Туре                             | 1      | Alpha-<br>Numeric | 598          | PE40                       |
| Rec Туре                         | 3      | Alpha-<br>Numeric | 599-601      | PE41                       |
| Insurer's name                   | 32     | Text              | 602-633      | PE42                       |
| Insurer's Address 1              | 32     | Text              | 634-665      | PE43                       |
| Insurer's Address 2              | 32     | Text              | 666-697      | PE44                       |
| Insurer's City                   | 15     | Text              | 698-712      | PE45                       |

#### ECRS Web User Guide

| Data Field         | Length | Туре                     | Displacement | Error Code if Invalid Data                          |
|--------------------|--------|--------------------------|--------------|-----------------------------------------------------|
| Insurer's State    | 2      | Alpha                    | 713-714      | PE46                                                |
| Insurer's ZIP Code | 9      | Numeric                  | 715-723      | PE47                                                |
| COB Effective Date | 8      | Date                     | 724-731      | PE48                                                |
| Term Date          | 8      | Date                     | 732-739      | PE0G                                                |
| Policy Number      | 17     | Text                     | 740-756      | PE49                                                |
| RX BIN             | 6      | Text                     | 757-762      | PE50                                                |
| RX PCN             | 10     | Text                     | 763-772      | PE51                                                |
| RX Group           | 15     | Text                     | 773-787      | PE52                                                |
| RX ID              | 20     | Text                     | 788-807      | PE53                                                |
| RX Phone           | 18     | Text plus '('<br>and ')' | 808-825      | PE54                                                |
| Filler             | 442    | Filler                   | 826-1267     | Unused Field – fill with spaces                     |
| Error Code 1       | 4      | Alpha-<br>Numeric        | 1268-1271    | Error code describing reason why file was rejected. |
| Error Code 2       | 4      | Alpha-<br>Numeric        | 1272-1275    | Error code describing reason why file was rejected. |
| Error Code 3       | 4      | Alpha-<br>Numeric        | 1276-1279    | Error code describing reason why file was rejected. |
| Error Code 4       | 4      | Alpha-<br>Numeric        | 1280-1283    | Error code describing reason why file was rejected. |

### **Appendix H: Error Codes**

#### **Table H-1: Header Record Errors**

| Error Code | Description                           |  |
|------------|---------------------------------------|--|
| HE01       | Invalid Header Indicator (Not = 'H0') |  |
| HE02       | Invalid Plan ID                       |  |
| HE03       | Invalid Contractor Number             |  |
| HE04       | Invalid File Type                     |  |
| HE05       | Invalid File Date                     |  |
| HE06       | Invalid Submitter Type                |  |

#### **Table H-2: Trailer Record Errors**

| Error Code | Description                            |
|------------|----------------------------------------|
| TE01       | Invalid Trailer Indicator (Not = 'T0') |
| TE02       | Invalid Plan ID                        |
| TE03       | Contractor Number                      |
| TE04       | Invalid File Type                      |
| TE05       | Invalid File Date                      |
| TE06       | Invalid Record Count                   |

#### Table H-3: Detail Record and File Structure Errors

| Error Code | Description            |
|------------|------------------------|
| DE01       | Invalid Character      |
| FS01       | Invalid File Structure |
| FS02       | Invalid Record Length  |

#### **Table H-4: Response Record Errors**

| Error Code | Description                                     |
|------------|-------------------------------------------------|
| PE00       | Invalid Transaction Type entered (Not = 'ECRS') |
| PE01       | Invalid Contractor Number entered               |
| PE02       | Invalid DCN Number                              |
| PE03       | Invalid Transaction Type Code                   |
| PE04       | Invalid Transaction Sequence Number             |
| PE05       | Invalid Trans Source Code                       |
| PE06       | Invalid Update Operator Id                      |

| Error Code | Description                                  |
|------------|----------------------------------------------|
| PE07       | Invalid Contractor Name                      |
| PE08       | Invalid Contractor Phone Number              |
| PE09       | Invalid Medicare ID                          |
| PE10       | Invalid Beneficiary's Social Security Number |
| PE11       | Invalid Beneficiary's Date of Birth          |
| PE12       | Invalid Beneficiary's First Name             |
| PE13       | Invalid Beneficiary's Middle Initial         |
| PE14       | Invalid Beneficiary's Last Name              |
| PE15       | Invalid Beneficiary's Address 1              |
| PE16       | Invalid Beneficiary's Address 2              |
| PE17       | Invalid Beneficiary's City                   |
| PE18       | Invalid Beneficiary's State                  |
| PE19       | Invalid Beneficiary's ZIP Code               |
| PE20       | Invalid Beneficiary's Phone Number           |
| PE21       | Invalid Informant's First Name               |
| PE22       | Invalid Informant's Middle Initial           |
| PE23       | Invalid Informant's Last Name                |
| PE24       | Invalid Informant's Address 1                |
| PE25       | Invalid Informant's Address 2                |
| PE26       | Invalid Informant's City                     |
| PE27       | Invalid Informant's State                    |
| PE28       | Invalid Informant's ZIP Code                 |
| PE29       | Invalid Informant's Phone Number             |
| PE30       | Invalid Employer's Name                      |
| PE31       | Invalid Employer's Address 1                 |
| PE32       | Invalid Employer's Address 2                 |
| PE33       | Invalid Employer's City                      |
| PE34       | Invalid Employer's State                     |
| PE35       | Invalid Employer's ZIP                       |
| PE36       | Invalid Employer's Phone Number              |
| PE37       | Invalid Employer's EIN                       |
| PE38       | Invalid Employee Number                      |
| PE39       | Invalid MSP Type                             |
| PE40       | Invalid Type                                 |
| PE41       | Invalid Record Type                          |
| PE42       | Invalid Insurer's Name                       |

| PE44       Ir         PE45       Ir         PE46       Ir         PE47       Ir         PE48       Ir         N       (I         PE49       Ir         PE50       Ir         PE52       Ir | Invalid Insurer's Address 1<br>Invalid Insurer's Address 2<br>Invalid Insurer's City<br>Invalid Insurer's State<br>Invalid Insurer's ZIP<br>Invalid Effective Date or COB Effective Date<br>Note: For descriptions of the acceptance criteria for the <i>COB Effective Date</i><br>(PDAR) or <i>Effective Date</i> (PDI) fields for GHP and NGHP records, see<br>Appendix G.<br>Invalid Policy Number<br>Invalid Rx BIN<br>Invalid Rx BIN<br>Invalid Rx PCN<br>Invalid Rx ID |
|----------------------------------------------------------------------------------------------------|----------------------------------------------------------------------------------------------------|
| PE45 Ir<br>PE46 Ir<br>PE47 Ir<br>PE48 Ir<br>PE48 Ir<br>PE49 Ir<br>PE50 Ir<br>PE51 Ir<br>PE52 Ir                                                                                            | Invalid Insurer's City<br>Invalid Insurer's State<br>Invalid Insurer's ZIP<br>Invalid Effective Date or COB Effective Date<br>Note: For descriptions of the acceptance criteria for the <i>COB Effective Date</i><br>(PDAR) or <i>Effective Date</i> (PDI) fields for GHP and NGHP records, see<br>Appendix G.<br>Invalid Policy Number<br>Invalid Rx BIN<br>Invalid Rx PCN<br>Invalid Rx Group<br>Invalid Rx ID                                                             |
| PE46 Ir<br>PE47 Ir<br>PE48 Ir<br>PE48 Ir<br>PE49 Ir<br>PE50 Ir<br>PE51 Ir<br>PE52 Ir                                                                                                    | Invalid Insurer's State<br>Invalid Insurer's ZIP<br>Invalid Effective Date or COB Effective Date<br>Note: For descriptions of the acceptance criteria for the <i>COB Effective Date</i><br>(PDAR) or <i>Effective Date</i> (PDI) fields for GHP and NGHP records, see<br>Appendix G.<br>Invalid Policy Number<br>Invalid Rx BIN<br>Invalid Rx PCN<br>Invalid Rx Group<br>Invalid Rx ID                                                                                       |
| PE47 Ir<br>PE48 Ir<br>N<br>(I<br>PE49 Ir<br>PE50 Ir<br>PE51 Ir<br>PE52 Ir                                                                                                    | Invalid Insurer's ZIP<br>Invalid Effective Date or COB Effective Date<br>Note: For descriptions of the acceptance criteria for the <i>COB Effective Date</i><br>(PDAR) or <i>Effective Date</i> (PDI) fields for GHP and NGHP records, see<br>Appendix G.<br>Invalid Policy Number<br>Invalid Rx BIN<br>Invalid Rx PCN<br>Invalid Rx Group<br>Invalid Rx ID                                                                                                    |
| PE48 Ir<br>N<br>(I<br>A<br>PE49 Ir<br>PE50 Ir<br>PE51 Ir<br>PE52 Ir                                                                                                    | Invalid Effective Date or COB Effective Date Note: For descriptions of the acceptance criteria for the COB Effective Date (PDAR) or Effective Date (PDI) fields for GHP and NGHP records, see Appendix G. Invalid Policy Number Invalid Rx BIN Invalid Rx PCN Invalid Rx Group Invalid Rx ID                                                                                                    |
| N         N           (I         A           PE49         Ir           PE50         Ir           PE51         Ir           PE52         Ir                                                 | Note: For descriptions of the acceptance criteria for the COB Effective Date         (PDAR) or Effective Date (PDI) fields for GHP and NGHP records, see         Appendix G.         Invalid Policy Number         Invalid Rx BIN         Invalid Rx PCN         Invalid Rx Group         Invalid Rx ID                                                                                                    |
| (I           PE49           Ir           PE50           Ir           PE51           Ir           PE52                                                                                      | (PDAR) or Effective Date (PDI) fields for GHP and NGHP records, see         Appendix G.         Invalid Policy Number         Invalid Rx BIN         Invalid Rx PCN         Invalid Rx Group         Invalid Rx ID                                                                                                    |
| PE50         Ir           PE51         Ir           PE52         Ir                                                                                                    | Invalid Rx BIN<br>Invalid Rx PCN<br>Invalid Rx Group<br>Invalid Rx ID                                                                                                    |
| PE51 In<br>PE52 In                                                                                                    | Invalid Rx PCN<br>Invalid Rx Group<br>Invalid Rx ID                                                                                                    |
| PE52 Ir                                                                                                    | Invalid Rx Group<br>Invalid Rx ID                                                                                                    |
|                                                                                                    | Invalid Rx ID                                                                                                    |
|                                                                                                    |                                                                                                    |
| PE53 Ir                                                                                                    |                                                                                                    |
| PE54 Ir                                                                                                    | Invalid Rx Phone                                                                                                    |
| PE56 Ir                                                                                                    | Invalid COB Comment                                                                                                    |
| PE57 In                                                                                                    | Invalid COB Comment ID                                                                                                    |
| PE58 In                                                                                                    | Invalid Subscriber's First Name                                                                                                    |
| PE59 In                                                                                                    | Invalid Subscriber's Middle Initial                                                                                                    |
| PE60 In                                                                                                    | Invalid Subscriber's Last Name                                                                                                    |
| PE61 Ir                                                                                                    | Invalid Activity Code                                                                                                    |
| PE62 In                                                                                                    | Invalid Insurer Group Number                                                                                                    |
| PE63 In                                                                                                    | Invalid Insurer Policy Number                                                                                                    |
| PE64 In                                                                                                    | Invalid First Development                                                                                                    |
| PE65 In                                                                                                    | Invalid Second Development                                                                                                    |
| PE66 Ir                                                                                                    | Invalid Response                                                                                                    |
| PE67 Ir                                                                                                    | Invalid Effective Date or MSP Effective Date                                                                                                    |
| Ir                                                                                                    | <b>Note</b> : For descriptions of the acceptance criteria for the <i>Effective Date</i> (MSP Inquiry) or <i>MSP Effecive Date</i> (CWF AR) fields for GHP and NGHP records, see Appendix G.                                                                                                    |
| PE68 Ir                                                                                                    | Invalid MSP Term Date                                                                                                    |
|                                                                                                    | Term Date was not provided for action TD or CT                                                                                                    |
|                                                                                                    | Term Date is less than Effective Date                                                                                                    |
|                                                                                                    | Matching record is already termed<br>Matching record has the same Term Date as the one provided                                                                                                    |
|                                                                                                    | Invalid Diagnosis Code 1                                                                                                    |
|                                                                                                    | Invalid Diagnosis Code 2                                                                                                    |
|                                                                                                    | Invalid Diagnosis Code 3                                                                                                    |

| Error Code | Description                                                                                                    |
|------------|----------------------------------------------------------------------------------------------------|
| PE72       | Invalid Diagnosis Code 4                                                                                                   |
| PE73       | Invalid Diagnosis Code 5                                                                                                   |
| PE75       | Invalid Illness/Injury Date                                                                                                |
| PE76       | Invalid Illness/Injury Description                                                                                         |
| PE77       | Invalid Representative Name                                                                                                |
| PE78       | Invalid Representative Address 1                                                                                           |
| PE79       | Invalid Representative Address 2                                                                                           |
| PE80       | Invalid Representative City                                                                                                |
| PE81       | Invalid Representative State                                                                                               |
| PE82       | Invalid Representative ZIP                                                                                                 |
| PE83       | Invalid Representative Type                                                                                                |
| PE84       | Invalid Dialysis Train Date                                                                                                |
| PE85       | Invalid Black Lung Indicator                                                                                               |
| PE86       | Invalid Black Lung Effective Date                                                                                          |
| PE87       | Invalid MSP AUX Number                                                                                                    |
| PE88       | Invalid MSP Accretion Date                                                                                                 |
| PE89       | Invalid Remarks Code 1                                                                                                    |
| PE90       | Invalid Remarks Code 2                                                                                                    |
| PE91       | Invalid Remarks Code 3                                                                                                    |
| PE92       | Invalid Trans Action Code 1                                                                                                |
| PE93       | Invalid Trans Action Code 2                                                                                                |
| PE94       | Invalid Trans Action Code 3                                                                                                |
| PE95       | Invalid Trans Action Code 4                                                                                                |
| PE96       | Invalid Originating Contractor                                                                                             |
| PE97       | Invalid PHP Date                                                                                                    |
| PE98       | Invalid Check Date                                                                                                    |
| PE99       | Invalid Check Amount                                                                                                    |
| PE0A       | Invalid Check Number                                                                                                    |
| PEOC       | Invalid Develop To                                                                                                    |
| PE0D       | Invalid Change Lead To                                                                                                    |
| PE0E       | Invalid CMS Grouping Code                                                                                                  |
| PE0F       | RX BIN when PDI Coverage Type is "U." Cannot be blank or if values are: 000000, 111111, 222222 through 9999999 (see PE50). |

| Error Code   | Description                                                                                                    |
|--------------|----------------------------------------------------------------------------------------------------|
| PE0G         | Invalid Term Date                                                                                                    |
|              | Term Date was not provided for action TD or CT                                                                                                    |
|              | Term Date is less than Effective Date                                                                                                    |
|              | Matching record is already termed                                                                                                    |
|              | Matching record has the same Term Date as the one provided                                                                                                    |
| PE0H         | Patient relationship required for coverage type of U                                                                                                    |
| PE0I         | Insurance type required for coverage type of U                                                                                                    |
| PE0J         | Invalid Patient relationship for the associated MSP Type                                                                                                    |
|              | Type A Valid Relationship Codes 01, 02                                                                                                    |
|              | Type B Valid Relationship Codes 01, 02, 03, 04, 20                                                                                                    |
|              | Type G Valid Relationship Codes 01, 02, 03, 04, 20                                                                                                    |
|              | Type D, E, L, H, W, S, and T Valid Relationship Codes 01                                                                                                    |
|              | Note: Type W is not allowed in PDI or PDAR transactions.                                                                                                    |
| PE0K         | Invalid or Missing Person Code                                                                                                    |
| PEOL         | Invalid New Effective Date or New COB Effective Date                                                                                                    |
|              | <b>Note</b> : For descriptions of the acceptance criteria for the <i>New Effective Date</i> or <i>New COB Effective Date</i> fields for GHP and NGHP records, see Appendix G. |
| PE0M         | Invalid New Insurer Type                                                                                                    |
| PE0N         | Invalid New MSP Type                                                                                                    |
| PEOO         | Invalid New Patient Relationship                                                                                                    |
|              | A matching record already exists with the new patient relationship                                                                                                    |
| PEOP         | Add/Update of Supplemental Type Q and S is not allowed                                                                                                    |
| PE0Q         | Invalid Insurance Type. MSP Inquiry submitted with an Insurance Type other than "A," "J," "K," "R," "S," or blank.                                                            |
| PE1A         | Invalid Diagnosis Code 1 ICD Indicator                                                                                                    |
| PE69         | Invalid Diagnosis Code 1                                                                                                    |
| PE1B         | Invalid Diagnosis Code 2 ICD Indicator                                                                                                    |
| PE70         | Invalid Diagnosis Code 2                                                                                                    |
| PE1C         | Invalid Diagnosis Code 3 ICD Indicator                                                                                                    |
| PE71         | Invalid Diagnosis Code 3                                                                                                    |
| PE1D         | Invalid Diagnosis Code 4 ICD Indicator                                                                                                    |
| PE72         | Invalid Diagnosis Code 4                                                                                                    |
| PE1E         | Invalid Diagnosis Code 5 ICD Indicator                                                                                                    |
| PE73         | Invalid Diagnosis Code 5                                                                                                    |
| PE1F         | Invalid Diagnosis Code 6 ICD Indicator                                                                                                    |
| PE1G         | Invalid Diagnosis Code 6                                                                                                    |
|              |                                                                                                    |
| PE1H         | Invalid Diagnosis Code 7 ICD Indicator                                                                                                    |
| PE1H<br>PE1I | Invalid Diagnosis Code 7 ICD Indicator<br>Invalid Diagnosis Code 7                                                                                                    |

| Error Code | Description                                                                                                    |  |
|------------|----------------------------------------------------------------------------------------------------|--|
| PE1K       | Invalid Diagnosis Code 8                                                                                                    |  |
| PE1L       | Invalid Diagnosis Code 9 ICD Indicator                                                                                                    |  |
| PE1M       | Invalid Diagnosis Code 9                                                                                                    |  |
| PE1N       | Invalid Diagnosis Code 10 ICD Indicator                                                                                                    |  |
| PE1O       | Invalid Diagnosis Code 10                                                                                                    |  |
| PE1P       | Invalid Diagnosis Code 11 ICD Indicator                                                                                                    |  |
| PE1Q       | Invalid Diagnosis Code11                                                                                                    |  |
| PE1R       | Invalid Diagnosis Code 12 ICD Indicator                                                                                                    |  |
| PE1S       | Invalid Diagnosis Code 12                                                                                                    |  |
| PE1T       | Invalid Diagnosis Code 13 ICD Indicator                                                                                                    |  |
| PE1U       | Invalid Diagnosis Code 13                                                                                                    |  |
| PE1V       | Invalid Diagnosis Code 14 ICD Indicator                                                                                                    |  |
| PE1W       | Invalid Diagnosis Code 14                                                                                                    |  |
| PE1X       | Invalid Diagnosis Code 15 ICD Indicator                                                                                                    |  |
| PE1Y       | Invalid Diagnosis Code 15                                                                                                    |  |
| PE1Z       | Invalid Diagnosis Code 16 ICD Indicator                                                                                                    |  |
| PE2A       | Invalid Diagnosis Code 16                                                                                                    |  |
| PE2B       | Invalid Diagnosis Code 17 ICD Indicator                                                                                                    |  |
| PE2C       | Invalid Diagnosis Code 17                                                                                                    |  |
| PE2D       | Invalid Diagnosis Code 18 ICD Indicator                                                                                                    |  |
| PE2E       | Invalid Diagnosis Code 18                                                                                                    |  |
| PE2F       | Invalid Diagnosis Code 19 ICD Indicator                                                                                                    |  |
| PE2G       | Invalid Diagnosis Code 19                                                                                                    |  |
| PE2H       | Invalid Diagnosis Code 20 ICD Indicator                                                                                                    |  |
| PE2I       | Invalid Diagnosis Code 20                                                                                                    |  |
| PE2J       | Matching record not found for update                                                                                                    |  |
| PE2K       | Effective Date of Other Drug Coverage is not in MMDDCCYY format                                                                              |  |
| PE2L       | New Effective Date of Other Drug Coverage is not in MMDDCCYY format                                                                          |  |
| PE2M       | New Effective Date of Other Drug Coverage submitted is equal to the Effective Date submitted                                                 |  |
| PE2N       | New Effective Date of Other Drug Coverage submitted is equal to the current<br>Effective Date of Other Drug Coverage for the matching record |  |
| PE2O       | Updates To Matching Record Are In Process, Resubmit Request                                                                                  |  |

### Appendix I: Frequently Asked Questions (FAQs)

#### Table I-1: Am I Using the Correct Option?

| Main Menu                           | Request/Inquiry Type                     | Use this Request/Inquiry to:                                                                                                    |  |
|-------------------------------------|------------------------------------------|----------------------------------------------------------------------------------------------------|--|
| Create Requests or Inquiries        | CWF Assistance Request                   | Add a new Assistance Request for changes to existing CWF MSP auxiliary occurrences.                                                                                                    |  |
| Create Requests or Inquiries        | MSP Inquiry                              | Add a new Inquiry about a new or <b>possible MSP</b> situation not yet documented at CWF.                                                                                                    |  |
| Create Requests or Inquiries        | Prescription Drug Assistance<br>Request  | Add a new Assistance Request for <b>Part D</b> information.                                                                                                    |  |
| Create Requests or Inquiries        | Prescription Drug Inquiry                | Add a new Inquiry about a possible <b>Prescription</b><br><b>Drug situation not yet documented at MBD.</b>                                                                                                    |  |
| Search for Requests or<br>Inquiries | CWF Assistance Request                   | <ul> <li>View a list of all CWF Assistance<br/>Requests submitted by the contractor</li> <li>Check the progress of a CWF Assistance<br/>Request transaction</li> <li>Delete CWF Assistance Requests that</li> </ul>                                                                                                    |  |
|                                     |                                          | <ul> <li>have not been processed by the COB.</li> <li>View summary detail for a selected<br/>CWF Assistance Request transaction.</li> </ul>                                                                                                    |  |
| Search for Requests or<br>Inquiries | MSP Inquiries                            | <ul> <li>View a list of all MSP Inquiries<br/>submitted by the contractor</li> <li>Check the progress of an MSP Inquiry<br/>transaction.</li> <li>Delete MSP Inquiry requests that have<br/>not been processed by the COB.</li> <li>View summary detail for a selected MSP<br/>Inquiry transaction.</li> </ul>                                                                                                    |  |
| Search for Requests or<br>Inquiries | Prescription Drug Assistance<br>Requests | <ul> <li>View a list of all Prescription Drug<br/>Assistance Requests submitted by the<br/>contractor</li> <li>Check the progress of a Prescription<br/>Drug Assistance Request transaction</li> <li>Delete Prescription Drug Assistance<br/>Requests that have not been processed<br/>by the COB.</li> <li>View summary detail for a selected<br/>Prescription Drug Assistance Request<br/>transaction.</li> </ul> |  |

| Main Menu                           | Request/Inquiry Type                                 | Use this Request/Inquiry to:                                                                                                    |  |
|-------------------------------------|------------------------------------------------------|----------------------------------------------------------------------------------------------------|--|
| Search for Requests or<br>Inquiries | Prescription Drug Inquiries                          | • View a list of all Prescription Drug<br>Inquiries submitted by the contractor.                                                                        |  |
|                                     |                                                      | • Check the progress of a Prescription Drug Inquiry transaction.                                                                                        |  |
|                                     |                                                      | • Delete Prescription Drug Inquiry requests that have not been processed by the COB.                                                                    |  |
|                                     |                                                      | • View summary detail for a selected<br>Prescription Drug Inquiry transaction.                                                                          |  |
| Reports                             | Contractor Workload Tracking                         | Review your contractor site's workload (for<br>Medicare contractors)                                                                                    |  |
| Reports                             | Consolidated ECRS Workload<br>Search                 | Verify the receipt and status of all submitted<br>requests (for Medicare contractors, not including<br>ROs and COs)                                     |  |
| Reports                             | CMS Workload Tracking                                | Review contractor workloads (for CMS users).                                                                                                    |  |
| Reports                             | Quality Assurance Surveillance<br>Plan (QASP) Report | Review Inquiry, and Assistance request statistics<br>(for CMS users)                                                                                    |  |
| Files                               | Upload File                                          | Upload batch files for processing assistance<br>requests and inquiries. ( <i>Requires special user</i><br><i>authority</i> .)                           |  |
| Files                               | Download Response File                               | Download responses to previously uploaded<br>batch files, after transactions have been processed<br>by COB. ( <i>Requires special user authority</i> .) |  |

#### I.1 General Issues

#### What are the operating hours for the ECRS Web application?

Attempts are made to have ECRS Web available at all times. However, certain portions of the application, such as HIMR, may only be available from 8 a.m. until 5 p.m. EST. In addition, system maintenance is performed on Sundays, which also may affect availability.

## Do all contractors see the same exact information on ECRS Web, or does it vary from state to state?

ECRS Web information is restricted by contractor number and access code. Contractors can view information associated with other contractors if they the necessary contractor number and access code, in addition to a valid Medicare ID.

#### Can users print ECRS Web pages?

Yes, some pages can be printed by clicking the Print icon on that page.

### I.2 Inquiry and Assistance Request Issues

## Are completed MSP Inquiries, CWF Assistance Requests, Prescription Drug Assistance Requests, and Prescription Drug inquiries purged?

No, but there are origin date parameters on the search pages that allow you to specify date ranges. The default, unless changed by the user, only shows transactions for the most recent 31 calendar days. You can search requests based on the following criteria:

- Contractor Number
- Medicare ID
- SSN
- DCN
- Status
- Reason
- User ID
- Origin Date range

When searching by Medicare ID, DCN, or SSN, Origin Date range is not required, and results include all contractors, not just your own.

## Why can I only update or delete an Inquiry or Assistance Request while it is in NW (new) status?

When an inquiry or assistance request is initially submitted, it has to wait until the batch application processes in the evening before changes or inquiries are actually processed.

During the time that the transaction sits in wait, it is considered to be in NW status. It is only during this time that you can delete or update a transaction, because it has not yet been processed.

## Does a contractor need to send three separate Assistance Requests to delete three auxiliary records for the same beneficiary?

Yes. When an assistance request is submitted with the action code of DO, the delete is automated within the system, so three separate requests must be submitted to assure all occurrences are deleted.

#### In the event a transaction is sent via ECRS Web through both an Assistance Request and an Inquiry option, does ECRS have an edit in place that will find these duplicate records?

ECRS Web does not have an edit in place to detect this potential duplicate situation. However, an MSP Inquiry will reject with a reason code 87 when a duplicate record is present on the Case Coverage Database.

## If a contractor has multiple contractor numbers, can they choose one to use consistently for Inquiries and Assistance Request transactions?

Yes. You can use whatever contractor number is best for your work process.

### Can contractors delete an Inquiry once it has been entered and is later found to contain an error?

Medicare contractors can delete an inquiry if they discover the error on the same day and the inquiry is in NW status. If the error is discovered after the inquiry has been processed, the contractor can submit a CWF Assistance Request (for MSP Inquiries), or a Prescription Drug Assistance Request (for Prescription drug Inquiries), or notify the BCRC.

# What action code should contractors use when they receive information regarding a termination date for a 77777 or 11102 record that is more than six months from the date of accretion?

Select **CWF** Assistance Request under the heading Create Requests and Inquiries, from the *Main Menu*. On the *Action Requested* page, use ACTION TD, and enter the Termination Date on the *CWF Auxiliary Record Data* page.

### Does the BCRC view the Comments fields on the Assistance Request Detail pages and the MSP Inquiry Detail page?

On the *Assistance Request Detail* pages, the BCRC views the comments as necessary for each ECRS type. On the *MSP Inquiry Detail* page, the Comments field has been removed and replaced with additional Action and reason codes.

### Appendix J: Acronyms

#### Table J-1: Acronyms

| Term/Acronym | Definition                                |
|--------------|-------------------------------------------|
| ADAP         | AIDS Drug Assistance Program              |
| BCRC         | Benefits Coordination & Recovery Center   |
| CMS          | Centers for Medicare & Medicaid Services  |
| СОВ          | Coordination of Benefits                  |
| CWF          | Common Working File                       |
| DOS          | Date of Service                           |
| DCN          | Document Control Number                   |
| ECRS         | Electronic Correspondence Referral System |
| EFT          | Electronic File Transfer                  |
| EGHP         | Employer Group Health Plan                |
| EIDM         | CMS Enterprise Identity Management        |
| EIN          | Employer Identification Number            |
| GHP          | Group Health Plan                         |
| HICN         | Health Insurance Claim Number             |
| HIMR         | Health Insurance Master Record            |
| HUSP         | Health Utilization Secondary Payer        |
| IAL          | Identity Assurance Level                  |
| IDM          | Identity Management                       |
| IVR          | Interactive Voice Response                |
| LOA          | Level of Assurance                        |
| MBD          | Medicare Beneficiary Database             |
| MBI          | Medicare Beneficiary Identifier           |
| MFA          | Multi-Factor Authentication               |
| MSP          | Medicare Secondary Payer                  |
| NGHP         | Non-Group Health Plan                     |
| PAP          | Patient Assistance Program                |
| PDAR         | Prescription Drug Assistance Request      |
| PII          | Personally Indentifiable Information      |
| RIDP         | Remote Identity Proofing                  |
| RO           | Regional Office                           |

| Term/Acronym | Definition                              |
|--------------|-----------------------------------------|
| SPAP         | State Pharmaceutical Assistance Program |
| SSN          | Social Security Number                  |

### **Appendix K: Previous Version Updates**

#### Version 7.3

To ensure ECRS online transactions and batch files are edited consistently, insurer name edits have been updated. To this end, the list of invalid values and other error message triggers has been updated for the Insurance Company Name field on the following pages: CWF Assistance Request Insurance Information, MSP Inquiry Insurance Information, MSP Inquiry Prescription Drug Coverage, Prescription Drug Asisstance Request Insurance Information, and Presription Drug Inquiry Prescription Drug. The rejection reasons for the Insurer's Name and Insurance Company Name fields have also been updated for the following detail records: CWF Assistance Request, Prescription Drug Assistance Request, MSP Inquiry, and Prescription Drug Inquiry (Sections 3.7, 4.5, 4.8, 5.5, and 6.4 and Appendix G).

To streamline the file download process for users who have the authority to upload and download files for multiple contractors, a new Contractor ID drop-down menu and column have been added to the Download Response File page so these users can view, filter, and download all files for contracts they are responsible for without having to leave the page and sign in with a specific contractor number (Section 8.3).

To clarify the upload process, this guide has been updated to note that submitters may upload a single file with a combination of all requests and inquiries (CWF Assistance Requests, MSP Inquiries, Prescription Drug Inquiries, and Prescription Drug Assistance Requests) instead of only being able to upload multiple separate files per day. This file can be uploaded from a single submitter, separated by header and trailer records grouped by Transaction Type and Contractor Number (Section 8.2).

To ensure submitters have consistent information, this guide has been updated so that details for valid patient relationship codes align across all ECRS transactions for GHP and NGHP MSP types as well as online transactions and batch file submissions (Sections 3.5, 4.3, 5.3.1, and 6.2.1, and Appendix G and Appendix H).

To provide users with information on how to report system vulnerabilities, a new link "CMS/HHS Vulnerability Disclosure Policy" has been added to the bottom of the ECRS Federal Systems Login Warning page. Users can access this policy at https://www.cms.gov/vulnerability-disclosure-policy (Section 2.6.2).

To align with CMS' Information Security and Privacy Acceptable Risk Safeguards (ARS), IDM has changed its password requirements as follows: passwords must be 15 or more characters, passwords do not require special characters, and passwords are permanent and do not require resets as long as the user logs in at least once every 60 days (Section 2.6.1, 9.3, and 9.6).

#### Version 7.2

Because of the large volume of duplicate reporting of prescription drug records by various contractors, hierarchy business rules are now applied to Part D primary and supplemental prescription drug record transactions (Sections 3.2, 5.2, and 5.3.2).

To help users track transactions and monitor recently completed transactions, an *Alert (Notifications)* – *Closed Requests and Inquiries* block has been added to the right side bar on the *Main Menu* page and on the new *Completed ECRS Requests and Inquiries* page. The *Alert* block shows numbers of transactions

by type that have been closed in the last 30 calendar days, for transactions submitted on ECRS, for that user's user ID and contractor ID. The new page lists those transactions per type, with details and links to the individual transactions (Sections 2.6.4 and 2.6.5).

To improve search efficiency and better target results, *Action Code* has been added as an option on the following search pages: *CWF Assistance Request Search*, *Prescription Drug Assistance Request Search*, and *MSP Inquiry Search* (Sections 3.12, 4.10, and 5.10).

This guide has been updated to clarify that files in .zip format are not accepted (Section 8.4).

#### Version 7.1

Online ECRS edits that check for entitlement for MSP records and check for Part D enrollment for Prescription drug records will be added for GHP (MSP Types A, B, and G) corresponding to the batch edits that are currently in place (Sections 4.8, 5.3, and 6.4).

The following changes will become effective April 2023:

Because of the large volume of duplicate reporting of prescription drug records by various contractors, hierarchy business rules will be applied to Part D primary and supplemental prescription drug record transactions (Sections 3.2 and 5.2).

#### Electronic Correspondence Referral System for the Web (ECRS Web) Quick Reference Card

Rev. 2023/2 October

#### **CWF Assistance Request Codes**

Enter CWF assistance requests for existing MSP records

## Table 1: Required Fields on CWFAssistance Request Detail Pages

| Field                   | Description                                                                                             |
|-------------------------|----------------------------------------------------------------------------------------------------|
| DCN                     | Document Control<br>Number                                                                              |
| MEDICARE ID             | Beneficiary's Health<br>Insurance Claim<br>Number (HICN) or<br>Medicare Beneficiary<br>Identifier (MBI) |
| ACTIVITY CODE           | Activity code                                                                                           |
| ACTION(S)               | Action codes                                                                                            |
| SOURCE                  | Source of request information                                                                           |
| IMPORT HIMR MSP<br>DATA | Select to import HIMR<br>data for the existing<br>MSP record                                            |
| MSP TYPE                | Type of MSP coverage                                                                                    |
| PATIENT<br>RELATIONSHIP | Patient relationship                                                                                    |

| Field                     | Description                                                                                     |
|---------------------------|-------------------------------------------------------------------------------------------------|
| AUXILIARY RECORD<br>#     | Record number of MSP<br>auxiliary occurrence at<br>CWF                                          |
|                           | Note: Part D contractors<br>must enter "001" when<br>the Auxiliary record<br>number is unknown. |
| ORIGINATING<br>CONTRACTOR | Contract number of<br>contractors that created<br>original MSP occurrence<br>at CWF             |
| EFFECTIVE DATE            | Effective date of MSP coverage                                                                  |
| TERMINATION DATE          | Date MSP coverage<br>ended                                                                      |
| FIRST NAME                | Informant's first name                                                                          |
| LAST NAME                 | Informant's last name                                                                           |
| ADDRESS                   | Informant's address                                                                             |
| CITY                      | Informant's city                                                                                |
| STATE                     | Informant's state                                                                               |
| ZIP                       | Informant's zip code                                                                            |
| RELATIONSHIP              | Informant's relationship to the beneficiary                                                     |
| INSURANCE<br>COMPANY NAME | Insurance company name                                                                          |
| INSURANCE TYPE            | Type of insurance coverage                                                                      |
| POLICY NUMBER             | Insurance policy number<br>(not required if group<br>number is entered)                         |
| GROUP NUMBER              | Insurance policy group<br>number (not required if<br>policy number is<br>entered)               |

| Field                        | Description                                                                                                    |
|------------------------------|----------------------------------------------------------------------------------------------------|
| EMPLOYER NAME                | Name of the beneficiary's employer                                                                                      |
| ADDRESS                      | Employer's address                                                                                                    |
| CITY                         | Employer's city                                                                                                    |
| STATE                        | Employer's state                                                                                                    |
| ZIP                          | Employer's zip code                                                                                                    |
| CHECK NUMBER                 | Check number                                                                                                    |
| CHECK DATE                   | Date on the check                                                                                                    |
| CHECK AMOUNT                 | Amount of the check                                                                                                    |
| PRE-PAID HEALTH<br>PLAN DATE | Pre-paid Health Plan<br>date                                                                                            |
| SOCIAL SECURITY<br>NUMBER    | Beneficiary's social security number                                                                                    |
| DIAGNOSIS CODES              | Diagnosis codes<br>Required when<br>ACTION is DX.                                                                       |
| ICD Indicator                | Type of diagnosis code.<br>Select "ICD-9" or "ICD-<br>10". Required if<br>corresponding Diagnosis<br>Code is submitted. |
| REMARKS                      | Remarks                                                                                                    |

# Table 2: Required Fields forSource Codes on CWF AssistanceRequests

| Value | <b>Required Fields</b> |
|-------|------------------------|
| CHEK  | FIRST NAME             |
|       | LAST NAME              |
|       | ADDRESS                |
|       | CITY                   |
|       | STATE                  |
|       | ZIP                    |
|       | RELATIONSHIP           |
|       | CHECK NUMBER           |
|       | CHECK DATE             |
|       | CHECK AMOUNT           |
| LTTR  | FIRST NAME             |
|       | LAST NAME              |
|       | ADDRESS                |
|       | CITY                   |
|       | STATE                  |
|       | ZIP                    |
|       | RELATIONSHIP           |
| PHON  | FIRST NAME             |
|       | LAST NAME              |
|       | ADDRESS                |
|       | CITY                   |
|       | STATE                  |
|       | ZIP                    |
|       | RELATIONSHIP           |

## Table 3: Related Action Codes onCWF Assistance Requests

| Value | Description                                                                 |  |
|-------|-----------------------------------------------------------------------------|--|
| AI    | Change attorney information                                                 |  |
| AP    | Add policy and/or group number                                              |  |
| AR    | Add CWF remark codes                                                        |  |
| CD    | Change date of injury/date of loss                                          |  |
| СР    | Incorrect ESRD Coordination Period                                          |  |
| CT    | Change termination date                                                     |  |
| CX    | Change Prescription Values (BIN,<br>Group, PCN)                             |  |
| DA    | Develop for attorney information                                            |  |
| DD    | Develop for the diagnosis code                                              |  |
| DE    | Develop for employer information                                            |  |
| DI    | Develop for insurer information                                             |  |
| DO    | Mark occurrence for deletion                                                |  |
| DR    | Investigate closed or deleted record                                        |  |
| DT    | Develop for termination date                                                |  |
| DX    | Change diagnosis codes                                                      |  |
| EA    | Change employer address                                                     |  |
| ED    | Change effective date                                                       |  |
| EF    | Develop for the effective date                                              |  |
| EI    | Change employer information                                                 |  |
| ES    | Employer size below minimum<br>(20 for working aged; 100 for<br>disability) |  |
| ID    | Investigate possible duplicate for deletion                                 |  |
| II    | Change insurer information                                                  |  |
| IT    | Change insurer type                                                         |  |

| Value | Description                                  |  |
|-------|----------------------------------------------|--|
| LR    | Create duplicate liability record            |  |
| MT    | Change MSP type                              |  |
| MX    | SSN/Medicare ID mismatch                     |  |
| NR    | Create duplicate no-fault record             |  |
| ОН    | Change effective date of other drug coverage |  |
| PC    | Update prescription person code              |  |
| PH    | Add PHP date                                 |  |
| PN    | Develop for/add PCN                          |  |
| PR    | Change patient relationship                  |  |
| TD    | Add termination date                         |  |
| VP    | Update a record for a vow of poverty         |  |
| WN    | Notify BCRC of updates to WCMSA cases        |  |

# Table 4: Required Fields forAction Codes on CWF AssistanceRequests

| Value | <b>Required Fields</b>                                                                                                    | Description             |
|-------|----------------------------------------------------------------------------------------------------|-------------------------|
| AI    | INFORMANT FIRST<br>NAME,<br>INFORMANT LAST<br>NAME,<br>INFORMANT CITY,<br>INFORMANT<br>STATE,<br>INFORMANT ZIP,<br>INFORMANT<br>RELATIONSHIP<br>(must be 'A'),<br>INSURANCE TYPE | Attorney<br>information |

| Value | <b>Required Fields</b>                                                                                          | Description                                                  |  |
|-------|----------------------------------------------------------------------------------------------------|--------------------------------------------------------------|--|
| P     | POLICY NUMBER<br>and/or GROUP<br>NUMBER<br>INSURANCE TYPE<br>Note: available for<br>EGHP MSP types<br>only      | Insurer<br>information for<br>drug records<br>Insurance Type |  |
| AR    | REMARK Code (at least one)                                                                                      | Remarks                                                      |  |
| CD    | GROUP NUMBER<br>Note: ** available for<br>contractor 79001,<br>NON EGHP MSP<br>types D, E, L, and W<br>only *** | DOI/DOL<br>changes                                           |  |
| СР    | Note: ** available for<br>ESRD MSP type B<br>only ***                                                           | Verification of<br>coordination<br>period                    |  |
| СТ    | TERMINATION<br>DATE                                                                                             | Termination<br>Date                                          |  |
|       | INSURANCE TYPE                                                                                                  | Insurance Type                                               |  |
| DX    | DIAGNOSIS CODES<br>(at least one)                                                                               | Diagnosis<br>codes                                           |  |
| EA    | EMPLOYER NAME                                                                                                   | Employer information                                         |  |
| ED    | EFF DATE<br>NEW EFF DATE                                                                                        | Effective Date<br>New Effective<br>Date                      |  |
| EI    | EMPLOYER NAME,<br>EMPLOYER                                                                                      | Employer information                                         |  |
|       | ADDRESS,<br>EMPLOYER CITY,<br>EMPLOYER STATE,<br>EMPLOYER ZIP                                                   |                                                              |  |
|       | Type data in all fields<br>to update employer<br>info at CWF.                                                   |                                                              |  |

#### Prescription Drug Assistance Request Codes

# Table 5: Required Fields forSource Codes on PrescriptionDrug Assistance Requests

| Value | <b>Required Fields</b> |
|-------|------------------------|
| CHEK  | INFORMANT FIRST NAME,  |
|       | INFORMANT LAST NAME,   |
|       | INFORMANT ADDRESS,     |
|       | INFORMANT CITY,        |
|       | INFORMANT STATE,       |
|       | INFORMANT ZIP,         |
|       | INFORMANT              |
|       | RELATIONSHIP, CHECK    |
|       | NUMBER, CHECK DATE,    |
|       | CHECK AMT              |
| LTTR  | INFORMANT FIRST NAME,  |
|       | INFORMANT LAST NAME,   |
|       | INFORMANT ADDRESS,     |
|       | INFORMANT CITY,        |
|       | INFORMANT STATE,       |
|       | INFORMANT ZIP,         |
|       | INFORMANT              |
|       | RELATIONSHIP           |
| PHON  | INFORMANT FIRST NAME,  |
|       | INFORMANT LAST NAME,   |
|       | INFORMANT ADDRESS,     |
|       | INFORMANT CITY,        |
|       | INFORMANT STATE,       |
|       | INFORMANT ZIP,         |
|       | INFORMANT              |
|       | RELATIONSHIP           |

# Table 6: Action Codes onPrescription Drug AssistanceRequests

| Value |    | Description                    |  |
|-------|----|--------------------------------|--|
|       | AP | Add policy and/or group number |  |

| Value | Description                                     |  |
|-------|-------------------------------------------------|--|
| BN    | Develop for prescription BIN                    |  |
| СТ    | Change termination date                         |  |
| CX    | Change prescription values (BIN,<br>Group, PCN) |  |
| DO    | Mark occurrence for deletion                    |  |
| EA    | Change employer address                         |  |
| ED    | Change effective date                           |  |
| EI    | Change employer information                     |  |
| GR    | Develop for group number                        |  |
| II    | Change insurer information                      |  |
| IT    | Change insurer type                             |  |
| MT    | Change MSP type                                 |  |
| ОН    | Change effective date of other drug coverage    |  |
| PC    | Update prescription person code                 |  |
| PN    | Develop for/add PCN                             |  |
| PR    | Change patient relationship                     |  |
| TD    | Add termination date                            |  |

# Table 7: Required Fields forAction Codes on PrescriptionDrug Assistance Requests

| Value | Required<br>Fields                          | Description                                                                     |
|-------|---------------------------------------------|---------------------------------------------------------------------------------|
| AP    | PERSON<br>CODE                              | Person Code (when<br>Record Type is<br>SUP)                                     |
| -     | INFMT<br>NAME,<br>ADDRESS,<br>CITY, ST, ZIP | Informant<br>information (when<br>Source Type is<br>Letter, Check, or<br>Phone) |

| Value | Required<br>Fields                   | Description                                                                                                    |
|-------|--------------------------------------|----------------------------------------------------------------------------------------------------|
| -     | COVERAGE<br>TYPE                     | Coverage Type<br>(when Policy<br>Number, BIN, PCN,<br>ID, Supplemental<br>Type, or Person<br>Code are entered) |
| -     | POLICY<br>NUMBER                     | Policy Number OR<br>Group Number<br>required when<br>Source Code is<br>NOT D, E, L, or W                       |
| -     | GROUP<br>NUMBER                      | Group Number<br>required when<br>Coverage Type=U                                                               |
| BN    | PERSON<br>CODE                       | Person Code (when<br>Record Type is<br>SUP)                                                                    |
| СТ    | TERM DATE<br>PERSON<br>CODE          | Termination Date<br>Person Code (when<br>Record Type is<br>SUP)                                                |
| СХ    | PERSON<br>CODE<br>BIN, PCN,<br>GROUP | Person Code (when<br>Record Type is<br>SUP)<br>BIN, PCN, OR<br>Group Number is<br>required                     |
| DO    | PERSON<br>CODE                       | Person Code (when<br>Record Type is<br>SUP)                                                                    |
| EA    | PERSON<br>CODE<br>EMPLOYER<br>NAME   | Person Code (when<br>Record Type is<br>SUP)<br>Employer Name                                                   |

| Value | Required<br>Fields                                            | Description                                                                            |
|-------|---------------------------------------------------------------|----------------------------------------------------------------------------------------|
| ED    | NEW EFF<br>DATE<br>PERSON<br>CODE                             | New Effective Date<br>Person Code (when<br>Record Type is<br>SUP)                      |
| EI    | PERSON<br>CODE<br>EMPLR<br>NAME,<br>ADDRESS,<br>CITY, ST, ZIP | Person Code (when<br>Record Type is<br>SUP)<br>Employer<br>information                 |
| GR    | PERSON<br>CODE                                                | Person Code (when<br>Record Type is<br>SUP)                                            |
| IT    | PERSON<br>CODE,<br>INS TYPE<br>NEW INS<br>TYPE                | Person Code (when<br>Record Type is<br>SUP)<br>Insurance type<br>New Insurance<br>Type |
| MT    | MSP TYPE,<br>NEW MSP<br>TYPE,<br>RECORD<br>TYPE               | MSP Type<br>New MSP Type<br>Record Type (must<br>be PRI)                               |
| PC    | PERSON<br>CODE                                                | Person Code                                                                            |
| PN    | PERSON<br>CODE                                                | Person Code (when<br>Record Type is<br>SUP)                                            |
| PR    | PERSON<br>CODE,<br>NEW PAT<br>REL                             | Person Code (when<br>Record Type is<br>SUP)<br>New Patient<br>Relationship             |

| Value | Required<br>Fields         | Description                                                     |
|-------|----------------------------|-----------------------------------------------------------------|
| TD    | PERSON<br>CODE,<br>TERM DT | Person Code (when<br>Record Type is<br>SUP)<br>Termination Date |

**MSP Inquiry Codes** Note: Action codes are not required for MSP inquiries.

# Table 8: Required Fields on MSP Inquiry Detail Pages

| Field                   | Description                                                                                                    |
|-------------------------|----------------------------------------------------------------------------------------------------|
| DCN                     | Document Control<br>Number                                                                                                    |
| MEDICARE ID             | Beneficiary's Health<br>Insurance Claim Number<br>(HICN) or Medicare<br>Beneficiary Identifier<br>(MBI)                                                                                       |
| ACTIVITY CODE           | Activity code                                                                                                    |
| SOURCE                  | Source of request information                                                                                                    |
| PATIENT<br>RELATIONSHIP | Patient's relationship<br>Note: required when<br>action code is blank and<br>MSP type is F; action<br>code is CA and MSP type<br>is L; or action code is CL<br>and MSP type is D, E, or<br>L. |
| EFFECTIVE DATE          | Effective date of MSP coverage                                                                                                    |
| TERMINATION<br>DATE     | Date MSP coverage ended                                                                                                    |

| Field                     | Description                                                  |
|---------------------------|--------------------------------------------------------------|
| CMS GROUPING<br>CODE      | CMS grouping code                                            |
| FIRST NAME                | Informant's first name                                       |
| LAST NAME                 | Informant's last name                                        |
| ADDRESS                   | Informant's address                                          |
| CITY                      | Informant's city                                             |
| STATE                     | Informant's state                                            |
| ZIP                       | Informant's zip code                                         |
| RELATIONSHIP              | Informant's relationship to the beneficiary                  |
| INSURANCE<br>COMPANY NAME | Name of beneficiary's insurer                                |
| ADDRESS LINE 1            | First line of insurer's address                              |
|                           | Note: required when<br>Insurance Company<br>Name is entered. |
| CITY                      | Insurer's city                                               |
|                           | Note: required when<br>Insurance Company<br>Name is entered. |
| STATE                     | Insurer's state                                              |
|                           | Note: required when<br>Insurance Company<br>Name is entered. |
| ZIP                       | Insurer's zip code                                           |
|                           | Note: required when<br>Insurance Company<br>Name is entered. |
| INSURANCE TYPE            | Type of insurance                                            |

| Field              | Description                                                                                                    |
|--------------------|----------------------------------------------------------------------------------------------------|
| EMPLOYER NAME      | Name of beneficiary's<br>employer<br>Note: required when MSP<br>Type is F and Send to<br>CWF is Yes.                   |
| ADDRESS            | Employer's address<br>Note: required when MSP<br>Type is F and Send to<br>CWF is Yes.                                  |
| CITY               | Employer's city<br>Note: required when MSP<br>Type is F and Send to<br>CWF is Yes.                                     |
| STATE              | Employer's state<br>Note: required when MSP<br>Type is F and Send to<br>CWF is Yes.                                    |
| ZIP                | Employer's zip code<br>Note: required when MSP<br>Type is F and Send to<br>CWF is Yes.                                 |
| CHECK NUMBER       | Check number                                                                                                    |
| CHECK AMOUNT       | Amount on the check                                                                                                    |
| CHECK DATE         | Date on the check                                                                                                    |
| DIAGNOSIS<br>CODES | Diagnosis codes<br>Note: If the MSP Type is<br>A, B, or G, the system<br>will prevent the entry of<br>diagnosis codes. |
| ICD Indicator      | Type of diagnosis code.<br>Select "ICD-9" or "ICD-<br>10". Required if<br>corresponding Diagnosis<br>Code is submitted |

| Field                | Description                                                                                         |
|----------------------|----------------------------------------------------------------------------------------------------|
| BIN                  | BIN<br>Note: required when<br>Coverage Type is U.                                                   |
| PCN                  | PCN<br>Note: required when<br>Coverage Type is U.                                                   |
| GROUP                | Group number<br>Note: required when<br>Coverage Type is U.                                          |
| ID                   | ID number<br>Note: required when<br>Coverage Type is U.                                             |
| SUPPLEMENTAL<br>TYPE | Type of supplemental<br>insurance<br>Note: must be L when<br>Record Type is<br>Supplemental.        |
| PERSON CODE          | Person code<br>Note: required when<br>Record Type is<br>Supplemental and<br>Supplemental type is L. |

#### Table 9: Related Action Codes on **MSP** Inquiries

| Value | Description            |
|-------|------------------------|
| CA    | Class action suit      |
| CL    | Closed or settled case |

#### Table 10: Required Fields for Action Codes on MSP Inquiries

| Value | <b>Required Fields</b>                                                                                                    |
|-------|----------------------------------------------------------------------------------------------------|
| CA    | MSP TYPE                                                                                                    |
|       | PATIENT RELATIONSHIP (when MSP Type is L)                                                                                                   |
|       | EFFECTIVE DATE (when MSP<br>Type is L)                                                                                                    |
|       | CMS GROUPING CODE (when<br>MSP Type is L)                                                                                                   |
|       | INSURANCE COMPANY NAME,<br>INSURANCE TYPE                                                                                                   |
|       | DIAGNOSIS CODES                                                                                                    |
|       | Informant Name, Address, City, State<br>and Zip are required unless Insurance<br>Company Address, City, State and Zip<br>have been entered. |
|       | Note: Must enter "A" as relationship if Informant information is entered.                                                                   |

| Value | <b>Required Fields</b>                                                                                                    |
|-------|----------------------------------------------------------------------------------------------------|
| CL    | MSP TYPE (must be D, E, or L)                                                                                                    |
|       | PATIENT RELATIONSHIP (must be D, E, or L)                                                                                                   |
|       | EFFECTIVE DATE (must be D, E, or L)                                                                                                    |
|       | TERMINATION DATE (must be D, E, or L)                                                                                                    |
|       | DIAGNOSIS CODES                                                                                                    |
|       | Informant Name, Address, City, State<br>and Zip are required unless Insurance<br>Company Address, City, State and Zip<br>have been entered. |
|       | Note: Must enter "A" as relationship if Informant information is entered.                                                                   |

Table 11: Required Fields for Source Codes on MSP Inquiries

| V  | Value | <b>Required Fields</b> |
|----|-------|------------------------|
| CH | ΉEK   | FIRST NAME             |
|    |       | LAST NAME              |
|    |       | ADDRESS                |
|    |       | CITY                   |
|    |       | STATE                  |
|    |       | ZIP                    |
|    |       | RELATIONSHIP           |
|    |       | CHECK NUMBER           |
|    |       | CHECK AMOUNT           |
|    |       | CHECK DATE             |
| LT | TR    | FIRST NAME             |
|    |       | LAST NAME              |
|    |       | ADDRESS                |
|    |       | CITY                   |
|    |       | STATE                  |
|    |       | ZIP                    |
|    |       | RELATIONSHIP           |

| Value | <b>Required Fields</b> |
|-------|------------------------|
| PHON  | MSP TYPE               |
|       | FIRST NAME             |
|       | LAST NAME              |
|       | ADDRESS                |
|       | CITY                   |
|       | STATE                  |
|       | ZIP                    |
|       | RELATIONSHIP           |

#### **Prescription Drug Inquiry Codes**

### Table 12: Required Fields onPrescription Drug Inquiry Detail Pages

| Field                   | Description                                                                                             |
|-------------------------|----------------------------------------------------------------------------------------------------|
| DCN                     | Document Control<br>Number                                                                              |
| MEDICARE ID             | Beneficiary's Health<br>Insurance Claim<br>Number (HICN) or<br>Medicare Beneficiary<br>Identifier (MBI) |
| ACTIVITY CODE           | Activity code                                                                                           |
| SOURCE                  | Source of request information                                                                           |
| MSP TYPE                | MSP type<br>Note: Leave MSP<br>Type blank when<br>Record Type is<br>Supplemental                        |
| PATIENT<br>RELATIONSHIP | Patient's relationship<br>Note: required when<br>action code is blank<br>and MSP type is F.             |

| Field                     | Description                                                                                        |
|---------------------------|----------------------------------------------------------------------------------------------------|
| SEND TO MBD               | Select Yes to send<br>inquiry to MBD                                                               |
| SUBMTTER TYPE             | Submitter type                                                                                     |
| CHECK NUMBER              | Check number                                                                                       |
| CHECK DATE                | Date on the check                                                                                  |
| CHECK AMOUNT              | Amount on the check                                                                                |
| INFORMANT FIRST<br>NAME   | Informant's first name                                                                             |
| INFORMANT LAST<br>NAME    | Informant's last name                                                                              |
| INFORMANT<br>ADDRESS      | Informant's address                                                                                |
| INFORMANT CITY            | Informant's city                                                                                   |
| INFORMANT STATE           | Informant's state                                                                                  |
| INFORMANT ZIP             | Informant's zip code                                                                               |
| INFORMANT<br>RELATIONSHIP | Informant's<br>relationship to the<br>beneficiary                                                  |
| INSURANCE<br>COMPANY NAME | Name of the insurance<br>carrier for drug<br>coverage.                                             |
| EFFECTIVE DATE            | Effective date of prescription coverage                                                            |
| TERMINATION<br>DATE       | Date prescription<br>coverage ends<br>Note: automatically<br>populated when<br>Coverage Type is U. |
| BIN                       | BIN<br>Note: required when<br>Coverage Type is U.                                                  |

| Field       | Description                                |
|-------------|--------------------------------------------|
| PCN         | PCN                                        |
|             | Note: required when<br>Coverage Type is U. |
| GROUP       | Group number                               |
|             | Note: required when<br>Coverage Type is U. |
| ID          | ID number                                  |
|             | Note: required when<br>Coverage Type is U. |
| PERSON CODE | Person code                                |
|             | Note: required when                        |
|             | Record Type is<br>Supplemental, or when    |
|             | Record Type is blank                       |
|             | and Supplemental type is L.                |

# Table 13: Required Fields forSource Codes on PrescriptionDrug Inquiries

| <b>Required Fields</b> |
|------------------------|
| CHECK NUMBER           |
| CHECK DATE             |
| CHECK AMOUNT           |
| INFORMANT FIRST NAME   |
| INFORMANT ADDRESS      |
| INFORMANT CITY         |
| INFORMANT STATE        |
| INFORMANT ZIP          |
| INFORMANT RELATIONSHIP |
|                        |

| Value | <b>Required Fields</b> |
|-------|------------------------|
| LTTR  | INFORMANT FIRST NAME   |
|       | INFORMANT ADDRESS      |
|       | INFORMANT CITY         |
|       | INFORMANT STATE        |
|       | INFORMANT ZIP          |
|       | INFORMANT RELATIONSHIP |
| PHON  | INFORMANT FIRST NAME   |
|       | INFORMANT ADDRESS      |
|       | INFORMANT CITY         |
|       | INFORMANT STATE        |
|       | INFORMANT ZIP          |
|       | INFORMANT RELATIONSHIP |

# Table 14: Prescription DrugSupplemental Type Codes onPrescription Drug Inquiries

| Value | Description                 |
|-------|-----------------------------|
| L     | Supplemental                |
| М     | Medigap                     |
| Ν     | Non-qualified SPAP          |
| 0     | Other                       |
| Р     | PAP                         |
| Q     | Qualified SPAP              |
| R     | Charity                     |
| S     | ADAP                        |
| Т     | Federal Government Programs |
| 1     | Medicaid                    |
| 2     | Tricare                     |
| 3     | Major Medical               |

## Table 15: Coverage Type Codeson Prescription Drug Inquiries

| Value | Description                  |
|-------|------------------------------|
| U     | Drug Network                 |
| V     | Drug Non-network             |
| Ζ     | Health Reimbursement account |

#### **General Codes**

The following codes apply to CWF assistance requests, MSP inquiries, and workers' compensation set-aside trust cases.

#### Table 16: General - Activity Codes

| Value | Description                                                                                 |
|-------|---------------------------------------------------------------------------------------------|
| С     | Claims (Pre-Payment) (22001)                                                                |
| D     | Debt Collection (42021)                                                                     |
| G     | Group Health Plan (42003)                                                                   |
| Ι     | General Inquiry (42004)                                                                     |
| N     | Liability, No-Fault, Workers'<br>Compensation, and Federal Tort Claim<br>Act (FTCA) (42002) |

#### Table 17: General - MSP Type Codes (Non-EGHP)

| Value | Description                     |
|-------|---------------------------------|
| D     | Automobile Insurance, No Fault  |
| Е     | Workers' Compensation           |
| L     | Liability                       |
| W     | Workers' Compensation Set-Aside |

## Table 18: General - MSP TypeCodes (EGHP)

| Value | Description                    |
|-------|--------------------------------|
| А     | Working Aged                   |
| В     | End-Stage Renal Disease (ESRD) |
| С     | Conditional Payment            |
| F     | Federal (Public)               |
| G     | Disabled                       |
| Н     | Black Lung                     |
| Ι     | Veterans                       |

#### Table 19: General - Source Codes

| Value | Description                      |
|-------|----------------------------------|
| CHEK  | Unsolicited check                |
| LTTR  | Letter                           |
| PHON  | Phone call                       |
| SCLM  | Medicare Secondary Claim payment |
| SRVY  | Survey (Part D only)             |

#### Table 20: General - Status Codes

| Value | Description                                                   |
|-------|---------------------------------------------------------------|
| СМ    | Completed                                                     |
| DE    | Delete (do not process) ECRS request                          |
| HD    | Hold, individual not yet a Medicare<br>beneficiary (WC) (RAC) |
| IP    | In process, being edited by COB                               |
| NW    | New, not yet read by COB                                      |

#### Table 21: General - Reason Codes

| Value | Description                                                                                            |
|-------|----------------------------------------------------------------------------------------------------|
| 01    | Not yet read by BCRC, used with NW status                                                              |
| 02    | Being processed by BCRC, used with IP status                                                           |
| 03    | Under development by BCRC, used with IP status                                                         |
| 04    | Update sent to CWF, used with IP status                                                                |
| 05    | Error received from CWF, being resolved by BCRC, used with IP status                                   |
| 06    | Sent to EDB for beneficiary info, used with IP status                                                  |
| 07    | Auditor follow-up development in progress, used with IP status                                         |
| 10    | Not processing                                                                                         |
| 11    | Not yet eligible for Medicare, used with HD status                                                     |
| 12    | Needs diagnosis, used with HD status<br>(for WC set-aside trust cases only)                            |
| 13    | Future-dated workers' compensation<br>case, used with HD status (for WC<br>set-aside trust cases only) |
| 14    | Duplicate request, development<br>already in process, used with HD<br>status                           |
| 15    | Requested Prescription Drug action(s)<br>accepted - Posted to MBD                                      |
| 30    | No action taken per SEE approval -<br>Medicare primary                                                 |
| 31    | Action code and comments conflict                                                                      |
| 32    | Record terminated/deleted due to<br>OBRA 93                                                            |

| Value | Description                                                                                |
|-------|--------------------------------------------------------------------------------------------|
| 33    | WCSA record – can only be updated<br>by RO, record closed by CWF<br>Analyst                |
| 34    | Record is "N" validity – we do not<br>develop for "N" records                              |
| 36    | Policy Holder Retired (G record)                                                           |
| 37    | Beneficiary verified existing record, no update needed                                     |
| 38    | Outreach development already in process                                                    |
| 45    | Insufficient information to process,<br>used with HD status (RAC only)                     |
| 46    | RAC did not update hold records,<br>used with DE status (RAC only)                         |
| 50    | Requested action(s) accepted - Posted<br>to CWF                                            |
| 51    | No changes (additions, modifications,<br>or deletions) made to CWF, used with<br>CM status |
| 52    | Returned–rejected by CWF;<br>conflicting information, used with CM<br>status               |
| 53    | Returned–duplicate ECRS request,<br>used with CM status                                    |
| 54    | 100 or more thresholds met, Disability                                                     |
| 55    | 20 or more thresholds met, Working<br>Aged                                                 |
| 56    | OBRA does not apply, no update                                                             |
| 57    | Record already updated                                                                     |
| 58    | Non-compliant GHP                                                                          |
| 59    | Employer verified existing record, no update                                               |
| 60    | Invalid Medicare ID                                                                        |
| 61    | No Part A entitlement                                                                      |

| Value | Description                                                          |
|-------|----------------------------------------------------------------------|
| 62    | Development letter sent, closed, no response to development          |
| 63    | Development complete, no MSP                                         |
| 64    | Development letter sent                                              |
| 65    | Deceased, used with CM status                                        |
| 66    | ESRD/DIB conflict                                                    |
| 67    | No response from CWF                                                 |
| 68    | Closed for Self-Report                                               |
| 69    | Developed to GHP, no response                                        |
| 70    | Developed to non-EGHP, no response                                   |
| 71    | Developed to beneficiary; closed, no response received               |
| 72    | Developed to informant, no response                                  |
| 73    | Medicare beneficiary retired                                         |
| 74    | Spouse retired                                                       |
| 75    | GHP lifetime of yearly benefits past maximum amount                  |
| 76    | No coverage with insurance company                                   |
| 77    | Medicare Supplemental Plan                                           |
| 78    | Employer has less than 20 employees (No MSP)                         |
| 79    | Per employer, Medicare beneficiary is not covered under spouse's GHP |
| 80    | Employer has less than 100<br>employees (No MSP)                     |
| 81    | Medicare is primary due to ESRD coordination period being met        |
| 82    | Per insurance, seasonal employee and not eligible for the month      |
| 83    | Incoming request conflicts with information on file                  |

| Value | Description                                                                                             |
|-------|----------------------------------------------------------------------------------------------------|
| 84    | Missing information, unable to update CWF                                                               |
| 85    | Venue changed                                                                                           |
| 86    | Unable to verify address, used with<br>CM status (for CWF assistant requests<br>only)                   |
| 87    | MSP record exists, used with CM status (for MSP inquiries only)                                         |
| 88    | No update, not lead contractor                                                                          |
| 91    | Duplicate in process                                                                                    |
| 92    | Change of Venue not allowed after 90 days                                                               |
| 93    | No Part D Enrollment found                                                                              |
| 94    | Closed, no response/no update                                                                           |
| 96    | Per hierarchy guidelines, request cannot be honored.                                                    |
| 97    | Existing record is invalid and has<br>been deleted. New record created to<br>include changes requested. |

## Table 22: General - PatientRelationship Codes

| Value | Description                                            |
|-------|--------------------------------------------------------|
| 01    | Patient is policy holder                               |
| 02    | Spouse                                                 |
| 03    | Natural child, insured has financial responsibility    |
| 04    | Natural child, insured has no financial responsibility |
| 05    | Stepchild                                              |
| 06    | Foster child                                           |
| 07    | Ward of the Court                                      |

| Value | Description                          |
|-------|--------------------------------------|
| 08    | Employee                             |
| 09    | Unknown                              |
| 10    | Handicapped dependent                |
| 11    | Organ donor                          |
| 12    | Cadaver donor                        |
| 13    | Grandchild                           |
| 14    | Niece/nephew                         |
| 15    | Injured plaintiff                    |
| 16    | Sponsored dependent                  |
| 17    | Minor dependent of a minor dependent |
| 18    | Parent                               |
| 19    | Grandparent dependent                |
| 20    | Domestic partner                     |

## Table 23: General - InformantRelationship Codes

| Value | Description                       |
|-------|-----------------------------------|
| А     | Attorney representing beneficiary |
| В     | Beneficiary                       |
| С     | Child                             |
| D     | Defendant's attorney              |
| Е     | Employer                          |
| F     | Father                            |
| Ι     | Insurer                           |
| М     | Mother                            |
| Ν     | Non-relative                      |
| 0     | Other relative                    |
| Р     | Provider                          |

| Value | Description                                      |
|-------|--------------------------------------------------|
| R     | Beneficiary representative (other than attorney) |
| 5     | Spouse                                           |
| U     | Unknown                                          |
| W     | Pharmacy                                         |

# Table 24: General - Relationship to Insured Codes

| Value | Description    |
|-------|----------------|
| В     | Beneficiary    |
| С     | Child          |
| Е     | Employer       |
| F     | Father         |
| М     | Mother         |
| Ν     | Non-relative   |
| 0     | Other relative |
| S     | Spouse         |
| U     | Unknown        |

## Table 25: General - InsuranceType Codes

| Value | Description                                                                                                    |
|-------|----------------------------------------------------------------------------------------------------|
| A     | Insurance or Indemnity (OTHER TYPES)                                                                                                    |
| В     | Group Health Organization (GHO)                                                                                                    |
| С     | Preferred Provider Organization<br>(PPO)                                                                                                    |
| D     | Third Party Administrator<br>arrangement under an Administrative<br>Service Only (ASO) contract without<br>stop loss from any entity (TPA/ASO) |

| Value | Description                                                                                                    |
|-------|----------------------------------------------------------------------------------------------------|
| E     | Third Party Administrator<br>arrangement with stop loss insurance<br>issued from any entity (STOP LOSS<br>TPA)                          |
| F     | Self-Insured/Self-Administered<br>(SELF-INSURED)                                                                                        |
| G     | Collectively-Bargained Health and<br>Welfare Fund (HEALTH/WELFAR)                                                                       |
| Н     | Multiple Employer Health Plan with<br>at least one employer who has more<br>than 100 full- and/or part-time<br>employees (EMPLOYER+100) |
| I     | Multiple Employer Health Plan with<br>at least one employer who has more<br>than 20 full- and/or part-time<br>employees (EMPLOYER+20)   |
| J     | Hospitalization Only Plan covering<br>inpatient hospital services<br>(HOSPITAL ONLY)                                                    |
| K     | Medical Services Only Plan covering<br>only non-inpatient medical services<br>(MEDICAL ONLY)                                            |
| М     | Medicare Supplemental Plan,<br>Medigap, Medicare Wraparound Plan<br>or Medicare Carve Out Plan<br>(SUPPLEMENTAL)                        |
| R     | GHP Health Reimbursement<br>Arrangement                                                                                                 |
| S     | GHP Health Savings Account                                                                                                    |
| Blank | Unknown (UNKNOWN)                                                                                                    |